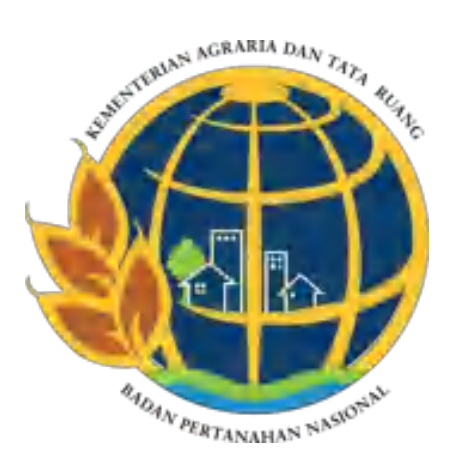

# **LAPORAN AKTUALISASI NILAI-NILAI DASAR PNS BerAKHLAK**

# **PENINGKATAN PENGETAHUAN PEGAWAI MENGENAI PERANGKAT LUNAK SIG (SISTEM INFORMASI GEOGRAFIS) ARCGIS MELALUI PEMBUATAN E-BOOK PANDUAN PENGGUNAAN PERANGKAT LUNAK SIG ARCGIS**

# **KANTOR WILAYAH BPN PROVINSI MALUKU UTARA**

**Disusun Oleh :**

- **Nama : Susi Indah Agustina Gultom, A.md.T.**
- **NIP : 19990807 202204 2 001**
- **Jabatan : Calon Pengelola Pertanahan**

# **PELATIHAN DASAR CPNS GOLONGAN VII ANGKATAN VII PUSAT PENGEMBANGAN SUMBER DAYA MANUSIA KEMENTERIAN AGRARIA DAN TATA RUANG/ BADAN PERTANAHAN NASIONAL**

**2022**

#### **LEMBAR PERSETUJUAN**

<span id="page-1-0"></span>Laporan Aktualisasi dengan judul :

**"Peningkatan Pengetahuan Pegawai Mengenai Perangkat Lunak SIG (Sistem Informasi Geografis ) ArcGis melalui Pembuatan E-Book Panduan Penggunaan Perangkat Lunak SIG ArcGis"**

yang diajukan oleh peserta Pelatihan Dasar Calon Pegawai Negeri Sipil Tahun 2022 Gelombang VII Angkatan VII

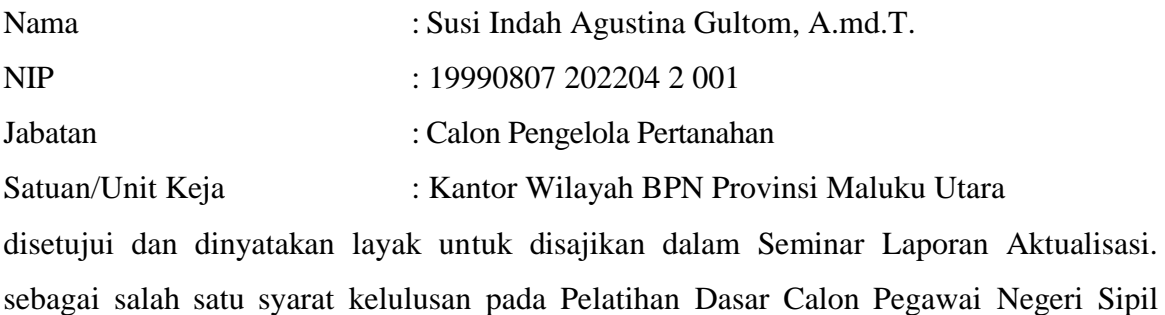

Tahun 2022 yang diselenggarakan oleh Pusat Pengembangan Sumber Daya Manusia, Kementerian Agraria dan Tata Ruang/Badan Pertanahan Nasional pada hari Rabu , tanggal 30 November 2022.

Disetujui Oleh:

Bogor, 25 November 2022 Sofifi, 25 November 2022

COACH MENTOR

 (Sarinah Dewi, SE.,ME.) (Aryani Fitri Astuti, S.ST) NIP. 19730417 199802 2 001 NIP. 19850615 200502 2 004

#### **KATA PENGANTAR**

<span id="page-2-0"></span>Puji syukur penulis panjatkan kehadirat Tuhan Yang Maha Esa karena atas berkat dan rahmat-Nya senantiasa membimbing penulis mampu menyelesaikan laporan aktualisasi dengan judul "**Peningkatan Pengetahuan Pegawai Mengenai Perangkat Lunak SIG (Sistem Informasi Geografis) ArcGis melalui Pembuatan E-Book Panduan Penggunaan Perangkat Lunak SIG ArcGis**" dengan lancar dan baik. Laporan aktualisasi ini disusun sebagai salah satu syarat dalam kegiatan habituasi Pelatihan Dasar CPNS Golongan yang diselenggarakan oleh Pusat Pengembangan Sumber Daya Manusia (PPSDM) Kemeterian Agraria dan Tata Ruang/ Badan Pertanahan Nasional.

Penulis sadar proses belajar sesungguhnya tak akan pernah berhenti dan akan terus mencari dan berproses lebih banyak lagi. Penyusunan laporan aktualisasi ini sesungguhnya bukanlah sebuah kerja individual dan akan sulit terlaksana tanpa bantuan dari berbagai pihak yang telah membimbing dan membantu Penulis dalam menyelesaikan Laporan Aktualisasi. Oleh karena itu, penulis mengucapkan terima kasih kepada semua pihak yang membantu dalam penyusuna laporan aktualisasi ini yaitu kepada :

- 1. Kedua orang tua penulis yang selalu mendukung dan mendoakan penulis untuk dapat menyelesaikan aktualisasi;
- 2. Bapak Dr. Agustyarsyah, S.SiT., S.H., M.P. Selaku Kepala Pusat Pengembangan Sumber Daya Manusia Kementerian Agraria dan Tata Ruang Badan Pertanahan Nasional beserta jajaran;
- 3. Bapak Abdul Azis, S.H., M.Kn. selaku Kepala Kantor Wilayah BPN Provinsi Maluku Utara yang telah memberikan dukungan dalam penyusunan laporan aktualisasi.
- 4. Bapak Dwi Hary Januarto, S.H., M.Si. selaku Kepala Bidang Penataan dan Pemberdayaan yang telah memberikan arahan dan bimbingan dalam penyusunan laporan aktualisasi;
- 5. Ibu Sarinah Dewi, SE.,ME. selaku coach yang telah memberi arahan dan masukan dalam penyusunan laporan aktualisasi;
- 6. Ibu Aryani Fitri Astuti, S.ST selaku mentor yang telah memberikan arahan dan

bimbingan dalam penyusunan laporan aktualisasi;

- 7. Keluarga dan sahabat yang selalu memberikan doa dan dukungan selama masa Pelatihan Dasar Calon Pegawai Negeri Sipil serta selama penyusunan laporan aktualisasi;
- 8. Seluruh karyawan Kantor Wilayah BPN Provinsi Maluku Utara khususnya di Bidang Penataan dan Pemberdayaan;
- 9. Panitia penyelenggaraan Latihan Dasar Calon Pegawai Negeri Sipil Gelombang 7 Angkatan VII Kelompok 2 Kementerian Agraria dan Tata Ruang/Badan Pertanahan Nasional Tahun 2022;
- 10. Semua pihak yang tidak dapat saya sebutkan satu persatu yang telah membantu secara langsung maupun tidak langsung dalam penyusunan laporan aktualisasi ini.

Penulis menyadari bahwa penyusunan laporan aktualisasi ini masih jauh dari kata sempurna. Oleh karena itu, Penulis memohon maaf sebesar-besarnya apabila di dalam penulisan laporan aktualisasi ini masih terdapat banyak kekurangan dan juga Penulis menerima segala kritik dan saran di masa mendatang. Semoga laporan aktualisasi ini dapat memberikan manfaat kepada semua pihak yang memerlukan.

Sofifi, 25 November 2022

Susi Indah Agustina Gultom

# **DAFTAR ISI**

<span id="page-4-0"></span>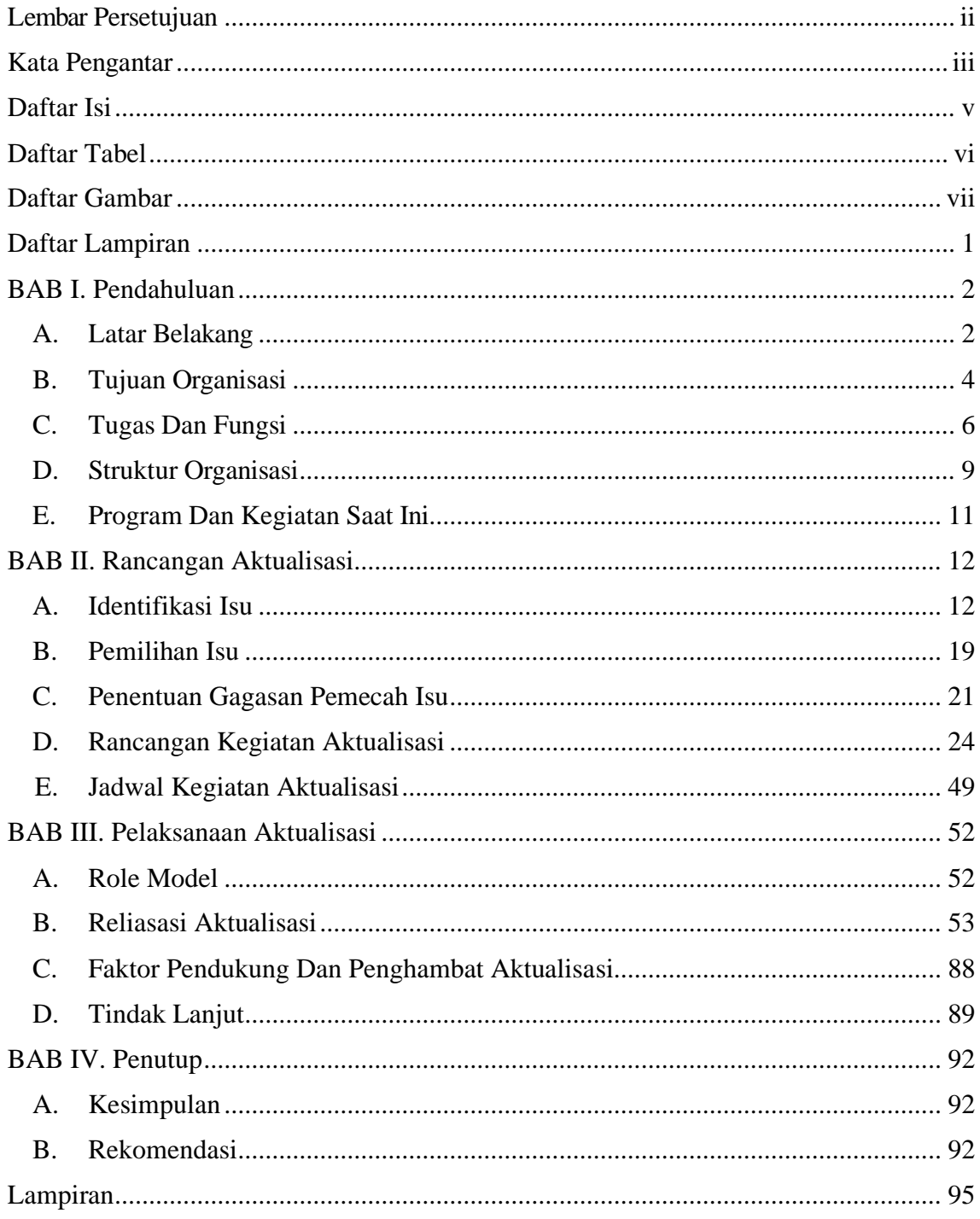

# **DAFTAR TABEL**

<span id="page-5-0"></span>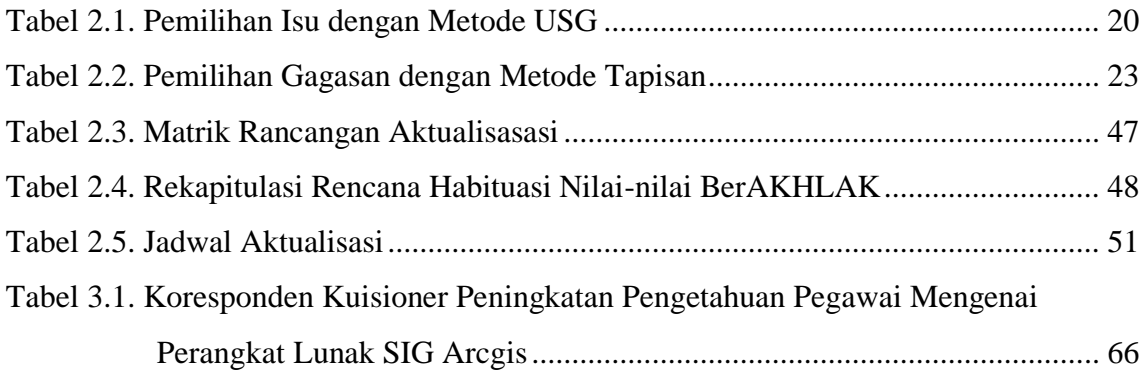

# **DAFTAR GAMBAR**

<span id="page-6-0"></span>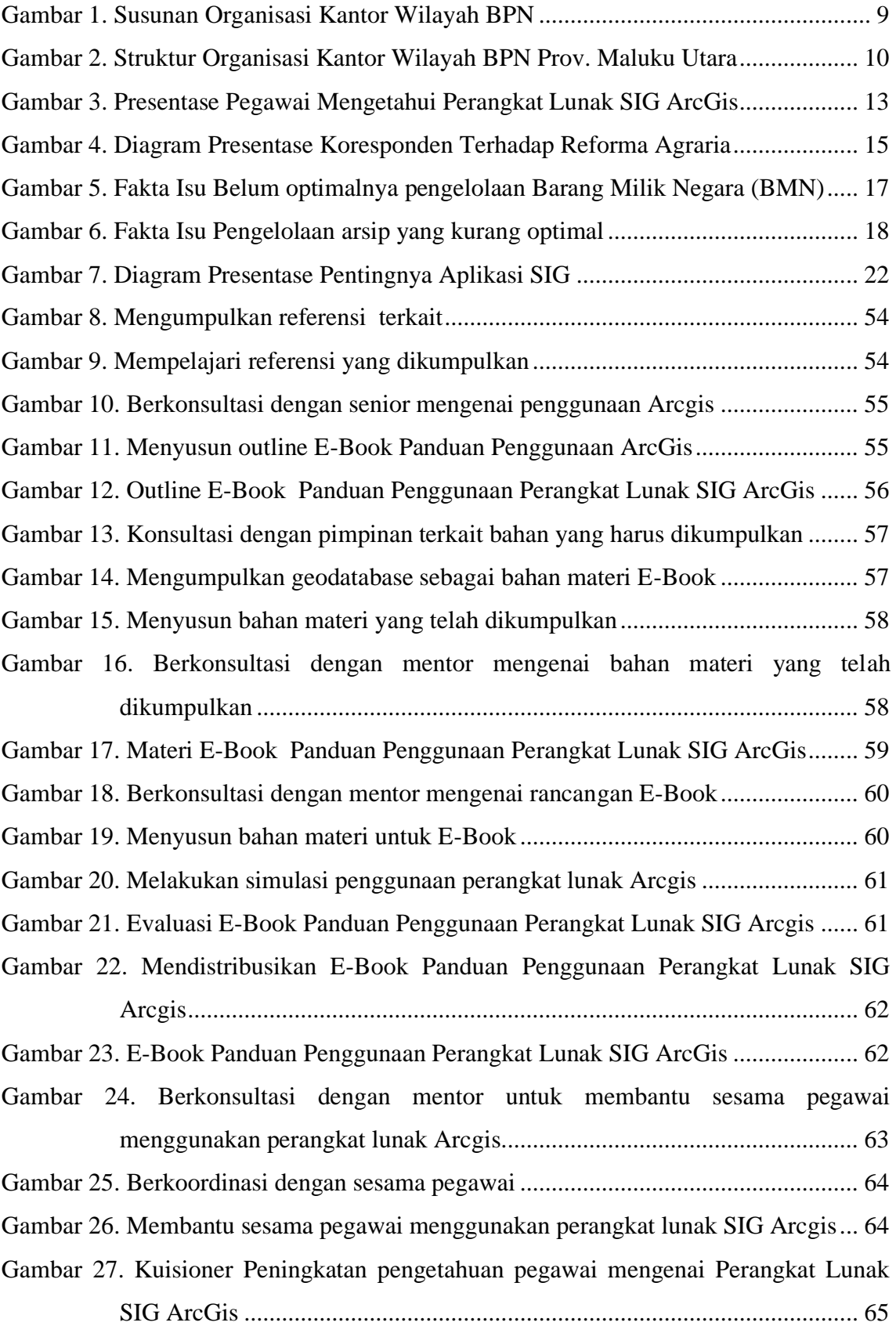

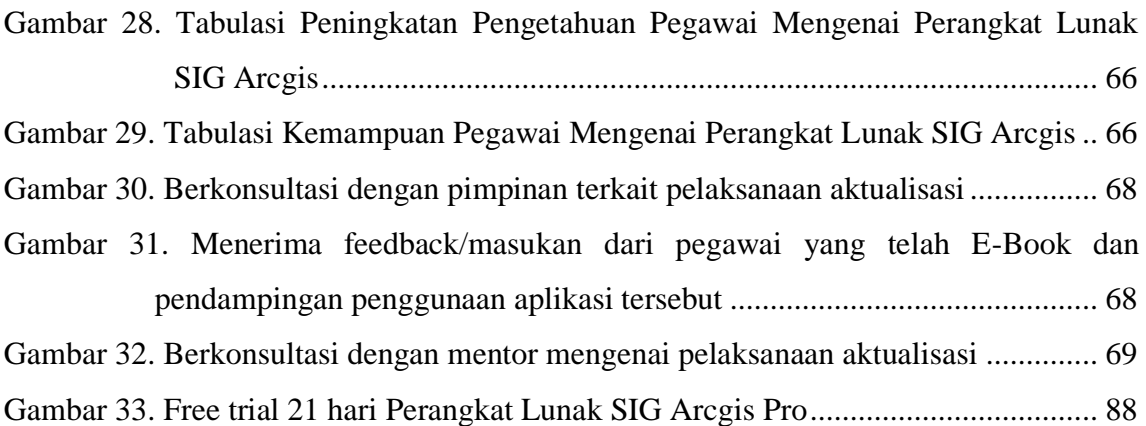

## **DAFTAR LAMPIRAN**

- <span id="page-8-0"></span>[Lampiran 1. Outline Rancangan E-Book Panduan Penggunaan Perangkat Lunak SIG](#page-102-1)  [Arcgis](#page-102-1)
- Lampiran 2. Kuisioner Peningkatan Pengetahuan Pegawai Mengenai Perangkat Lunak SIG Arcgis
- Lampiran 3. E-Book Panduan Penggunaan Perangkat Lunak SIG Arcgis

Lampiran 4. Laporan Minggu Ke-1 Pelaksanaan Aktualisasi

Lampiran 5. Laporan Minggu Ke-2 Pelaksanaan Aktualisasi

Lampiran 6. Laporan Minggu Ke-3 Pelaksanaan Aktualisasi

Lampiran 7. Laporan Minggu Ke-4 Pelaksanaan Aktualisasi

Lampiran 8. Kuisioner Pengetahuan Pegawai Mengenai Perangkat Lunak SIG Arcgis

# **BAB I PENDAHULUAN**

#### <span id="page-9-1"></span><span id="page-9-0"></span>A. **LATAR BELAKANG**

Dalam Undang-Undang Nomor 5 Tahun 2014 Aparatur Sipil Negara (ASN) adalah profesi bagi pegawai negeri dan pegawai pemerintah dengan perjanjian kerja yang bekerja pada instansi pemerintah. Aparatur Sipil Negara melaksanakan kebijakan publik yang dibuat oleh pejabat pembina kepegawaian sesuai dengan ketentuan peraturan perundang-undangan, memberikan pelayanan publik yang profesional dan berkualitas serta mempererat persatuan dan kesatuan NKRI. Dilain hal, Aparatur Sipil Negara (ASN) mengisyaratkan bahwa dalam rangka mewujudkan cita-cita bangsa dan merealisasikan tujuan Negara sebagaimana tercantum dalam pembukaan Undang-Undang Dasar Negara Republik Indonesia Tahun 1945, perlu dibentuk Aparatur Sipil Negara yang memiliki nilai-nilai pribadi seperti integritas, professional, netral, dan bebas dari intervensi politik, serta bersih dari praktik korupsi, kolusi, dan nepotisme (KKN).

Berdasarkan Peraturan Lembaga Administrasi Negara Nomor 1 Tahun 2021, Calon Pegawai Negeri Sipil yang selanjutnya disingkat CPNS adalah warga negara Indonesia yang lolos seleksi pengadaan PNS, diangkat dan ditetapkan oleh Badan Kepegawaian Negara, serta telah mendapatkan persetujuan teknis dan penetapan nomor induk pegawai. CPNS berdasarkan aturan tersebut, wajib melalui proses pendidikan dan pelatihan, yang bertujuan untuk mempersiapkan CPNS sebagai bagian dari ASN agar menjadi PNS yangprofesional dan memiliki nilai-nilai dasar ASN BerAKHLAK yakni nilai berorientasi pelayanan, akuntabel, kompeten, harmonis, loyal, adaptif dan dan kolaboratif

Nilai-nilai dasar BerAKHLAK menjadi dasar penguatan budaya kerja di instansi pemerintah untuk mendukung pencapaian kinerja individu dan tujuan organisasi/ instansi menurut Surat Edaran Menteri Pendayagunaan Aparatur Negara dan Reformasi Birokrasi Repiblik Indonesia Nomor 20 Tahun 2021 tentang implementasi *Core Value* dan *Employer Branding* Aparatur Sipil Negara. Surat edaran tersebut juga menjelaskan panduan perilaku (kode etik) dari masing-masing nilai- nilai dasar BerAKHLAK dengan Employer Branding ASN yaitu "Bangga Melayani Bangsa".

Pelaksanaan Pelatihan Dasar CPNS mewajibkan peserta untuk mengaplikasikan nilai-nilai dasar BerAKHLAK yang diperoleh selama masa pembelajaran pada proses habituasi di satuan kerja masing-masing. Salah satu bentuk mengaplikasikan core value ASN dengan menyusun Laporan Aktualisasi dengan tahapan awal yaitu menyusun Rancangan Aktualisasi. Dalam Rancangan Aktualisasi tersebut, merepresentasikan isu aktual yang ada di satuan kerja masing- masing peserta, kemudian mengidentifikasi isu tersebut untuk didapatkan gagasan kreatif pemecah isu tersebut dalam bentuk kegiatan hingga hasil dari kegiatan yang dilakukan.

Kementerian Agraria dan Tata Ruang/ Badan Pertanahan Nasional merupakan salah satu instansi pemerintah yang menyelenggarakan urusan di bidang agraria/ pertanahan dan tata ruang. Kementerian Agraria dan Tata Ruang/ Badan Pertanahan Nasional membawahi Kantor Wilayah Badan Pertanahan Nasional di tingkat Provinsi dan Kantor Pertanahan di tingkat Kabupaten/Kota. Menurut Peraturan Menteri Agraria dan Tata Ruang/ Badan Pertanahan Nasional Nomor 17 Tahun 2020. Kementerian ATR/BPN melalui program Presiden Joko Widodo yaitu DILAN/ digital melayani, semakin meningkatkan pelayanan dan perubahan ke arah digital. Layanan berbasis digital di Kantor Wilayah dan Kantor Pertanahan membutuhkan sistem informasi geografis atau SIG. Sistem informasi geografis dapat dimanfaatkan dalam mengumpulkan data lapangan, mendeskripsikan hasil survei, hingga pengelolaan data lapangan. Selain itu, SIG juga dapat dimanfaatkan dalam perubahan data pertanahan, verifikasi dan pengendalian kualitas data pertanahan, juga dalam visualisasi data pertanahan baik dalam 2 dimensi (2D) maupun 3 dimensi (3D). Sistem informasi geografis tidak hanya dimanfaatkan oleh Kantor Pertanahan dan Kementerian/ Lembaga yang berhubungan dengan bidang tanah atau based on parcel saja. Menurut Eddy Prahasta (2001), banyak sektor yang telah memanfaatkan sistem informasi geografis contohnya di bidang pariwisata, pendidikan, sumber daya alam, telekomunikasi, transportasi, serta militer.

Pada Kantor Wilayah BPN Provinsi Maluku Utara, dibidang Penataan dan Pemberdayaan penggunaan SIG sangat diperlukan. Perangkat Lunak SIG yang digunakan di Kantor Wilayah BPN Provinsi Maluku Utara adalah ArcGis. Aplikasi ArcGis sangat dibutuhkan untuk pengolahan data spasial dan pembuatan peta seperti peta administrasi. Namun penulis menemukan permasalahan yang bertolak belakang dengan fakta ini yaitu minimalnya pengetahuan pegawai menggunakan perangkat lunak SIG ArcGis. Hal ini

akan berdampak pada produktivitas pegawai karena hanya akan bertumpu pada pegawai yang dapat menggunakan aplikasi ArcGis. Pada Rancangan Aktualisasi ini penulis akan menuangkan gagasan dan ide untuk pemecahan masalah ini dan merealisasikannya dalam kegiatan aktualisasi dan diharapkan dapat meningkatkan pengetahuan pegawai mengenai perangkat Lunak SIG ArcGis dan dapat mengoperasikannya.

#### <span id="page-11-0"></span>B. **TUJUAN ORGANISASI**

Menurut Peraturan Menteri Agraria dan Tata Ruang/ Badan Pertanahan Nasional Republik Indonesia Nomor 17 Tahun 2020 tentang organisasi dan tata kerja Kantor Wilayah Badan Pertanahan Nasional dan Kantor Pertanahan, Kantor Wilayah Badan Pertanahan Nasional, yang selanjutnya disebut Kantor Wilayah adalah instansi vertikal Kementerian Agraria dan Tata Ruang/Badan Pertanahan Nasional di provinsi yang berada di bawah dan bertanggung jawab kepada Menteri Agraria dan Tata Ruang/Kepala Badan Pertanahan Nasional melalui Sekretaris Jenderal. Adapun Kantor Wilayah menyelenggarakan fungsi:

- a) Pengoordinasian, pembinaan, dan pelaksanaan penyusunan rencana, program anggaran dan pelaporan Kantor Wilayah dan Kantor Pertanahan di wilayahnya;
- b) Pengoordinasian, pembinaan, dan pelaksanaan survei dan pemetaan pertanahan, penetapan hak dan pendaftaran tanah, redistribusi tanah, pemberdayaan tanah masyarakat, penatagunaan tanah, penataan tanah sesuai rencana tata ruang, dan penataan wilayah pesisir, pulau-pulau kecil, perbatasan dan wilayah tertentu, pengadaan tanah, pencadangan tanah, konsolidasi tanah, pengembangan pertanahan, pemanfaatan tanah, penilaian tanah dan ekonomi pertanahan, pengendalian dan penertiban penguasaan dan pemilikan tanah, serta penggunaan dan pemanfaatan tanah sesuai rencana tata ruang, penanganan dan pencegahan sengketa dan konflik serta penanganan perkara pertanahan;
- c) Pengoordinasian dan pelaksanaan reformasi birokrasi, penyelesaian tindak lanjut pengaduan dan temuan hasil pengawasan;
- d) Pemantauan, evaluasi, dan pelaporan pelaksanaan kegiatan pertanahan di Kantor Wilayah dan Kantor Pertanahan; dan
- e) Pemberian dukungan administrasi kepada seluruh unit organisasi Kantor Wilayah dan pengoordinasian tugas dan pembinaan administrasi pada Kantor Pertanahan.

Visi dan Misi Kementerian Agraria dan Tata Ruang/ Badan Pertanahan Nasional Republik Indonesia yaitu:

Visi :

Terwujudnya Penataan Ruang dan Pengelolaan Pertanahan yang Terpercaya dan Berstandar Dunia dalam Melayani Masyarakat untuk Mendukung Tercapainya: "*Indonesia Maju yang Berdaulat, Mandiri dan Berkepribadian Berlandaskan Gotong Royong."*

Misi :

- 1. Menyelenggarakan Penataan Ruang dan Pengelolaan Pertanahan yang Produktif, Berkelanjutan dan Berkeadilan;
- 2. Menyelenggarakan Pelayanan Pertanahan dan Penataan Ruang yang Berstandar Dunia.

Dalam rangka mewujudkan visi dan misi Kementerian Agraria dan Tata Ruang/ Badan Pertanahan Nasional, perlu dilakukan penyatuan nilai- nilai yang ada dan tersebar di masing- masing unit kerja di lingkungan Kementerian Agraria dan Tata Ruang/ Badan Pertanahan Nasional. Nilai-nilai Kementerian Agraria dan Tata Ruang/ Badan Pertanahan Nasional tertuang dalam Keputusan Menteri Agraria dan Tata Ruang/ Badan Pertanahan Nasional Republik Indonesia Nomor 115/SK-0T.02/V/2020 tentang nilai- nilai Kementerian Agraria dan Tata Ruang/ Badan Pertanahan Nasional sebagai berikut:

1. Melayani

Dalam melayani terkandung makna bahwa dalam bekerja berupaya memberikan layanan berstandar dunia dengan orientasi pada peningkatan kepercayaan dan kepuasan masyarakat serta pemangku kepentingan.

2. Profesional

Dalam profesionalisme terkandung makna bahwa dalam bekerja mengutamakan kolaborasi, bersikap terbuka, selalu semangat dalam menghadapi perubahan termasuk terhadap perubahan teknologi.

3. Terpercaya

Dalam terpercaya mengandung makna bahwa dalam bekerja, berpikir, berkata, berperilaku dan bertindak dengan cara terbaik dan benar, memegang teguh kode etik, amanat jabatan dan prinsip- prinsip moral.

### <span id="page-13-0"></span>C. **TUGAS DAN FUNGSI**

Kementerian Agraria dan Tata Ruang dipimpin oleh Menteri dan bertanggung jawab kepada Presiden. Tugas Kementerian Agraria dan Tata Ruang tertuang dalam Peraturan Presiden Republik Indonesia Nomor 47 Tahun 2020 Pasal 5 yaitu:

- 1. Perumusan, penetapan dan pelaksanaan kebijakan di bidang tata ruang, survei dan pemetaan pertanahan dan ruang, penetapan hak dan pendaftaran tanah, penataan agraria, pengadaan tanah dan pengembangan pertanahan, pengendalian dan penertiban tanah dan ruang, serta penanganan sengketa dan konflik pertanahan;
- 2. Koordinasi pelaksanaan tugas, pembinaan dan pemberian dukungan administrasi kepada seluruh unsur organisasi di lingkungan Kementerian Agraria dan Tata Ruang;
- 3. Pengelolaan barang milik/ kekayaan negara yang menjadi tanggung jawab Kementerian Agraria dan Tata Ruang;
- 4. Pengawasan atas pelaksanaan tugas di lingkungan Kementerian Agraria dan Tata Ruang;
- 5. Pelaksanaan bimbingan teknis dan supervisi atas pelaksanaan urusan Kementerian Agraria dan Tata Ruang di daerah; dan
- 6. Pelaksanaan dukungan yang bersifat substantif kepada seluruh unsur organisasi di lingkungan Kementerian Agraria dan Tata Ruang.

Berdasarkan Peraturan Presiden Republik Indonesia Nomor 48 Tahun 2020 tentang Badan Pertanahan Nasional, Badan Pertanahan Nasional (BPN) adalah lembaga pemerintah non Kementerian yang berada di bawah dan bertanggung jawab kepada Presiden. Pada pasal 3 Peraturan Presiden RI Nomor 48 Tahun 2020, Badan Pertanahan Nasional menyelenggarakan fungsi sebagai berikut :

- 1. Penyusunan dan penetapan kebijakan di bidang pertanahan;
- 2. Perumusan dan pelaksanaan kebijakan di bidang survei dan pemetaan pertanahan;
- 3. Perumusan dan pelaksanaan kebijakan di bidang penetapan hak dan pendaftaran tanah;
- 4. Perumusan dan pelaksanaan kebijakan di bidang retribusi

tanah, pemberdayaan tanah masyarakat, penatagunaan tanah, penataan tanah sesuai rencana tata ruang, dan penataan wilayah pesisir, pulau-pulau kecil, perbatasan dan wilayah tertentu;

- 5. Perumusan dan pelaksanaan kebijakan di bidang pengadaan tanah dan pengembangan pertanahan;
- 6. Perumusan dan pelaksanaan kebijakan di bidang pengendalian dan penertiban penguasaan dan pemilikan tanah, serta penggunaan dan pemanfaatan tanah sesuai rencana tata ruang;
- 7. Perumusan dan pelaksanaan kebijakan di bidang penanganan dan pencegahan sengketa dan konflik serta penanganan perkara pertanahan;
- 8. Pengawasan atas pelaksanaan tugas di lingkungan BPN;
- 9. Pelaksanaan koordinasi tugas, pembinaan, dan pemberian dukungan administrasi kepada seluruh unit organisasi di lingkungan BPN;
- 10. Pelaksanaan pengelolaan data dan informasi pertanahan dan lahan pertanian pangan berkelanjutan;
- 11. Pelaksanaan penelitian dan pengembangan di bidang pertanahan; dan
- 12. Pelaksanaan pengembangan sumber daya manusia di bidang pertanahan.

Berdasarkan Peraturan Menteri Agraria dan Tata Ruang/ Badan Pertanahan Nasional Nomor 14 Tahun 2019 tentang Jabatan Pelaksana Nonstruktural di Lingkungan Kementerian Agraria dan Tata Ruang/ Badan Pertanahan Nasional, Pengelola Pertanahan di Daerah memiliki tugas pokok sebagai berikut :

- 1. Mengelola data monitoring perubahan penggunaan tanah;
- 2. Mengelola data dalam rangka penyusunan pertimbangan teknis penatagunaan tanah;
- 3. Mengelola data/bahan dalam rangka pertimbangan teknis terkair konversi, pemberian hak, pembaruan dan perpanjangan;
- 4. Mengelola data/bahan dalam rangka penyusunan neraca penatagunaan tanah;
- 5. Mengelola data/bahan monitoring terkait pemberian izin lokasi; dan
- 6. Mengelola data/bahan dalam rangka penyusunan laporan penatagunaan tanah;
- 7. Mengelola data hasil pemantauan dan evaluasi pelaksanaan program penataan pertanahan sektoral pertanian dan non pertanian;
- 8. Mengelola bahan diskusi fasilitas penyelesaian hambatan kendala masalah (HKM) pelaksanaan program penataan pertanahan sektoral pertanian dan non pertanian;
- 9. Mengelola data pengukuran kinerja dan analisis program penataan pertanahan sektoral pertanian dan non pertanian;
- 10. Menyajikan data/bahan, laporan kinerja, laporan HKM, hasil analisis dan evaluasi pelaksanaan program penataan pertanahan sektoral pertanian dan non pertanian;
- 11. Mengelola bahan koordinasi, sinkronisasi dan diskusi penyusunan rekomendasi kebijakan pelaksanaan program penataan pertanahan sektoral pertanian dan non pertanian; dan
- 12. Melaksanakan kegiatan menerima, mengumpulkan, memilih dan mengolah data hak atas tanah, program pertanahan, tanah Negara, tanah terlantar dan tanah kritis.
- 13. Mempersiapkan bahan dan alat pengumpulan, pengolahan dan penyajian data masyarakat marjinal, pokmasdatibnah, lembaga masyarakat, LSM, mitra kerja, lembaga keuangan, dunia usaha pemerintah, non pemerintah;
- 14. Menerima, mengumpulkan, memilih dan mengolah data masyarakat marjinal, pokmasdatibnah, lembaga masyarakat, LSM, mitra kerja, lembaga keuangan, dunia usaha, pemerintah, non pemerintah;
- 15. Melaksanakan kegiatan *entry* dan pencetakan data masyarakat marjinal, pokmasdatibnah, lembaga masyarakat, LSM, mitra kerja, lembaga keuangan, dunia usaha, pemerintah, non pemerintah;
- 16. Melakukan klasifikasi, tabulasi dan mempersiapkan struktur data masyarakat marjinal, pokmasdatibnah, lembaga masyarakat, LSM, mitra kerja, lembaga keuangan, dunia usaha, pemerintah, non pemerintah;
- 17. Melaksanakan penyimpanan dan pemeliharaan data masyarakat marjinal, pokmasdatibnah, lembaga masyarakat, LSM, mitra kerja, lembaga keuangan, dunia usaha, pemerintah, non pemerintah dalam bentuk *hardcopy* dan *softcopy*; dan
- 18. Melaksanakan pemilahan dan penataan data hak atas tanah, kebijakan dan program masyarakat marjinal, pokmasdatibnah, lembaga masyarakat, LSM, mitra kerja, lembaga keuangan, dunia usaha, pemerintah, non pemerintah.

Selama lima bulan penempatan di satuan kerja, berikut tugas dan fungsi yang sudah dilaksanakan :

- 1. Mengelola data/bahan dalam rangka penyusunan neraca penatagunaan tanah;
- 2. Mengelola data/bahan dalam rangka penyusunan laporan penatagunaan tanah;
- 3. Mengelola data hasil pemantauan dan evaluasi pelaksanaan program penataan pertanahan sektoral pertanian dan non pertanian;

# <span id="page-16-0"></span>**D. STRUKTUR ORGANISASI**

Struktur organisasi Kantor Pertanahan tertuang dalam Peraturan Menteri Agraria dan Tata Ruang/ Badan Pertanahan Nasional Nomor 17 Tahun 2020 tentang organisasi dan tata kerja Kantor Wilayah Badan Pertanahan Nasional dan Kantor Pertanahan. Kantor Pertanahan dipimpin oleh Kepala Kantor Pertanahan dan melaksanakan sebagian tugas dan fungsi Badan Pertanahan Nasional di Kabupaten/ Kota yang bersangkutan. Kantor Wilayah terdiri atas:

- 1. Bagian Tata Usaha;
- 2. Bidang Survei dan Pemetaan;
- 3. Bidang Penetapan Hak dan Pendaftaran;
- 4. Bidang Penataan dan Pemberdayaan;
- 5. Bidang Pengadaan Tanah dan Pengembangan; dan
- 6. Bidang Pengendalian dan Penanganan Sengketa.

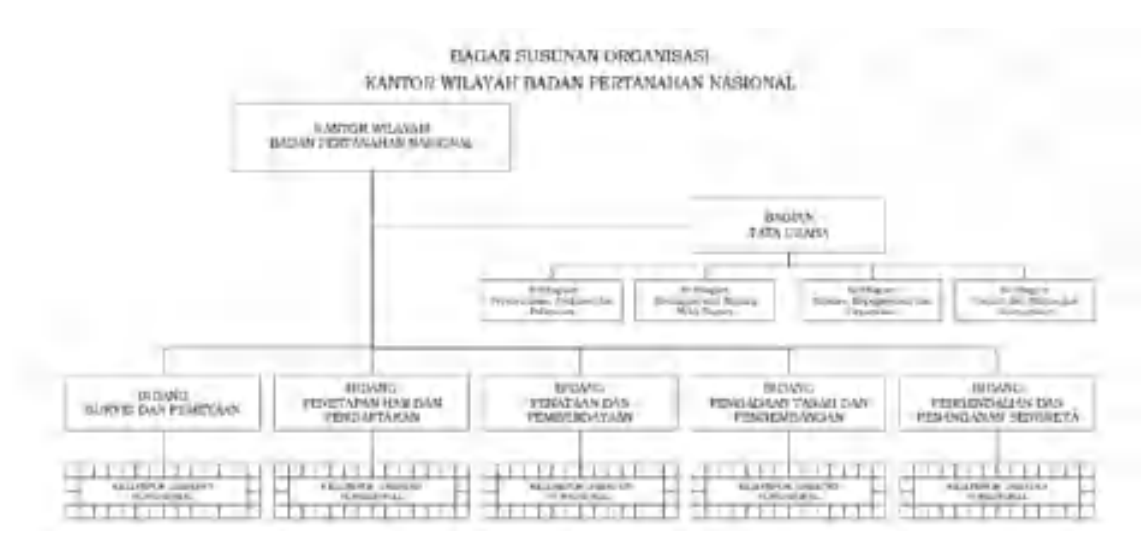

<span id="page-16-1"></span>*Gambar 1. Susunan Organisasi Kantor Wilayah BPN*

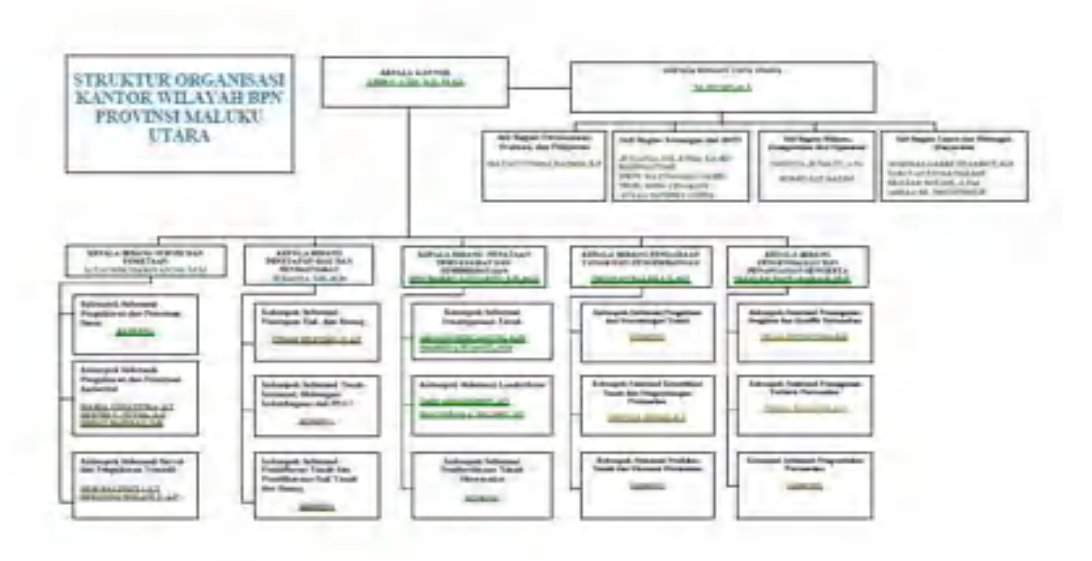

#### *Gambar 2. Struktur Organisasi Kantor Wilayah BPN Prov. Maluku Utara*

<span id="page-17-0"></span>Kantor Wilayah Badan Pertanahan Nasional Provinsi Maluku Utara terletak di Kota Sofifi. Kantor Wilayah BPN Provinsi memiliki kantor penghubung yang terletak di Kota Ternate, Kecamatan Kota Ternate Selatan di Jalan Jati Permai No 421 Ternate Selatan (97716).

Provinsi Maluku Utara (disingkat Malut) merupakan provinsi bagian Timur Indonesia yang resmi terbentuk pada 4 Oktober 1999 yang sebelumnya menjadi kabupaten dari provinsi [Maluku](https://id.wikipedia.org/wiki/Maluku) bersama dengan Halmahera Tengah, berdasarkan UU RI Nomor 46 Tahun 1999 dan UU RI Nomor Tahun 2003. Jumlah penduduk Maluku Utara pada tahun [2021](https://id.wikipedia.org/wiki/2021) mencapai 1.316.973 [jiwa,](https://id.wikipedia.org/wiki/Jiwa) dengan kepadatan penduduk sebanyak 41 jiwa/km<sup>2</sup> .Saat awal pendirian Provinsi Maluku Utara, ibu kota ditempatkan di Kota Ternate berlokasi di kaki Gunung Gamalama dalam kurun waktu kurang lebih 11 tahun, hingga pada 4 Agustus 2010 setelah adanya masa transisi dan persiapan pembangunan, Maluku Utara memindahkan [ibukota](https://id.wikipedia.org/wiki/Ibukota) ke [Sofifi.](https://id.wikipedia.org/wiki/Sofifi_(kota))

Provinsi Maluku Utara terletak diantara 3°LS dan 124°-129°BT. Batas – batas Provinsi Maluku Utara adalah sebagai berikut :

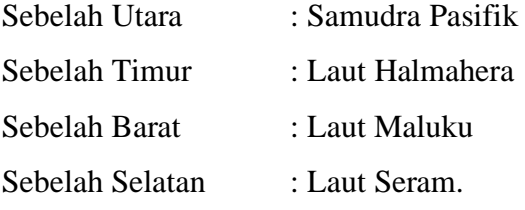

# <span id="page-18-0"></span>**E. PROGRAM DAN KEGIATAN SAAT INI**

Adapun kegiatan yang ada di Bidang Penataan dan Pemberdayaan satuan Kerja Kantor Wilayah BPN Provinsi Maluku Utara tahun 2022 yaitu :

- **1.** Kegiatan Data Gugus Tugas Reforma Agraria Provinsi
- **2.** Kegiatan SK Redistribusi Tanah Kategori I
- **3.** Kegiatan Data Penerima Akses Reforma Agraria Daerah
- **4.** Kegiatan Neraca Penatagunaan Tanah Sektoral Perkebunan.
- **5.** Kegiatan Fasilitasi Rencana Tata Ruang Daerah

# **BAB II**

# **RANCANGAN AKTUALISASI**

#### <span id="page-19-1"></span><span id="page-19-0"></span>**A. IDENTIFIKASI ISU**

1. Minimnya Pengetahuan Pegawai Menggunakan Perangkat Lunak SIG ArcGis

1.1. Deskripsi Isu

Sistem Informasi Geografis atau Georaphic Information Sistem (GIS) merupakan suatu sistem informasi yang berbasis komputer, dirancang untuk bekerja dengan menggunakan data yang memiliki informasi spasial (bereferensi keruangan). Sistem ini meng*capture*, mengecek, mengintegrasikan, memanipulasi, menganalisa, dan menampilkan data yang secara spasial mereferensikan kepada kondisi bumi. Teknologi SIG mengintegrasikan operasi-operasi umum database, seperti query dan analisa statistik, dengan kemampuan visualisasi dan analisa yang unik yang dimiliki oleh pemetaan. Kemampuan inilah yang membedakan SIG dengan Sistem Informasi lainya yang membuatnya menjadi berguna berbagai kalangan untuk menjelaskan kejadian, merencanakan strategi, dan memprediksi apa yang terjadi. Sistem Informasi Geografis dapat dimanfaatkan untuk mempermudah dalam mendapatkan data-data yang telah diolah dan tersimpan sebagai atribut suatu lokasi atau obyek. Data-data yang diolah dalam SIG pada dasarnya terdiri dari data spasial dan data atribut dalam bentuk dijital. Sistem ini merelasikan data spasial (lokasi geografis) dengan data non spasial, sehingga para penggunanya dapat membuat peta dan menganalisa informasinya dengan berbagai cara. SIG merupakan alat yang handal untuk menangani data spasial, dimana dalam SIG data dipelihara dalam bentuk digital sehingga data ini lebih padat dibanding dalam bentuk peta cetak, table, atau dalam bentuk konvensional lainya yang akhirnya akan mempercepat pekerjaan dan meringankan biaya yang diperlukan (Barus dan Wiradisastra, 2000 dalam As Syakur 2007). Ada beberapa alasan yang mendasari mengapa perlu menggunakan SIG, menurut Anon (2003, dalam AsSyakur 2007) alasan yang mendasarinya adalah:

1. SIG menggunakan data spasial maupun atribut secara terintergarsi

- 2. SIG dapat memisahkan antara bentuk presentasi dan basis data
- 3. SIG memiliki kemampuan menguraikan unsure-unsur yang ada dipermukaan bumi ke dalam beberapa layer atau coverage data spasial
- 4. SIG memiliki kemampuan yang sangat baik dalam menvisualisasikan data spasial berikut atributnya
- 5. Semua operasi SIG dapat dilakukan secara interaktif
- 6. SIG dengan mudah menghasilkan peta-peta tematik
- 7. SIG sangat membantu pekerjaan yang erat kaitanya dengan bidang spasial dan geoinformatika.

ArcGis adalah sebuah solusi software (perangkat lunak) aplikasi Sistem Informasi Geografis (SIG) yang integral. Di dalam ArcGis terdapat beberapa aplikasi Sistem Informasi Geografis yang memiliki fungsi berbeda-beda. Di antaranya adalah ArcView, ArcMap, ArcCatalog,danArcReader. ArcGis ini dikembangkan oleh ESRI (Environmental System Research Institude). Sebuah perusahaan yang memfokuskan diri pada solusi pemetaan digital terintegrasi. ArcGis adalah salah satu dari sekian banyak produk yang saling terkait di bidang pemetaan digital yang dikembangkan oleh ESRI.

Pada Bidang Penataan dan Pemberdayaan hanya beberapa pegawai yang mengetahui dan dapat menggunakan perangkat lunak SIG seperti Arcgis. Untuk mendapatkan fakta tersebut penulis melakukan survei kepada pegawai Bidang Penataan dan Pemberdayaan yang terdiri dari Pegawai Negeri Sipil dan PPNPN. Dari hasil survei penulis didapatkan bahwa 3 dari 5 pegawai tidak mengetahui menggunakan aplikasi SIG.

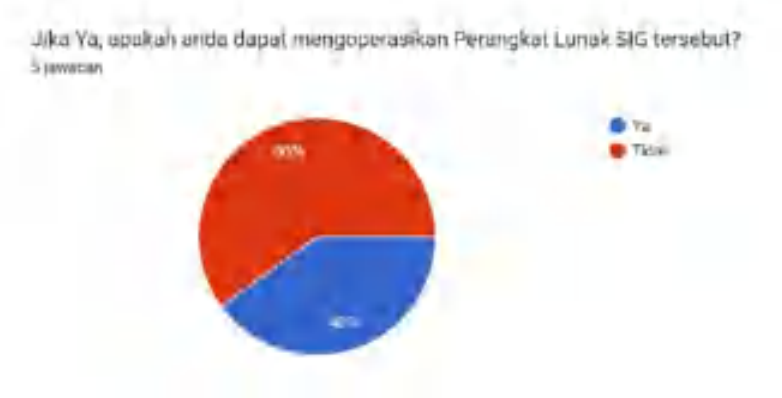

<span id="page-20-0"></span>*Gambar 3. Presentase Pegawai Mengetahui Perangkat Lunak SIG ArcGis*

## 1.2. Dampak

Jika isu ini tidak diselesaikan maka akan memperlambat produktivitas pekerjaan. Karena pekerjaan yang berkaitan dengan penggunaan perangkat lunak SIG hanya akan mengandalkan pegawai yang dapat menggunakan aplikasi tersebut sehingga akan memperlambat proses pengerjaan data tersebut.

1.3. Keterkaitan dengan Agenda 3

Keterkaitan dengan agenda 3 yaitu Smart ASN karena sebagai ASN haruslah cepat tanggap dan mau mengembangkan kompetensi diri dengan memanfaatkan teknologi yang ada.

# 2. Minimnya Pengetahuan Masyarakat Mengenai Reforma Agraria

2.1. Deskripsi Isu

Alasan mendasar reforma agraria dibutuhkan, terutama ketika corak dan sistem masyarakat masih agraris (Carebesth dan Bahari, 2012), adalah keadilan dan penghapusan segala bentuk penghisapan.Pembangunan bagaimanapun juga harus dilandasi rasa keadilan dan pemerataan.Reforma agraria yang salah satu aspeknya adalah landreform merupakan upaya untuk menciptakan pemerataan sosial-ekonomi di berbagai lapisan masyarakat di pedesaan. Fenomena ketimpangan penguasaan dan pemilikan tanah yang semakin meningkat dan berpengaruh pada meningkatnya kemiskinan dan pengangguran di pedesaan, pada dasarnya tidak terlepas dari kebijakan pertanahan yang hanya fokus pada peningkatan produktivitas yang berujung pertumbuhan ekonomi. Sementara penataan aset produksi malah terabaikan, yang berakibat masyarakat marjinal semakin terabaikan dan kehilangan akses terhadap tanah. Kondisi ini yang menimbulkan konflik agraria baik berupa perselisihan tanah di tingkat rumah tangga petani, meningkatnya penguasaan tanah skala besar, konversi penggunaan tanah yang tidak terencana, tata ruang yang tidak konsisten dan tumpang tindih. Hal ini tidak hanya berdampak pada masyarakat secara langsung tetapi juga pada program pemerintah seperti ketahanan pangan, perumahan rakyat, dan lingkungan hidup (Shohibudin, 2012). Menjadi suatu keniscayaan kemudian untuk melaksanakan reforma agraria sebagai upaya mengatasi

ketimpangan penguasaan dan pemilikan tanah sebagai sumber utama permasalahan, yang pada akhirnya bermuara pada pengurangan kemiskinan dan peningkatan kesejahteraan masyarakat seutuhnya. Tidak berbanding lurus dengan pentingnya reforma agraria masyarakat tidak mengetahui mengenai reforma agraria.

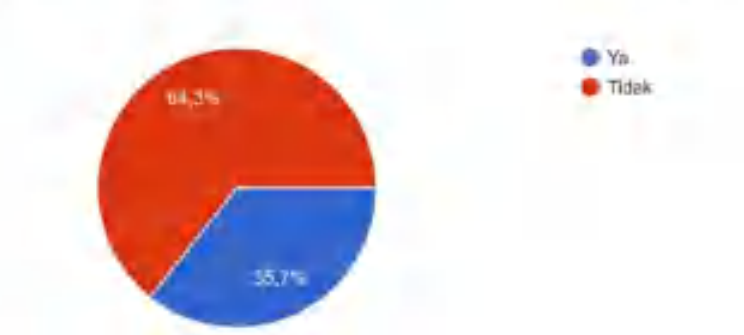

Apakah anda pernah mendengar atau mengetahui mengenai reforma agraria? 14 javrilber

<span id="page-22-0"></span>*Gambar 4. Diagram Presentase Koresponden Terhadap Reforma Agraria* Penulis telah mengumpulkan data dengan mengumpulkan kuisioner online menggunakan google form. Dari 14 jawaban yang telah diterima, 64,3% atau 9 dari 14 koresponden tidak mengetahui mengenai reforma agraria.

2.2. Dampak

Jika sosialisasi tidak dilakukan secara optimal maka akan berdampak kepada kurangnya pemahaman masyarakat mengenai reforma agrarian. Berbeda dengan pentingnya tujuan reforma agrarian, masyarakat tidak mengetahui mengenai reforma agrarian. Masyarakat hanya mengetahui tugas Kementerian ATR/BPN hanya untuk pengurusan sertifikat tanah masyarakat.

2.3. Keterkaitan Dengan Agenda 3

Keterkaitan dengan agenda 3 yaitu Smart ASN. Keterkaitan dengan Smart ASN yaitu literasi digital khususnya digital culture karena tidak menggunakan teknologi untuk memberikan pengetahuan yang informatif kepada masyarakat.

#### 3. Belum optimalnya pengelolaan Barang Milik Negara (BMN)

3.1. Deskripsi Isu

Barang Milik Negara (BMN) ini merupakan aset Negara yang dibeli atau diperoleh atas beban APBN atau berasal dari perolehan lainnya yang sah yang dibatasi penggunaannya, digunakan untuk melaksanakan tugas pokok dan fungsi kementerian, dimana pengelolaan Barang Milik Negara ini meliputi perencanaan kebutuhan dan penganggaran, pengadaan, penggunaan, pemanfaatan, pengamanan dan pemeliharaan, penilaian, penghapusan, pemindahtanganan, penatausahaan, pembinaan, pengawasan, dan pengendalian dengan tujuan mewujudkan tertib administasi dan mendukung tertib pengelolaan BMN dengan sasaran:

- 1. Semua barang milik Negara tercatat dengan baik.
- 2. Semua aktivitas dalam rangka pengelolaan BMN dapat dilakukan dengan berdasarkan asas fungsional, kepastian hukum, transparansi, keterbukaan, efisiensi, akuntabilitas serta kepastian nilai.
- 3. Nilai/ data BMN untuk kebutuhan laporan manajemen sebagai bahan penyusunan neraca pemerintah pusat sudah menggambarkan jumlah, kondisi dan nilai BMN yang wajar.

Berdasarkan Undang-undang Dasar Negara Republik Indonesia tahun 1945 pasal 33: 3 yang berbunyi "Bumi air dan kekayaan alam yang terkandung didalamnya dikuasai oleh Negara dan dipergunakan untuk sebesar-besar kemakmuran rakyat "3 merupakan salah landasan yang kuat agar BMN baik berupa bangunan, tanah dan semua barang bergerak maupun tidak bergerak yang berdiri diatasnya / dalam wilayah yang mencakup tanah, udara, lautan serta angkasa dapat dimanfaatkan demi tercapainya tujuan bangsa dan Negara dan menciptakan masyarakat adil dan makmur. Permasalahan yang sering timbul di lapangan seperti manajemen sumber daya manusia, ketidakpedulian dalam pemeliharaan asset dan penatausahaan BMN yang belum maksimal.

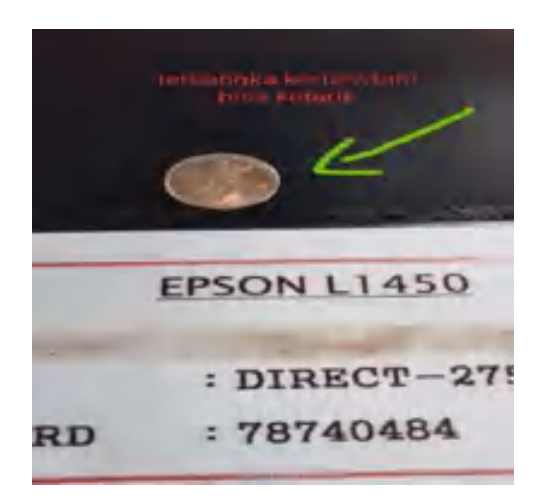

- <span id="page-24-0"></span>*Gambar 5. Fakta Isu Belum optimalnya pengelolaan Barang Milik Negara (BMN)* Seperti yang dapat kita lihat pada gambar, terdapat koin pada printer sehingga kertas tidak dapat ditarik untuk proses pencetakan. Hal ini merupakan bukti sikap ceroboh dan ketidakpedulian terhadap pemeliharaan asset.
- 3.2. Dampak

Dampak isu ini yaitu memperlambat produktivitas saat bekerja karena peralatan yang rusak sehingga dokumen yang akan diproses menjadi lambat. Hal ini akan berdampak pada pegawai yang menggunakan peralatan tersebut dan waktu pemprosesan dokumen.

3.3. Keterkaitan dengan agenda 3

Isu ini bertentangan dengan kode etik dan kode perilaku ASN yang harus menggunakan barang milik negara dengan bertanggung jawab, cermat, efektif dan efisien.

- 4. Pengelolaan arsip yang kurang optimal
	- 4.1. Deskripsi Isu

Menurut Kamus Besar Bahasa Indonesia, arsip adalah simpanan surat-surat penting. Berdasarkan hal tersebut, dapat diartikan bahwa tidak semua surat dikatakan arsip. Surat dapat dikatakan arsip apabila memenuhi syarat sebagai berikut:

- Surat tersebut harus masih mempunyai kepentingan (bagi lembaga, organisasi, instansi, perseorangan) baik untuk masa kini maupun masa akan datang.
- Surat tersebut, karena masih mempunyai nilai kepentingan harus disimpan

dengan mempergunakan suatu sistem tertentu sehingga dengan mudah dan cepat ditemukan apabila sewaktu-waktu diperlukan kembali. (Wursanto, 2004: 13).

Kearsipan mempunyai peranan yang penting sebagai pusat ingatan serta sebagai alat pengawasan yang sangat diperlukan dalam setiap organisasi dalam rangka kegiatan perencanaan, menganalisa, pengembangan, perumusan kebijakan, pengambilan keputusan, pembuatan laporan, pertanggungjawaban, penilaian, dan pengendalian setepat-tepatnya. (Basir Barthos, 2007: 2). Setiap kegiatan tersebut, baik dalam organisasi pemerintahan maupun swasta selalu ada kaitannya dengan masalah arsip. Arsip mempunyai peranan penting dalam proses penyajian informasi bagi pimpinan untuk membuat keputusan dan merumuskan kebijakan, oleh sebab itu untuk dapat menyajikan informasi yang lengkap, cepat dan benar haruslah ada sistem dan prosedur kerja yang baik di bidang kearsipan. Kenyataan bahwa bidang kearsipan belum mendapatkan perhatian yang wajar dalam jaringan informasi tersebut, maka dipandang perlu untuk segera memberikan petunjuk kerja yang praktis, bagaimana seharusnya arsip-arsip tersebut diterima dan dipergunakan kembali. Seperti yang terjadi di Bidang Penataan dan Pemberdayaan Kanwil BPN Provinsi Maluku Utara, Arsip surat dan dokumen belum dikelola dengan baik. Hal ini dapat dilihat dengan tidak tertata rapinya surat-surat dan dokumen yang tidak disimpan di tempat yang aman seperti gudang.

<span id="page-25-0"></span>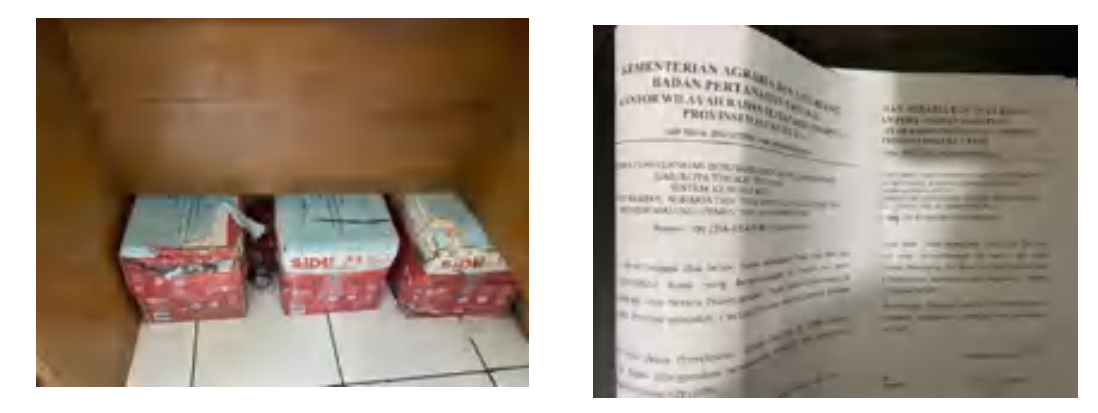

*Gambar 6. Fakta Isu Pengelolaan arsip yang kurang optimal*

#### 4.2. Dampak

Pengelolaan arsip surat-menyurat yang tidak dikelola dengan baik dapat menyebabkan adanya dokumen yang tidak tersimpan pada tempatnya karena minim kontrol terhadap arsip surat-menyurat, pencarian dokumen yang telah diarsipkan membutuhkan waktu yang lebih lama dan dokumen mudah hilang dan rusak karena disimpan di tempat yang tidak aman seperti gudang.

4.3. Keterkaitan dengan agenda 3

Keterkaitan dengan agenda 3 yaitu Smart ASNKeterkaitan dengan Smart ASN yaitu literasi digital khususnya digital culture karena belum melakukan digitalisasi dalam pengarsipan surat dan dokumen.

#### <span id="page-26-0"></span>**B. PEMILIHAN ISU**

Dalam menentukan isu utama yang akan dijadikan prioritas, digunakan teknik pemilihan isu metode USG. Metode USG terdiri dari *Urgency, Serious,* dan *Growth* dengan keterangan sebagai berikut:

- a. *Urgency* menunjukkan seberapa mendesak isu tersebut harus dibahas.
- b. *Serious* menunjukkan seberapa serius akibat yang ditimbulkan apabila isu tersebut tidak segera ditangani.
- c. *Growth* menunjukkan kemungkinan isu tersebut dapat berkembang apabila dibiarkan.

Setiap karakter memiliki skor mulai dari 1-5, semakin tinggi skor nya menunjukkan semakin tinggi prioritas isu-nya. Pemilihan isu utama yang ada di Bidang Penataan dan Pemberdayaan Kantor Wilayah BPN Provinsi Maluku Utara dengan menggunakan Metode USG. Kemudian dilaksanakanlah penilaian terhadap masing-masing isu dengan bantuan 4 responden. Adapun responden berasal dari rekan kerja penulis di Bidang Penataan dan Pemberdayaan KanwilBPN Prov. Malut. dengan daftar sebagai berikut:

- 1. Ibu Aryani Fitri Astuti, S.ST. selaku PNS di Bidang Penataan dan Pemberdayaan dan mentor penulis.
- 2. Saudari Mariana Susanti, S.Si. selaku PNS di Bidang Penataan dan Pemberdayaan.
- 3. Saudara M. Rizal Madjid selaku PPNPN di Bidang Penataan dan Pemberdayaan.
- 4. Saudari Rahmatia Muhammad selaku PPNPN di Bidang Penataan dan

Pemberdayaan.

# 5. Penulis

Berikut hasil penilaian terhadap setiap masing-masing isu dengan metode USG (*Urgency,Seriousness dan Growth*) sebagaimana tabel 2.1. berikut.

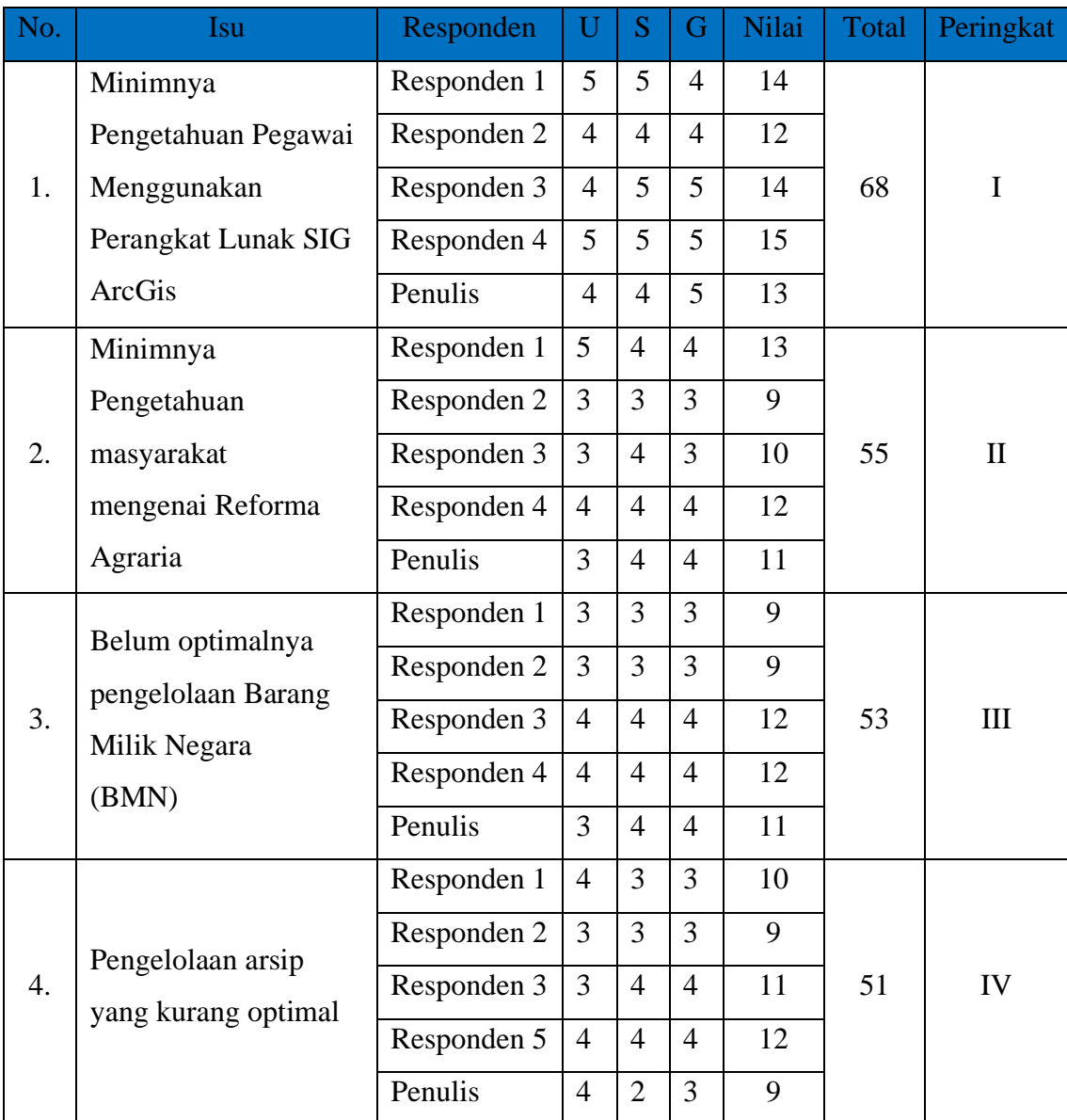

# *Tabel 2.1. Pemilihan Isu dengan Metode USG*

<span id="page-27-0"></span>Berdasarkan dari kuisioner melalui google form didapatkan bahwa isu yang terjadi pada Bidang Penataan dan Pemberdayaan Kanwil BPN Provinsi Maluku Utara yang akan diangkat adalah "Minimnya Pengetahuan Pegawai Menggunakan Perangkat Lunak SIG ArcGis ".

#### <span id="page-28-0"></span>**C. PENENTUAN GAGASAN PEMECAH ISU**

#### 1. Analisis Fishbone

Penelitian isu utama yang telah ditentukan oleh beberapa faktor. Faktor-faktor tersebut dapat diketahui dengan metode analisis Fishbone. Fishbone Diagram merupakan metode yang dapat digunakan untuk memecahkan masalah yang ada dengan melakukan analisis sebab dan akibat dari suatu keadaan dalam sebuah diagram yang terlihat seperti tulang ikan. Berikut metode analis Fishbone yang menggambarkan faktor penyebab isu/masalah yang ada.

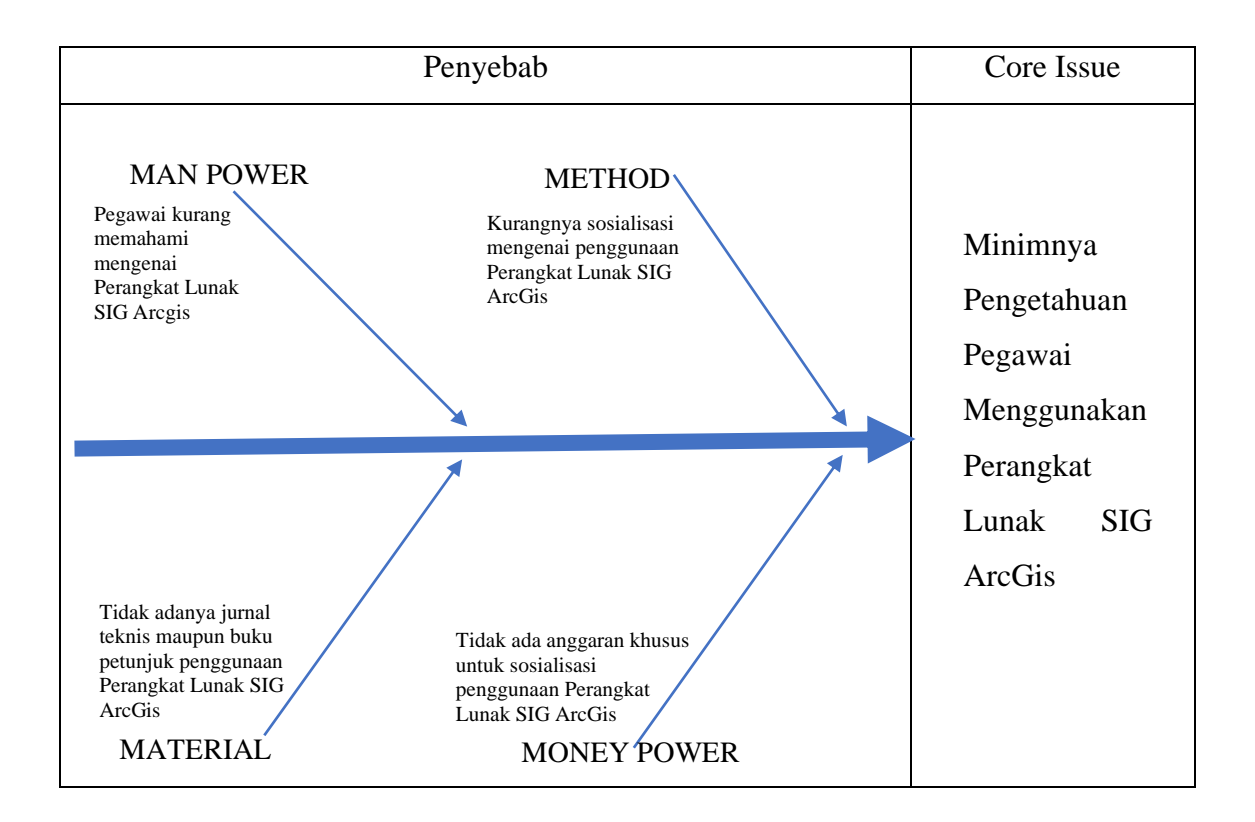

Berdasarkan analisis dengan menggunakan metode fishbone diatas, maka dapat dijelaskan sebagai berikut:

- 1. Man Power : Pegawai kurang memahami mengenai penggunaan Perangkat Lunak SIG ArcGis.
- 2. Method : Kurangnya Sosialisasi mengenai penggunaan Perangkat Lunak SIG ArcGis.
- 3. Material : Tidak adanya jurnal teknis maupun buku petunjuk Penggunaan Perangkat Lunak SIG ArcGis. Hal ini mengakibatkan pegawai yang ingin belajar secara mandiri kesulitan karena tidak memiliki panduan penggunaan perangkat

lunak SIG ArcGis.

4. Money Power : Tidak ada anggaran khusus untuk Sosialisasi penggunaan Perangkat Lunak SIG ArcGis.

#### 2. Gagasan Pemecahan Isu

Apakah menurut anda pengetahuan mengenai Perangkat Lunak SIG penting dan mendukung pekeriaan anda? 5 jawaben Ya Ticon 100%

#### *Gambar 7. Diagram Presentase Pentingnya Aplikasi SIG*

<span id="page-29-0"></span>Penulis melakukan survei terhadap para pegawai untuk melihat apakah kemampuan menggunakan Perangkat Lunak SIG ArcGis pada Bidang Penataan dan Pemberdayaan Kanwil BPN Provinsi Maluku Utara itu penting serta dapat mendukung pekerjaan. Hasil survey menunjukkan bahwa seluruh pegawai berpendapat bahwa kemampuan menggunakan Perangkat Lunak SIG ArcGis sangat penting.

Berdasarkan identifikasi 4 penyebab isu tersebut yaitu faktor man power, method, material, dan money power diperlukan gagasan untuk menyelesaikan isu/masalah utama. Dalam menentukan gagasan utama dari beberapa isu, perlu menggunakan Metode Tapisan. Pada metode ini setiap gagasan diberi skor mulai dari 1-5 berdasarkan 3 kriteria, yaitu Efektivitas, Kemudahan, dan Biaya. Skor 1 menunjukkan gagasan tersebut memberikan pengaruh yang rendah, jadi semakin tinggi skor nya menunjukkan pengaruh nya semakin besar pada gagasan.

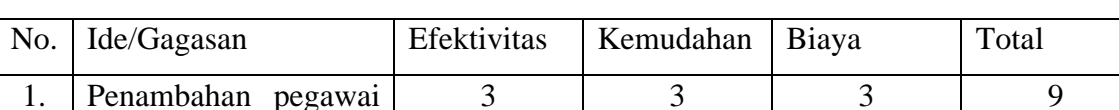

Berikut tabel hasil penjumlahan skor setiap ide gagasan dengan metode Tapisan.

|    | ahli<br>dalam<br>yang<br>mengoperasikan<br>Perangkat Lunak SIG<br>ArcGis (Man Power)                                      |                |   |                |    |
|----|----------------------------------------------------------------------------------------------------|----------------|---|----------------|----|
| 2. | Pembuatan<br>E-Book<br><b>Panduan</b><br>Pengunaan<br>Perangkat Lunak SIG<br>ArcGis<br>(Material,<br><b>Money Power</b> ) | $\overline{4}$ | 4 | 4              | 12 |
| 3. | Sosialisasi<br>mengenai<br>Perangkat Lunak SIG<br>ArcGis<br>dan<br>Penggunaannya<br>(Method)                              | 3              | 3 | $\overline{2}$ | 8  |

*Tabel 2.2. Pemilihan Gagasan dengan Metode Tapisan*

<span id="page-30-0"></span>Berdasarkan tabel diatas disimpulkan gagasan kreatif yang dapat menyelesaikan isu yang terjadi di Bidang Penataan dan Pemberdayaan Kanwil BPN Provinsi Maluku Utara yang diangkat penulis yaitu "Pembuatan E-Book Panduan Penggunaan Perangkat Lunak SIG ArcGis". Gagasan ini dipilih karena mampu untuk membantu meningkatkan pengetahuan dan kemampuan pegawai dalam menggunakan Perangkat Lunak SIG yaitu ArcGis. Penulis memilih untuk menyusun panduan dalam bentuk E-Book. E-Book dipilih karena pegawai zaman sekarang lebih menyukai melihat gadget dibandingkan dengan buku. Selain itu, E-Book lebih efisien dan efektif dan juga jika diperbanyak tidak memerlukan biaya. E-Book juga mampu mengatasi kendala yang terjadi yaitu kurangnya SDM, kurangnya anggaran dan metode sosialisasi dan pelatihan tatap muka yang pada umumnya dilakukan. Adapun kaitannya dengan *Smart* ASN adalah mengembangkan kompetensi diri sehingga mampu beradaptasi dan semakin responsif terhadap perubahan dan pencapaian tujuan organisasi.

Berdasarkan gagasan kreatif tersebut dibuatlah judul yang akan digunakan untuk rancangan aktualisasi ini yaitu "**Pembuatan E-Book Panduan Pengunaan Perangkat Lunak SIG ArcGis".**

## **D. RANCANGAN KEGIATAN AKTUALISASI**

## **Nilai-Nilai Dasar, Kedudukan dan Peran ASN Untuk Mendukung Terwujudnnya** *Smart Governance*

Unit Kerja : Kantor Wilayah Badan Pertanahan Nasional Provinsi Maluku Utara

Identifikasi Isu : 1. Minimnya Pengetahguan Pegawai Menggunakan Perangkat Lunak SIG ArcGis

2. Minimnya Pengetahuan masyarakat mengenai Reforma Agraria

2. Belum optimalnya pengelolaan Barang Milik Negara (BMN)

3. Pengelolaan arsip yang kurang optimal

Isu yang diangkat : **Minimnya Pengetahuan Pegawai Mengenai Perangkat Lunak SIG ArcGis Pada Bidang Penataan dan Pemberdayaan Kanwil BPN Provinsi Maluku Utara**

Gagasan Pemecahan Isu : **Peningkatan Pengetahuan Pegawai Mengenai Perangkat Lunak SIG (Sistem Informasi Geografis ) ArcGis melalui Pembuatan E-Book Panduan Penggunaan Perangkat Lunak SIG ArcGis Pada Bidang Penataan dan Pemberdayaan Kanwil BPN Provinsi Maluku Utara**

<span id="page-31-0"></span>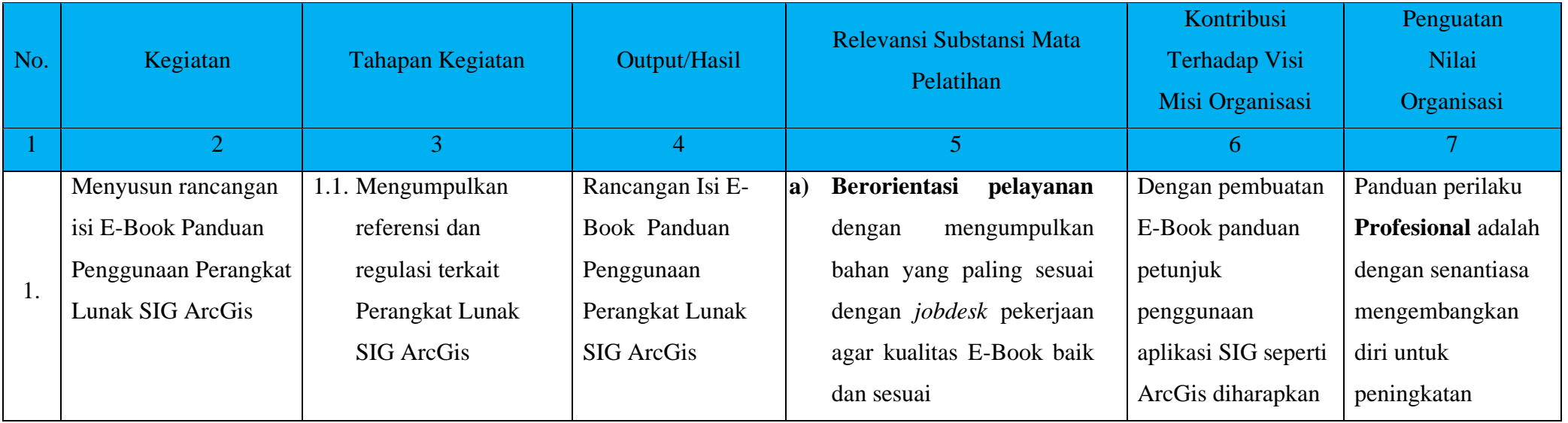

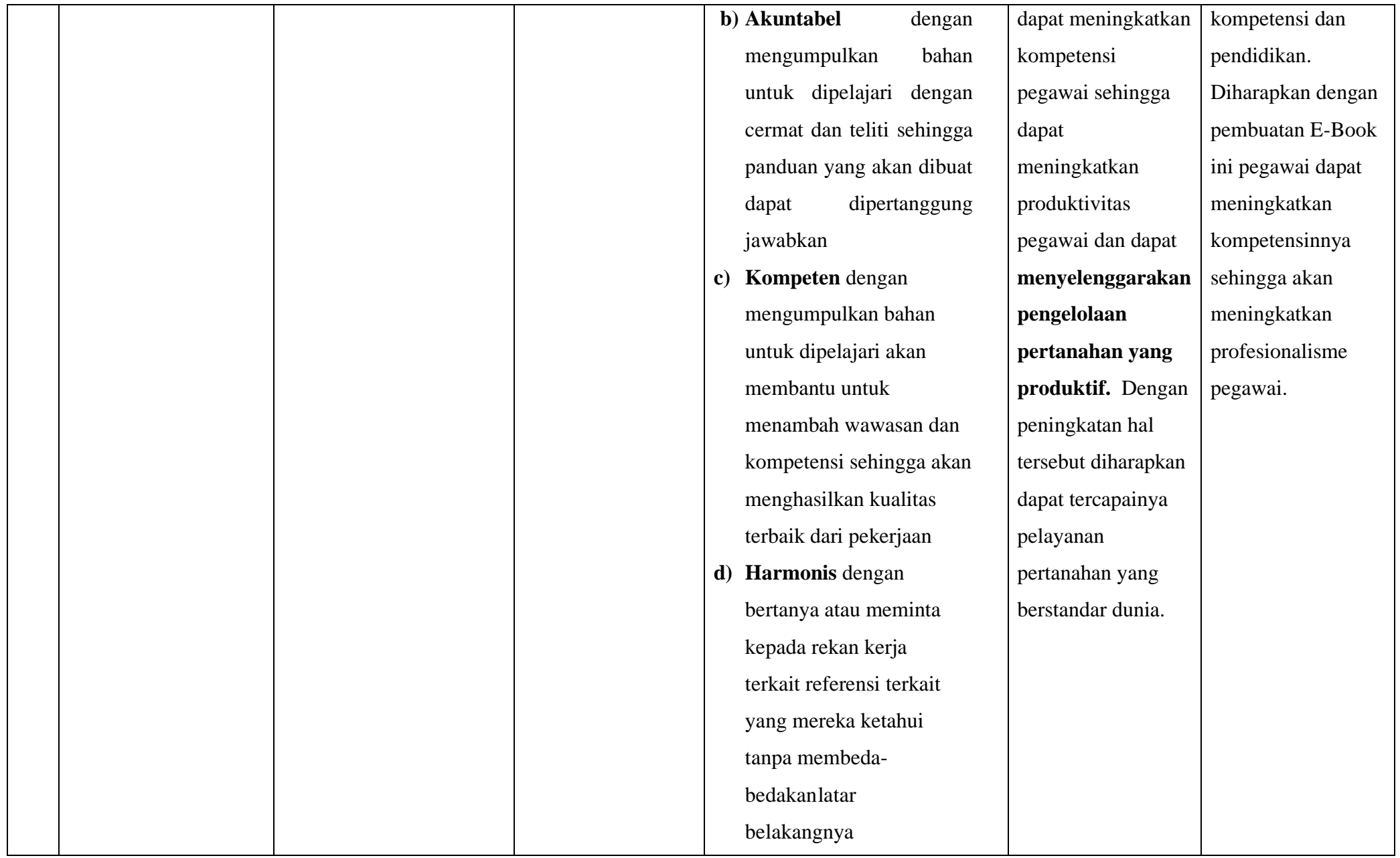

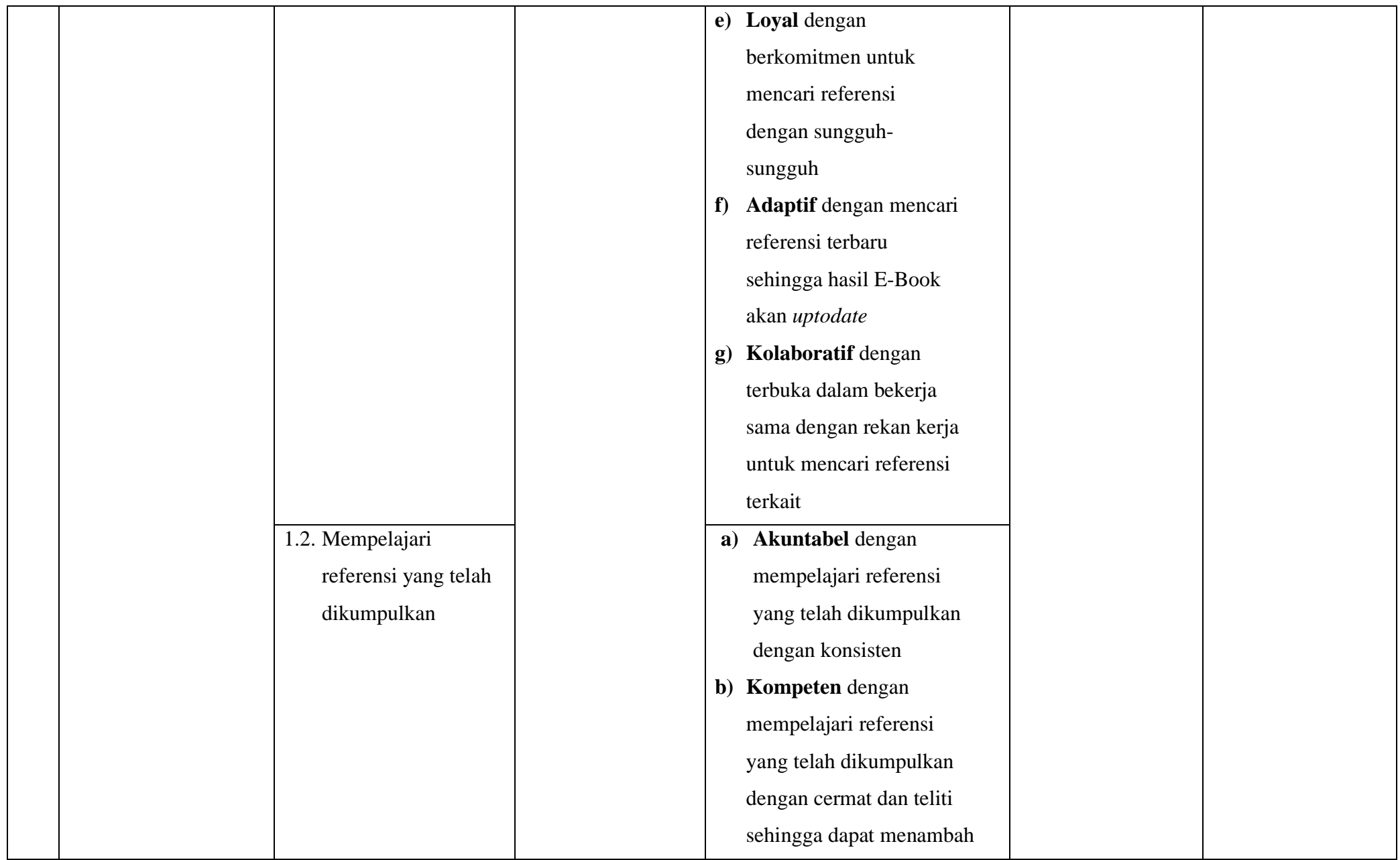

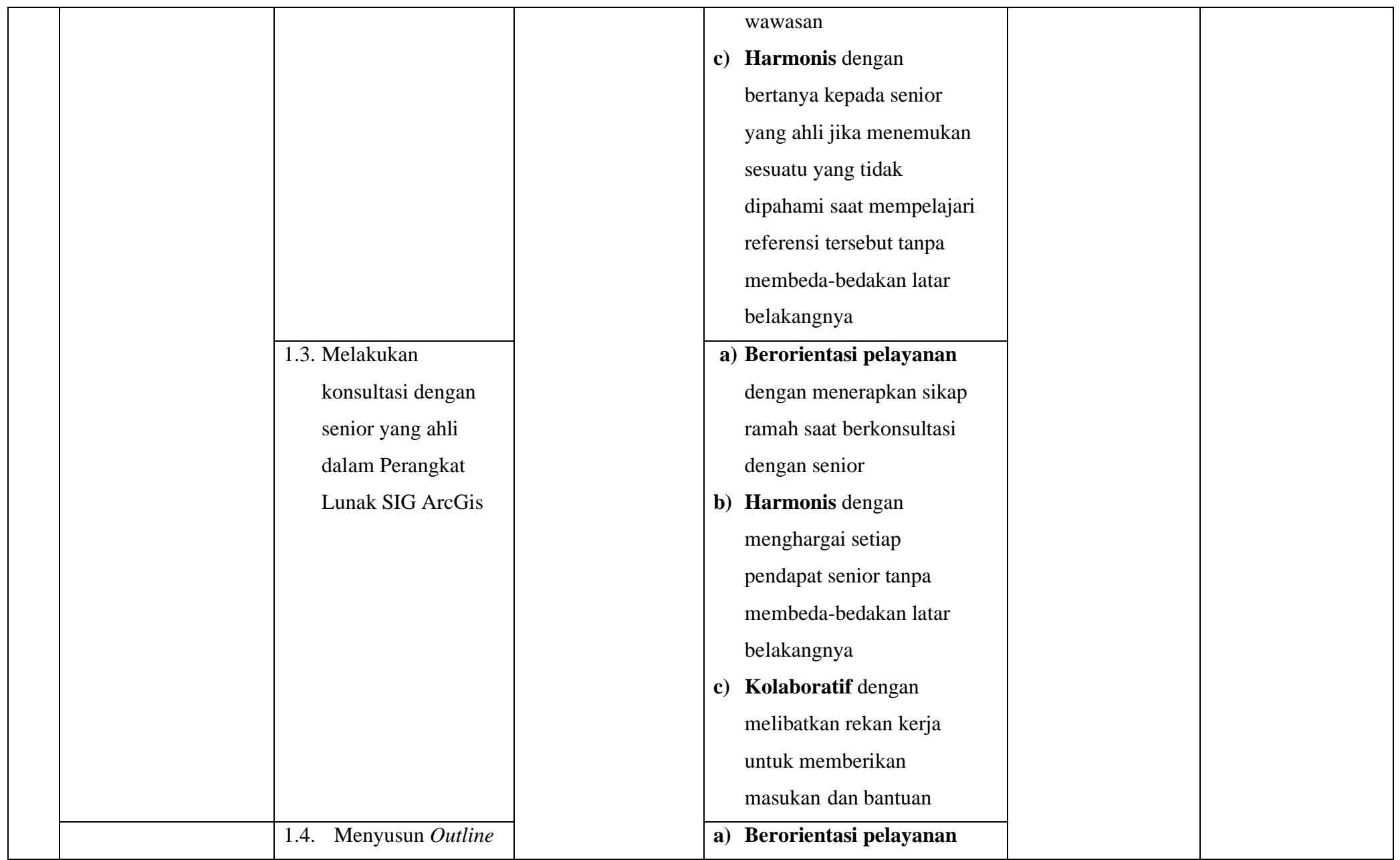

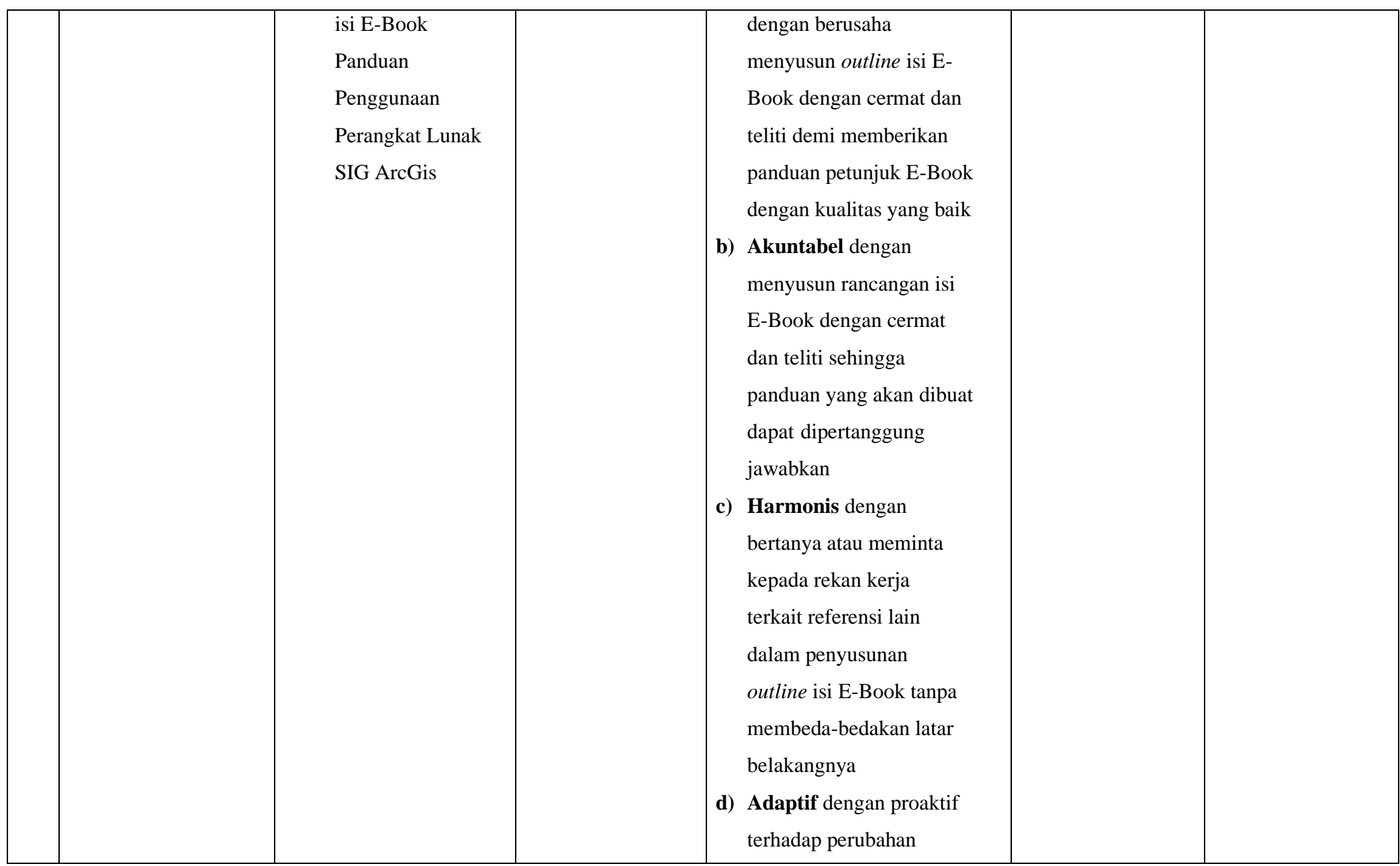
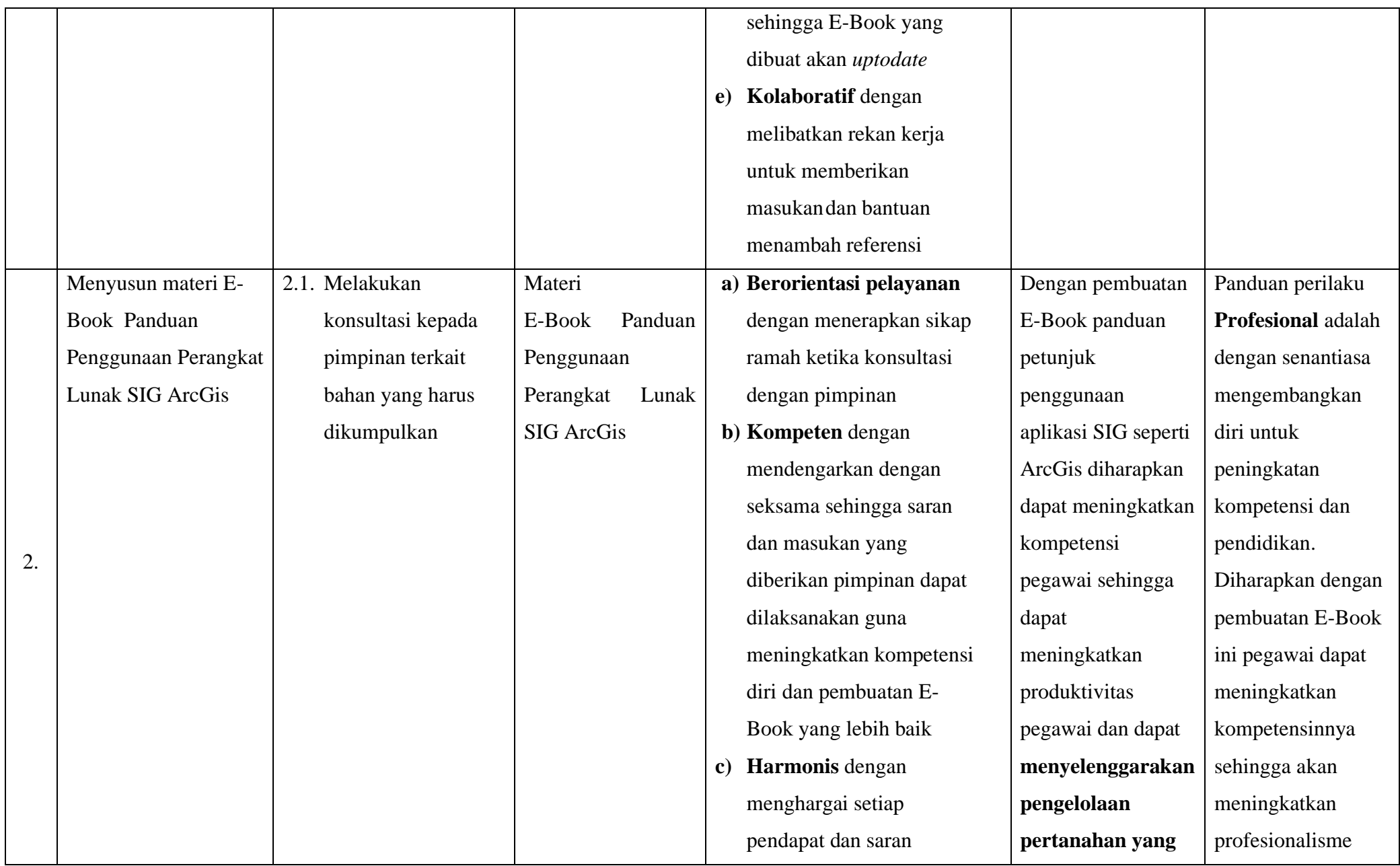

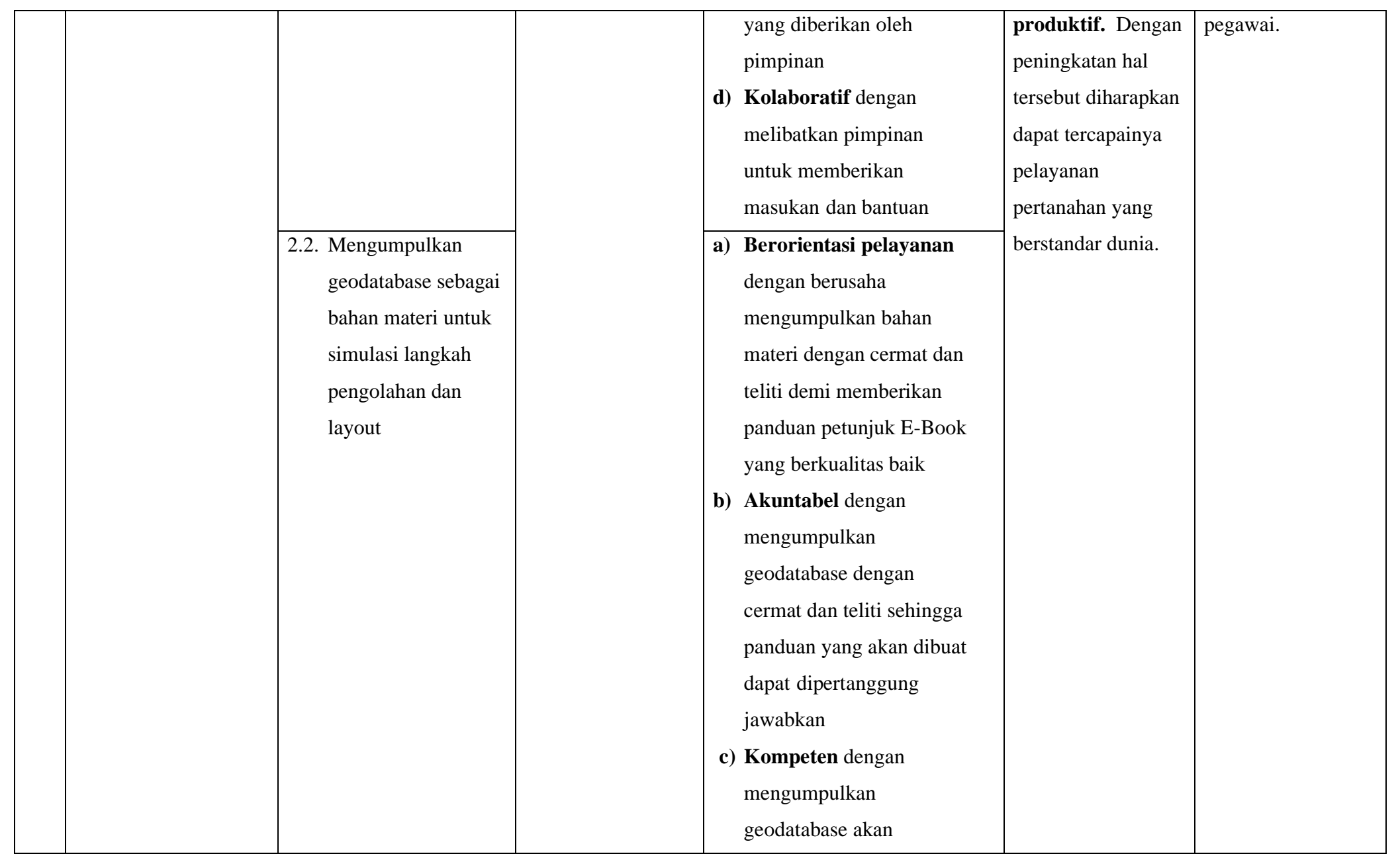

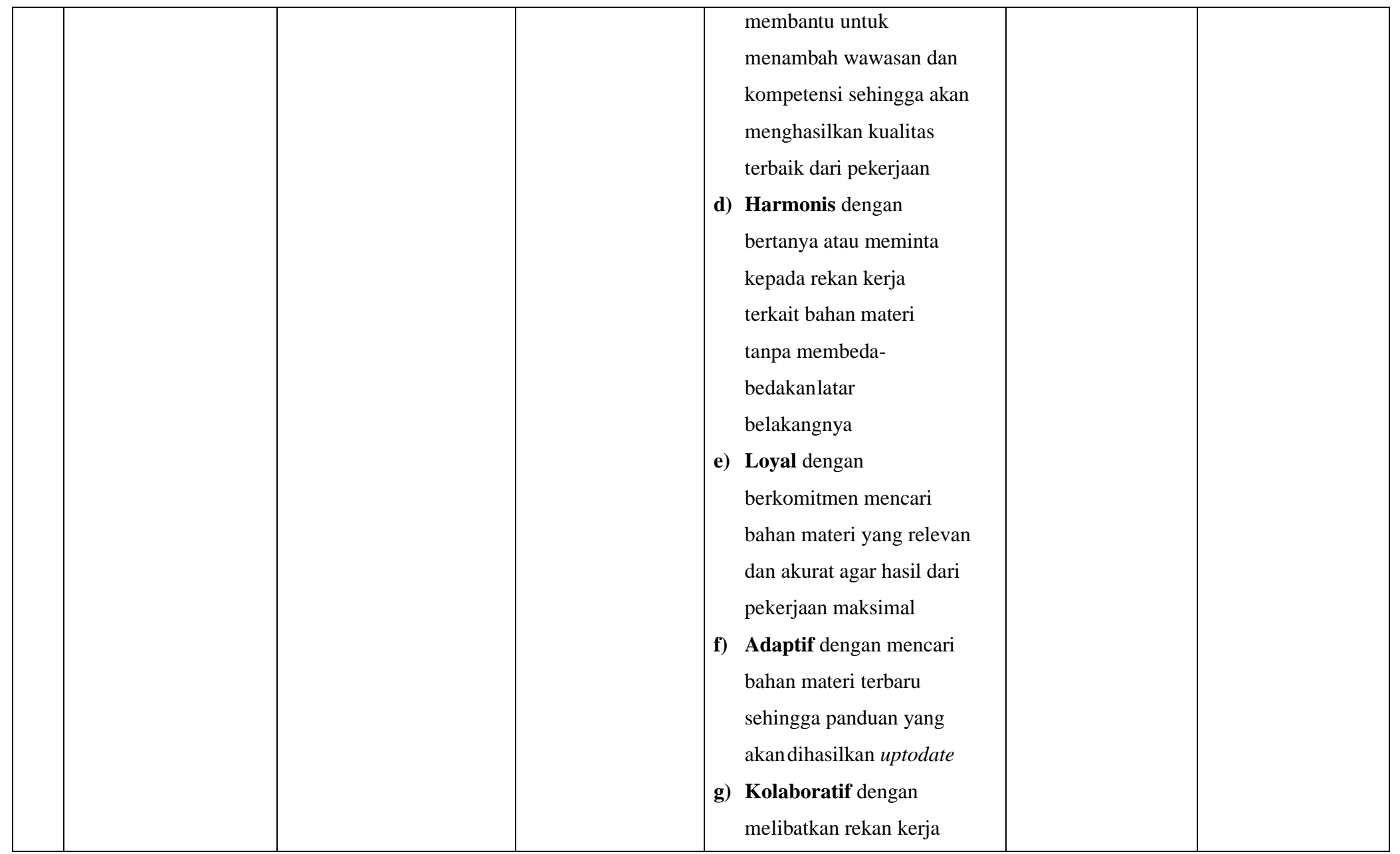

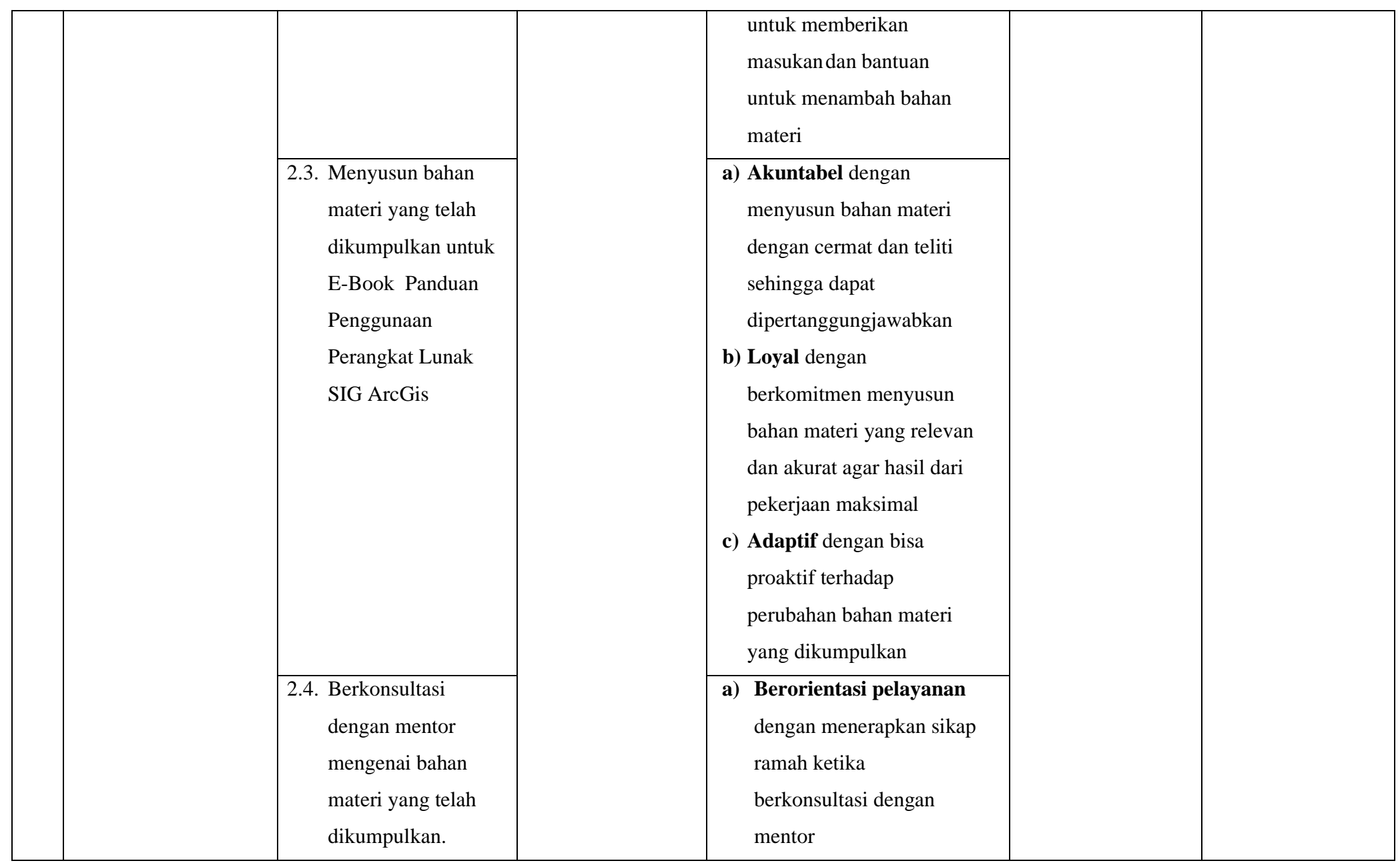

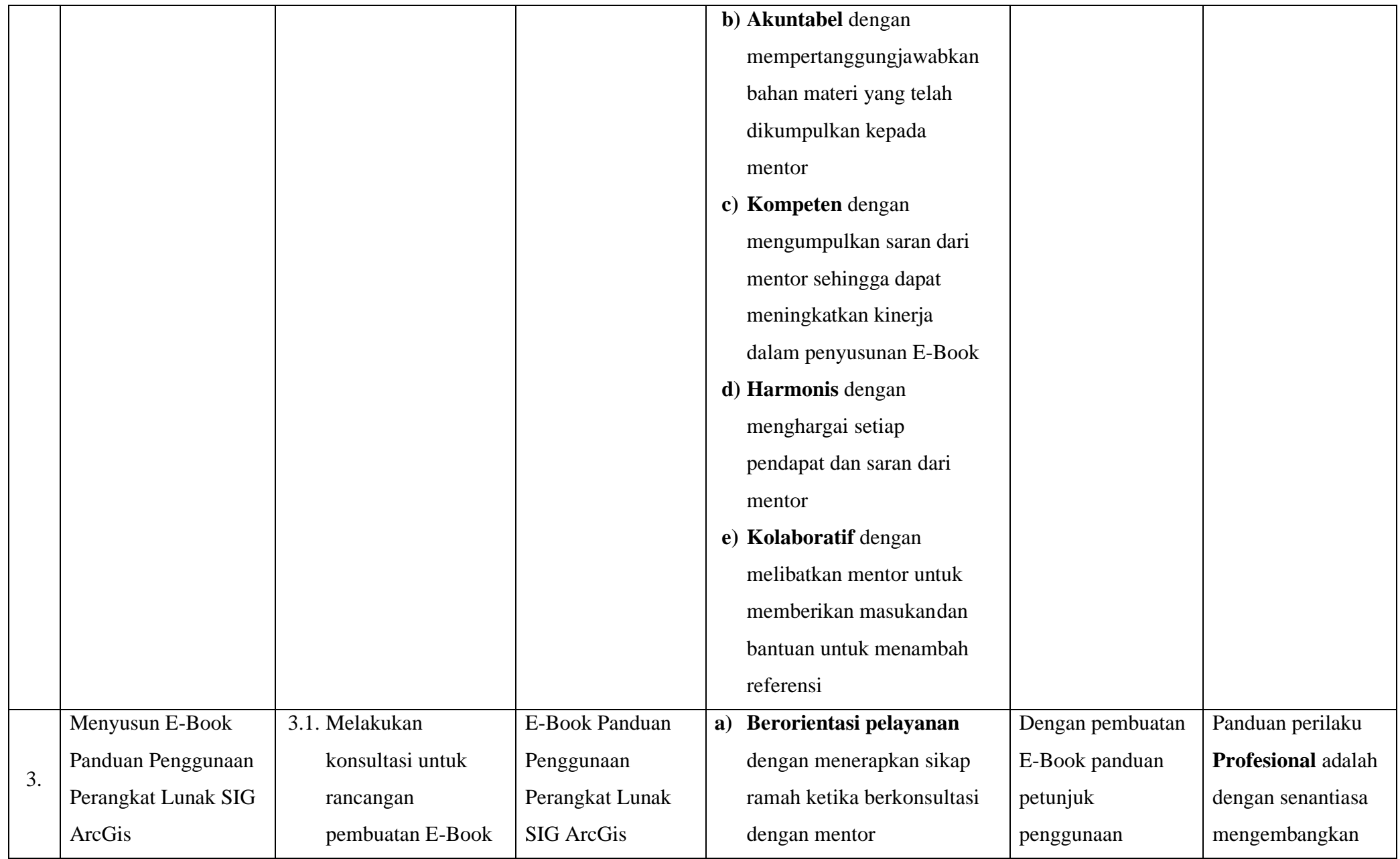

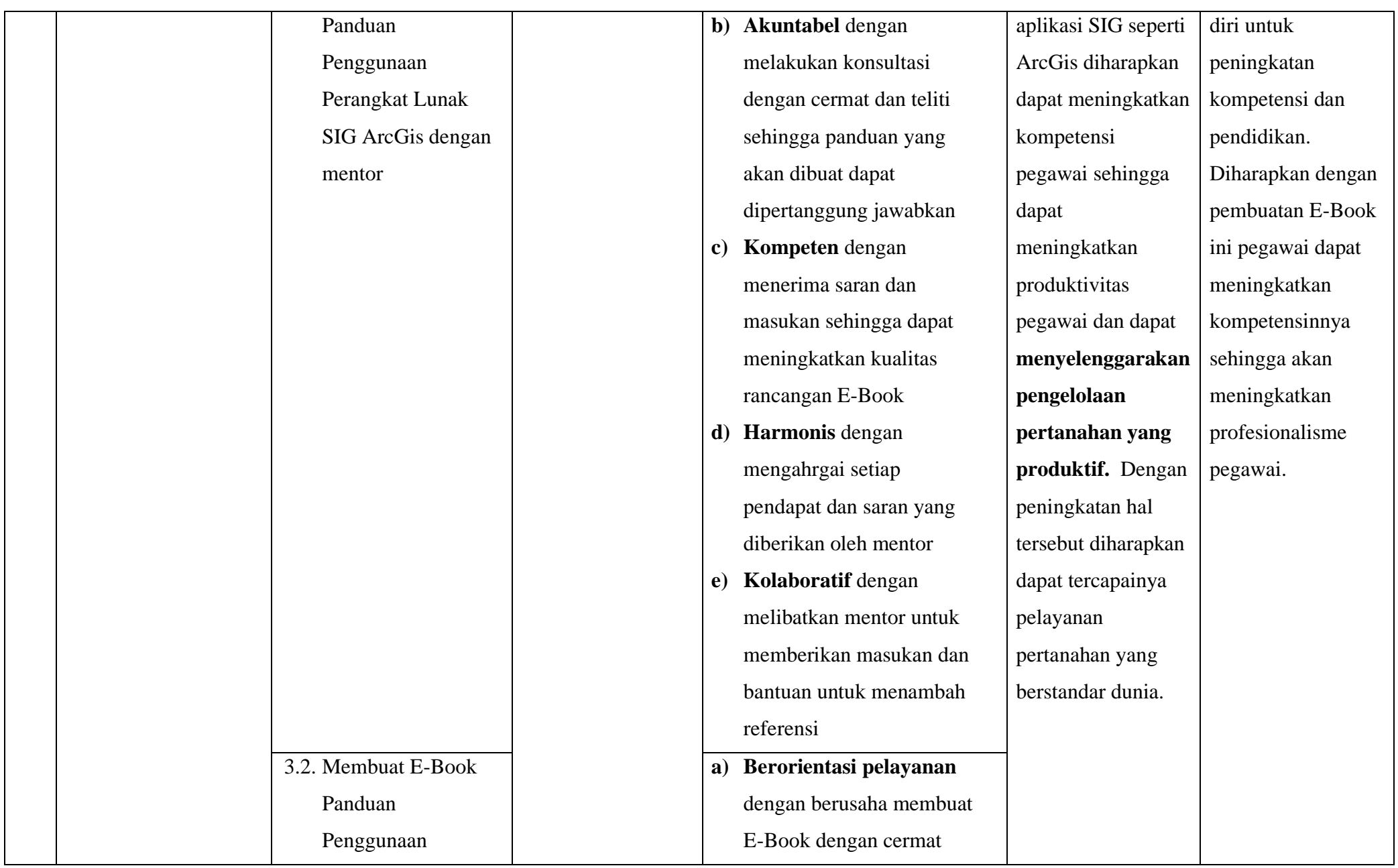

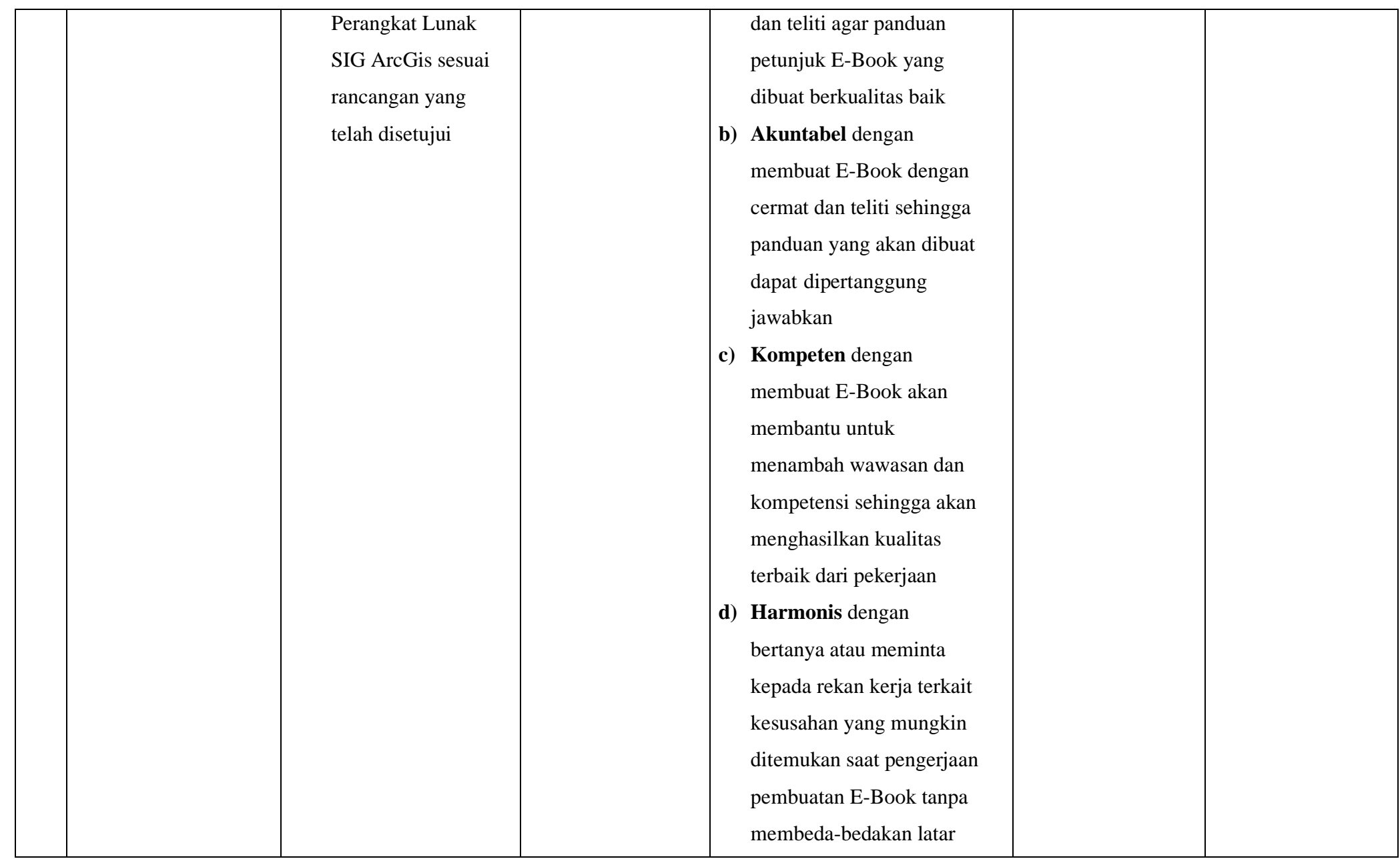

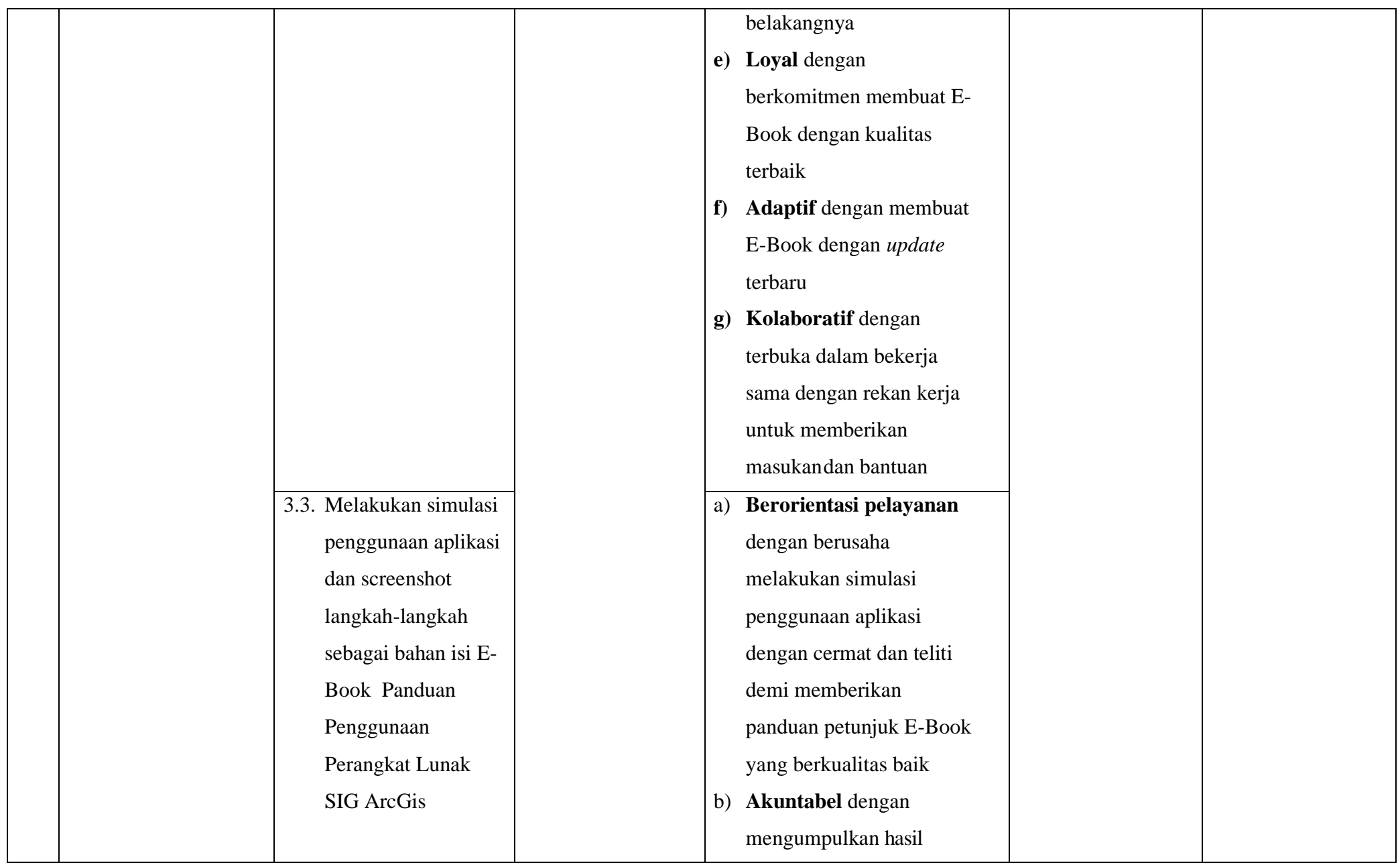

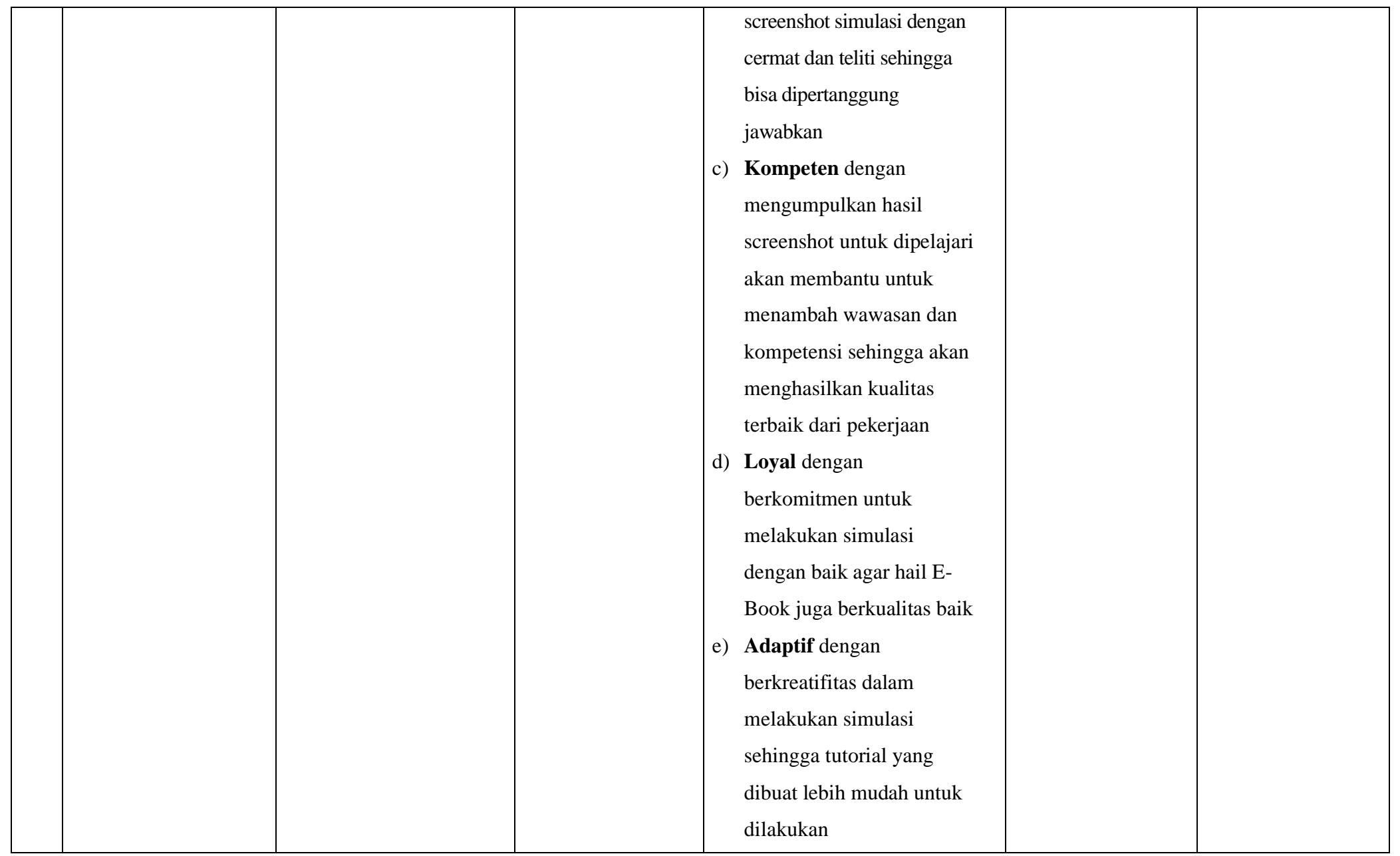

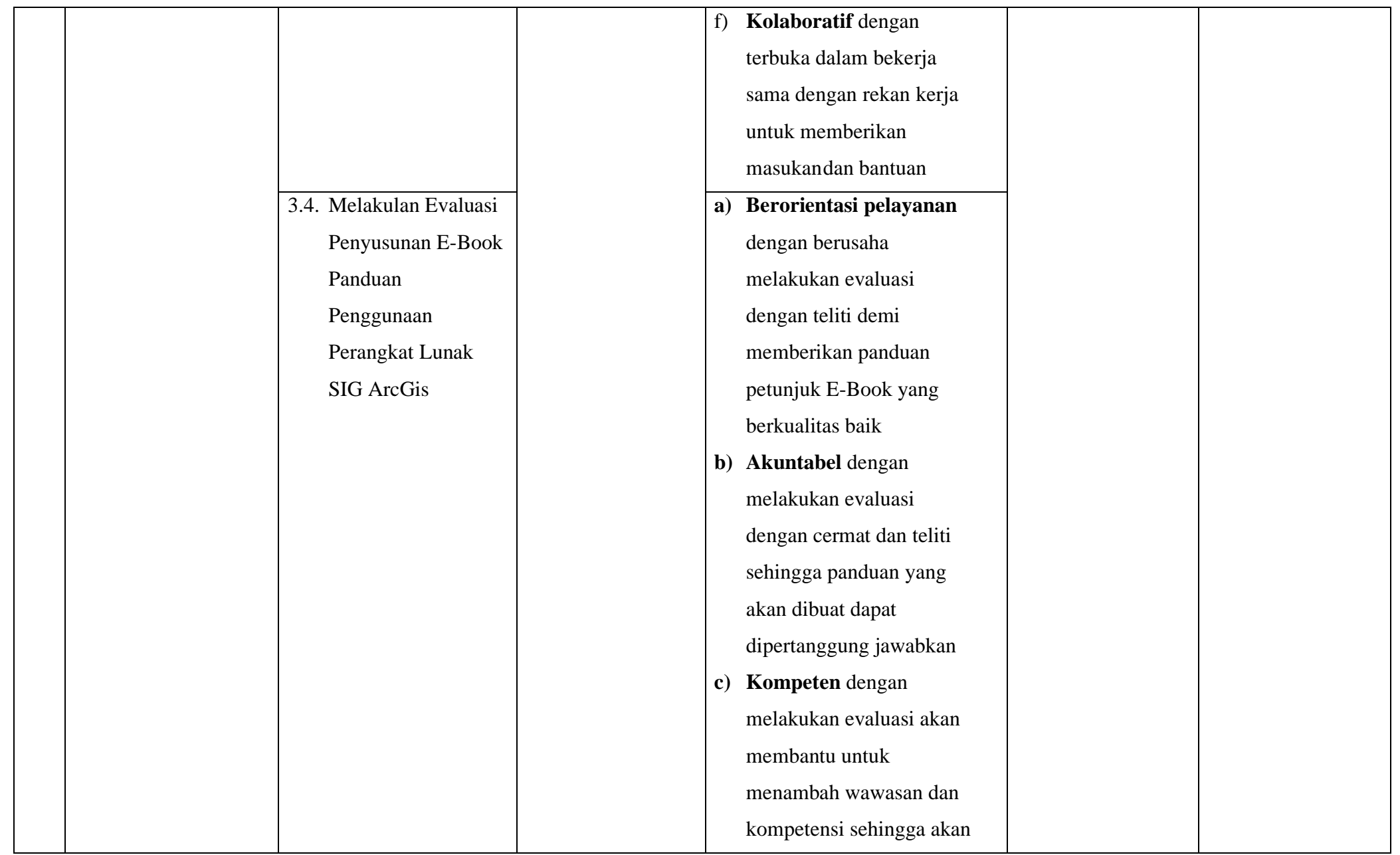

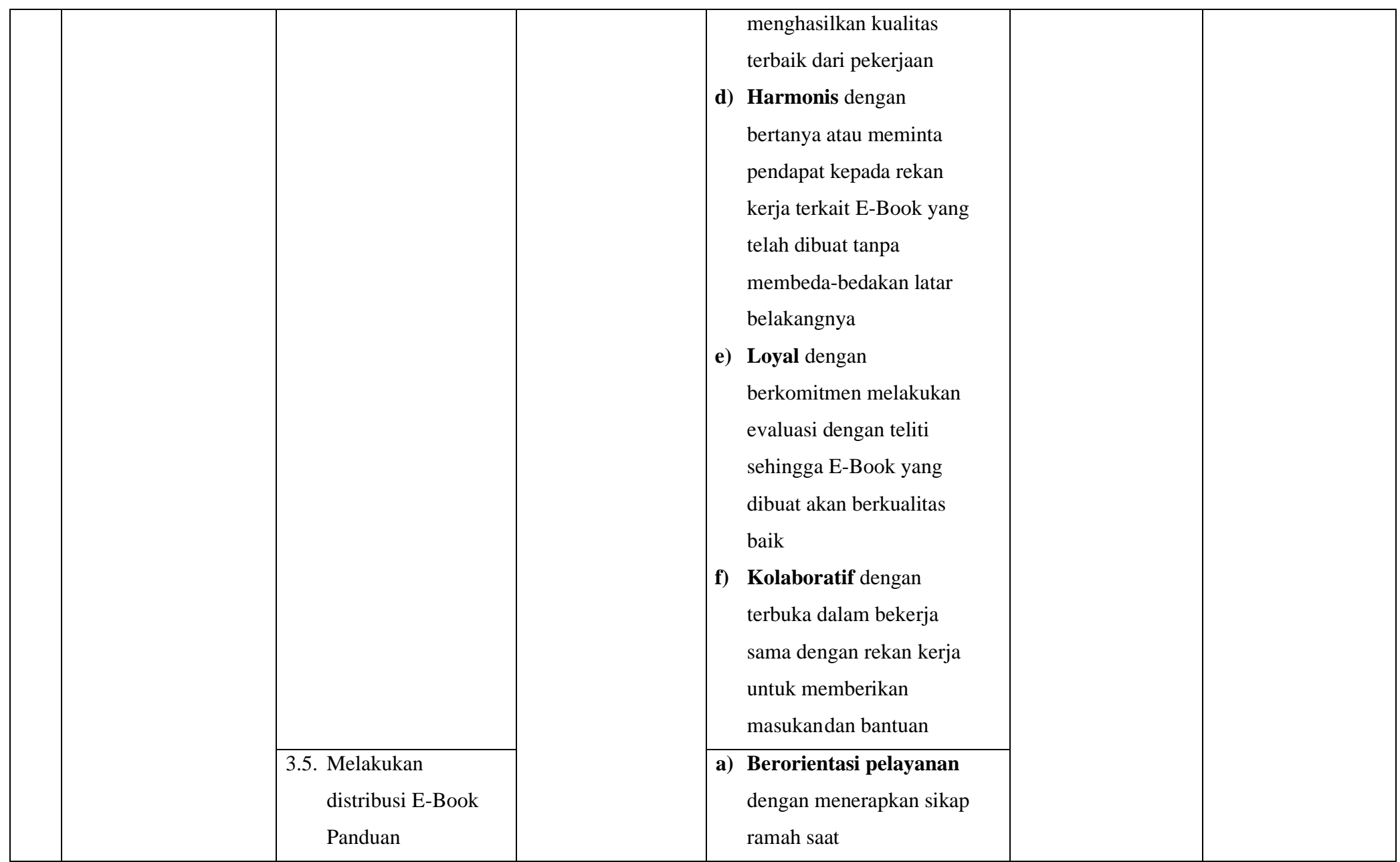

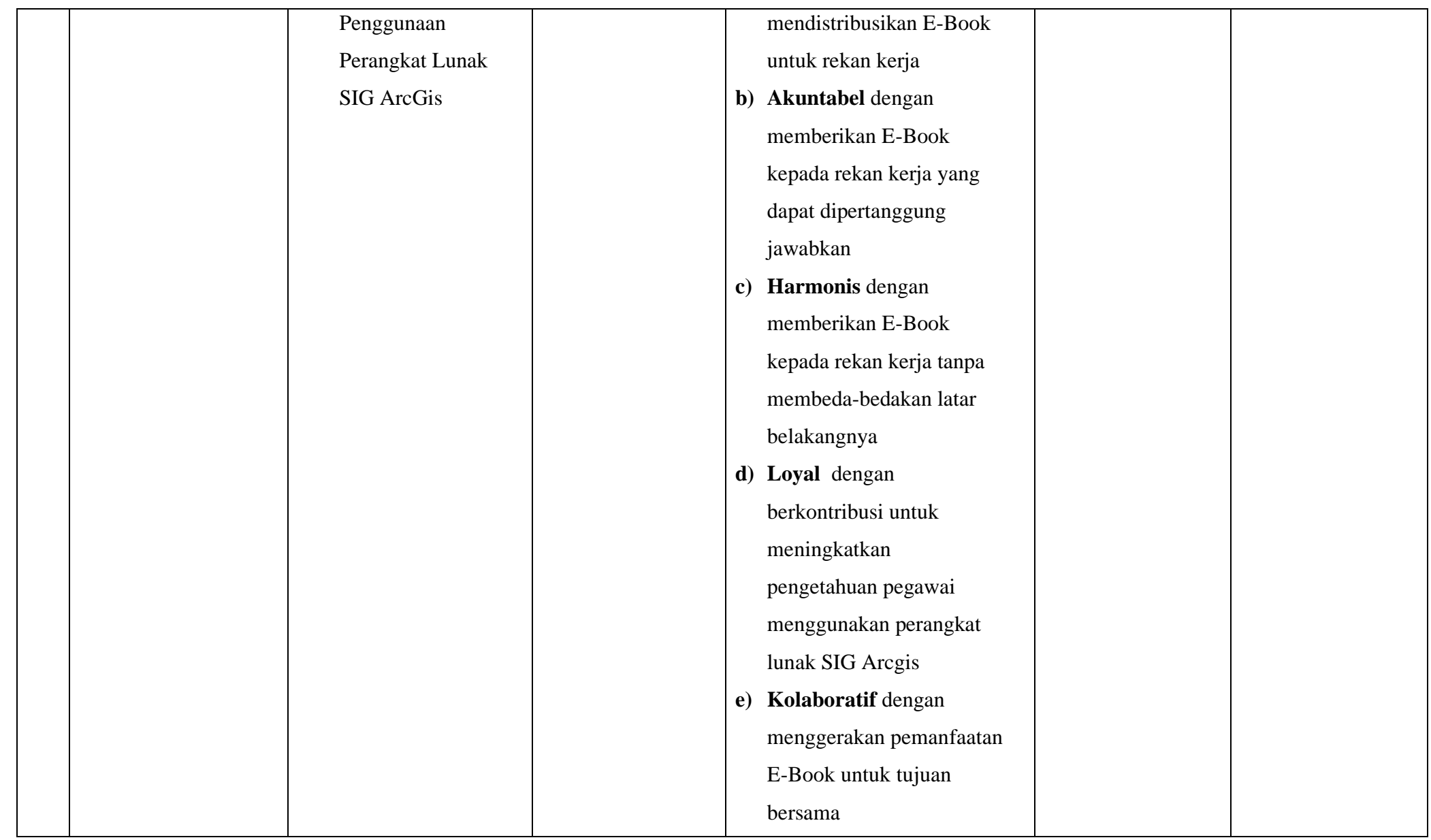

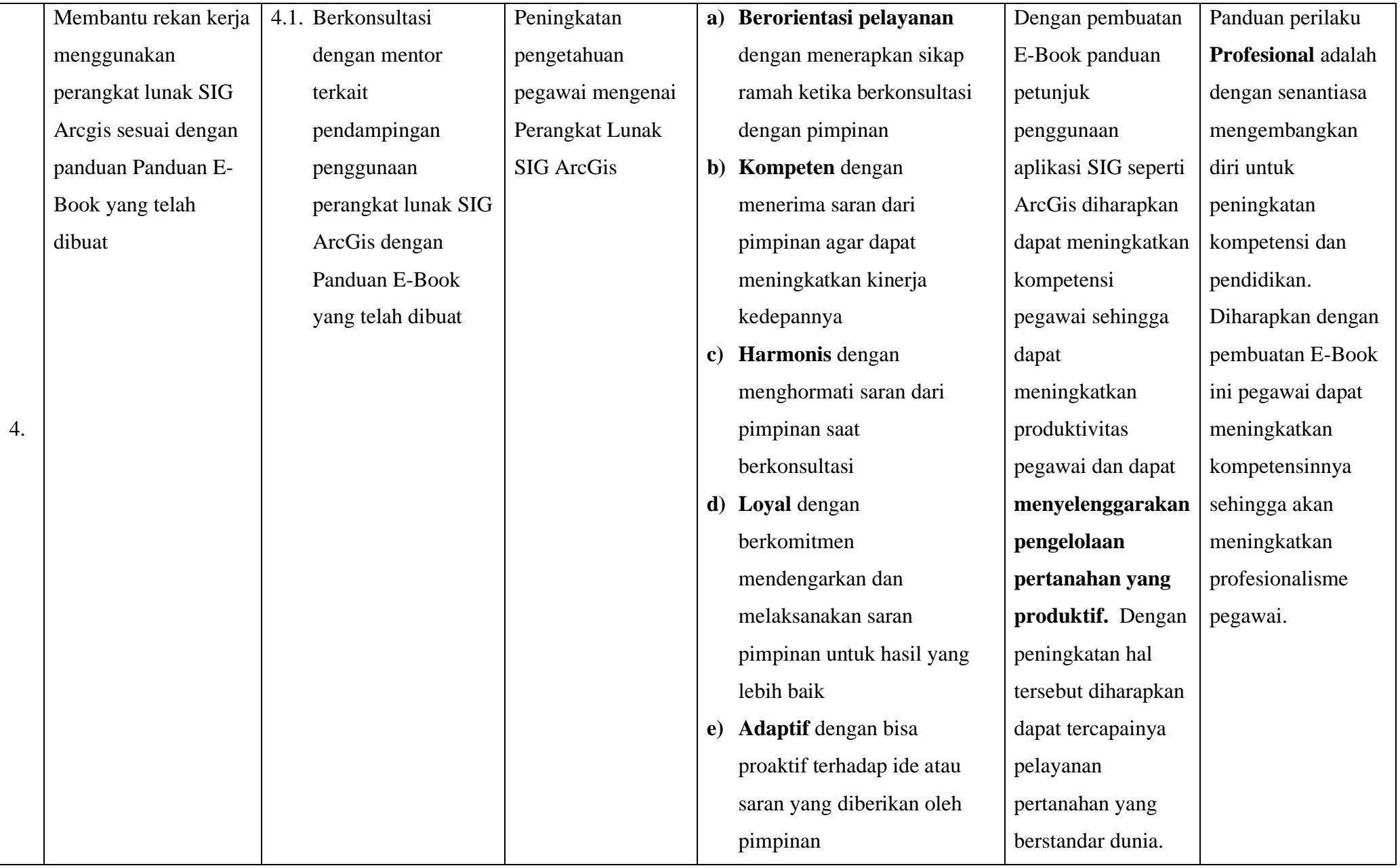

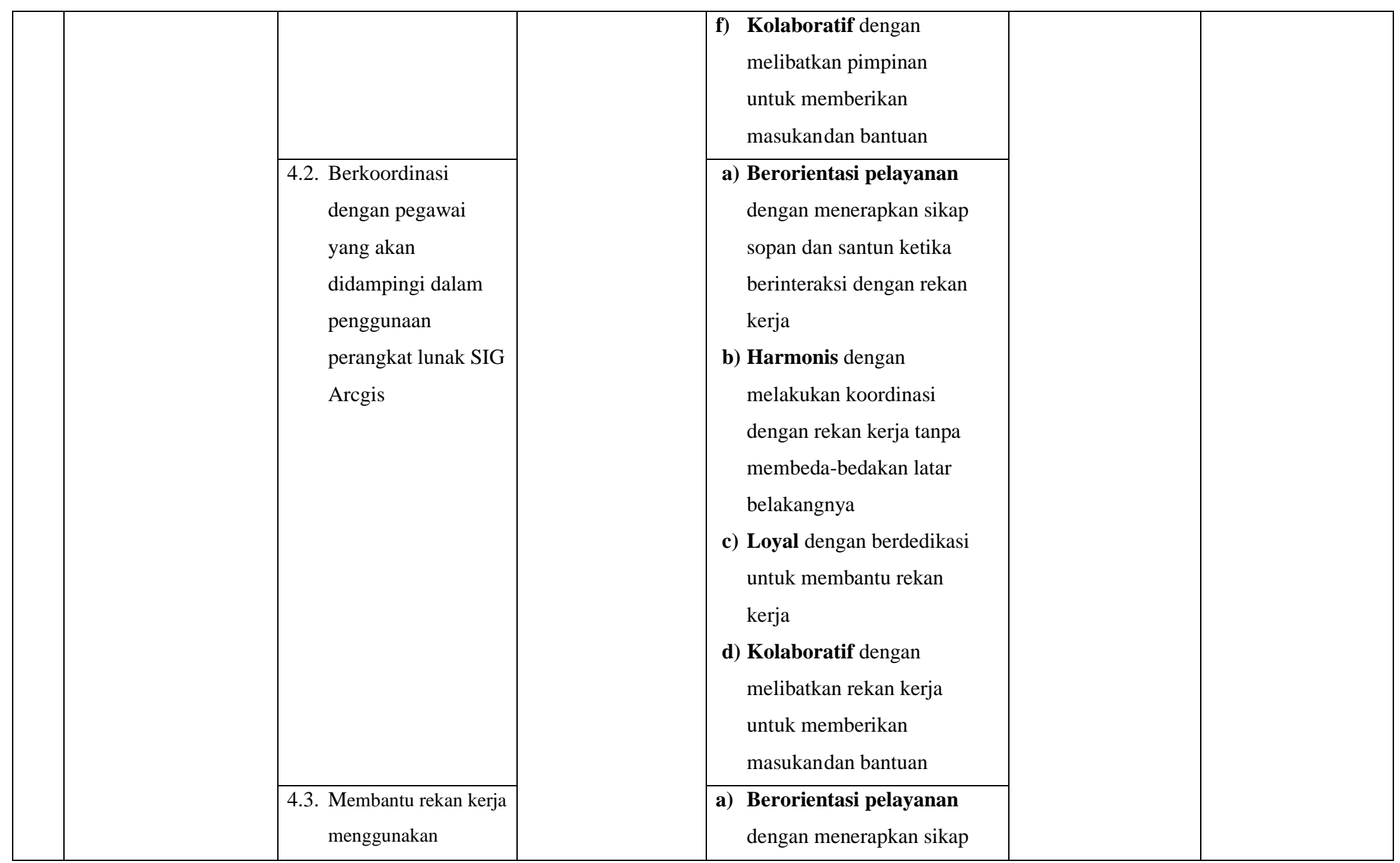

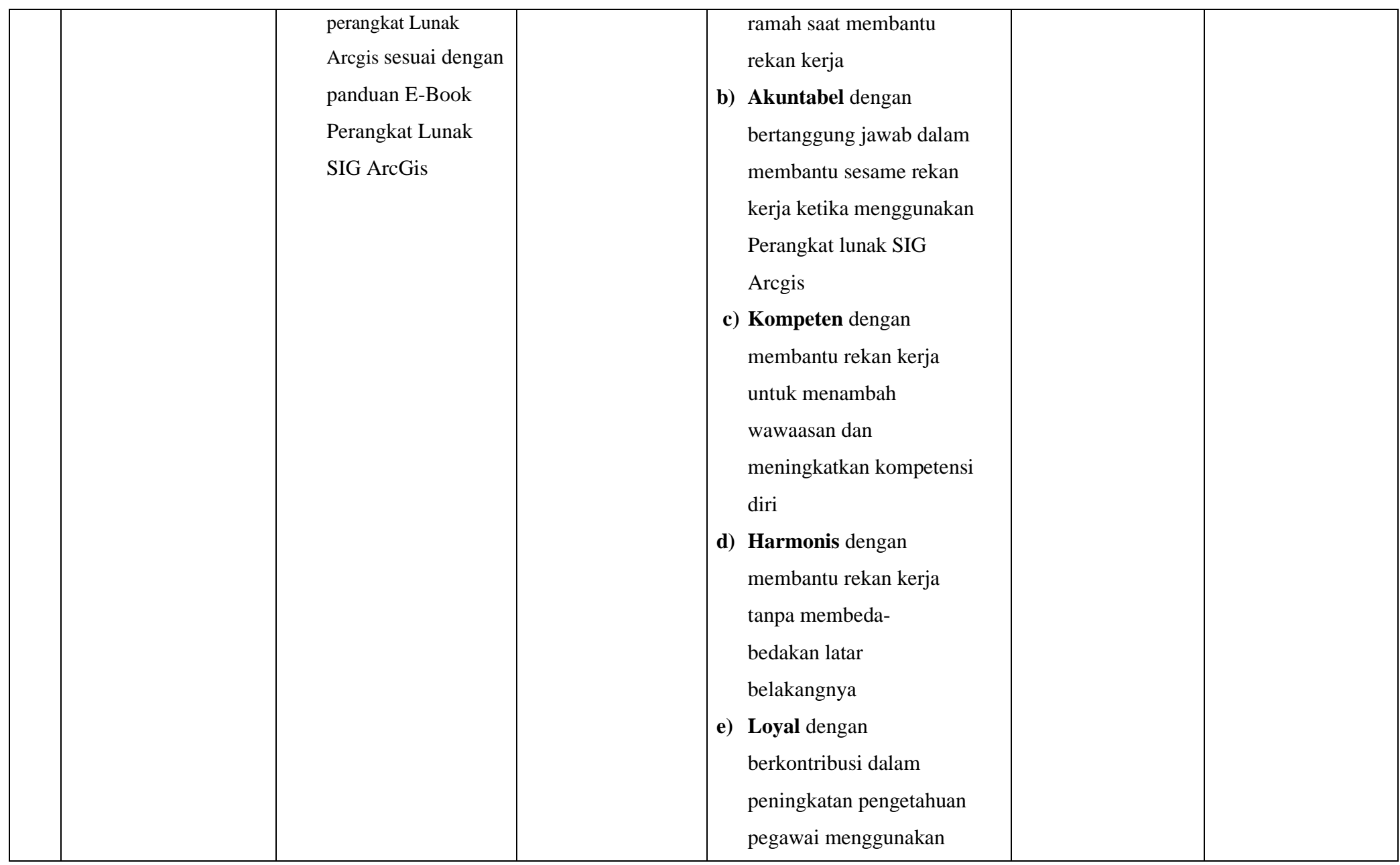

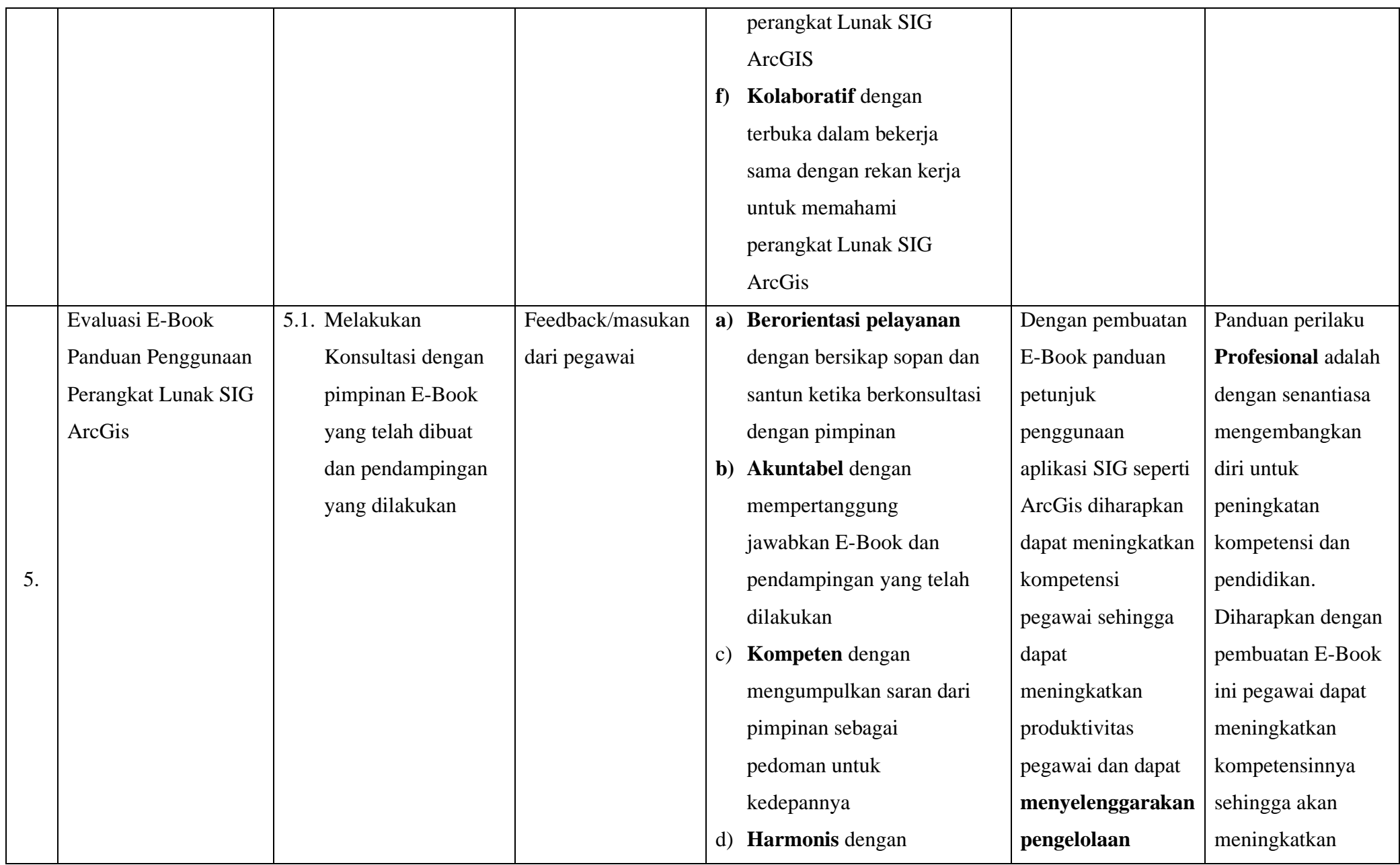

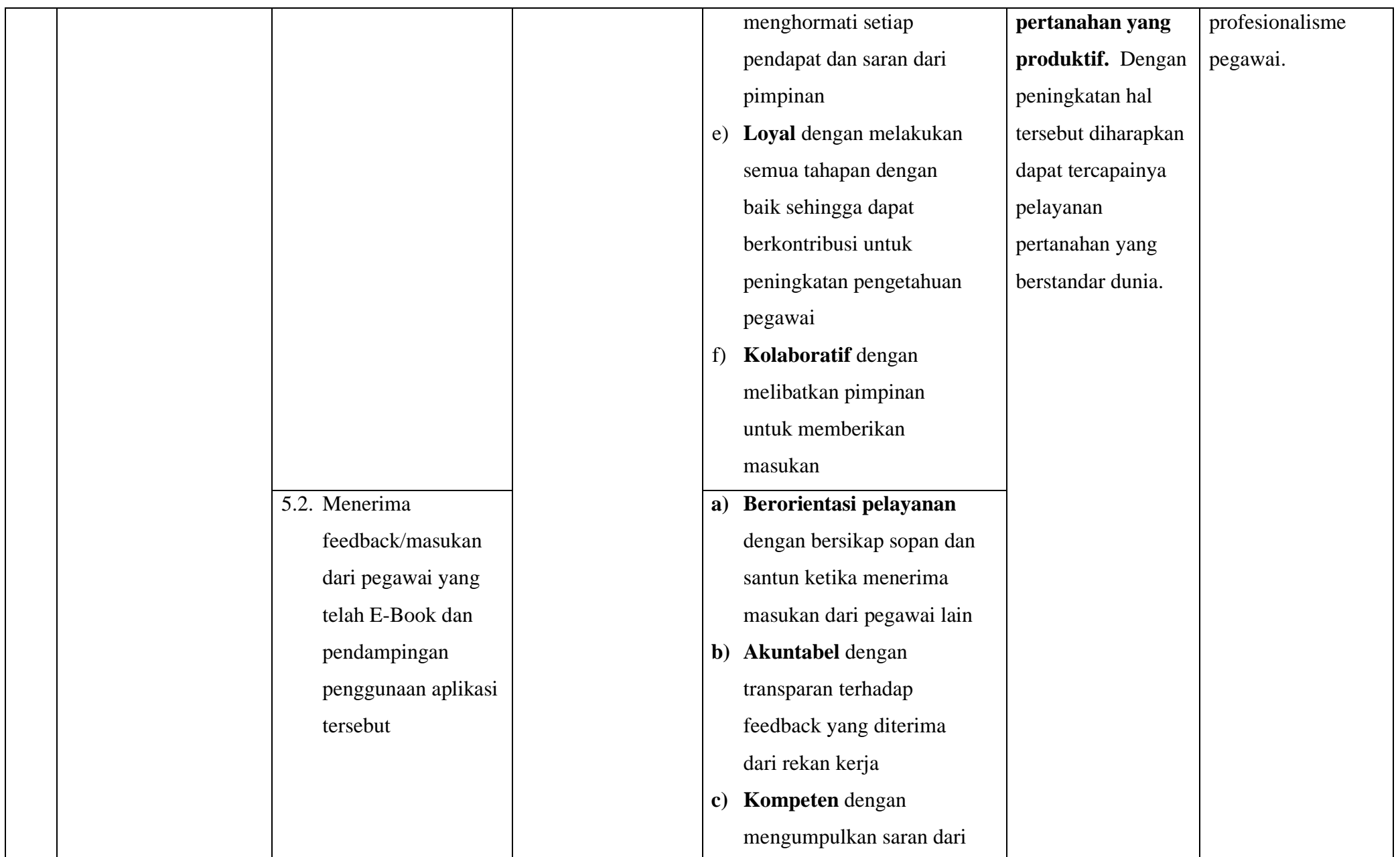

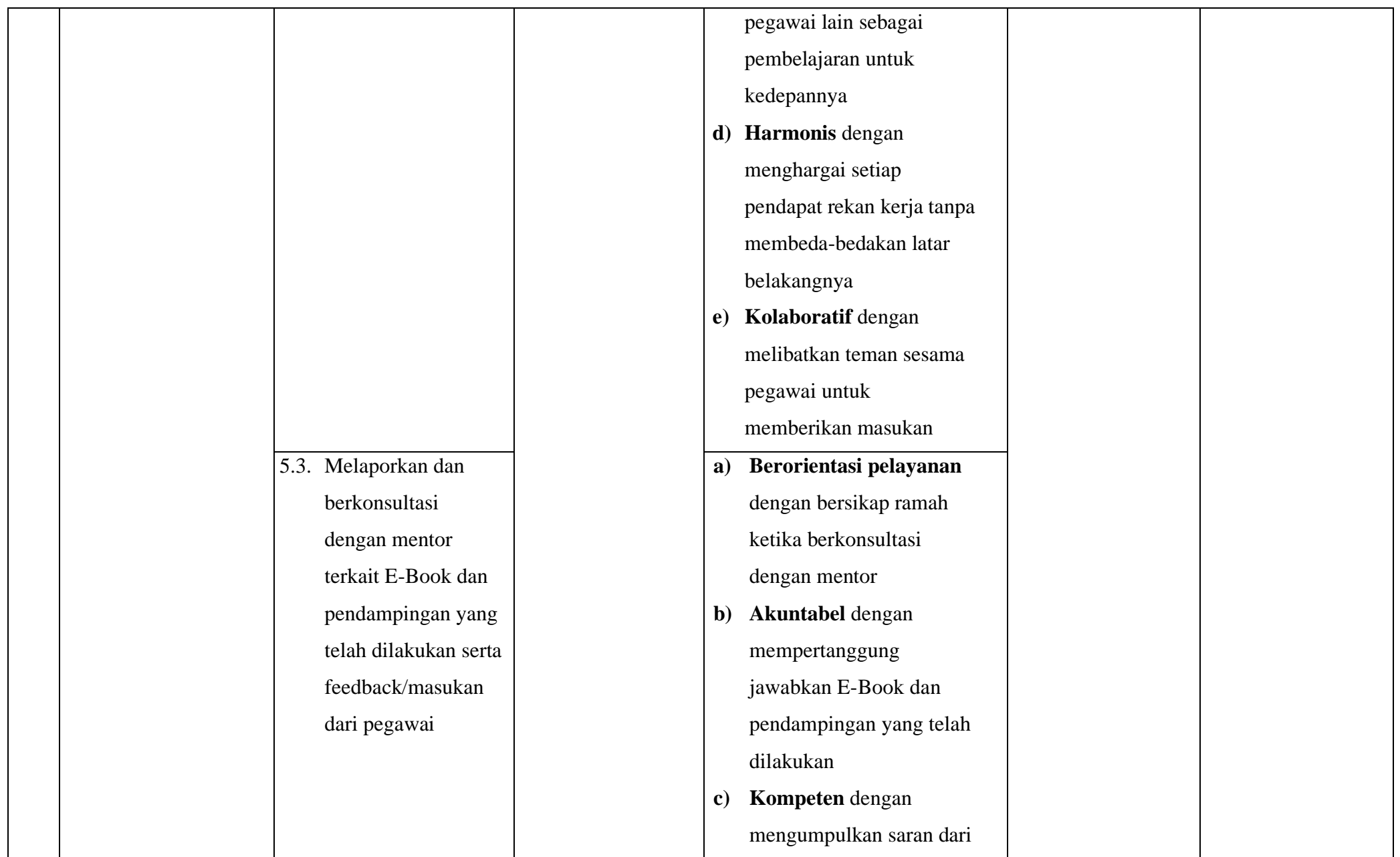

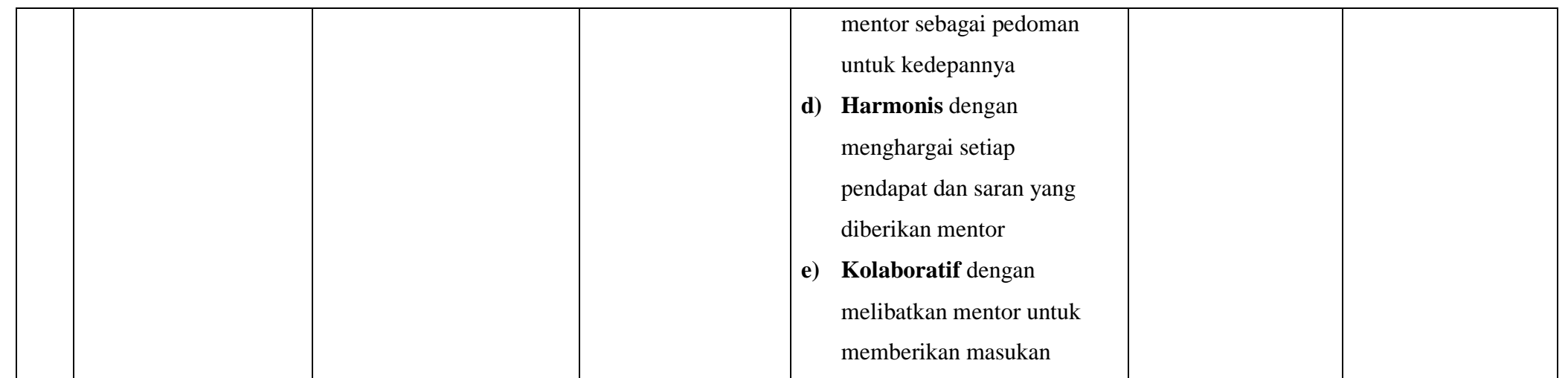

*Tabel 2.3. Matrik Rancangan Aktualisasasi*

Ternate, 17 Oktober 2022

Menyetujui,

Mentor Peserta Pelatihan

(Aryani Fitri Astuti, S.ST) (Susi Indah Agustina Gultom, A.Md.T.) NIP. 19850615 200502 2 004 NIP. 19990807 202204 2 001

Berdasarkan tabel matrik rancangan aktualisasi pada Tabel 2.3 di atas maka tersusun rekapitulasi rencana habituasi nilai-nilai BerAKHLAK sebagaimanayang dapat dilihat pada Tabel 2.4. berikut :

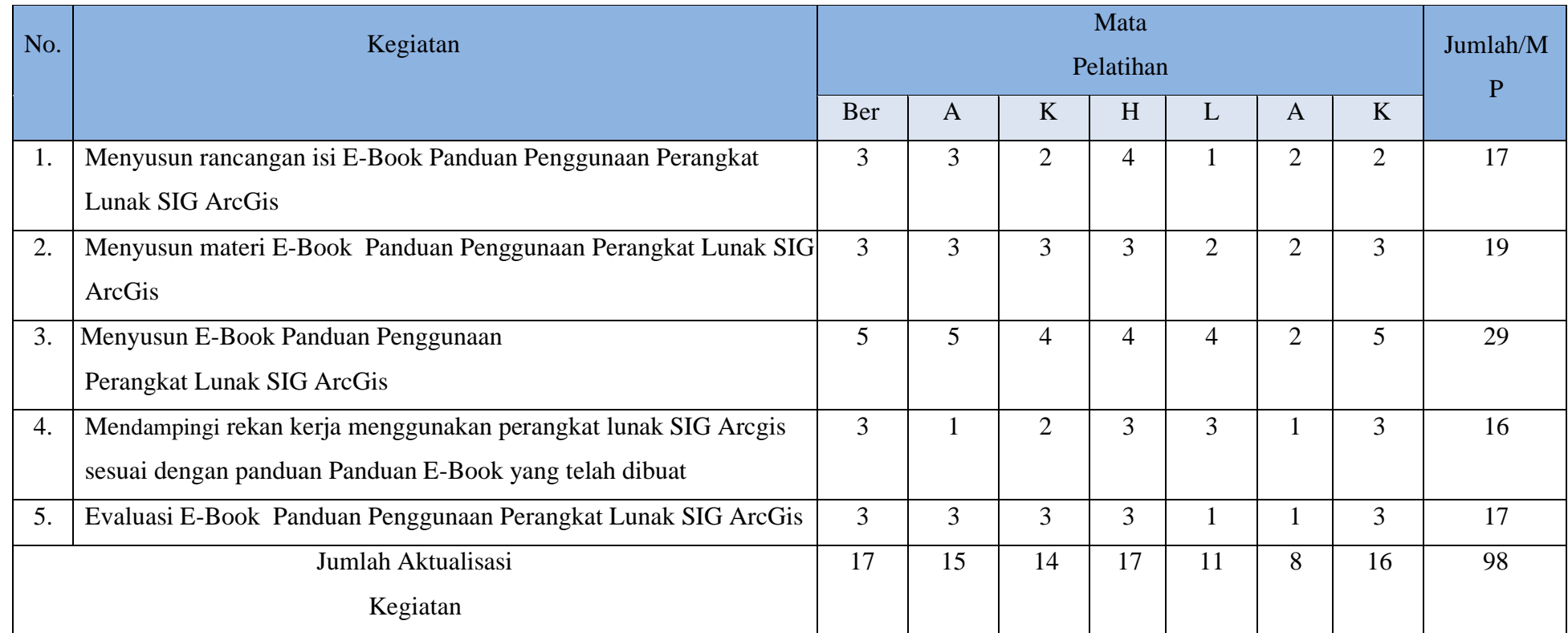

*Tabel 2.4. Rekapitulasi Rencana Habituasi Nilai-nilai BerAKHLAK*

### **E. JADWAL KEGIATAN AKTUALISASI**

Kegiatan beserta tahapannya sebagaimana telah dijabarkan pada Matriks Rancangan Aktualisasi pada Tabel 2.3 akan dibuatkan susunan jadwal kegiatan pelaksanaan kegiatan aktualiasi sebagaimana Tabel 2.5. berikut:

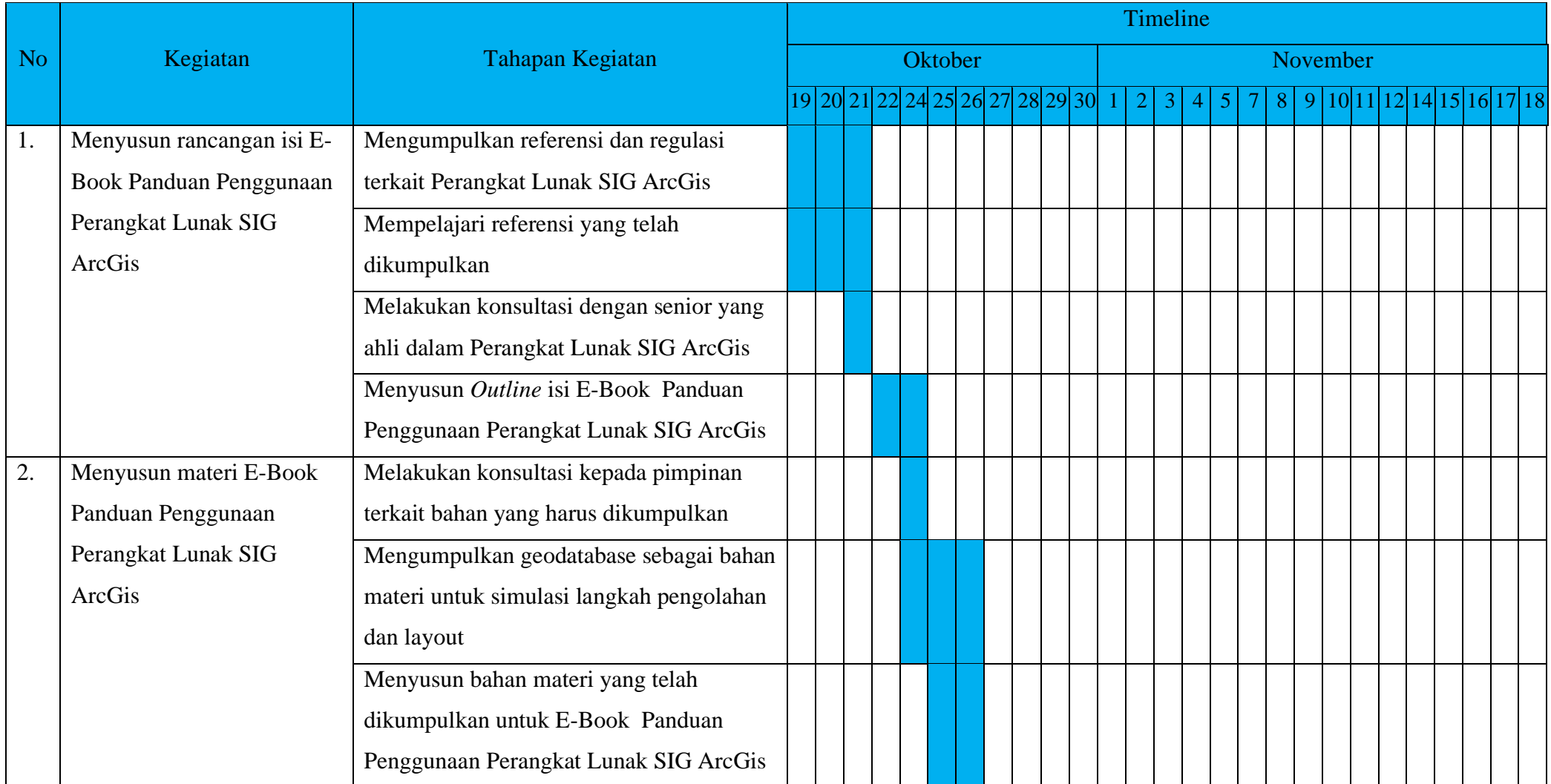

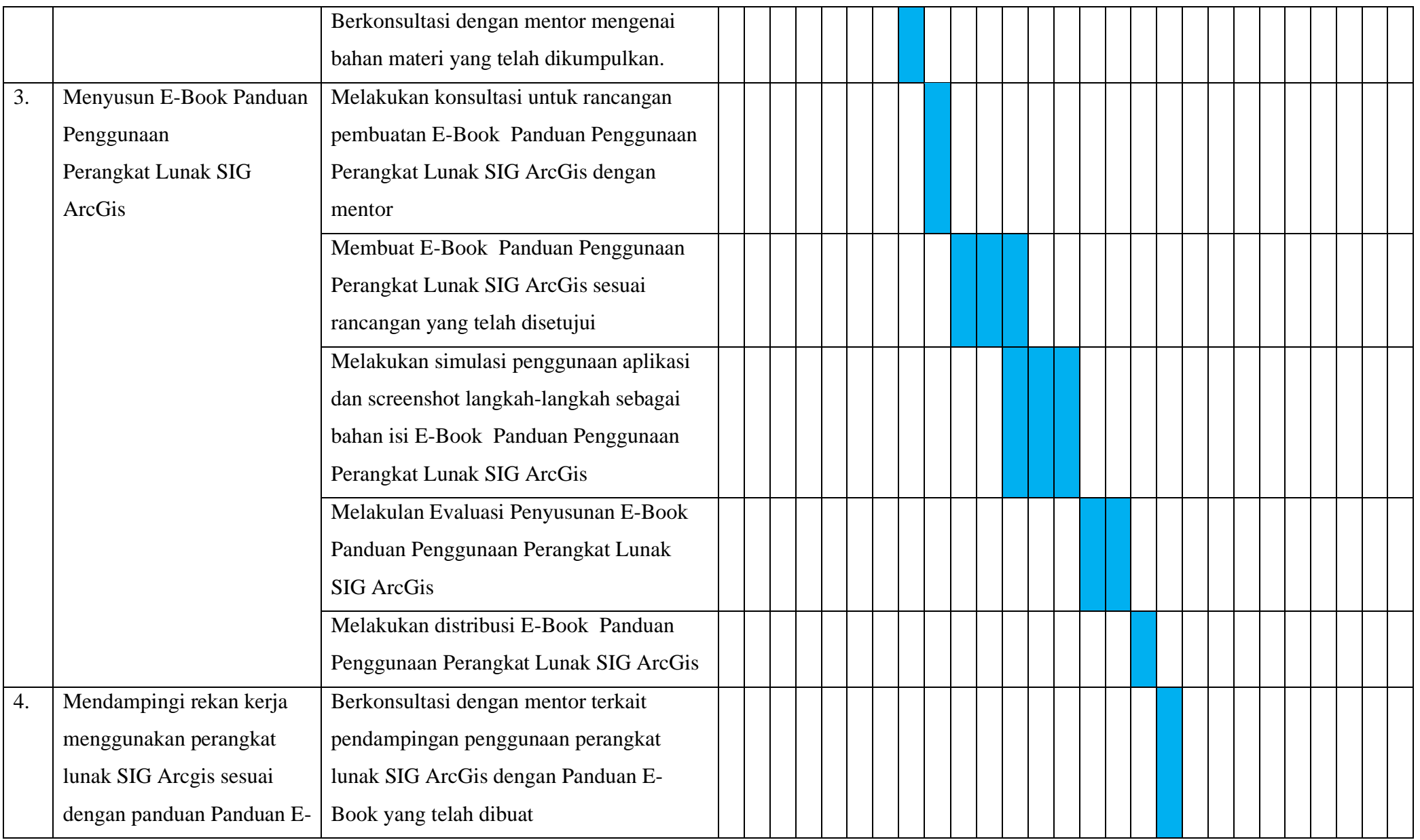

|    | Book yang telah dibuat  | Berkoordinasi dengan pegawai yang akan |  |  |  |  |  |  |  |  |  |  |
|----|-------------------------|----------------------------------------|--|--|--|--|--|--|--|--|--|--|
|    |                         | didampingi dalam penggunaan perangkat  |  |  |  |  |  |  |  |  |  |  |
|    |                         | lunak SIG Arcgis                       |  |  |  |  |  |  |  |  |  |  |
|    |                         | Membantu rekan kerja menggunakan       |  |  |  |  |  |  |  |  |  |  |
|    |                         | perangkat Lunak Arcgis sesuai dengan   |  |  |  |  |  |  |  |  |  |  |
|    |                         | panduan E-Book Perangkat Lunak SIG     |  |  |  |  |  |  |  |  |  |  |
|    |                         | ArcGis                                 |  |  |  |  |  |  |  |  |  |  |
| 5. | Evaluasi E-Book Panduan | Melakukan Konsultasi dengan pimpinan   |  |  |  |  |  |  |  |  |  |  |
|    | Penggunaan Perangkat    | E-Book yang telah dibuat dan           |  |  |  |  |  |  |  |  |  |  |
|    | Lunak SIG ArcGis        | pendampingan yang dilakukan            |  |  |  |  |  |  |  |  |  |  |
|    |                         | Menerima feedback/masukan dari pegawai |  |  |  |  |  |  |  |  |  |  |
|    |                         | yang telah E-Book dan pendampingan     |  |  |  |  |  |  |  |  |  |  |
|    |                         | penggunaan aplikasi tersebut           |  |  |  |  |  |  |  |  |  |  |
|    |                         | Melaporkan dan berkonsultasi dengan    |  |  |  |  |  |  |  |  |  |  |
|    |                         | mentor terkait E-Book dan pendampingan |  |  |  |  |  |  |  |  |  |  |
|    |                         | yang telah dilakukan serta             |  |  |  |  |  |  |  |  |  |  |
|    |                         | feedback/masukan dari pegawai          |  |  |  |  |  |  |  |  |  |  |

*Tabel 2.5. Jadwal Aktualisasi*

# **BAB III**

#### **PELAKSANAAN AKTUALISASI**

#### **A. Role Model**

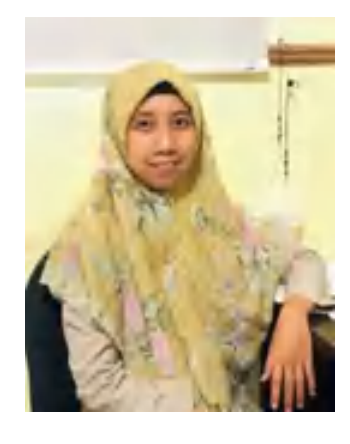

Selama pelaksanaan aktualisasi di Kantor Wilayah BPN Provinsi Maluku Utara Bidang Penataan dan Pemberdayaan, penulis melihat sistem kerja yang dilakukan oleh Aparatur Sipil Negara baik Pegawai Negeri Sipil maupun Pegawai Pemerintah Non Pegawai Negeri dalam menyelesaikan pekerjaan setiap harinya. Penulis melihat sosok yang patut dijadikan contoh dan panutan (role model) yaitu Ibu Aryani Fitri Astuti, S.ST. jabatan

Penata Pertanahan dan selaku koordinat tata ruang pada Bidang Penataan dan Pemberdayaan Kantor Wilayah BPN Provinsi Maluku Utara. Adapun alasan penulis memilih beliau dikarenakan penulis melihat beliau sebagai sosok pekerja keras, melakukan pekerjaan sesuai dengan SOP, peduli, menghormati dan menghargai setiap pegawai. Beliau selalu mendengar pendapat dan keluhan dari pegawai lain dan membantu mencari solusi bersama.

Dalam menjalankan tugas sebagai penata pertanahan pada Bidang Penataan dan Pemberdayaan, beliau selalu menerapkan nilai BerAKHLAK yang dijabarkan sebagai berikut:

• Berorientasi Pelayanan

Beliau selalu ramah, cekatan, solutif dan melakukan perbaikan tiada henti apabila menemukan masalah atau kendala yang terjadi di pekerjaan.

• Akuntabel

Beliau dalam melaksanakan tugas selalu berupaya untuk cermat, teliti, bertanggung jawab.

• Kompeten

Beliau suka menolong orang lain dan beliau selalu berupaya bekerja dengan maksimal sehingga dapat menghasilkan pekerjaan dengan kualitas terbaik

• Harmonis

Beliau selalu menghargai dan menghormati semua orang tanpa memandang latar belakangnya

• Loyal

Beliau selalu memegang teguh ideologi Pancasila, UUD 1945 dan berkomitmen untuk memberikan yang terbaik sehingga untuk bekerja dengan waktu lebih atau lembur, beliau tidak mempermasalahkannya

• Kolaboratif

Beliau selalu terbuka dalam bekerja sama dengan pihak atau instansi manapun

Selain nilai BerAKHLAK, beliau juga menerapkan bela negara dalam pekerjaan sehari-hari dengan menggunakan batik, membeli produk lokal, berupaya untuk daerah lingkungan kantor atau meja kerja selalu bersih. Beliau dalam mempererat persatuan dan kesatuan NKRI juga selalu menjunjung tinggi martabat ASN serta selalu mengutamakan kepentingan Negara daripada kepentingan diri sendiri, seseorang dan golongan.

#### **B. Reliasasi Aktualisasi**

#### **1) Realisasi Kegiatan**

Penulis menjelaskan mengenai realisasi kegiatan-kegiatan aktualisasi dan output dari kegiatan yang telah dilaksanakan selama masa habituasi di Bidang Penataan dan Pemberdayaan Kanwil BPN Provinsi Maluku Utara. Terdapat lima kegiatan dengan hasil lima output yang berarti satu output per kegiatan aktualisasi yang dilaksanakan. Kelima kegiatan tersebut adalah sebagai berikut:

**1. Menyusun rancangan isi E-Book Panduan Penggunaan Perangkat Lunak SIG ArcGis**

Kegiatan ini terdiri dari 4 tahapan kegiatan yaitu mengumpulkan referensi dan regulasi terkait Perangkat Lunak SIG ArcGis, mempelajari referensi yang telah dikumpulkan, melakukan konsultasi dengan senior yang ahli dalam Perangkat Lunak SIG ArcGis, menyusun *Outline* isi E-Book Panduan Penggunaan Perangkat Lunak SIG ArcGis. Kegiatan ini dilakukan pada minggu pertama pelaksanaan aktualisasi. Output kegiatan ini adalah Rancangan Isi E-Book Panduan Penggunaan Perangkat Lunak SIG ArcGis. Tahapan kegiatan pada kegiatan ini meliputi :

• Mengumpulkan referensi dan regulasi terkait Perangkat Lunak SIG ArcGis

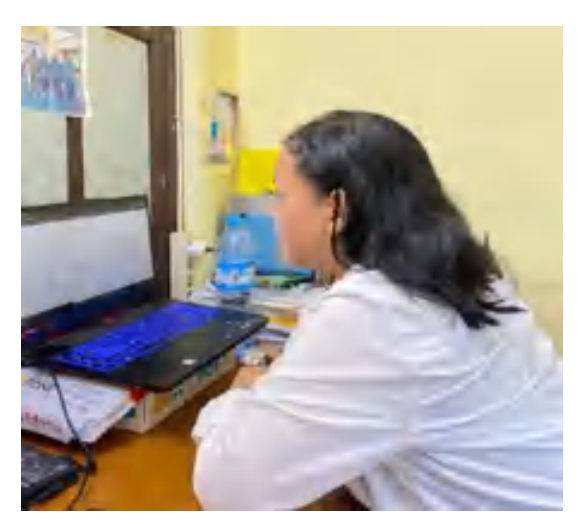

*Gambar 8. Mengumpulkan referensi terkait*

Tahapan kegiatan pertama dalam kegiatan ini diawali dengan mengumpulkan referensi dan regulasi terkait Perangkat Lunak SIG ArcGis. Penulis mengumpulkan referensi mengenai pengertian SIG, Komponen SIG, dan Perangkat Lunak SIG ArcGis.

• Mempelajari referensi yang telah dikumpulkan

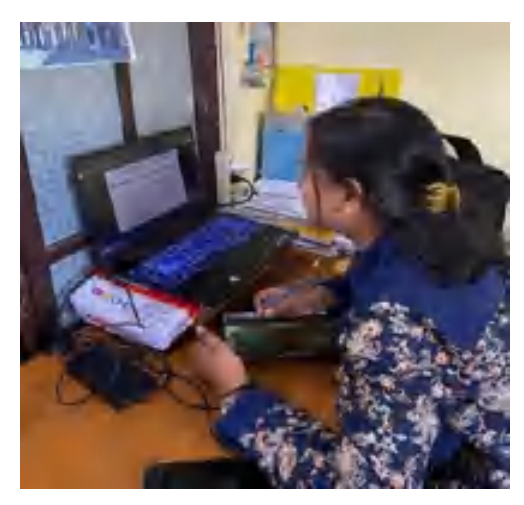

*Gambar 9. Mempelajari referensi yang dikumpulkan* Pada tahapan ini, penulis membaca dan mempelajari referensi yang telah dikumpulkan. Referensi ini nantinya juga akan digunakan sebagai bahan penyusunan E-Book Panduan Penggunaan Perangkat Lunak SIG Arcgis.

• Melakukan konsultasi dengan senior yang ahli dalam Perangkat Lunak SIG ArcGis

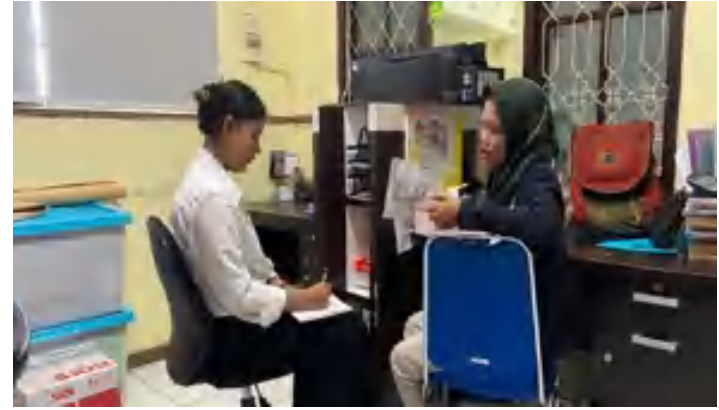

*Gambar 10. Berkonsultasi dengan senior mengenai penggunaan Arcgis* Pada tahapan ini, penulis melakukan konsultasi dengan rekan kerja yang dapat menggunakan perangkat lunak SIG Arcgis. Penulis menerima rekomendasi tutorial pemrosesan data yang akan disimulasikan untuk pembuatan E-Book Panduan Penggunaan Perangkat Lunak SIG Arcgis

• Menyusun *Outline* isi E-Book Panduan Penggunaan Perangkat Lunak SIG ArcGis

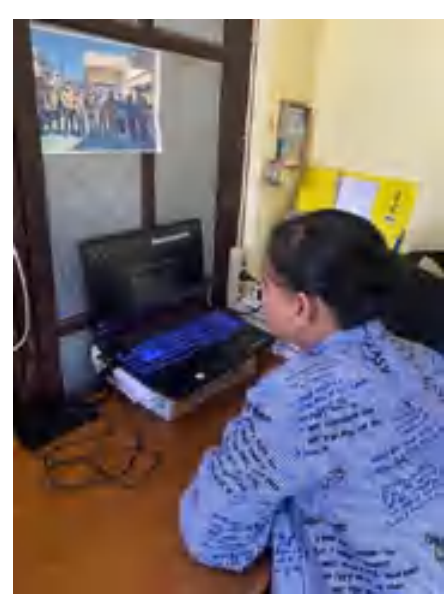

*Gambar 11. Menyusun outline E-Book Panduan Penggunaan ArcGis* Untuk tahapan ini, penulis membuat *outline* pembuatan E-Book Panduan Penggunaan Perangkat Lunak SIG Arcgis untuk menjadi panduan pembuatan

E-Book Panduan Penggunaan Perangkat Lunak SIG Arcgis.

**Output :** Rancangan Isi E-Book Panduan Penggunaan Perangkat Lunak SIG ArcGis/ *Outline* E-Book Panduan Penggunaan Perangkat Lunak SIG ArcGis

#### OUTLINE PEMBUATAN B-BOOK PANDUAN

#### PENGGUNAAN FERANGKAT LUNAK SIG ARCGIS

DATA RENCANA PEMBUATAN E-BOOK FEMBUATAN E-BOOK PANDUAN PENGGUNAAN PERANGKAT LUMAK SIG AROOK.

| <b>Judell</b>                    | : Tembuatan E-Book Pandum Penggunaan Perangkat Lunak SK3<br>Arcent                                                                                                    |
|----------------------------------|----------------------------------------------------------------------------------------------------|
| <b>Later Behinney</b><br>Masalah | :   Minimuya Pengotebuan Peguwai Munggunakan Perangkat Lunak<br><b>SIG AroGla</b>                                                                                                    |
| Trium                            | : Meningkatkan Pengetahuan Popewai Menggunakan Perangkat<br>Lunch: BICI AcoCio                                                                                                    |
| Kajima Postaka                   | : Teladh Pustaka barisi tentong varishel usateri yang ukun<br>digunakan dalam E-Book.<br><u>Sunber dicentemban, dalam daftar pesteka</u>                                                      |
| <b>Researchi</b>                 | r i Pendriminan<br>Pengensian mengenai ristem informed geografic dan aplikasi<br>veri<br>ы<br>Tutonial penggunaan asperti proses digitati, transformasi sistem<br><b>koordinat dan layout</b> |
| Aliai dan Bahan                  | :   AncCile Pro (Trial 21 hari), Lapton                                                                                                    |

*Gambar 12. Outline E-Book Panduan Penggunaan Perangkat Lunak SIG ArcGis* [https://drive.google.com/file/d/1rLwyogg5IaGqTMbad1fQGA9kJqrp2cO7/vie](https://drive.google.com/file/d/1rLwyogg5IaGqTMbad1fQGA9kJqrp2cO7/view?usp=sharing) [w?usp=sharing](https://drive.google.com/file/d/1rLwyogg5IaGqTMbad1fQGA9kJqrp2cO7/view?usp=sharing)

## **2. Menyusun materi E-Book Panduan Penggunaan Perangkat Lunak SIG ArcGis**

Kegiatan ini terdiri dari 4 tahapan kegiatan yaitu melakukan konsultasi kepada pimpinan terkait bahan yang harus dikumpulkan, mengumpulkan geodatabase sebagai bahan materi untuk simulasi langkah pengolahan dan layout, menyusun bahan materi yang telah dikumpulkan untuk E-Book Panduan Penggunaan Perangkat Lunak SIG ArcGis, berkonsultasi dengan mentor mengenai bahan materi yang telah dikumpulkan. Kegiatan ini dilakukan pada minggu pertama pelaksanaan aktualisasi. Output kegiatan ini adalah materi E-Book Panduan Penggunaan Perangkat Lunak SIG ArcGis. Tahapan kegiatan pada kegiatan ini meliputi :

• Melakukan konsultasi kepada pimpinan terkait bahan yang harus dikumpulkan

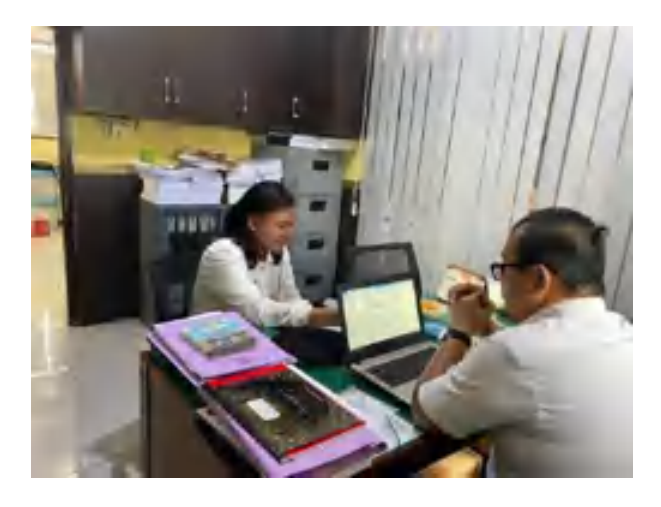

*Gambar 13. Konsultasi dengan pimpinan terkait bahan yang harus dikumpulkan* Pada tahapan ini, penulis meminta izin kepada pimpinan untuk meminta data yang akan digunakan untuk diolah simulasi penggunaan Perangkat Lunak SIG Arcgis.

• Mengumpulkan geodatabase sebagai bahan materi untuk simulasi langkah pengolahan dan layout

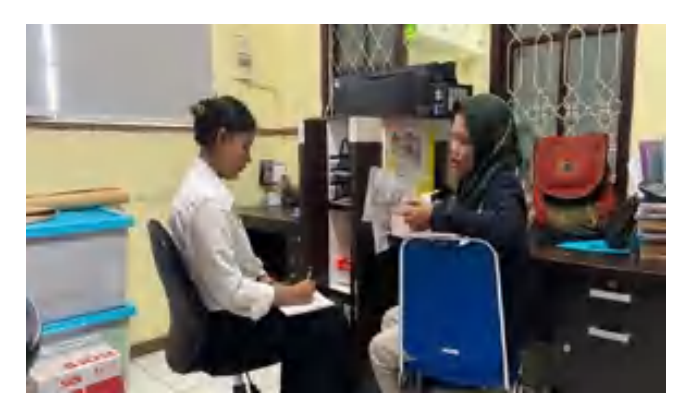

*Gambar 14. Mengumpulkan geodatabase sebagai bahan materi E-Book* Pada tahapan ini penulis meminta izin dan data kepada pegawai yang memegang data shp dan citra Provinsi Maluku Utara.

• Menyusun bahan materi yang telah dikumpulkan untuk E-Book Panduan Penggunaan Perangkat Lunak SIG ArcGis

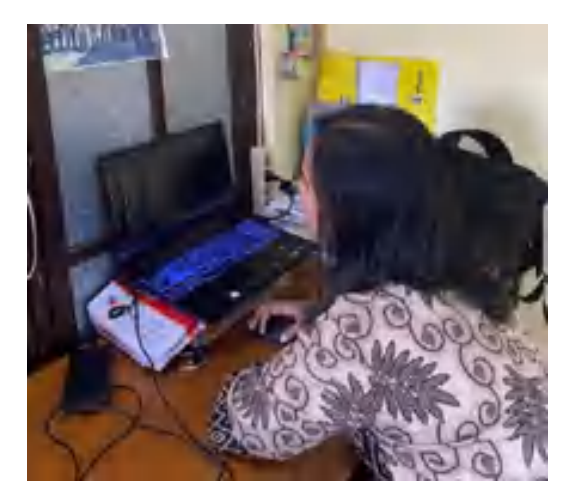

*Gambar 15. Menyusun bahan materi yang telah dikumpulkan* Untuk tahapan ini, penulis memilah dan menyusun bahan materi yang akan dimasukkan sebagai bahan E-Book Panduan Penggunaan Perangkat Lunak SIG Arcgis.

• Berkonsultasi dengan mentor mengenai bahan materi yang telah dikumpulkan

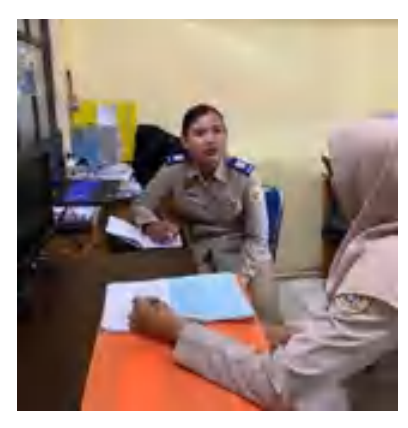

*Gambar 16. Berkonsultasi dengan mentor mengenai bahan materi yang telah dikumpulkan*

Pada tahapan ini, penulis menyampaikan bahwa materi dan data yang akan digunakan untuk pembuatan E-Book Panduan Penggunaan Perangkat Lunak SIG Arcgis telah dikumpulkan dan tahapan pembuatan E-Book Panduan Penggunaan Perangkat Lunak SIG Arcgis akan dimulai.

| info:<br>raster                                           |                                    | 11/18/2022 8:39 AM                    |                       | File folder         |                    |                        |  |  |  |  |  |
|-----------------------------------------------------------|------------------------------------|---------------------------------------|-----------------------|---------------------|--------------------|------------------------|--|--|--|--|--|
|                                                           |                                    | 11/18/2022 8:39 AM                    |                       | File folder         |                    |                        |  |  |  |  |  |
| tasterc1                                                  |                                    | 11/18/2022 8:40 AM                    |                       | File folder         |                    |                        |  |  |  |  |  |
| rasterc2                                                  |                                    | 11/18/2022 8:40 AM                    |                       | File folder         |                    |                        |  |  |  |  |  |
| <b>C</b> rasterc3                                         |                                    | 11/15/2022 &41 AM                     |                       | File folder         |                    |                        |  |  |  |  |  |
| LPN MosSP67_1518 MALL/Lecw                                |                                    | 3/23/2018 1:55 PM                     |                       | <b>ECW File</b>     |                    | 5,188,907<br>4,157,094 |  |  |  |  |  |
|                                                           | LPN_SP6-7_PMS_20180308-20181205_M. |                                       | 5/19/2020 10:00 AM    | ECW Film            |                    |                        |  |  |  |  |  |
| LPN_SP6-7_PMS_20190108-20190706_M.                        |                                    | 16/21/2019 &05 PM                     |                       | ECW File            |                    | $5,427,837 =$          |  |  |  |  |  |
| <b><i>C</i></b> raster airc                               |                                    |                                       | 11/16/2022 8:49 AM    | Microsoft Edge HT.  |                    | 1 KB                   |  |  |  |  |  |
| <b><i>Changed aux</i></b><br>rasterc2.aux<br>rasterc3.aux |                                    | 11716/2022 9:12 AM                    |                       | Mirrought Edge HT   |                    | 1 KB                   |  |  |  |  |  |
|                                                           |                                    | 11/16/2022 9:12 AM                    |                       | Microsoft Edge HT.  |                    | <b>11 KB</b>           |  |  |  |  |  |
|                                                           |                                    | 11/16/2022 9:12 AM                    |                       | Microsoft Edge HT.  |                    | 1.KB                   |  |  |  |  |  |
| <b>THALEARLING</b>                                        |                                    | 11/5/2020 6:34 AM                     | <b>CRG RIM</b>        |                     | 1 KH               |                        |  |  |  |  |  |
| HALBARUINE                                                |                                    | 11/8/2022 6/14 AM                     | DAF File              |                     | 13.6%              |                        |  |  |  |  |  |
| HALBARDY                                                  |                                    | 11/8/2022 8:54 AM                     | PRIVIL                |                     | 1 KW               |                        |  |  |  |  |  |
| <b>BALBAR.com</b>                                         |                                    | 11/0/2022 6:34 AM                     | <b>SBN Five</b>       |                     | = low              |                        |  |  |  |  |  |
| HALDAR.com                                                |                                    | 11/5/2022 6:34 AM                     | SBY File              |                     | n XB               |                        |  |  |  |  |  |
| HALSAR tho                                                |                                    | 11/8/2022 8:34 AM                     | Sing File             |                     | <b>715 XB</b>      |                        |  |  |  |  |  |
| <b>PHALLAL</b>                                            |                                    | <b>STANDARD &amp; SA AMA</b>          |                       | Microsoff Like HT.  | $13.8\pi$          |                        |  |  |  |  |  |
| HALSALJA-                                                 |                                    | 11/9/22/22 5:31 AM                    | 34K Fair              |                     | 7.88               |                        |  |  |  |  |  |
| HALSIL GHZ                                                |                                    | 11/8/8922 5:37 AM                     | <b>CPG Tire</b>       |                     | 7.88               |                        |  |  |  |  |  |
| HALSEL ORT                                                |                                    | 11/8/8022 N.IT AM                     | DIE TIM               |                     | 480 KB             |                        |  |  |  |  |  |
| <b>HAISBOR</b>                                            |                                    | 11/8/02/1637 AM                       | <b>PRI FIA</b>        |                     | 1 KB               |                        |  |  |  |  |  |
| HALS Libr                                                 |                                    | <b>NUMBER 637-AM</b>                  | State Tyles           |                     | 2 kg               |                        |  |  |  |  |  |
| <b>HALSEL LOW</b>                                         |                                    | STANDOUZ SOZ ARE                      | SMX FIXE              |                     | 1.58               |                        |  |  |  |  |  |
| HALSELVIS                                                 |                                    | 11/9/2022 6:37 AM                     | Sty <sup>e</sup> Fits |                     | <b>T-2004 N.M.</b> |                        |  |  |  |  |  |
| <b><i>CHASTLING</i></b>                                   |                                    | 11/9/2022 5:37 AM                     |                       | Microsoft Edge IIT. | 12 KB              |                        |  |  |  |  |  |
| <b>HALSILING</b>                                          |                                    | T1703232637.AM                        | SHA Fue               |                     | 2.108              |                        |  |  |  |  |  |
| <b><i>GANTSATI</i></b>                                    |                                    | the and provided to according to Alan |                       |                     |                    |                        |  |  |  |  |  |

Output : Materi E-Book Panduan Penggunaan Perangkat Lunak SIG ArcGis

*Gambar 17. Materi E-Book Panduan Penggunaan Perangkat Lunak SIG ArcGis*

#### **3. Menyusun E-Book Panduan Penggunaan Perangkat Lunak SIG ArcGis**

Kegiatan ini terdiri dari 5 tahapan kegiatan yaitu konsultasi untuk rancangan pembuatan E-Book Panduan Penggunaan Perangkat Lunak SIG ArcGis dengan mentor , membuat E-Book Panduan Penggunaan Perangkat Lunak SIG ArcGis sesuai rancangan yang telah disetujui, melakukan simulasi penggunaan aplikasi dan screenshot langkah-langkah sebagai bahan isi E-Book Panduan Penggunaan Perangkat Lunak SIG ArcGis, melakukan evaluasi Penyusunan E-Book Panduan Penggunaan Perangkat Lunak SIG ArcGis, melakukan distribusi E-Book Panduan Penggunaan Perangkat Lunak SIG ArcGis. Kegiatan ini dilakukan pada minggu kedua pelaksanaan aktualisasi. Output kegiatan ini adalah E-Book Panduan Penggunaan Perangkat Lunak SIG ArcGis. Tahapan kegiatan pada kegiatan ini meliputi :

• Melakukan konsultasi untuk rancangan pembuatan E-Book Panduan Penggunaan Perangkat Lunak SIG ArcGis dengan mentor

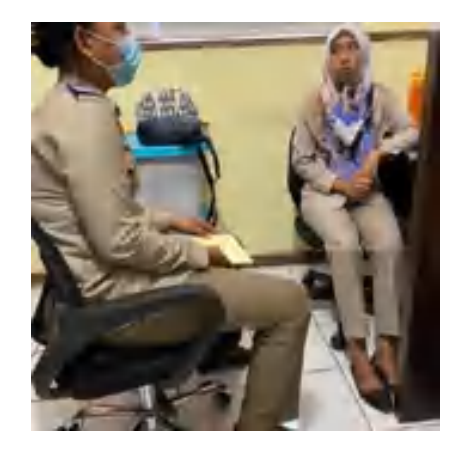

*Gambar 18. Berkonsultasi dengan mentor mengenai rancangan E-Book* Pada tahapan ini, penulis kembali untuk menkonsultasikan mengenai apa saja yang akan penulis masukkan dalam E-Book Panduan Penggunaan Perangkat Lunak SIG Arcgis.

• Membuat E-Book Panduan Penggunaan Perangkat Lunak SIG ArcGis sesuai rancangan yang telah disetujui

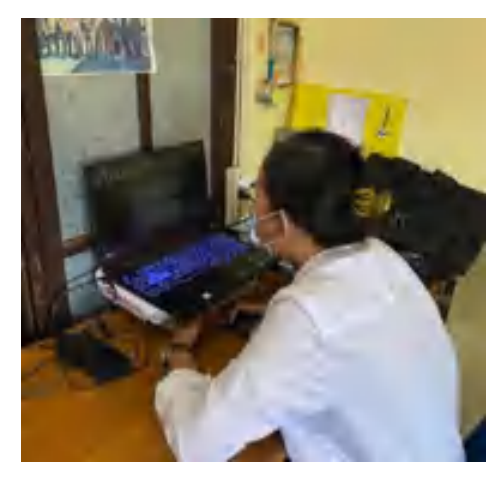

*Gambar 19. Menyusun bahan materi untuk E-Book*

Untuk tahapan ini, penulis menyusun bahan materi yang dikumpulkan berupa referensi untuk dimuat dalam BAB I. PENDAHULUAN. Bab ini akan menjadi pengenalan untuk SIG dan Arcgis terlebih dahulu agar pegawai mengetahui mengenai apa yang sedang dikerjakannya.

• Melakukan simulasi penggunaan aplikasi dan screenshot langkahlangkah sebagai bahan isi E-Book Panduan Penggunaan Perangkat Lunak SIG ArcGis

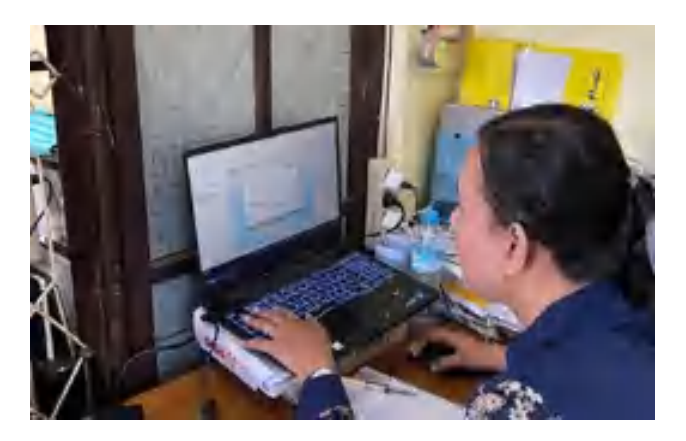

*Gambar 20. Melakukan simulasi penggunaan perangkat lunak Arcgis* Pada tahapan ini, penulis melakukan simulasi penggunaan aplikasi Arcgis. Penulis melakukan proses data dan kemudian menscreenshot setiap proses yang dilakukan untuk kemudian hasil screenshot akan dimasukkan kedalam E-Book Panduan Penggunaan Perangkat Lunak SIG Arcgis. Dengan disertai gambar, diharapkan akan lebih memudahkan pegawai untuk mempelajarinya.

• Melakukan Evaluasi Penyusunan E-Book Panduan Penggunaan Perangkat Lunak SIG ArcGis

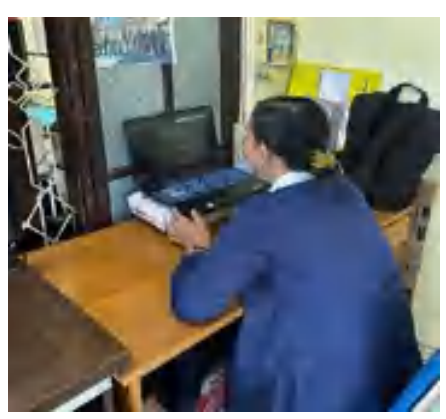

*Gambar 21. Evaluasi E-Book Panduan Penggunaan Perangkat Lunak SIG Arcgis*

Untuk tahapan ini, penulis memeriksa kembali E-Book Panduan Penggunaan Perangkat Lunak SIG Arcgis yang telah dibuat apakah terdapat kesalahan. Apabila terdapat kesalahan maka perlu diperbaiki.

• Melakukan distribusi E-Book Panduan Penggunaan Perangkat Lunak SIG ArcGis

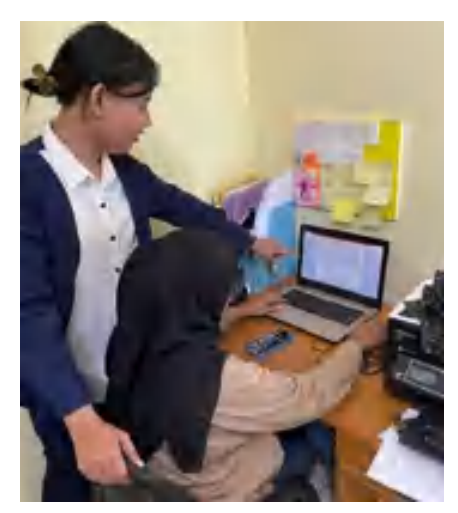

*Gambar 22. Mendistribusikan E-Book Panduan Penggunaan Perangkat Lunak SIG Arcgis*

Setelah melakukan evaluasi E-Book Panduan Penggunaan Perangkat Lunak SIG Arcgis, penulis mendistribusikan kepada pegawai untuk dipelajari.

• Output : E-Book Panduan Penggunaan Perangkat Lunak SIG ArcGis

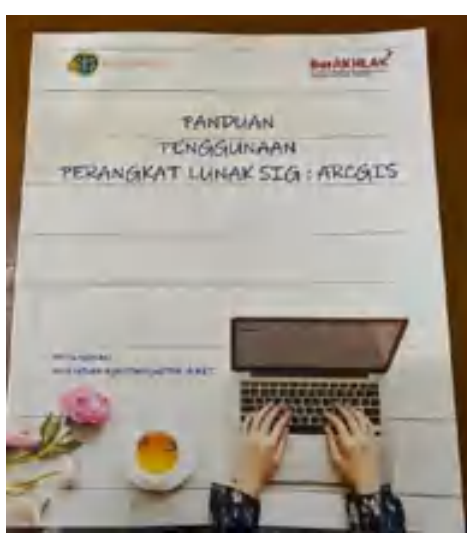

*Gambar 23. E-Book Panduan Penggunaan Perangkat Lunak SIG ArcGis*

[https://drive.google.com/file/d/1K0N5ucmAuM53yOqRccTkRv8wq4VbTXuY](https://drive.google.com/file/d/1K0N5ucmAuM53yOqRccTkRv8wq4VbTXuY/view?usp=sharing) [/view?usp=sharing](https://drive.google.com/file/d/1K0N5ucmAuM53yOqRccTkRv8wq4VbTXuY/view?usp=sharing)

**4. Mendampingi rekan kerja menggunakan perangkat lunak SIG Arcgis sesuai dengan panduan Panduan E-Book yang telah dibuat**

Kegiatan ini terdiri dari 3 tahapan kegiatan yaitu berkonsultasi dengan mentor terkait pendampingan penggunaan perangkat lunak SIG ArcGis dengan Panduan E-Book yang telah dibuat, berkoordinasi dengan pegawai yang akan didampingi dalam penggunaan perangkat lunak SIG Arcgis, membantu rekan kerja menggunakan perangkat Lunak Arcgis sesuai dengan panduan E-Book Perangkat Lunak SIG ArcGis. Kegiatan ini dilakukan pada minggu ketiga pelaksanaan aktualisasi. Output kegiatan ini adalah peningkatan pengetahuan pegawai mengenai Perangkat Lunak SIG ArcGis. Tahapan kegiatan pada kegiatan ini meliputi :

• Berkonsultasi dengan mentor terkait pendampingan penggunaan perangkat lunak SIG ArcGis dengan Panduan E-Book yang telah dibuat

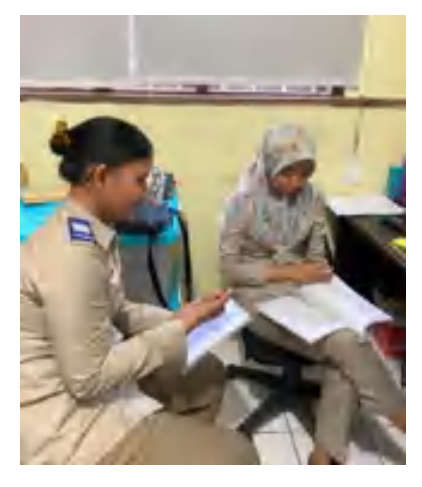

*Gambar 24. Berkonsultasi dengan mentor untuk membantu sesama pegawai menggunakan perangkat lunak Arcgis*

Pada tahapan ini, penulis menyampaikan bahwa E-Book Panduan Penggunaan Perangkat Lunak SIG Arcgis telah selesai dibuat dan telah didistribusikan kepada sesama pegawai. Penulis juga meminta pendapat dan rekomendasi mentor untuk membantu mendampingi rekan kerja saat menggunakan aplikasi tersebut apabila menemukan kesulitan.

• Berkoordinasi dengan pegawai yang akan didampingi dalam penggunaan perangkat lunak SIG Arcgis

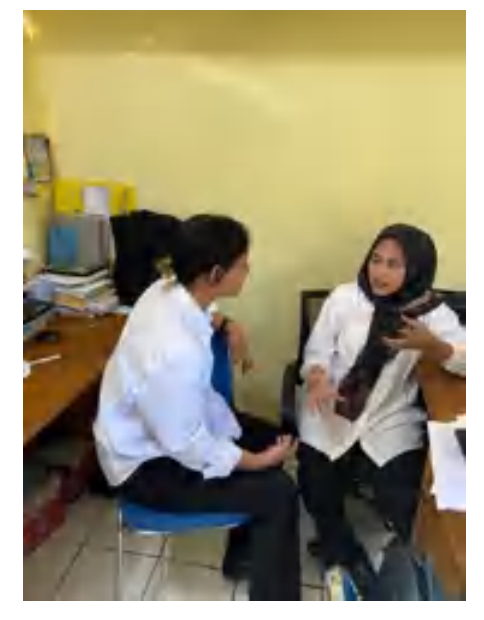

*Gambar 25. Berkoordinasi dengan sesama pegawai*

Pada tahapan ini, penulis menanyakan apakah pegawai tersebut menemukan kesulitan dan jika iya maka apakah kesulitannya. Penulis siap membantu untuk mendampingi sesama pegawai dalam menggunakan aplikasi Arcgis.

• Membantu rekan kerja menggunakan perangkat Lunak Arcgis sesuai dengan panduan E-Book Perangkat Lunak SIG ArcGis

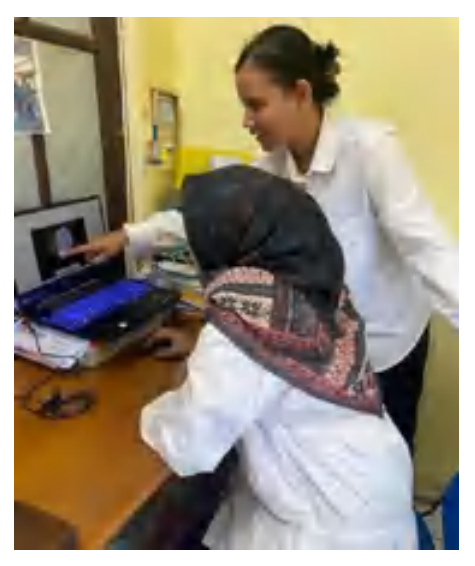

*Gambar 26. Membantu sesama pegawai menggunakan perangkat lunak SIG Arcgis*
Pada tahapan ini, penulis sedang membantu sesama pegawai dalam menggunakan aplikasi Arcgis.

Output : Peningkatan pengetahuan pegawai mengenai Perangkat Lunak SIG ArcGis dengan kuisioner yang dibuat oleh penulis dan diisi oleh pegawai Bidang Penataan dan Pemberdayaan Kantor Wilayah BPN Provinsi Maluku Utara

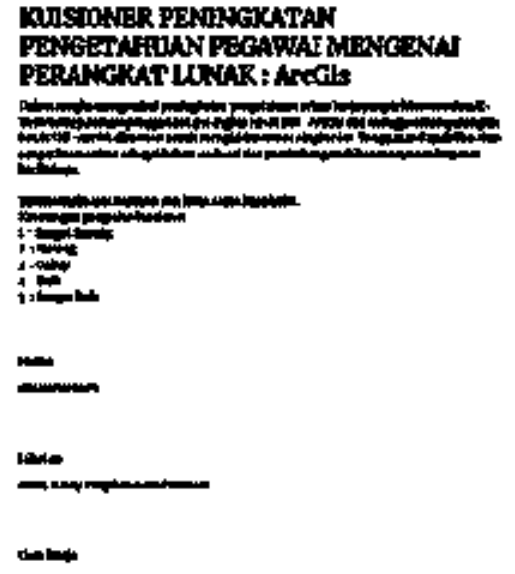

*Gambar 27. Kuisioner Peningkatan pengetahuan pegawai mengenai Perangkat Lunak* 

*SIG ArcGis*

[https://drive.google.com/file/d/1HmlfwWS2umW-](https://drive.google.com/file/d/1HmlfwWS2umW-Ja6h3AAxl1snRIFfGpDo/view?usp=sharing)

[Ja6h3AAxl1snRIFfGpDo/view?usp=sharing](https://drive.google.com/file/d/1HmlfwWS2umW-Ja6h3AAxl1snRIFfGpDo/view?usp=sharing)

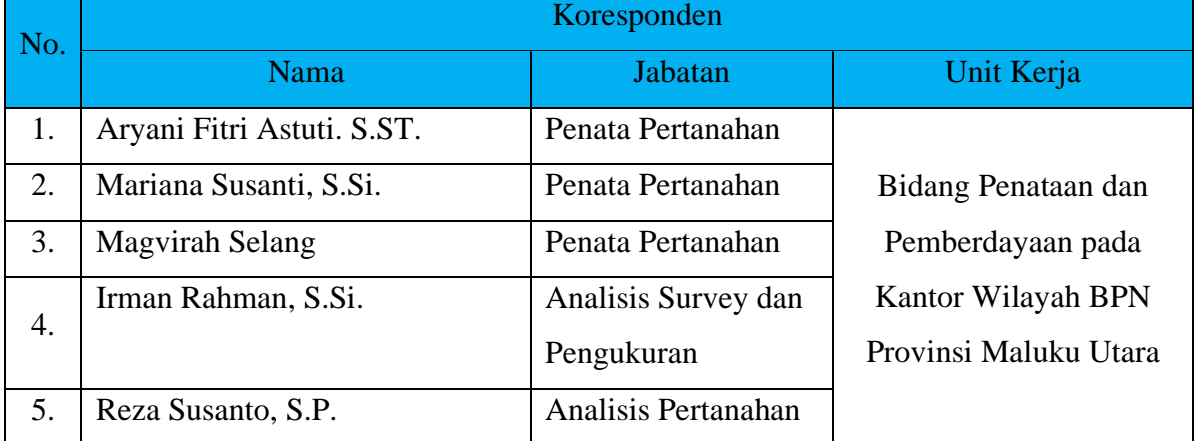

| Muhammad Rizal Madjid, S.H. | <b>PPNPN</b> |  |
|-----------------------------|--------------|--|
| Rahmatia Muhammad           | <b>PPNPN</b> |  |
| Nurfista Idrus              | <b>PPNPN</b> |  |

*Tabel 6. Koresponden Kuisioner Peningkatan Pengetahuan Pegawai Mengenai Perangkat Lunak SIG Arcgis*

Pengetahuan anda meningkat setelah membaca dan menerapkan penggunaan perangkat lunak ArcGis sesuai dengan E-Book **B** jawaban é.  $6(75)$ A  $\overline{a}$  $2625%$  $0(0\%)$ 0.0%  $9(0\%)$  $\overline{2}$ x a  $\overline{\mathbf{a}}$ 

*Gambar 28. Tabulasi Peningkatan Pengetahuan Pegawai Mengenai Perangkat Lunak SIG Arcgis*

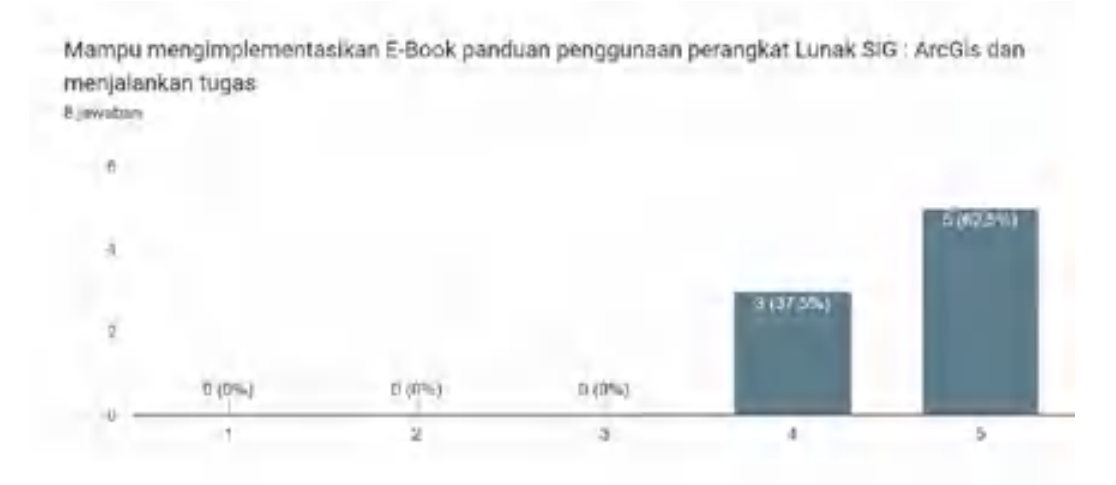

*Gambar 29. Tabulasi Kemampuan Pegawai Mengenai Perangkat Lunak SIG Arcgis*

Berdasarkan tabel 6, terdapat 8 responden yang mengisi kuisioner peningkatan pengetahuan pegawai mengenai perangkat lunak SIG Arcgis yang diberikan oleh penulis untuk dijawab. Hasil dari kuisioner dapat dilihat dari gambar 28 dan gambar 29 yang merupakan hasil tabulasi dari kuisioner tersebut. Dari tabulasi tersebut dapat dilihat dari gambar 28 bahwa dari 6 orang merespon bahwa pengetahuannya mengenai perangkat lunak SIG Arcgis sangat meningkat dan 2 orang merespon pengetahuannya meningkat. Untuk kuisioner sendiri, penulis membuat pilihan respon semakin tinggi nilai yang dipilih maka akan semakin tinggi atau baik respon pegawai dan peningkatan pengetahuan pegawai mengenai perankat lunak SIG Arcgis. Untuk hasil tabulasi selanjutnya pada gambar 29 menunjukkan kemampuan pegawai menggunakan perangkat Lunak SIG Arcgis. Dari 8 responden, 5 merespon bahwa kemampuan untuk menggunakan perangkat lunak tersebut sangat meningkat dan 3 merespon kemampuan untuk menggunakan perangkat lunak tersebut meningkat. Berdasarkan indeks hasil tabulasi tersebut, dapat disimpulkan bahwa pengetahuan pegawai mengenai perangkat lunak SIG Arcgis telah meningkat dan kemampuan menggunakan perangkat lunak tersebut juga telah meningkat.

#### **5. Evaluasi E-Book Panduan Penggunaan Perangkat Lunak SIG ArcGis**

Kegiatan ini terdiri dari 3 tahapan kegiatan yaitu melakukan konsultasi dengan pimpinan E-Book yang telah dibuat dan pendampingan yang dilakukan, menerima feedback/masukan dari pegawai yang telah E-Book dan pendampingan penggunaan aplikasi tersebut, melaporkan dan berkonsultasi dengan mentor terkait E-Book dan pendampingan yang telah dilakukan serta feedback/masukan dari pegawai**.** Kegiatan ini dilakukan pada minggu keempat pelaksanaan aktualisasi. Output kegiatan ini adalah Feedback dari pegawai. Tahapan kegiatan pada kegiatan ini meliputi :

• Melakukan Konsultasi dengan pimpinan E-Book yang telah dibuat dan pendampingan yang dilakukan

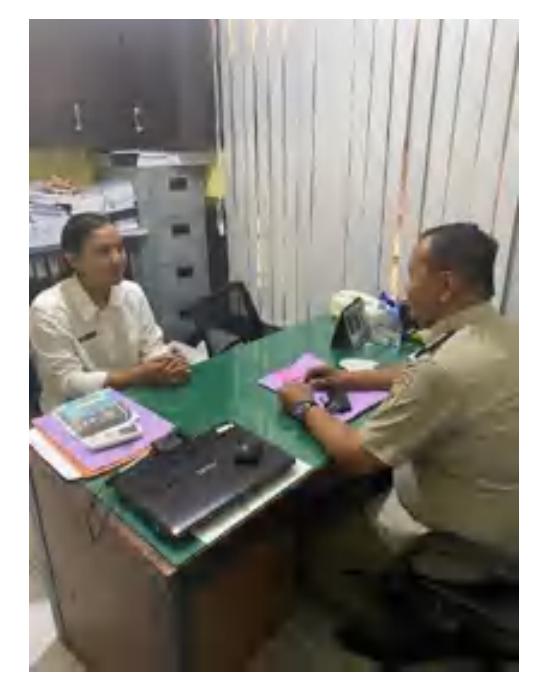

*Gambar 30. Berkonsultasi dengan pimpinan terkait pelaksanaan aktualisasi*

Pada tahapan ini, penulis menyampaikan progress kegiatan aktualisasi yang telah dilakukan oleh penulis. Penulis menyampaikan bahwa penulis telah menyelesaikan pembuatan E-Book Panduan Penggunaan Perangkat Lunak SIG Arcgis dan telah membantu sesama pegawai untuk menggunakan aplikasi tersebut.

• Menerima feedback/masukan dari pegawai yang telah E-Book dan pendampingan penggunaan aplikasi tersebut

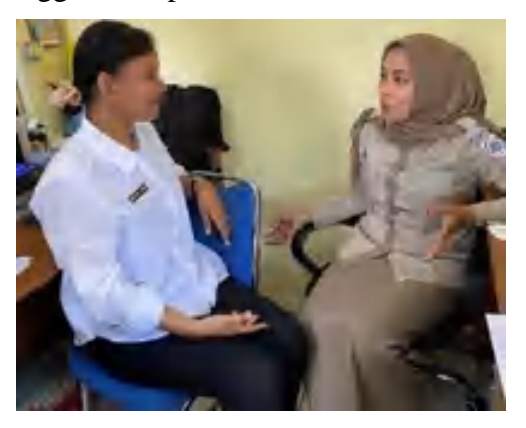

*Gambar 31. Menerima feedback/masukan dari pegawai yang telah E-Book dan pendampingan penggunaan aplikasi tersebut*

Pada tahapan ini penulis mengumpulkan feedback dari para pegawai yang telah menerima E-Book Panduan Penggunaan Perangkat Lunak SIG Arcgis dan menggunakan perangkat lunak tersebut.

• Melaporkan dan berkonsultasi dengan mentor terkait E-Book dan pendampingan yang telah dilakukan serta feedback/masukan dari pegawai

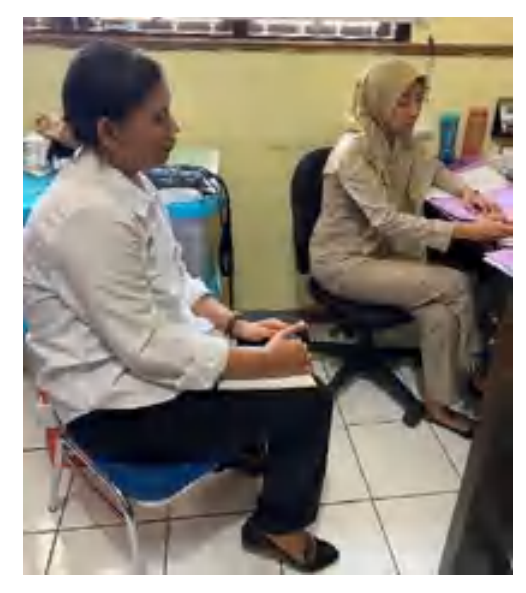

*Gambar 32. Berkonsultasi dengan mentor mengenai pelaksanaan aktualisasi* Untuk tahapan ini, penulis menyampaikan pada mentor bahwa penulis telah melaksanakan seluruh tahapan kegiatan aktualisasi dan telah menerima feedback juga dari sesama pegawai mengenai pelaksanaan aktualisasi ini.

Output : Feedback/masukan dari pegawai yang telah menerima pelatihan dengan video testimoni pegawai Bidang Penataan dan Pemberdayaan Kantor Wilayah BPN Provinsi Maluku Utara

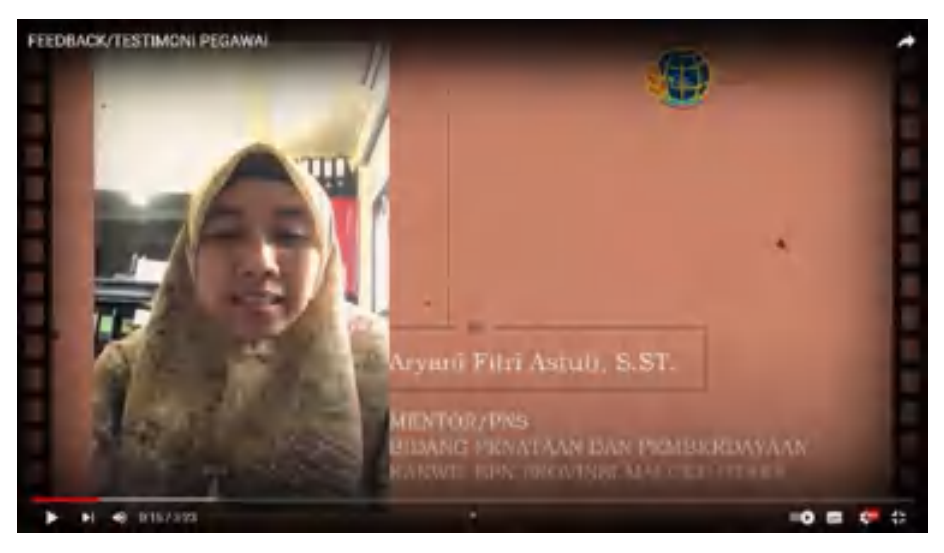

<https://youtu.be/V6fCYXYbRN4>

#### **2) Aktualisasi Nilai Agenda II**

1. Menyusun rancangan isi E-Book Panduan Penggunaan Perangkat Lunak SIG ArcGis

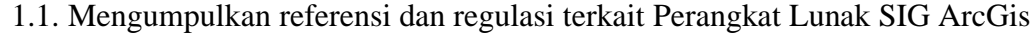

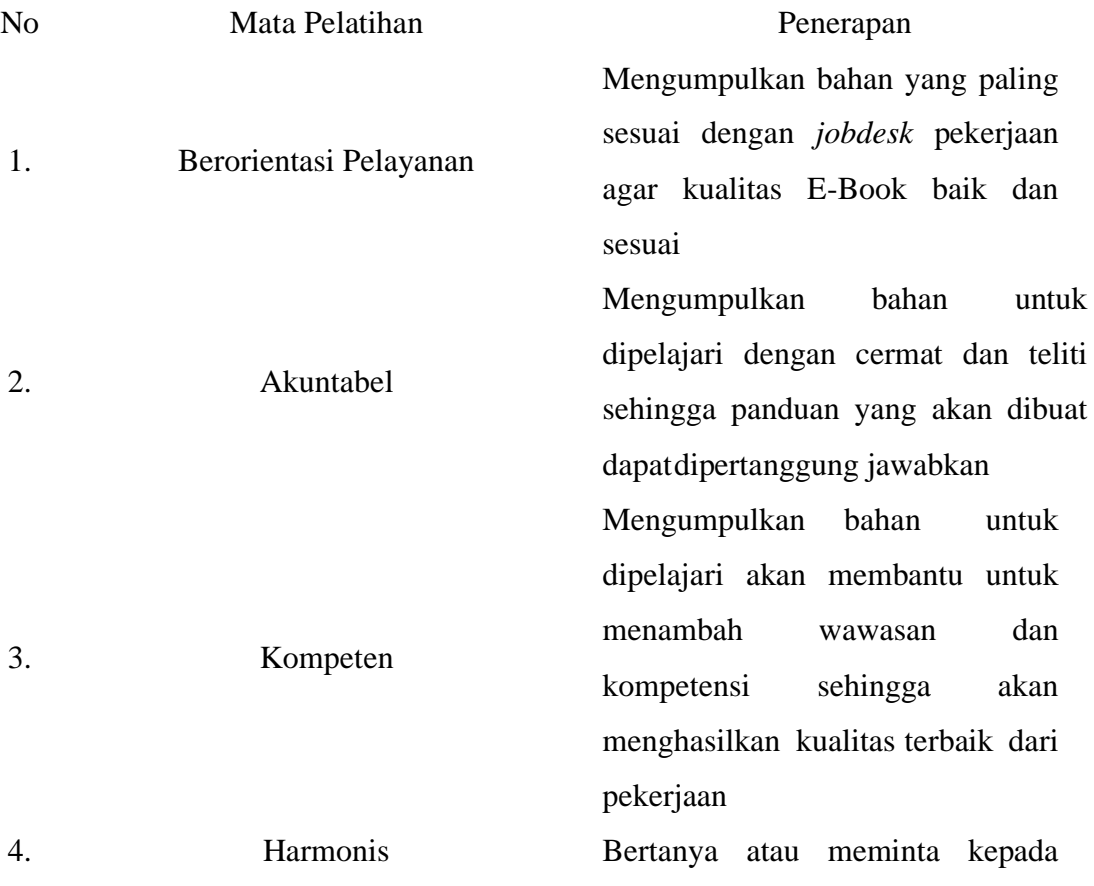

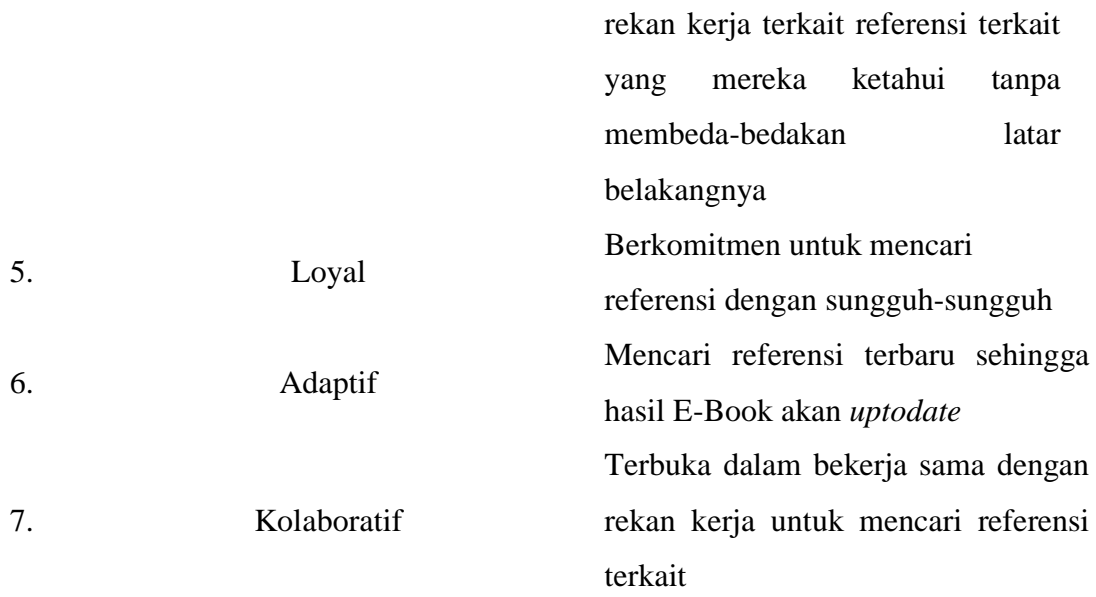

## 1.2. Mempelajari referensi yang telah dikumpulkan

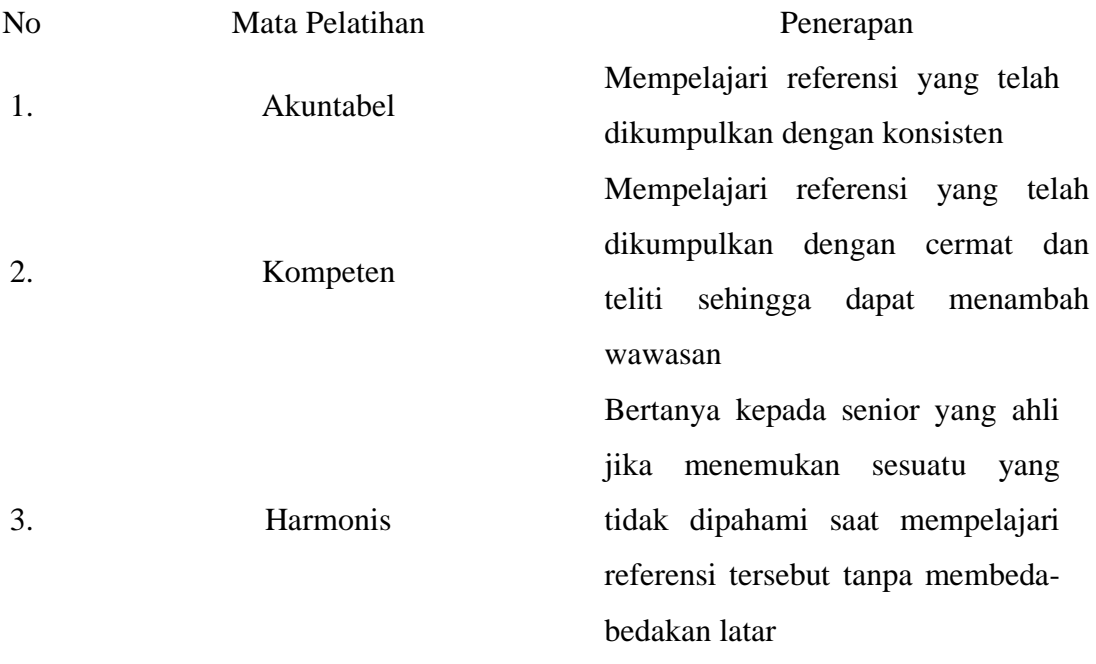

1.3. Melakukan konsultasi dengan senior yang ahli dalam Perangkat Lunak SIG ArcGis

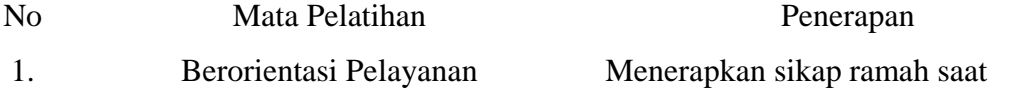

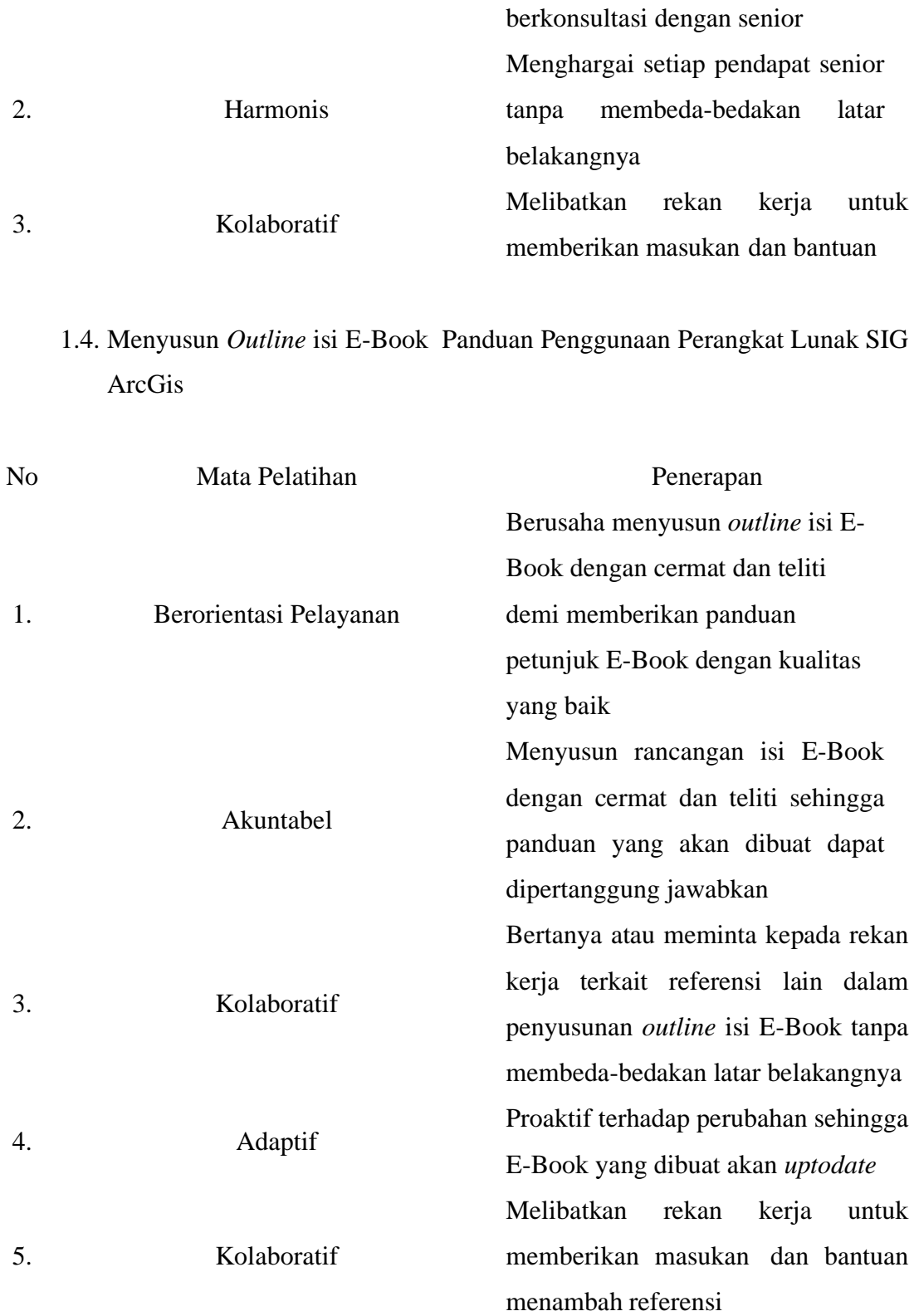

#### **Kontribusi terhadap visi misi oraganisasi**

Dengan pembuatan E-Book panduan petunjuk penggunaan aplikasi SIG seperti ArcGis diharapkan dapat meningkatkan kompetensi pegawai sehingga dapat meningkatkan produktivitas pegawai dan dapat menyelenggarakan pengelolaan pertanahan yang produktif. Dengan peningkatan hal tersebut diharapkan dapat tercapainya pelayanan pertanahan yang berstandar dunia.

#### **Penguatan terhadap nilai organisasi**

Panduan perilaku **Profesional** adalah dengan senantiasa mengembangkan diri untuk peningkatan kompetensi dan pendidikan. Diharapkan dengan pembuatan E-Book ini pegawai dapat meningkatkan kompetensinnya sehingga akan meningkatkan profesionalisme pegawai.

- 2. Menyusun materi E-Book Panduan Penggunaan Perangkat Lunak SIG ArcGis
	- 2.1. Melakukan konsultasi kepada pimpinan terkait bahan yang harus dikumpulkan

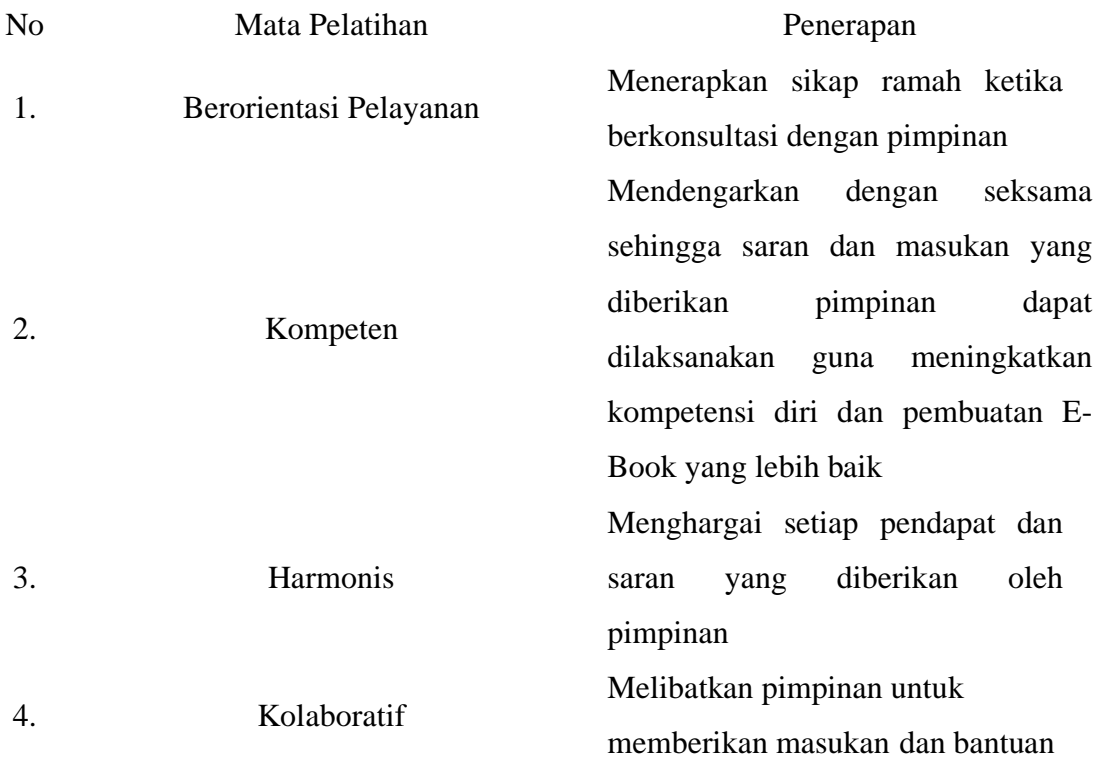

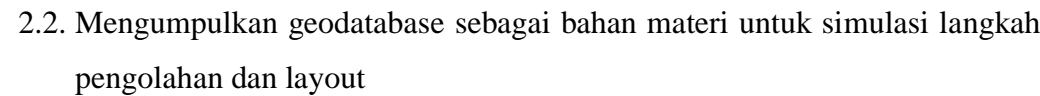

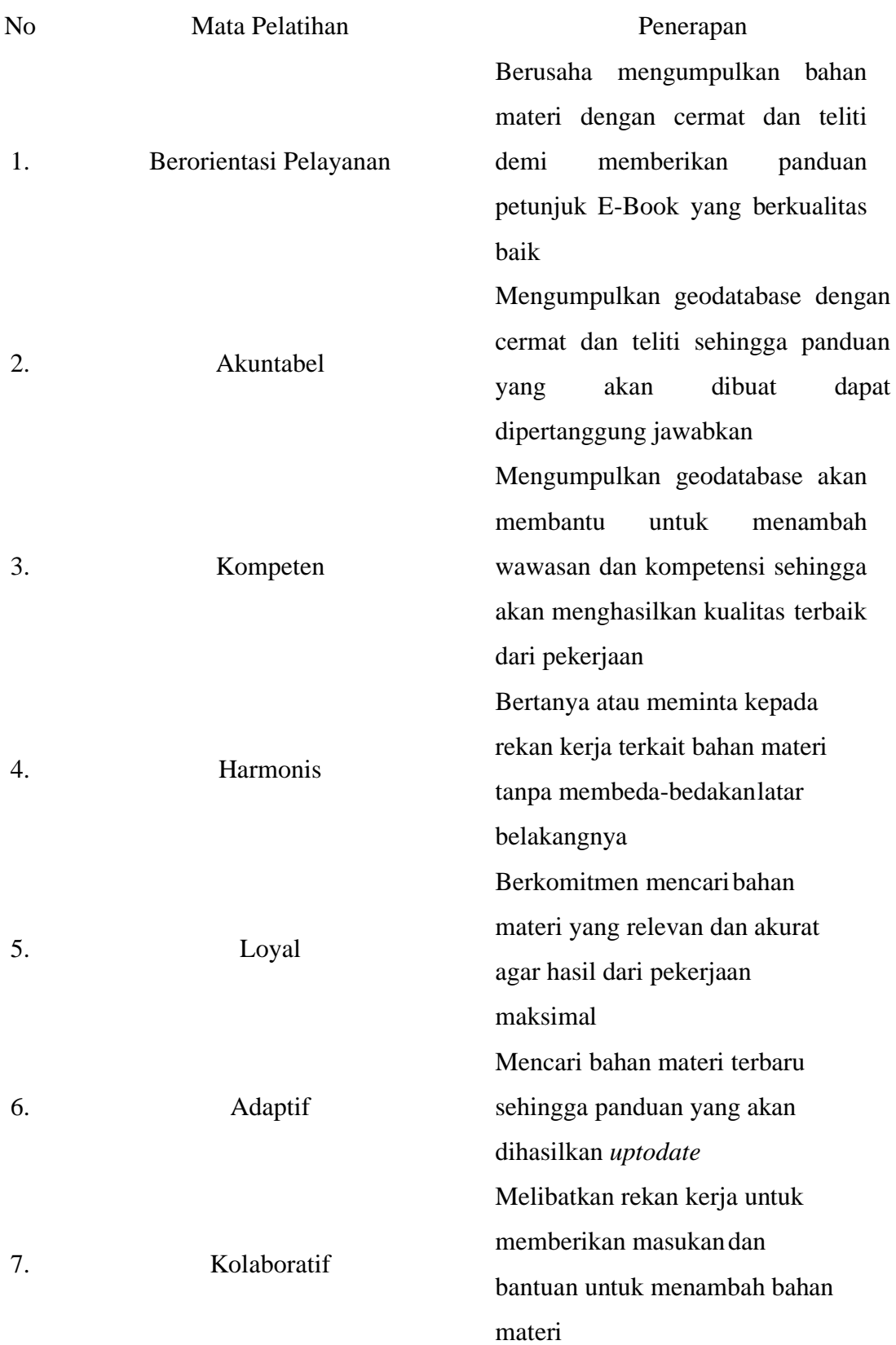

## 2.3. Menyusun bahan materi yang telah dikumpulkan untuk E-Book Panduan Penggunaan Perangkat Lunak SIG ArcGis

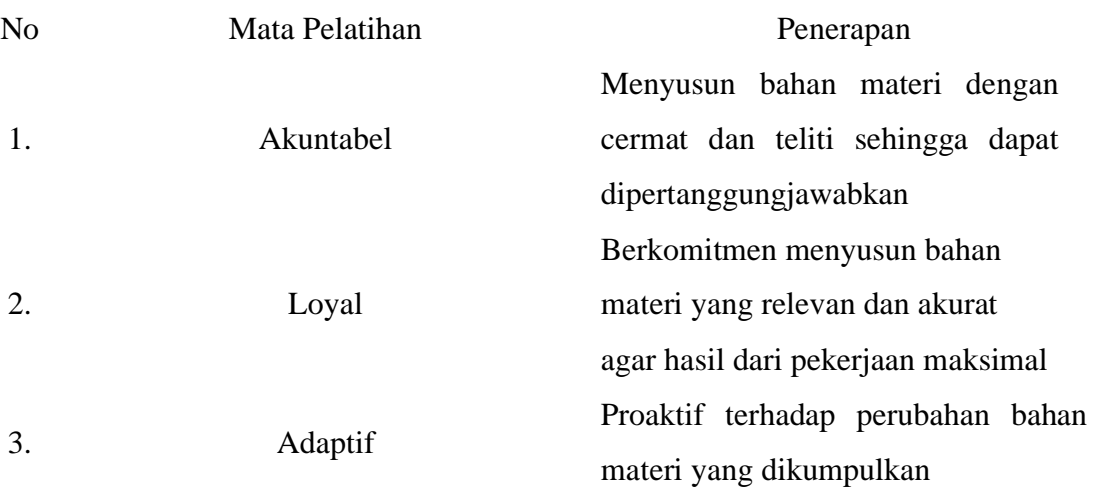

2.4. Berkonsultasi dengan mentor mengenai bahan materi yang telah dikumpulkan.

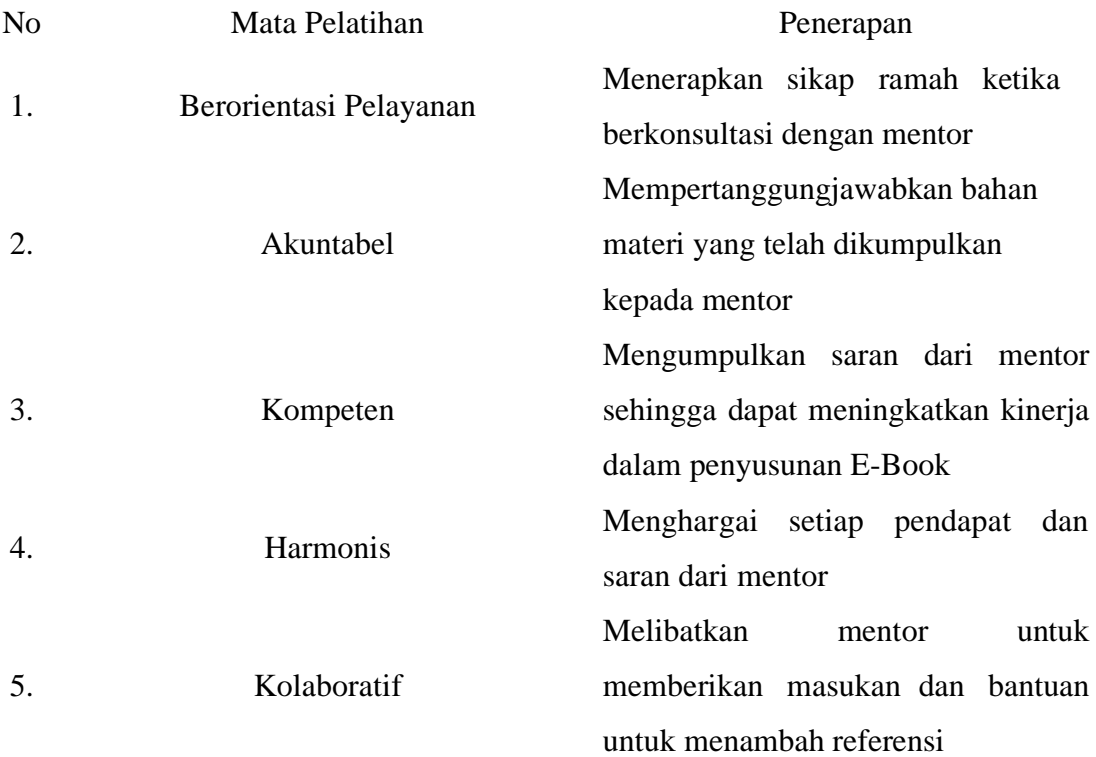

#### **Kontribusi terhadap visi misi oraganisasi**

Dengan pembuatan E-Book panduan petunjuk penggunaan aplikasi SIG seperti ArcGis diharapkan dapat meningkatkan kompetensi pegawai sehingga dapat meningkatkan produktivitas pegawai dan dapat menyelenggarakan pengelolaan pertanahan yang produktif. Dengan peningkatan hal tersebut diharapkan dapat tercapainya pelayanan pertanahan yang berstandar dunia.

#### **Penguatan terhadap nilai organisasi**

Panduan perilaku **Profesional** adalah dengan senantiasa mengembangkan diri untuk peningkatan kompetensi dan pendidikan. Diharapkan dengan pembuatan E-Book ini pegawai dapat meningkatkan kompetensinnya sehingga akan meningkatkan profesionalisme pegawai.

#### 3. Menyusun E-Book Panduan Penggunaan Perangkat Lunak SIG ArcGis

3.1. Melakukan konsultasi untuk rancangan pembuatan E-Book Panduan Penggunaan Perangkat Lunak SIG ArcGis dengan mentor

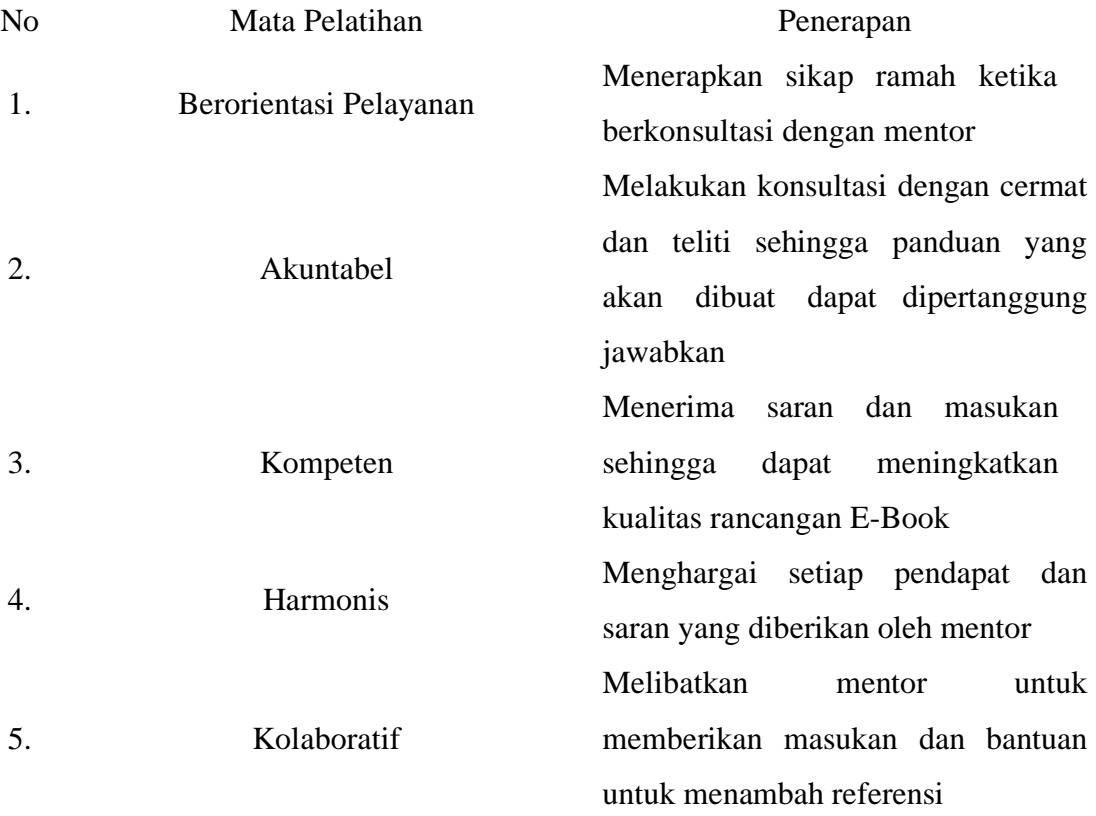

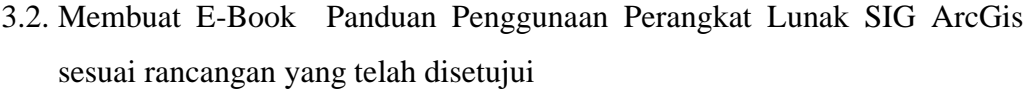

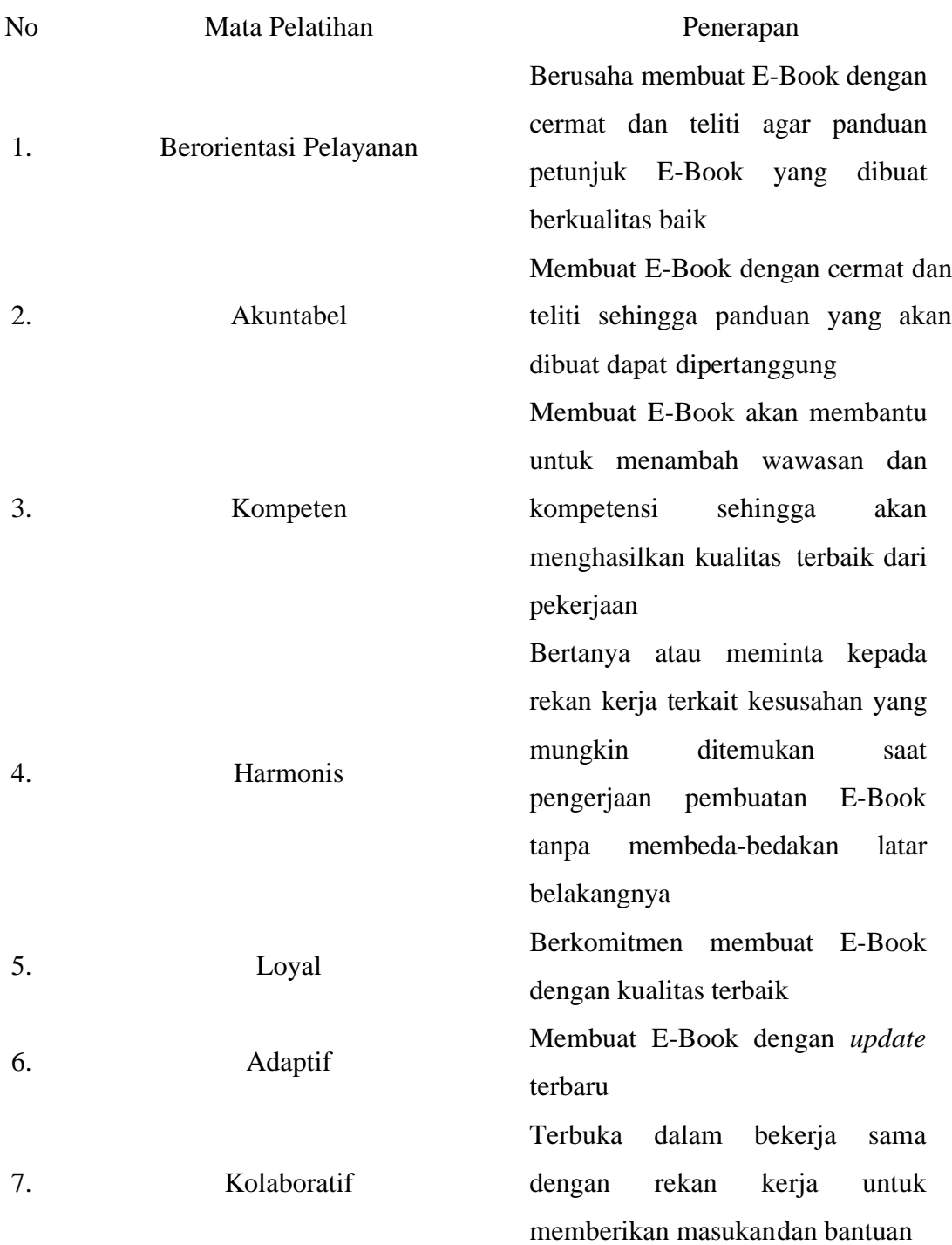

3.3. Melakukan simulasi penggunaan aplikasi dan screenshot langkah-langkah sebagai bahan isi E-Book Panduan Penggunaan Perangkat Lunak SIG ArcGis

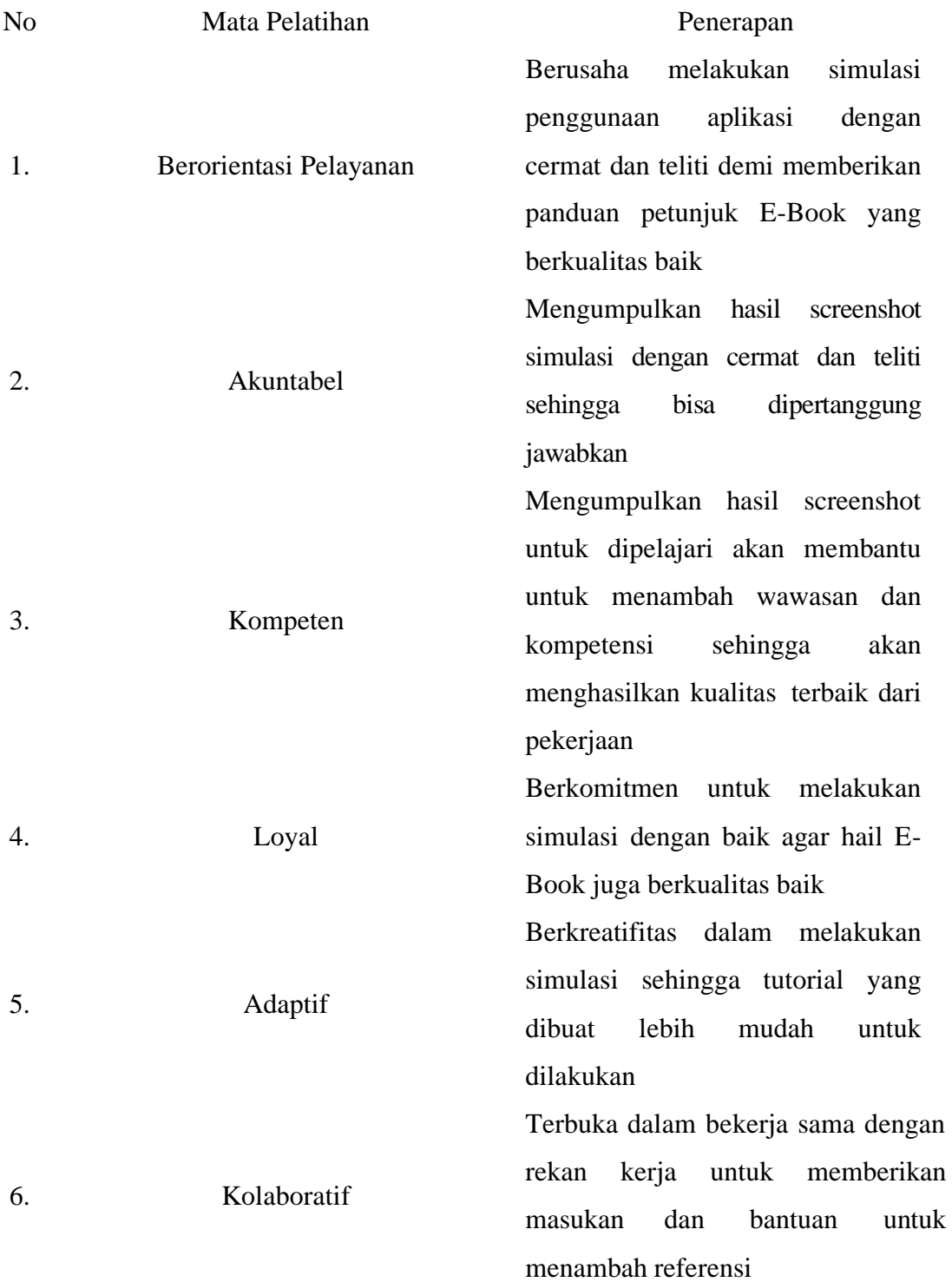

## 3.4. Melakulan Evaluasi Penyusunan E-Book Panduan Penggunaan Perangkat Lunak SIG ArcGis

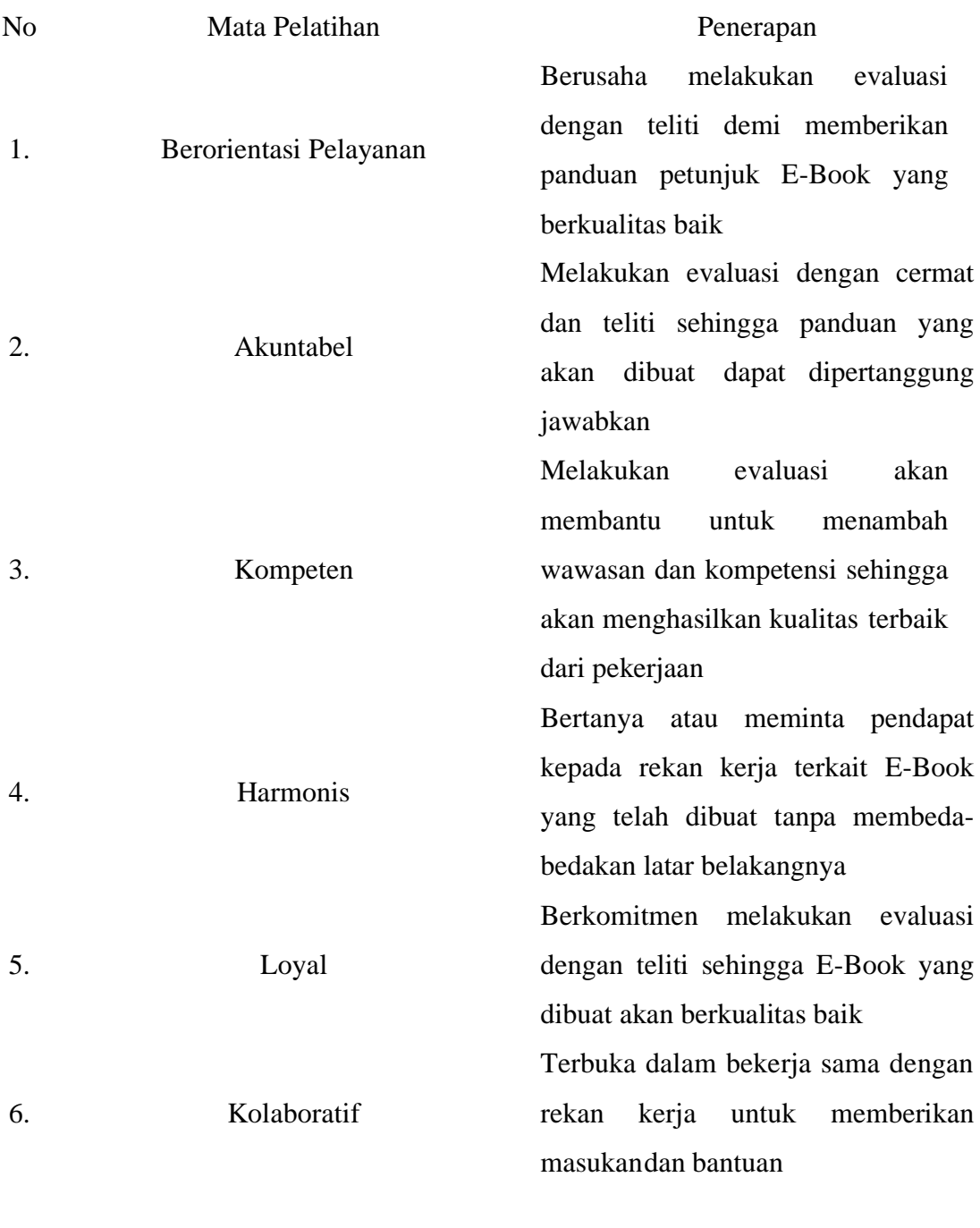

## 3.5. Melakukan distribusi E-Book Panduan Penggunaan Perangkat Lunak SIG ArcGis

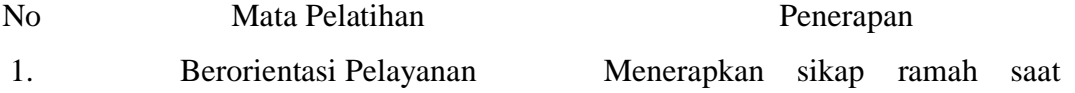

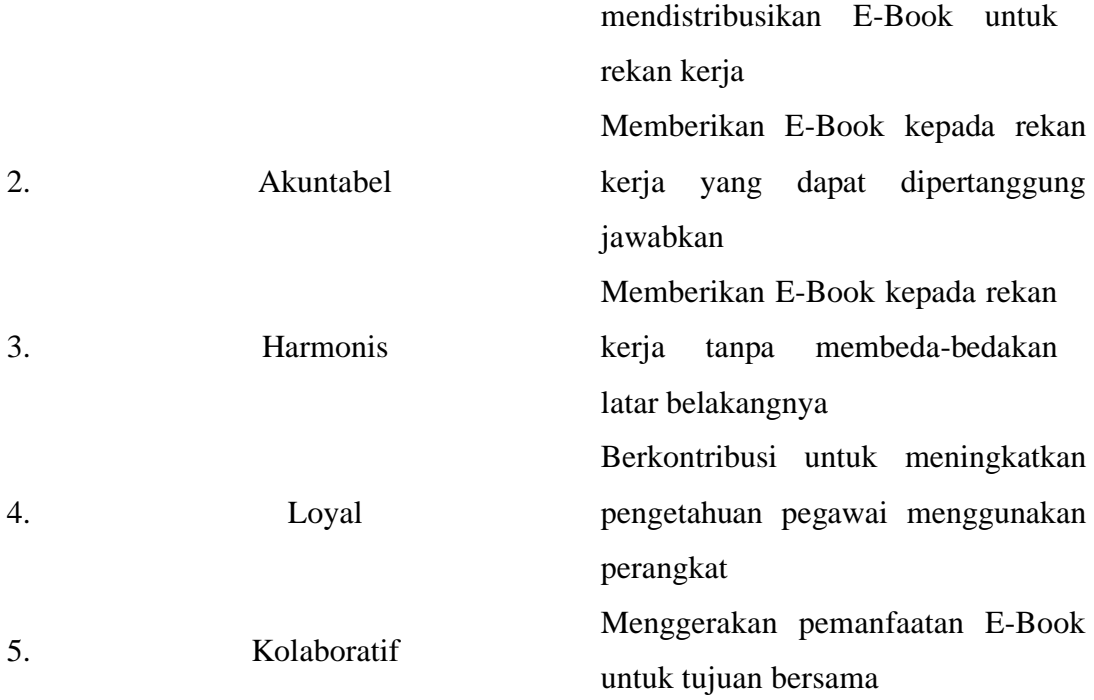

#### **Kontribusi terhadap visi misi oraganisasi**

Dengan pembuatan E-Book panduan petunjuk penggunaan aplikasi SIG seperti ArcGis diharapkan dapat meningkatkan kompetensi pegawai sehingga dapat meningkatkan produktivitas pegawai dan dapat menyelenggarakan pengelolaan pertanahan yang produktif. Dengan peningkatan hal tersebut diharapkan dapat tercapainya pelayanan pertanahan yang berstandar dunia.

#### **Penguatan terhadap nilai organisasi**

Panduan perilaku **Profesional** adalah dengan senantiasa mengembangkan diri untuk peningkatan kompetensi dan pendidikan. Diharapkan dengan pembuatan E-Book ini pegawai dapat meningkatkan kompetensinnya sehingga akan meningkatkan profesionalisme pegawai.

- **4.** Mendampingi rekan kerja menggunakan perangkat lunak SIG Arcgis sesuai dengan panduan Panduan E-Book yang telah dibuat
	- 4.1. Berkonsultasi dengan mentor terkait pendampingan penggunaan perangkat lunak SIG ArcGis dengan Panduan E-Book yang telah dibuat

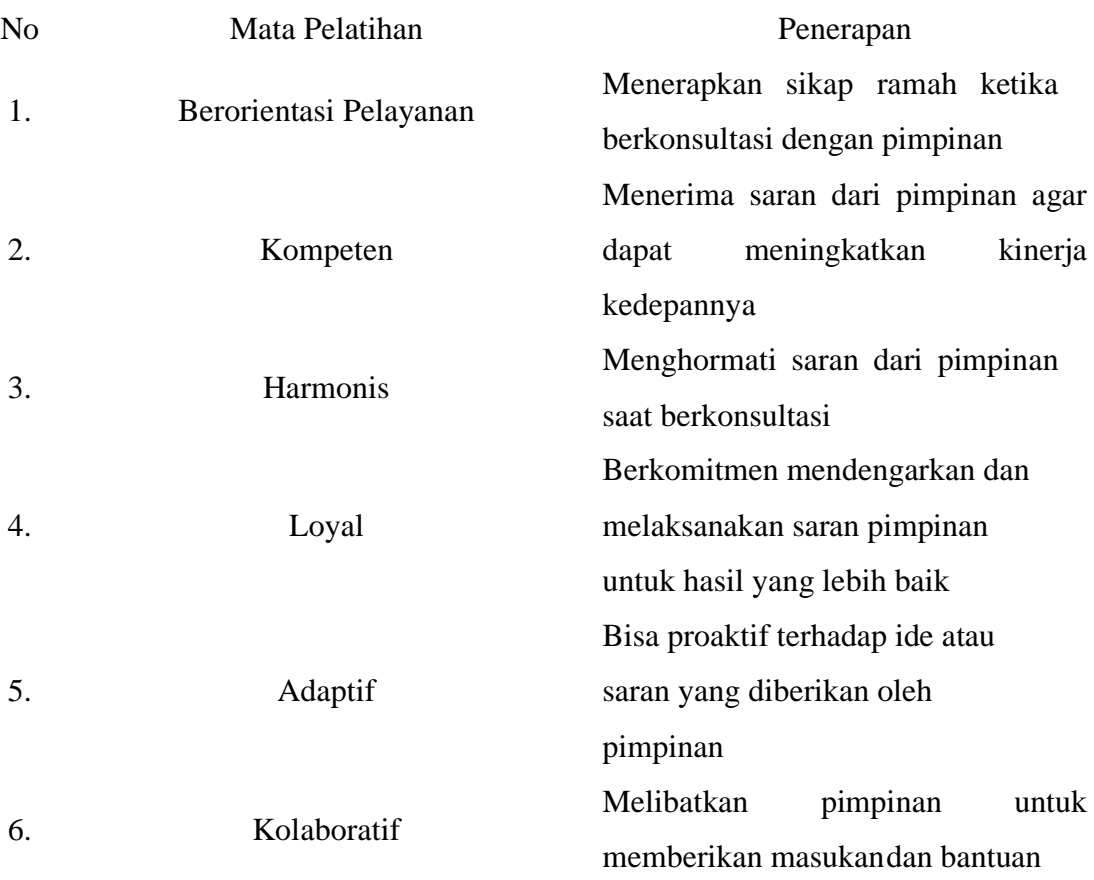

4.2. Berkoordinasi dengan pegawai yang akan didampingi dalam penggunaan perangkat lunak SIG Arcgis

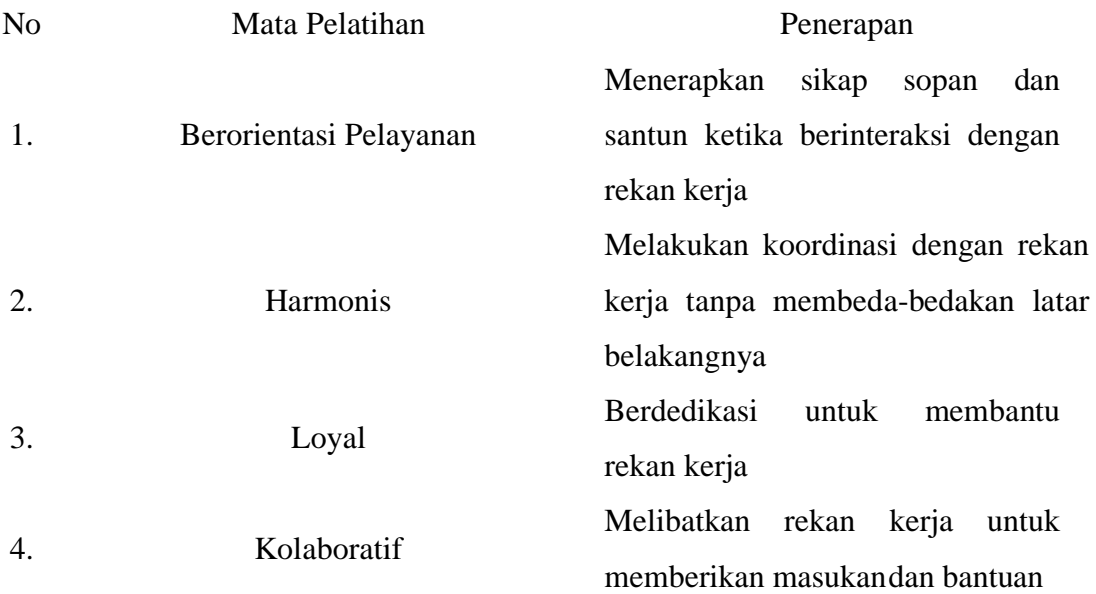

## 4.3. Membantu rekan kerja menggunakan perangkat Lunak Arcgis sesuai dengan panduan E-Book Perangkat Lunak SIG ArcGis

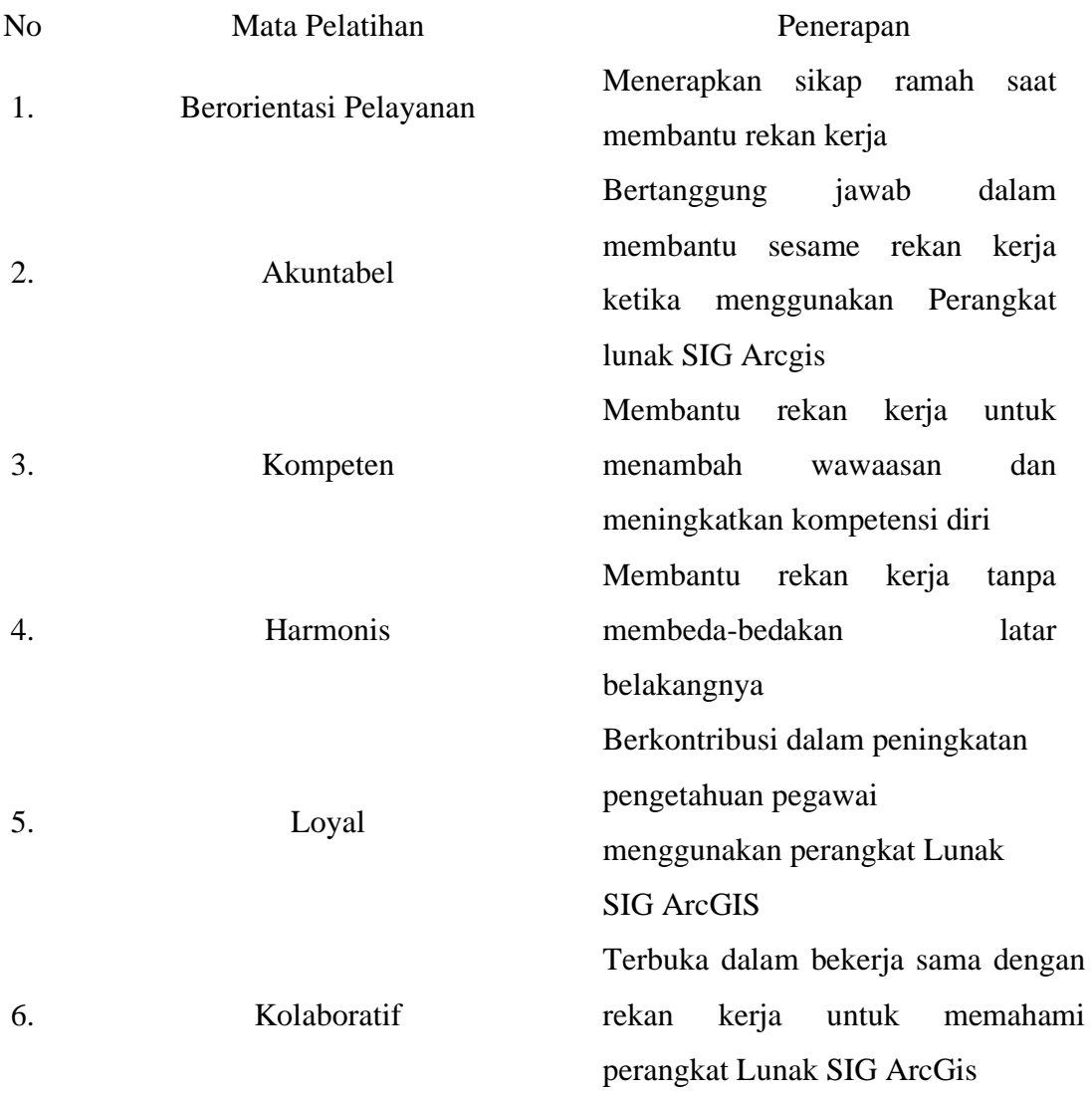

#### **Kontribusi terhadap visi misi oraganisasi**

Dengan pembuatan E-Book panduan petunjuk penggunaan aplikasi SIG seperti ArcGis diharapkan dapat meningkatkan kompetensi pegawai sehingga dapat meningkatkan produktivitas pegawai dan dapat menyelenggarakan pengelolaan pertanahan yang produktif. Dengan peningkatan hal tersebut diharapkan dapat tercapainya pelayanan pertanahan yang berstandar dunia.

#### **Penguatan terhadap nilai organisasi**

Panduan perilaku **Profesional** adalah dengan senantiasa mengembangkan diri untuk peningkatan kompetensi dan pendidikan. Diharapkan dengan pembuatan E-Book ini pegawai dapat meningkatkan kompetensinnya sehingga akan meningkatkan profesionalisme pegawai.

**5.** Evaluasi E-Book Panduan Penggunaan Perangkat Lunak SIG ArcGis

5.1. Melakukan Konsultasi dengan pimpinan E-Book yang telah dibuat dan pendampingan yang dilakukan

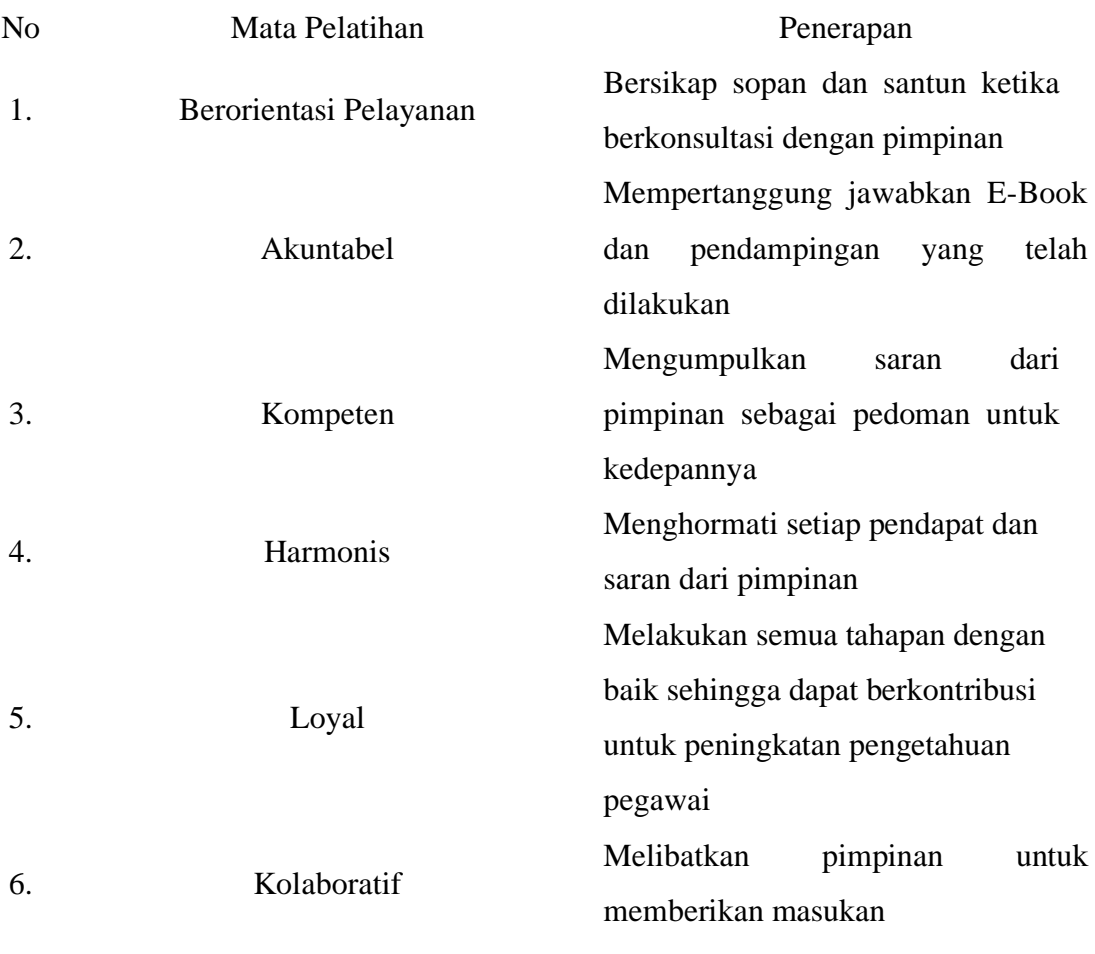

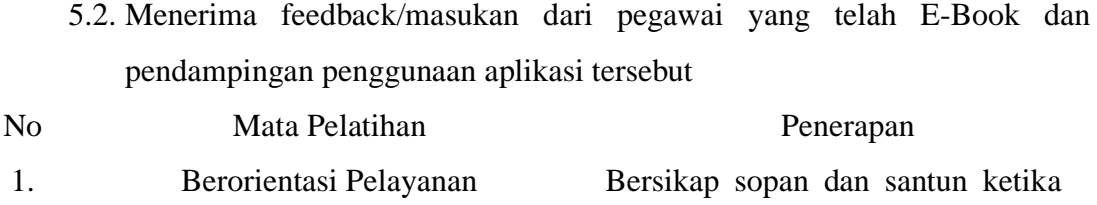

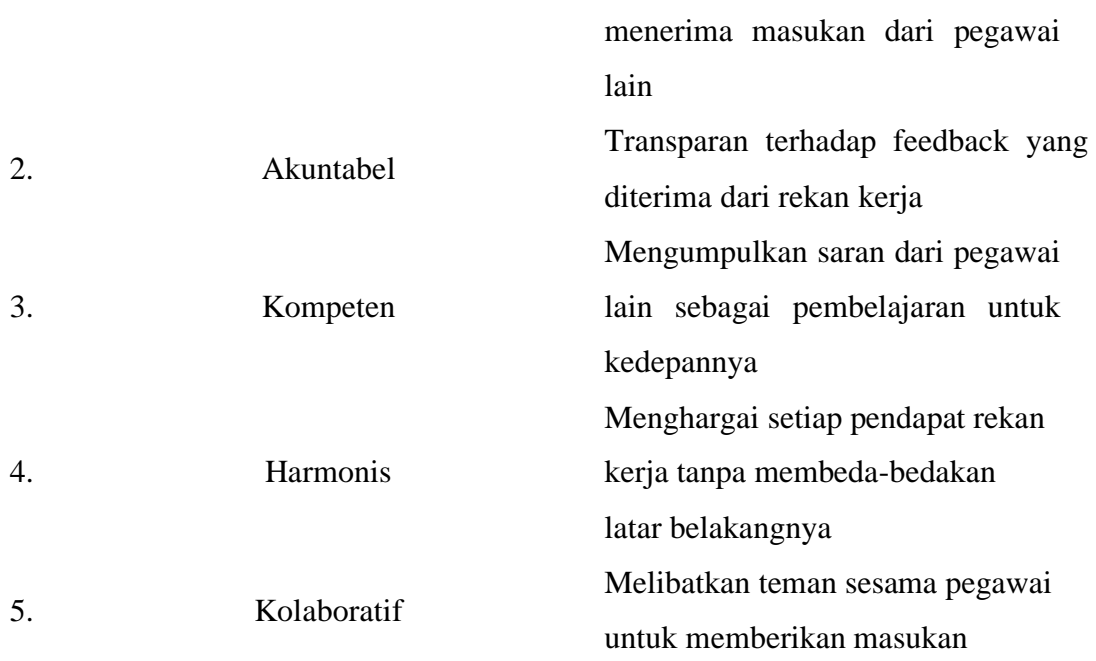

5.3. Melaporkan dan berkonsultasi dengan mentor terkait E-Book dan pendampingan yang telah dilakukan serta feedback/masukan dari pegawai

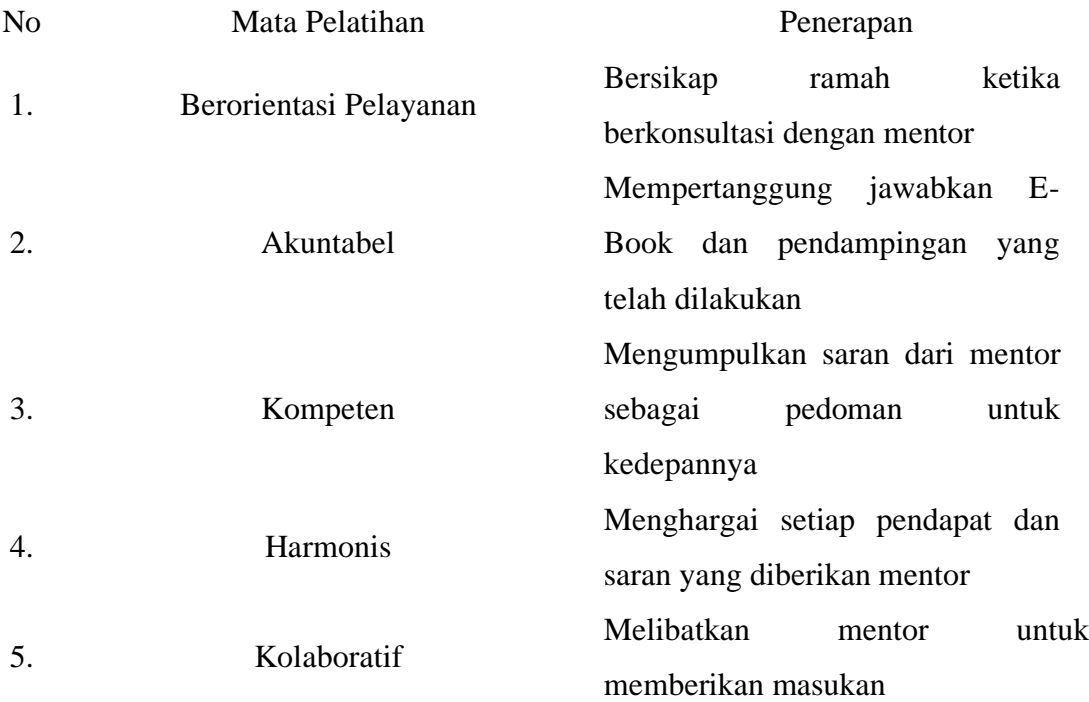

#### **Kontribusi terhadap visi misi oraganisasi**

Dengan pembuatan E-Book panduan petunjuk penggunaan aplikasi SIG

seperti ArcGis diharapkan dapat meningkatkan kompetensi pegawai sehingga dapat meningkatkan produktivitas pegawai dan dapat menyelenggarakan pengelolaan pertanahan yang produktif. Dengan peningkatan hal tersebut diharapkan dapat tercapainya pelayanan pertanahan yang berstandar dunia.

#### **Penguatan terhadap nilai organisasi**

Panduan perilaku **Profesional** adalah dengan senantiasa mengembangkan diri untuk peningkatan kompetensi dan pendidikan. Diharapkan dengan pembuatan E-Book ini pegawai dapat meningkatkan kompetensinnya sehingga akan meningkatkan profesionalisme pegawai.

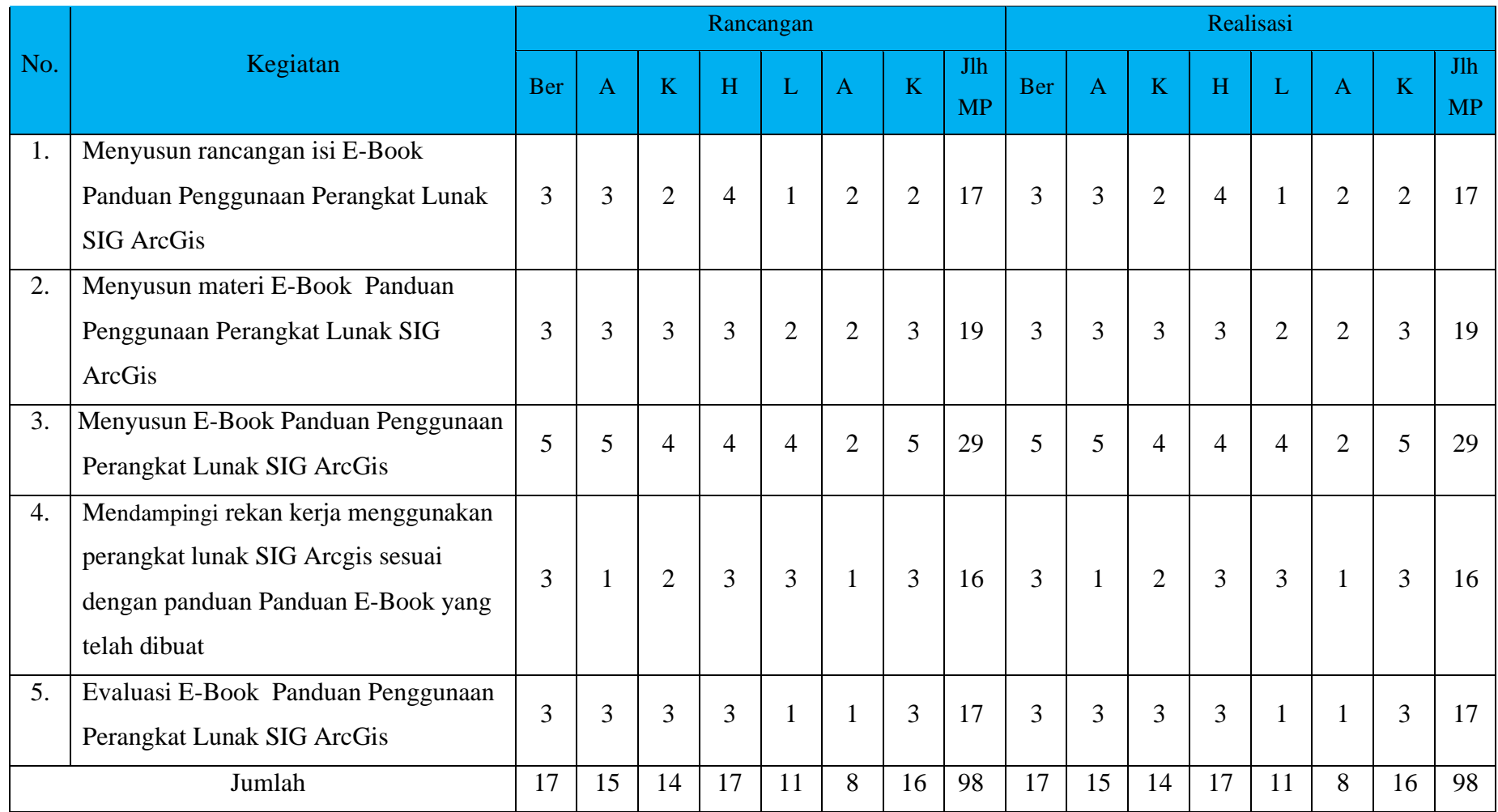

#### **3) Manfaat Aktualisasi**

Aktualisasi Pembuatan E-Book Panduan Penggunaan Perangkat Lunak SIG ArcGis Pada Bidang Penataan dan Pemberdayaan Kanwil BPN Provinsi Maluku Utara bermanfaat untuk meningkatkan pengetahuan pegawai mengenai perangkat Lunak SIG : ArcGis. Sebelum kegiatan aktualisasi dilaksanakan, beberapa pegawai tidak mengetahui dan tidak memiliki pengetahuan mengenai Perangkat Lunak SIG ArcGis. Berikut manfaat yang diperoleh dari kegiatan aktualisasi yang dilaksanakan penulis :

1. Bagi Peserta

Pelaksanaan aktualisasi ini bermanfaat bagi peserta karena telah menjadikan peserta dapat menerapkan nilai-nilai BeraAKHLAK sehingga peserta terbiasa dengan nilai-nilai yang ada di dalamnya dan penerapannya dalam aktivitas sehari-hari di lingkungan kerja.

2. Bagi Unit Kerja Penulis (Bidang Penataan dan Pemberdayaan Kanwil BPN Provinsi Maluku Utara)

Aktualisasi ini bermanfaat meningkatkan pengetahuan pegawai mengenai perangkat Lunak SIG : ArcGis dan menggunakannya. Dari hasil kuisioner yang dilakukan oleh penulis dan tabulasi yang didapatkan dari kuisioner tersebut bahwa pengetahuan pegawai mengenai perangkat lunak SIG Arcgis telah meningkat dan pegawai telah dapat menggunakan perangkat lunak tersebut. Dengan peningkatan hal ini, pegawai akan dapat meningkatkan produktivitas karena pengerjaan data yang berkaitan dengan perangkat Lunak SIG : ArcGis tidak hanya dikerjakan oleh pegawai tertentu saja. Peningkatan pengetahuan pegawai ini juga berkaitan dengan smart ASN. ASN diharapkan dapat menggunakan media digital(*digital skills*) dan mempertanggung jawabkannya. Diharapkan dengan E-Book ini dapat meningkatkan *digital skill* pegawai yaitu dengan mengetahui, memahami dan menggunakan perangkat keras, perangkat lunak serta sistem operasi digital dalam mendukung pekerjaan sehari-hari.

#### **C. Faktor Pendukung dan Penghambat Aktualisasi**

1. Faktor Pendukung

Faktor-faktor yang mendukung terlaksananya kegiatan aktualisasi di unit kerja adalah :

- Dukungan dan arahan mentor serta pegawai lainnya dalam melaksanakan dan menyelesaikan aktualisasi
- Lingkungan kerja yang kondusif dan memacu setiap individu dalam melaksanakan kegiatan aktualisasi sebaik mungkin
- 2. Faktor Penghambat

Faktor-faktor yang menghambat terlaksananya kegiatan aktualisasi di unit kerja adalah:

• Tidak adanya anggaran kantor untuk pembelian license Untuk aplikasi arcgis adalah aplikasi berlicense. Penulis menggunakan aplikasi aplikasi ArcGis Pro dengan masa trial 21 hari.

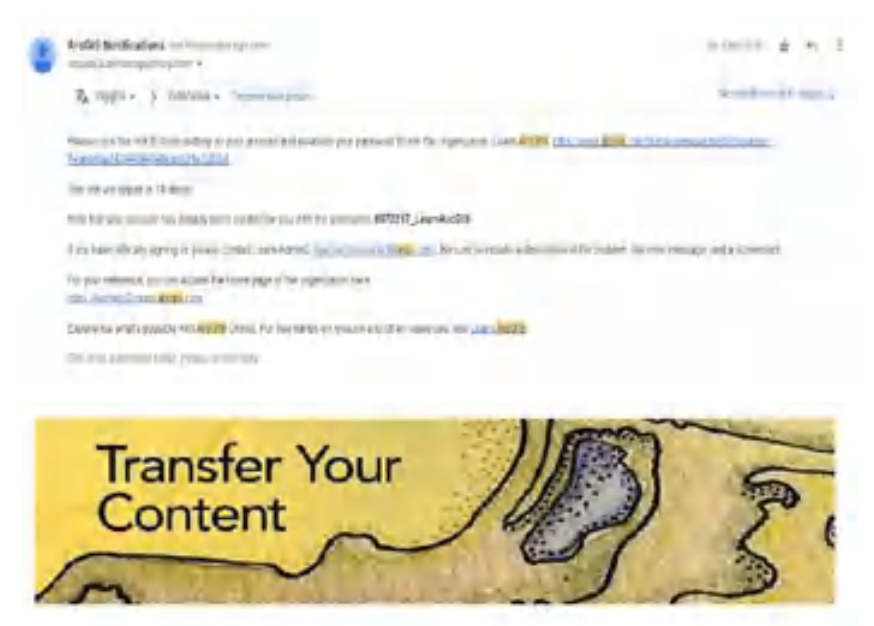

#### Your education trial will end on: 2022-11-22.

With the completion of your 21-day trial, your LearnAreGIS account and content will be permanently deleted.

If you'd like to save content you created, you will heed to transfer them to your permanent. account. This rould he a paid account-like ArcGIS by Personal Lise-that provides access to the full rampe of ArcGIS capabilities, or a public account that offers a place to stmply store and share content.

#### *Gambar 33. Free trial 21 hari Perangkat Lunak SIG Arcgis Pro*

• Jaringan wifi yang tidak stabil

Dikarenakan aplikasi yang digunakan adalah ArcGis Pro dengan masa trial 21 hari, penggunaan aplikasi tersebut harus menggunakan internet.

#### **D. Tindak Lanjut**

Sebagai tindak lanjut dari realisasi aktualisasi, maka penulis akan mengajukan pembelian license aplikasi ArcGis dan memberikan tutorial proses pengolahan data lainnya. Penulis akan melaksanakan kegiatan realisasi kedepannya.

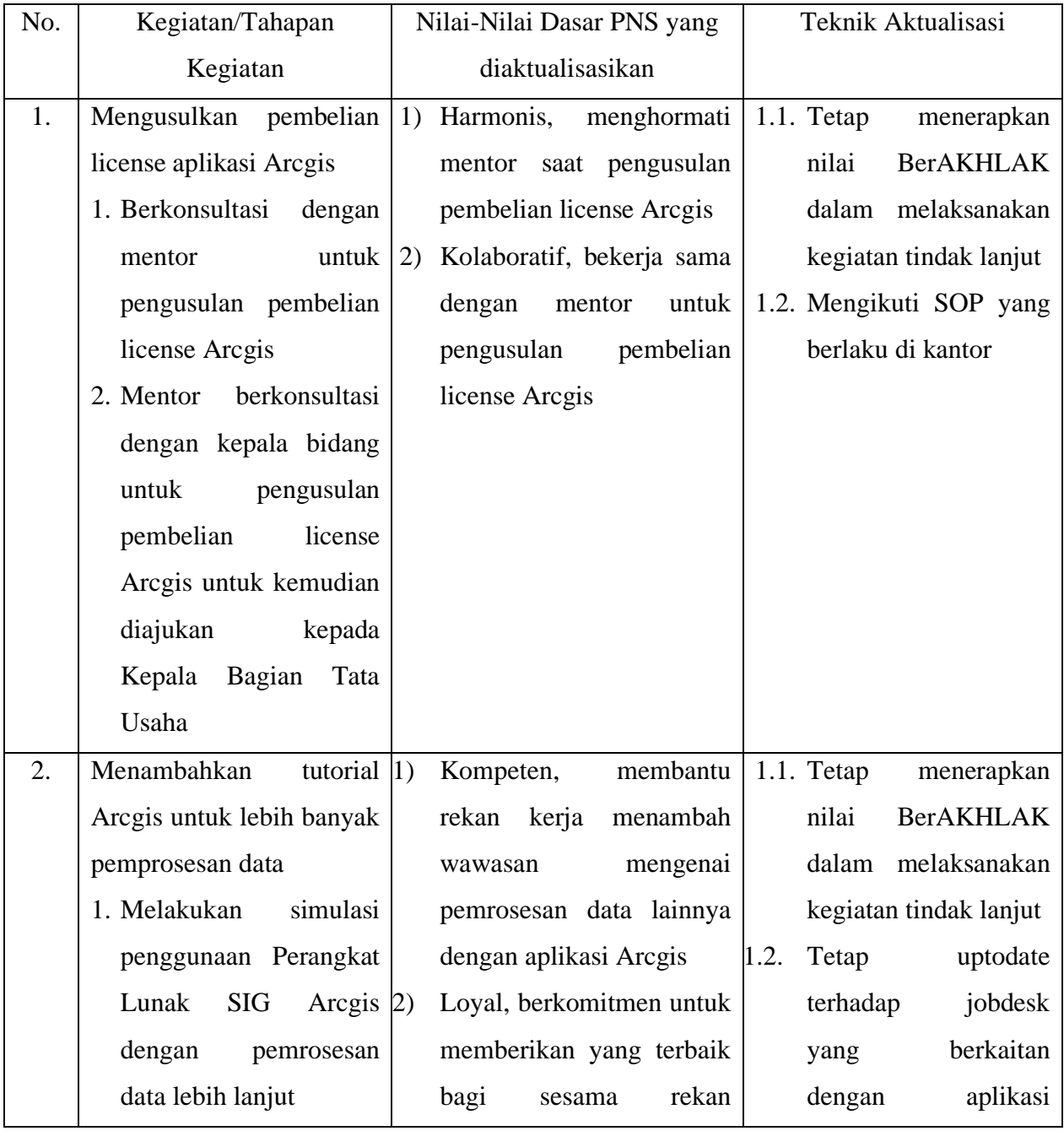

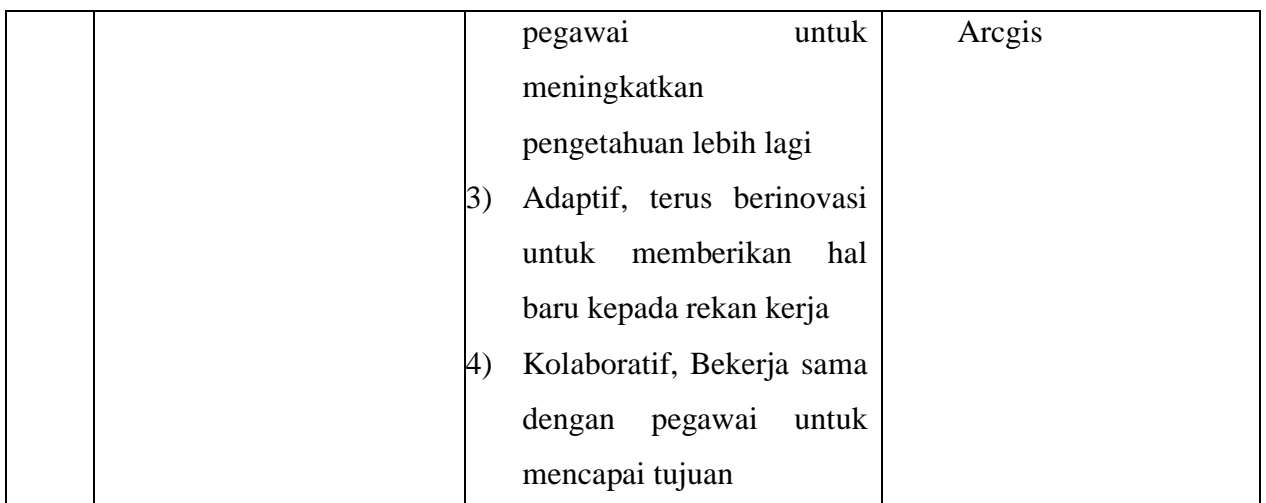

Ternate, 25 November 2022

Menyetujui,

NIP. 19850615 200502 2 004 NIP. 19990807 202204 2 001

Mentor Peserta Pelatihan

(Aryani Fitri Astuti, S.ST) (Susi Indah Agustina Gultom, A.Md.T.)

#### Lembar Komitmen

#### Surat Pernyataan

Saya yang bertandatangan dibawah ini :

Nama Lengkap : Susi Indah Agustina Gultom, A.Md.T.

NIP : 199908072022042001

Pangkat/Gol : II/C

Jabatan : Pengelola Pertanahan

Unit Kerja : Bidang Penataan dan Pemberdayaan Kantor Wilayah BPN Provinsi Maluku Utara

Instansi : Kementerian Agraria dan Tata Ruang/Badan Pertanahan Nasional (Kementerian ATR/BPN)

Menyatakan bahwa :

- 1. Saya adalah peserta Pelatihan Dasar Calon Pegawai Negeri Sipil (CPNS) Golongan II/C Angkatan VII Tahun 2022.
- 2. Berkomitmen untuk melaksanakan pembiasaan diri dalam melaksanakan tugas jabatan di tempat kerja, dengan mengaktualisasikan substansi mata-mata pelatihan nilai-nilai dasar PNS yang dilandasi oleh kedudukan dan peran PNS untuk mendukung terwujudnya Smart Governance.
- 3. Bertanggung jawab dalam melaksanakan tugas dan jabatan.

Demikian pernyataan ini saya buat untuk digunakan sebagaimana mestinya.

Ternate, 25 November 2022

Susi Indah Agustina Gultom, A.Md.T.

## **BAB IV PENUTUP**

#### **A. Kesimpulan**

Pemilihan isu oleh penulis disebabkan penulis melihat minimnya pengetahuan pegawai mengenai mengenai perangkat lunak SIG Arcgis di Bidang Penataan dan Pemberdayaan Kanwil BPN Provinsi Maluku Utara. Penulis memilih pemecahan masalah ini adalah dengan pembuatan E-Book Panduan Penggunaan Perangkat Lunak SIG ArcGis. Penulis memilih pemecahan isu ini dikarenakan dengan pembuatan E-Book Panduan Penggunaan Perangkat Lunak SIG ArcGis dapat menghemat biaya dan waktu. Penulis berharap dengan E-Book Panduan Penggunaan Perangkat Lunak SIG ArcGis dapat meningkatkan pengetahuan pegawai mengenai perangkat lunak SIG ArcGis.

#### **B. Rekomendasi**

Penulis merekomendasikan agar E-Book Panduan Penggunaan Perangkat Lunak SIG ArcGis yang dibuat dapat diberikan kepada pegawai Kanwil BPN Provinsi Maluku Utara selain Bidang Penataan dan Pemberdayaan untuk dapat meningkatkan pengetahuan dan kompetensi pegawai.

#### **DAFTAR PUSTAKA**

#### **PERATURAN PERUNDANG-UNDANGAN**

Undang-Undang Republik Indonesia Nomor 5 Tahun 2014 tentang Aparatur Sipil Negara

Peraturan Presiden Republik Indonesia Nomor 47 Tahun 2020 tentang Kementerian Agraria dan Tata Ruang

Peraturan Presiden Republik Indonesia Nomor 48 Tahun 2020 tentang Badan Pertanahan

Nasional

Peraturan Menteri Agraria dan Tata Ruang/ Badan Pertanahan Nasional Republik Indonesia Nomor 17 Tahun 2020 tentang Organisasi dan Tata Kerja Kantor Wilayah Badan Pertanahan Nasional dan Kantor Pertanahan

Peraturan Menteri Agraria dan Tata Ruang/ Kepala Badan Pertanahan Nasional Republik

Indonesia Nomor 14 Tahun 2019 tentang Jabatan Pelaksana Nonstruktural di Lingkungan

Kementerian Agraria dan Tata Ruang/ Badan Pertanahan Nasional

Peraturan Lembaga Administrasi Negara Republik Indonesia Nomor 1 Tahun 2021 tentang Pelatihan Dasar Calon Pegawai Negeri Sipil

Keputusan Menteri Agraria dan Tata Ruang/ Badan Pertanahan Nasional Republik Indonesia Nomor 115/SK-0T.02/V/2020 tentang Nilai-Nilai Kementerian Agraria dan Tata Ruang/ Badan Pertanahan Nasional

Surat Edaran Menteri Pendayagunaan Aparatur Negara dan Reformasi Birokrasi Nomor 20 Tahun 2021 tentang Implementasi *Core Value* dan *Employer Branding* Aparatur Sipil Negara

#### **JURNAL**

- Aini, A. (2007). Sistem Informasi Geografis Pengertian dan Aplikasinya. *Diakses Dari http://stmik. amikom. ac. id/[Diakses 24 Maret 2013]*.
- Amiri, K. (2016). Pengelolaan Barang Milik Negara (BMN) Secara Akuntable Menuju Good Governance. *Potret Pemikiran*, *20*(2).

DAN, P. JUMARDIN, S. IP NDH: 31.

- Fathurrahman, M. (2018). Pentingnya arsip sebagai sumber informasi. *JIPI (Jurnal Ilmu Perpustakaan Dan Informasi)*, *3*(2), 215-225.
- Harseno, E., & Tampubolon, V. I. R. (2007). Aplikasi Sistem Informasi Geografis dalam Pemetaan Batas Administrasi, Tanah, Geologi, Penggunaan Lahan, Lereng, Daerah Istimewa Yogyakarta dan Daerah Aliran Sungai di Jawa Tengah Menggunakan Software ArcView GIS. *Majalah Ilmiah UKRIM*, *1*, 63-80.
- Mungkasa, I. O. A. Pemahaman Dasar Pengertian Reforma Agraria.
- Sari, L. N. (2021). *Penerapan Aplikasi Sistem Informasi Geografis Pengadaan Tanah (Sigpeta) Di Kantor Pertanahan Kota Bengkulu* (Doctoral Dissertation, Sekolah Tinggi Pertanahan Nasional).
- Wijaya, A., & Ayundha, O. (2014). Sistem informasi geografis pemetaan kantor dinas pemerintah kota palembang menggunakan arcgis. *Semantik*, *4*(1)

#### **LAMPIRAN**

#### LAMPIRAN 1. OUTLINE RANCANGAN E-BOOK PANDUAN PENGGUNAAN PERANGKAT LUNAK SIG ARCGIS

### *OUTLINE* **PEMBUATAN E-BOOK PANDUAN PENGGUNAAN**

#### **PERANGKAT LUNAK SIG ARCGIS**

#### DATA RENCANA PEMBUATAN E-BOOK PEMBUATAN E-BOOK PANDUANPENGGUNAAN PERANGKAT LUNAK SIG ARCGIS

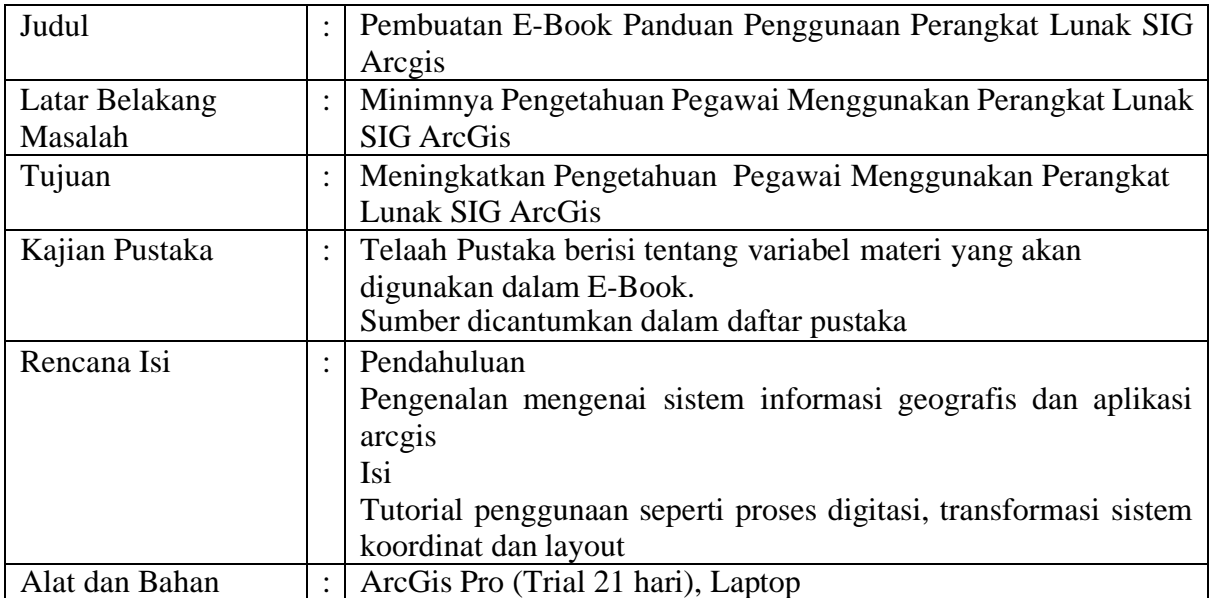

# LAMPIRAN 2. KUISIONER PENINGKATAN PENGETAHUAN PEGAWAI MENGENAI PERANGKAT LUNAK SIG ARCGIS

## KUISIONER PENINGKATAN PENGETAHUAN PEGAWAI MENGENAI PERANGKAT LUNAK : ArcGis

Dalam rangka mengetahui peningkatan pengetahuan rekan kerja yang telah menerima E-Book buku panduan penggunaan perangkat lunak SIG : ArcGis dan menggunakan perangkat lunak SIG : ArcGis dimohon untuk mengisi kuisioner singkat ini. Tanggapan Bapak/Ibu akan sangat bermanfaat sebagai bahan evaluasi dan pertimbangan dalam menyusun kegiatan berikutnya.

Terima kasih atas bantuan dan kerja sama Bapak/Ibu. Keterangan pengisian kuisioner:

- 1: Sangat Kurang
- 2: Kurang
- 3: Cukup
- $4: Baik$
- 5: Sangat Baik

Nama

**REZA SUSANTO** 

Jabatan

**ANALIS PERTANAHAN** 

Unit Kerja

KANWIL BPN PROVINSI MALUKU UTARA

## Membagikan E-Book Panduan Penggunaan Perangkat Lunak SIG: ArcGis

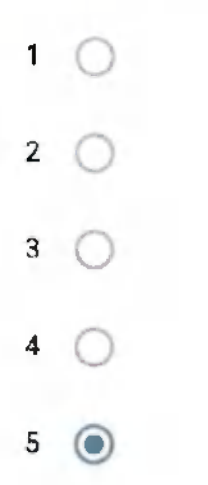

Materi sesuai dengan jobdesk yang dikerjakan terkait dengan perangkat lunak SIG : ArcGis

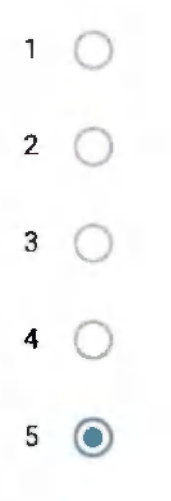

Pengetahuan anda meningkat setelah membaca dan menerapkan penggunaan perangkat lunak ArcGis sesuai dengan E-Book

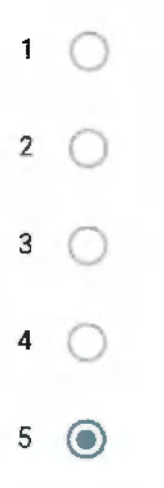

Mampu mengimplementasikan E-Book panduan penggunaan perangkat Lunak SIG: ArcGis dan menjalankan tugas

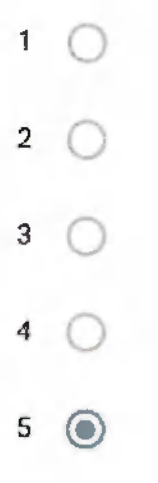

Efektivitas dalam bekerja akan meningkat setelah anda mengetahui mengenai perangkat lunak SIG : ArcGis dan dapat menggunakannya

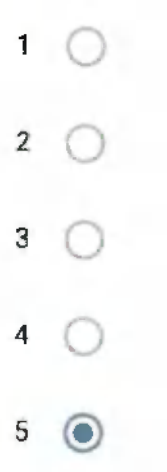

#### Komentar terhadap pelaksanaan aktualisasi sdri. Susi Indah Agustina Gultom

Materi sudah jelas dan mudah dipahami

#### Saran dan masukan untuk peningkatan kegiatan berikutnya

Semoga bisa ditingkatkan kembali

Konten ini tidak dibuat atau didukung oleh Google.

Google Formulir
# **KUISIONER PENINGKATAN** PENGETAHUAN PEGAWAI MENGENAI PERANGKAT LUNAK : ArcGis

Dalam rangka mengetahui peningkatan pengetahuan rekan kerja yang telah menerima E-Book buku panduan penggunaan perangkat lunak SIG : ArcGis dan menggunakan perangkat lunak SIG : ArcGis dimohon untuk mengisi kuisioner singkat ini. Tanggapan Bapak/Ibu akan sangat bermanfaat sebagai bahan evaluasi dan pertimbangan dalam menyusun kegiatan berikutnya.

Terima kasih atas bantuan dan kerja sama Bapak/Ibu. Keterangan pengisian kuisioner:

- 1: Sangat Kurang
- 2: Kurang
- 3: Cukup
- $4:$  Baik
- 5: Sangat Baik

## Nama

Muhammad Rizal Madjid

Jabatan

**PPNPN** 

Unit Kerja

Kanwil BPN Provinsi Maluku Utara

Membagikan E-Book Panduan Penggunaan Perangkat Lunak SIG : ArcGis

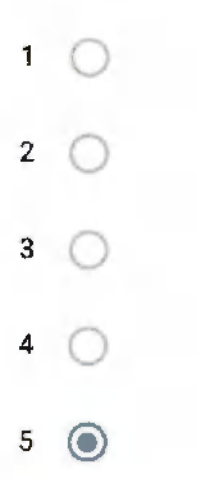

Materi sesuai dengan jobdesk yang dikerjakan terkait dengan perangkat lunak SIG : ArcGis

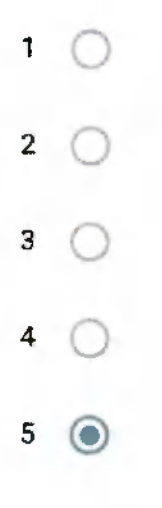

Pengetahuan anda meningkat setelah membaca dan menerapkan penggunaan perangkat lunak ArcGis sesuai dengan E-Book

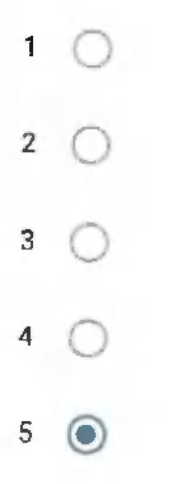

Mampu mengimplementasikan E-Book panduan penggunaan perangkat Lunak SIG: ArcGis dan menjalankan tugas

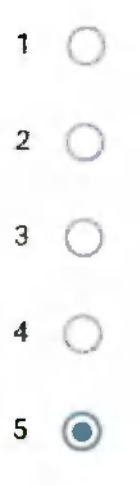

Efektivitas dalam bekerja akan meningkat setelah anda mengetahui mengenai perangkat lunak SIG : ArcGis dan dapat menggunakannya

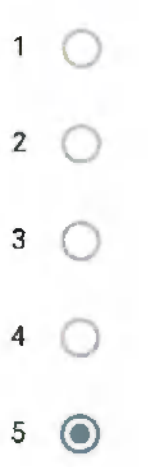

## Komentar terhadap pelaksanaan aktualisasi sdri. Susi Indah Agustina Gultom

Sangat berguna

## Saran dan masukan untuk peningkatan kegiatan berikutnya

Lebih ditingkatkan lagi

Konten ini tidak dibuat atau didukung oleh Google.

Google Formulir

# KUISIONER PENINGKATAN PENGETAHUAN PEGAWAI MENGENAI **PERANGKAT LUNAK: ArcGis**

Dalam rangka mengetahui peningkatan pengetahuan rekan kerja yang telah menerima E-Book buku panduan penggunaan perangkat lunak SIG : ArcGis dan menggunakan perangkat lunak SIG : ArcGis dimohon untuk mengisi kuisioner singkat ini. Tanggapan Bapak/Ibu akan sangat bermanfaat sebagai bahan evaluasi dan pertimbangan dalam menyusun kegiatan berikutnya.

Terima kasih atas bantuan dan kerja sama Bapak/Ibu. Keterangan pengisian kuisioner:

- 1: Sangat Kurang
- 2 : Kurang
- 3: Cukup
- $\mathcal{L}$  : Baik
- 5: Sangat Baik

Nama

**IRMAN RAHMAN** 

**Jabatan** 

Analis SUrvey Pengukuran dan Pemetaan

Unit Kerja

Kanwil BPN Maluku Utara

Membagikan E-Book Panduan Penggunaan Perangkat Lunak SIG : ArcGis

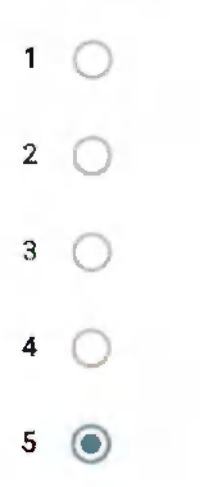

Materi sesuai dengan jobdesk yang dikerjakan terkait dengan perangkat lunak SIG : ArcGis

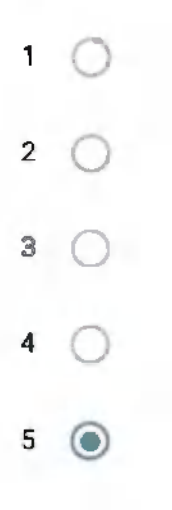

Pengetahuan anda meningkat setelah membaca dan menerapkan penggunaan perangkat lunak ArcGis sesuai dengan E-Book

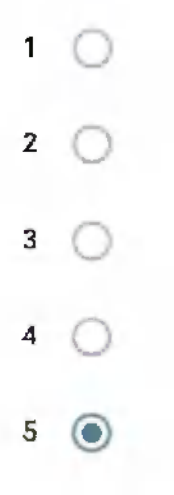

Mampu mengimplementasikan E-Book panduan penggunaan perangkat Lunak SIG: ArcGis dan menjalankan tugas

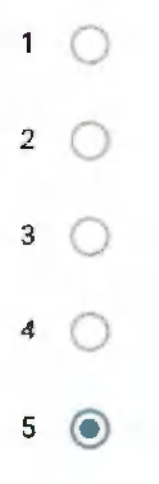

Efektivitas dalam bekerja akan meningkat setelah anda mengetahui mengenai perangkat lunak SIG : ArcGis dan dapat menggunakannya

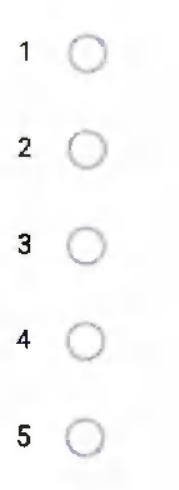

## Komentar terhadap pelaksanaan aktualisasi sdri. Susi Indah Agustina Gultom

Sejauh ini perkembangan Aktualisasi sudah sangat baik, semoga Buku panduan mengenai perangkat lunak berbasis pemetaan ArcGis dapat menambah pengetahuan dan memberikan sumbangsi yang nyata kepada para pegawai.

Saran dan masukan untuk peningkatan kegiatan berikutnya

ditingkatkan terus semangat belajar dan berbagi pengetahuannya

Konten ini tidak dibuat atau didukung oleh Google.

Google Formulir

# KUISIONER PENINGKATAN PENGETAHUAN PEGAWAI MENGENAI **PERANGKAT LUNAK: ArcGis**

Dalam rangka mengetahui peningkatan pengetahuan rekan kerja yang telah menerima E-Book buku panduan penggunaan perangkat lunak SIG : ArcGis dan menggunakan perangkat lunak SIG : ArcGis dimohon untuk mengisi kuisioner singkat ini. Tanggapan Bapak/Ibu akan sangat bermanfaat sebagai bahan evaluasi dan pertimbangan dalam menyusun kegiatan berikutnya.

Terima kasih atas bantuan dan kerja sama Bapak/Ibu. Keterangan pengisian kuisioner:

- 1: Sangat Kurang
- $2:$  Kuraug
- 3: Cukup
- $4:$  Baik
- 5: Sangat Baik

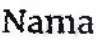

Mariana susanti

Jabatan

Analis pertanahan

Unit Kerja

Kantor wilayah bpn provinsi maluku utara

Membagikan E-Book Panduan Penggunaan Perangkat Lunak SIG : ArcGis

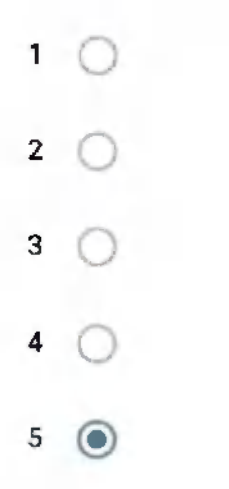

Materi sesuai dengan jobdesk yang dikerjakan terkait dengan perangkat lunak SIG : ArcGis

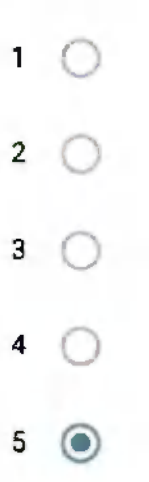

Pengetahuan anda meningkat setelah membaca dan menerapkan penggunaan perangkat lunak ArcGis sesuai dengan E-Book

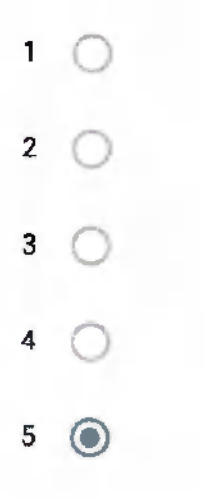

Mampu mengimplementasikan E-Book panduan penggunaan perangkat Lunak SIG: ArcGis dan menjalankan tugas

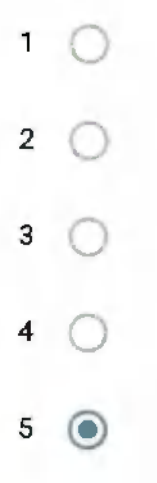

Efektivitas dalam bekerja akan meningkat setelah anda mengetahui mengenai perangkat lunak SIG : ArcGis dan dapat menggunakannya

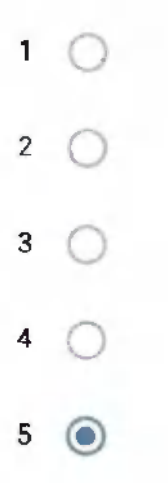

### Komentar terhadap pelaksanaan aktualisasi sdri. Susi Indah Agustina Gultom

Sangat berguna untuk teman teman yg belum mengetahui arcgis

Saran dan masukan untuk peningkatan kegiatan berikutnya

Semoga kedepannya makin banyak yg bisa menggunakan aplikasi gis

Konten ini tidak dibuat atau didukung oieh Google.

# Google Formulir

# KUISIONER PENINGKATAN PENGETAHUAN PEGAWAI MENGENAI **PERANGKAT LUNAK: ArcGis**

Dalam rangka mengetahui peningkatan pengetahuan rekan kerja yang telah menerima E-Book buku panduan penggunaan perangkat lunak SIG : ArcGis dan menggunakan perangkat lunak SIG : ArcGis dimohon untuk mengisi kuisioner singkat ini. Tanggapan Bapak/Ibu akan sangat bermanfaat sebagai bahan evaluasi dan pertimbangan dalam menyusun kegiatan berikutnya.

Terima kasih atas bantuan dan kerja sama Bapak/Ibu.

Keterangan pengisian kuisioner:

- 1: Sangat Kurang
- 2: Kurang
- 3: Cukup
- $4: Baik$
- 5: Sangat Baik
- **Nama**

Magvirah Andira Selang

Jabatan

Penata Pertanahaan Pertama

Unit Kerja

#### Kantor Wilayah BPN Provinsi Maluku Utara

Membagikan E-Book Panduan Penggunaan Perangkat Lunak SIG : ArcGis

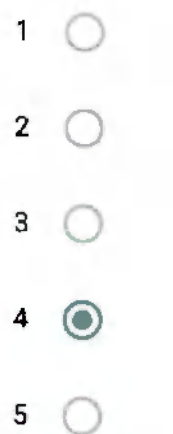

Materi sesuai dengan jobdesk yang dikerjakan terkait dengan perangkat lunak SIG : ArcGis

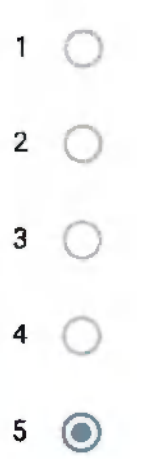

Pengetahuan anda meningkat setelah membaca dan menerapkan penggunaan perangkat lunak ArcGis sesuai dengan E-Book

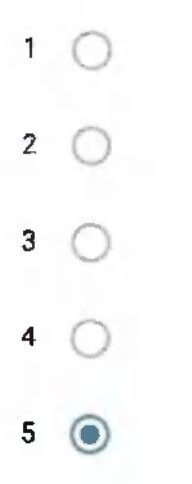

Mampu mengimplementasikan E-Book panduan penggunaan perangkat Lunak SIG : ArcGis dan menjalankan tugas

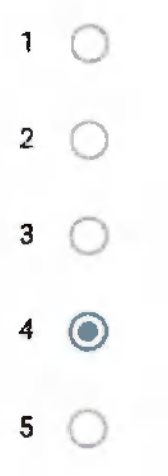

Efektivitas dalam bekerja akan meningkat setelah anda mengetahui mengenai perangkat lunak SIG : ArcGis dan dapat menggunakannya

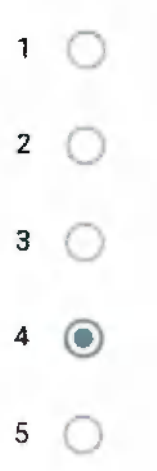

## Komentar terhadap pelaksanaan aktualisasi sdri. Susi Indah Agustina Gultom

Semoga e-book ini dapat diimplementasikan dalam kegiatan yang ada di Bidang Penataan dan Pembedayaan

## Saran dan masukan untuk peningkatan kegiatan berikutnya

Lebih efektif lagi juga ada tutorial Argis nya agar lebih mudah. Untuk E-book nya sudah sangat baik

Konten ini tidak dibuat atau didukung oleh Google.

Google Formulir

# KUISIONER PENINGKATAN PENGETAHUAN PEGAWAI MENGENAI **PERANGKAT LUNAK: ArcGis**

Dalam rangka mengetahui peningkatan pengetahuan rekan kerja yang telah menerima E-Book buku panduan penggunaan perangkat lunak SIG : ArcGis dan menggunakan perangkat lunak SIG : ArcGis dimohon untuk niengisi kuisioner singkat ini. Tanggapan Bapak/Ibu akan sangat bermanfaat sebagai bahan evaluasi dan pertimbangan dalam menyusun kegiatan berikutnya.

Terima kasih atas bantuan dan kerja sama Bapak/Ibu.

Keterangan pengisian kuisioner:

- 1: Sangat Kurang
- 2: Kurang
- $3:$  Cukup
- $4: Baik$
- 5: Sangat Baik

Nama

Aryani Fitri Astuti

Jabatan

Penata Pertanahan Muda

Unit Kerja

Kantor Wilayah BPN Provinsi Maluku Utara

Membagikan E-Book Panduan Penggunaan Perangkat Lunak SIG : ArcGis

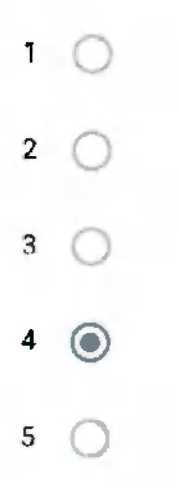

Materi sesuai dengan jobdesk yang dikerjakan terkait dengan perangkat lunak SIG: ArcGis

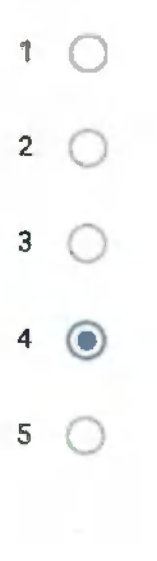

Pengetahuan anda meningkat setelah membaca dan menerapkan penggunaan perangkat lunak ArcGis sesuai dengan E-Book

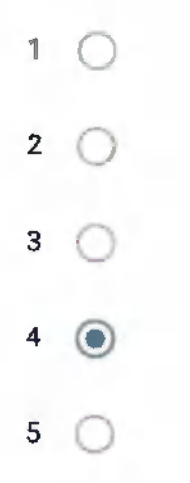

Mampu mengimplementasikan E-Book panduan penggunaan perangkat Lunak SIG : ArcGis dan menjalankan tugas

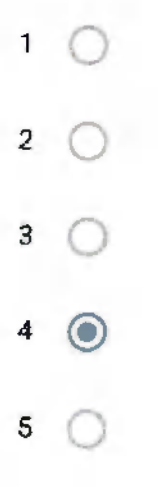

Efektivitas dalam bekerja akan meningkat setelah anda mengetahui mengenai perangkat lunak SIG : ArcGis dan dapat menggunakannya

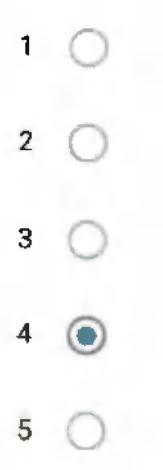

### Komentar terhadap pelaksanaan aktualisasi sdri. Susi Indah Agustina Gultom

Sangat bermanfaat karena SDM yang dapat mengoperasikan Arcgis masih sangat minim.

Saran dan masukan untuk peningkatan kegiatan berikutnya

E Book terus ditingkatkan/ di Update sehingga pengetahuan terkait Aplikasi Arcgis melalui E Book ini semakin bermanfaat.

Konten ini tidak dibuat atau didukung oleh Google.

Google Formulir

# **KUISIONER PENINGKATAN** PENGETAHUAN PEGAWAI MENGENAI PERANGKAT LUNAK : ArcGis

Dalam rangka mengetahui peningkatan pengetahuan rekan kerja yang telah menerima E-Book buku panduan penggunaan perangkat lunak SIG : ArcGis dan menggunakan perangkat lunak SIG : ArcGis dimohon untuk mengisi kuisioner singkat ini. Tanggapan Bapak/Ibu akan sangat bermanfaat sebagai bahan evaluasi dan pertimbangan dalam menyusun kegiatan berikutnya.

Terima kasih atas bantuan dan kerja sama Bapak/Ibu. Keterangan pengisian kuisioner:

1: Sangat Kurang

- 2: Kurang
- 3: Cukup
- $\angle$ : Baik
- 5 : Sangat Baik

## Nama

Rahmatia Muhammad

Jabatan

PPNPN

Unit Kerja

Kanwil BPN Provinsi Maluku Utara

Membagikan E-Book Panduan Penggunaan Perangkat Lunak SIG : ArcGis

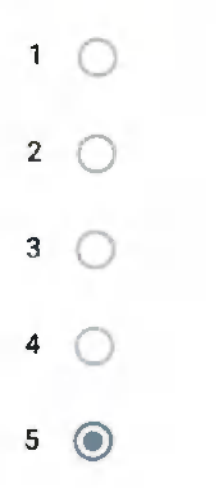

Materi sesuai dengan jobdesk yang dikerjakan terkait dengan perangkat lunak SIG : ArcGis

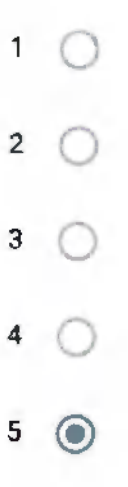

Pengetahuan anda meningkat setelah membaca dan menerapkan penggunaan perangkat lunak ArcGis sesuai dengan E-Book

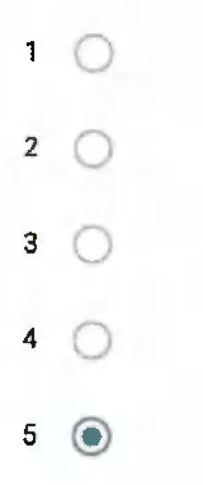

Mampu mengimplementasikan E-Book panduan penggunaan perangkat Lunak SIG: ArcGis dan menjalankan tugas

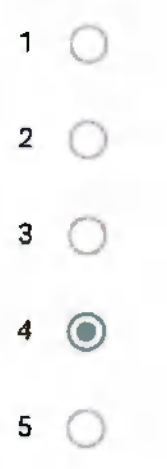

Efektivitas dalam bekerja akan meningkat setelah anda mengetahui mengenai perangkat lunak SIG : ArcGis dan dapat menggunakannya

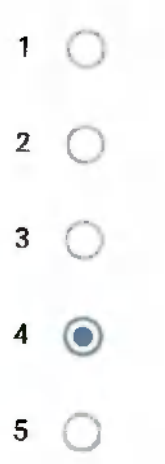

# Komentar terhadap pelaksanaan aktualisasi sdri. Susi Indah Agustina Gultom

Sangat bermanfaat

# Saran dan masukan untuk peningkatan kegiatan berikutnya

Kedepannya tetap dapat dilaksanakan

Konten ini tidak dibuat atau didukung oleh Google.

Google Formulir

# LAMPIRAN 3. E-BOOK PANDUAN PENGGUNAAN PERANGKAT LUNAK SIG ARCGIS

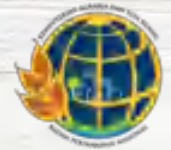

Kementerian Agraria dan Tata Ruang/ Badan Pertanahan Nasional

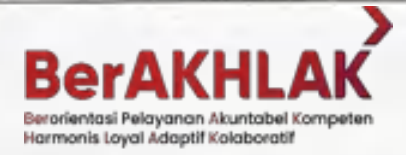

# PANDUAN PENGGUNAAN PERANGKAT LUNAK SIG : ARCGIS

AKTUALISASI SUSI INDAH AGUSTINA GULTOM, A.Md.T.

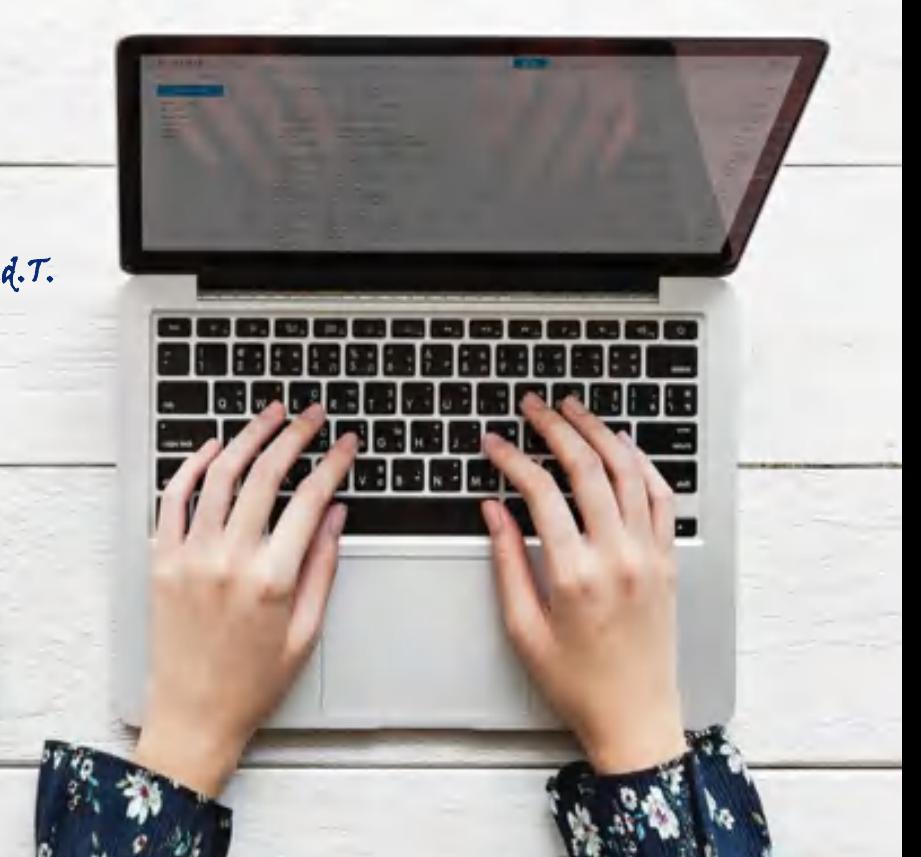

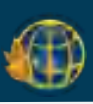

# **DAFTAR ISI**

<span id="page-134-0"></span>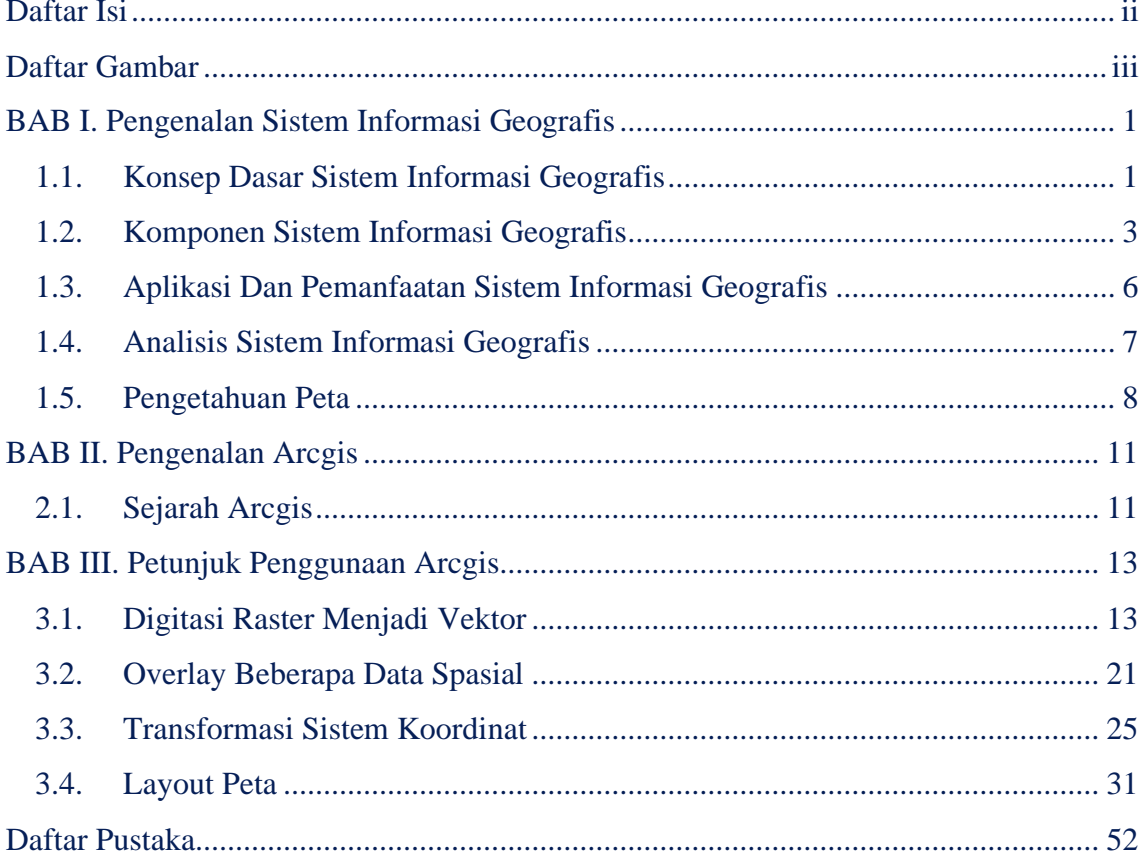

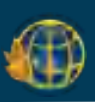

# **DAFTAR GAMBAR**

<span id="page-135-0"></span>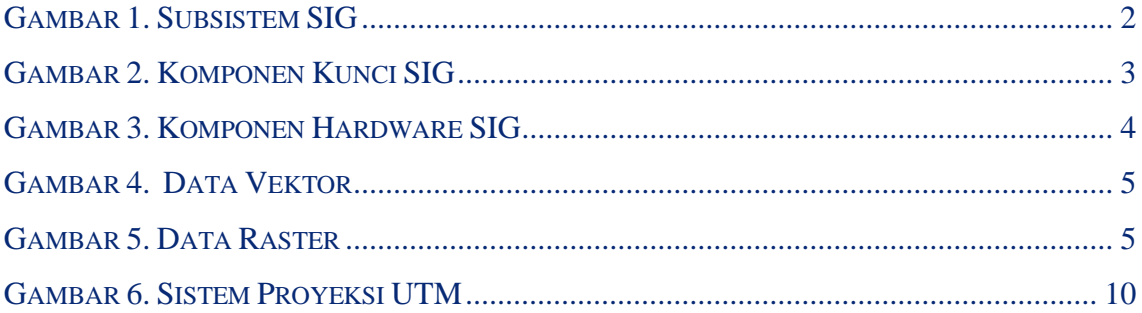

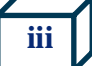

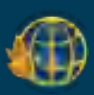

# **BAB I**

# <span id="page-136-0"></span>**PENGENALAN SISTEM INFORMASI GEOGRAFIS**

#### <span id="page-136-1"></span>**1.1. Konsep Dasar Sistem Informasi Geografis**

Definisis SIG sangatlah beragam, karena memang defenisi SIG selalu berkembang, bertambah dan sangat bervariasi, dibawah ini adalah beberapa definisi SIG.

- 1. Kang-Tsung Chang (2002), mendefinisikan SIG sebagai : is an a computer system for capturing, storing, querying, analyzing, and displaying geographic data.
- 2. Arronoff (1989), mendefinisiskan SIG sebagai suatu sistem berbasis komputer yang memiliki kemampuan dalam menangani data bereferensi geografi yaitu pemasukan data, manajemen data (penyimpanan dan pemanggilan kembali),manipulasi dan analisis data, serta keluaran sebagai hasil akhir (output). Hasil akhir (output) dapat dijadikan acuan dalam pengambilan keputusan pada masalah yang berhubungan dengan geografi Arronoff (1989).
- 3. Menurut Gistut (1994), SIG adalah sistem yang dapat mendukung pengambilan keputusan spasial dan mampu mengintegrasikan deskripsi-deskripsi lokasi dengan karakteristik-karakteristik fenomena yang ditemukan di lokasi tersebut. SIG yang lengkap mencakup metodologi dan teknologi yang diperlukan yaitu data spasial perangkat keras, perangkat lunak dan struktur organisasi Gistut (1994).
- 4. (Burrough,1986) mendefinisikan SIG adalah sistem berbasis komputer yang digunakan untuk memasukan, menyimpan, mengelola, menganalisis dan mengaktifkan kembali data yang mempunyai referensi keruangan untuk berbagai tujuan yang berkaitan dengan pemetaan dan perencanaan.

Dari definisi-definisi tersebut diatas dapat diambil kesimpulan bahwa SIG terdiri atas beberapa subsistem yaitu: data input, data output, data management , data manipulasi dan analysis (Prahasta, 2005).

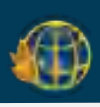

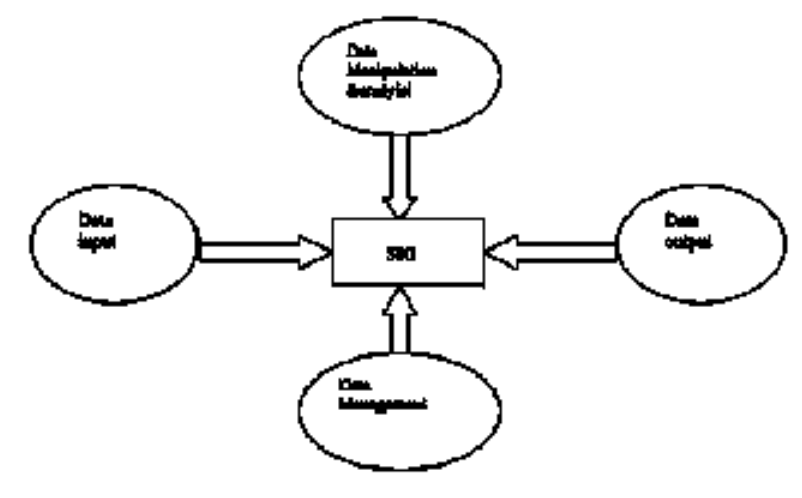

*Gambar 1. Subsistem SIG*

<span id="page-137-0"></span>Dalam Sistem Informasi Geografis terdapat sebuah subsistem yang terdiri dari beberapa tahapan kerja, antara lain adalah sebagai berikut:

a. Tahap Masukan Data

Tahap ini merupakan tahap awal dalam subsistem SIG. Sebelum data geografis digunakan dalam SIG, data tersebut tentunya harus dikonversi terlebih dahulu ke dalam bentuk digital, mengingat seluruh proses dalam SIG akan dikerjakan dengan perangkat komputer. Proses konversi data ini mengubah dari peta kertas atau foto ke dalam bentuk digital, proses ini disebut dengan digitizing. SIG modern bisa melakukan proses ini secara otomatis menggunakan teknologi scanning (Sinaga, M. Saragih, 2021). Namun tentunya sebelum mengkonversinya, kita harus dapat mengumpulkan semua data yang dibutuhkan. Setelah sumber data diperoleh baik data lapangan, data peta, data citra ataupun database, kemudian dimasukkan ke dalam suatu program sistem informasi geografis yang nantinya akan diolah dan dimanipulasi (Chang et al., 2019).

b. Tahap Manajemen Data

Mengingat data-data yang dikumpulkan akan sangat banyak, agar mempermudah mengefisiensikan proses pengerjaan maka perlu adanya manajemen data. Subsistem ini mengorganisasikan baik data spasial maupun tabel-tabel atribut terkait ke dalam sebuah sistem basis data sedemikian rupa hingga mudah dipanggil kembali atau diretrieve, di-update, dan di-edit

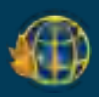

(Tambunan, 2019). Tahap ini akan mempermudah pengerjaan, dan meminimalisir adanya hilang data karena data yang tercecer.

c. Tahap Pengolahan, Manipulasi dan Analisis Data

Proses pengerjaan SIG tentunya sudah memiliki tujuan yang ditetapkan pada awal pengerjaan. Oleh karena itu pada tahap ini data akan diolah sehingga dapat menghasilkan hasil akhir yang sesuai dengan tujuan yang sudah ditetapkan sebelumnya. Data dalam SIG akan membutuhkan transformasi atau manipulasi untuk membuat datadata tersebut kompatibel dengan sistem. Dengan adanya manipulasi data tersebut dapat dihasilkan output atau hasil akhir yang dapat dimanfaatkan (Riwayatiningsih & Purnaweni, 2017). Teknologi SIG menyediakan berbagai macam alat bantu untuk memanipulasi data yang ada dan menghilangkan data-data yang tidak dibutuhkan (Sinaga, M. Saragih, 2021). Selain itu subsistem ini juga melakukan manipulasi (evaluasi dan penggunaan fungsi -fungsi dan operator matematis dan logika) dan pemodelan data untuk menghasilkan informasi yang diharapkan (Febriansyah, 2017).

d. Tahap Luaran Data

Subsistem ini bertugas menampilkan atau menghasilkan keluaran (termasuk mengekspornya ke format yang dikehendaki) seluruh atau sebagian basis data (spasial), baik dalam bentuk softcopy maupun hardcopy seperti halnya tabel, grafik, report, peta, dan sebagainya (Tambunan, 2019). Setelah melalui tahaptahap sebelumnya, maka hasil akhirnya berada pada tahap ini, dimana kita akan mengetahui apakah hasil akhir sesuai dengan tujuan yang diinginkan.

#### <span id="page-138-0"></span>**1.2. Komponen Sistem Informasi Geografis**

Komponen kunci dalam GIS adalah sistem komputer, data geospatial (data atribut) dan pengguna , yang dapat digambarkan sebagai berikut :

<span id="page-138-1"></span>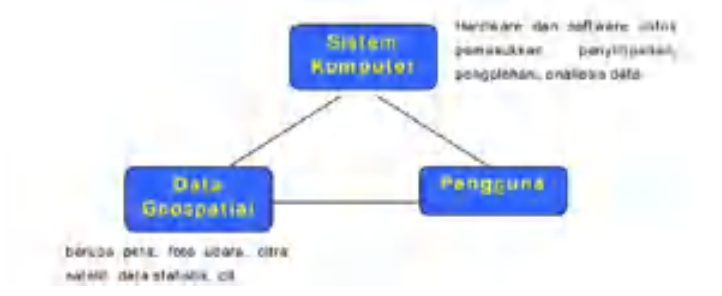

*Gambar 2. Komponen Kunci SIG*

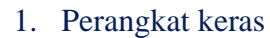

Perangkat keras yang sering digunakan antara adalah Digitizer, scanner,Central Procesing Unit (CPU), mouse , printer, plotter. Perangkat lunak (Arc View, Idrisi, ARC/INFO,ILWIS, MapInfo dan lain lain).

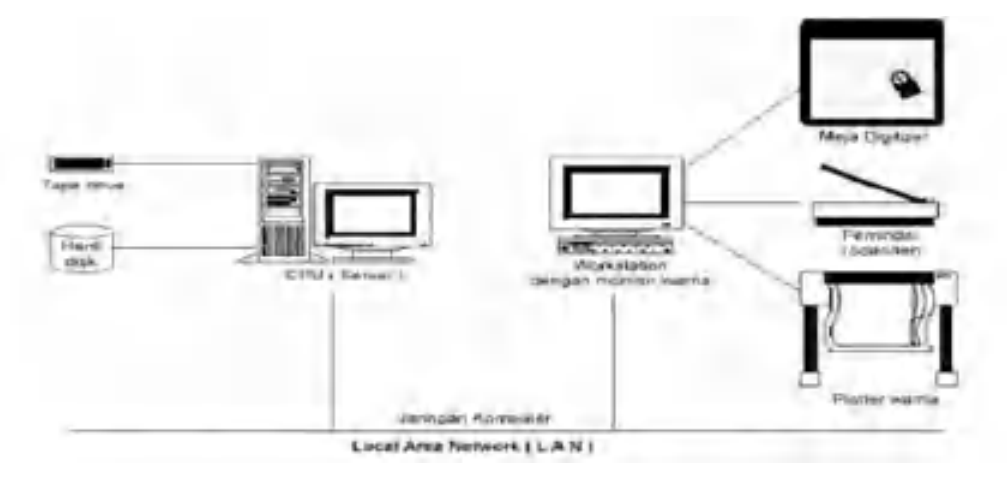

#### *Gambar 3. Komponen Hardware SIG*

<span id="page-139-0"></span>2. Data dan informasi geografi

Data dan informasi yang diperlukan baik secara tidak langsung dengan cara meng import-nya dari perangkat-perangkat lunak SIG yang lain maupun secara langsung dengan cara menjitasi data spasial dari peta dan memasukan data atributnya dari table-tabel dan laporan dengan menggunakan keyboard

3. Pengguna (user)

Teknologi GIS tidaklah bermanfaat tanpa manusia yang mengelola sistem dan membangun perencanaan yang dapat diaplikasikan sesuai kondisi nyata Suatu proyek SIG akan berhasil jika di manage dengan baik dan dikerjakan oleh orang-orang yang memiliki keakhlian yang tepat pada semua tingkatan.

Dalam SIG, data spasial dapat direpresentasikan dalam dua format, yaitu:

a. Vektor

Dalam data format vektor, bumi kita direpresentasikan sebagai suatu mosaik darigaris (arc/line), polygon (daerah yang dibatasi oleh garis yang berawal dan berakhir pada titikyang sama), titik/point (node yang mempunyai label), dan nodes (merupakan titik perpotongan antara dua buah garis).

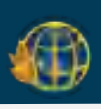

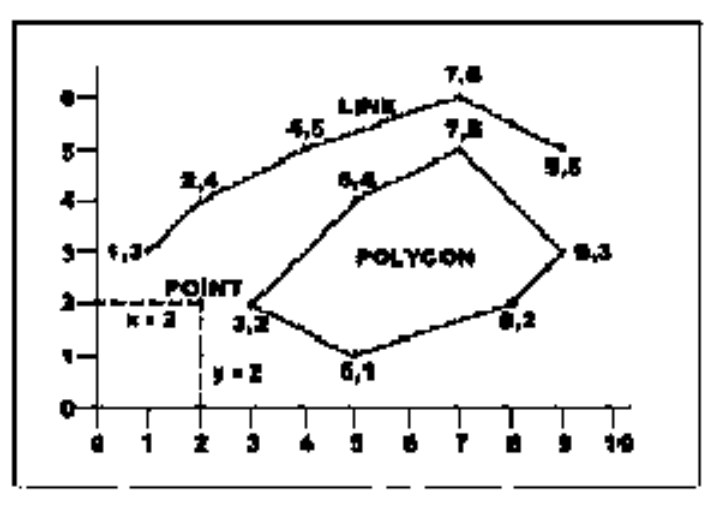

*Gambar 4. Data Vektor*

#### <span id="page-140-0"></span>b. Raster

Data raster (atau disebut juga dengan sel grid) adalah data yang dihasilkan dari sistem Penginderaan Jauh. Pada data raster, obyek geografis direpresentasikan sebagai struktur sel grid yang disebut dengan pixel (picture element). Pada data raster, resolusi (definisi visual) tergantung pada ukuran pixel-nya. Dengan kata lain, resolusi pixel menggambarkan ukuran sebenarnya di permukaan bumi yang diwakili oleh setiap pixel pada citra. Semakin kecil ukuran permukaan bumi yang direpresentasikan oleh satu sel, semakin tinggi resolusinya. Data raster sangat baik untuk merepresentasikan batas-batas yang berubah secara gradual, seperti jenis tanah, kelembaban tanah, vegetasi, suhu tanah, dsb. Keterbatasan utama dari data raster adalah besarnya ukuran file; semakin tinggi resolusi grid-nyasemakin besar pula ukuran filenya.

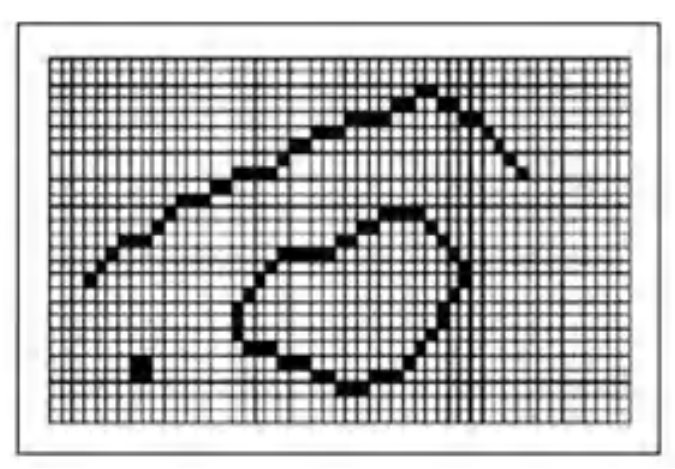

<span id="page-140-1"></span>*Gambar 5. Data Raster*

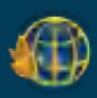

#### <span id="page-141-0"></span>**1.3. Aplikasi dan Pemanfaatan Sistem Informasi Geografis**

Sistem Informasi Geografis dapat dimanfaatkan untuk mempermudah dalam mendapatkan data-data yang telah diolah dan tersimpan sebagai atribut suatu lokasi atau obyek. Data-data yang diolah dalam SIG pada dasarnya terdiri dari data spasial dan data atribut dalam bentuk dijital. Sistem ini merelasikan data spasial (lokasi geografis) dengan data non spasial, sehingga para penggunanya dapat membuat peta dan menganalisa informasinya dengan berbagai cara. SIG merupakan alat yang handal untuk menangani data spasial, dimana dalam SIG data dipelihara dalam bentuk digital sehingga data ini lebih padat dibanding dalam bentuk peta cetak, table, atau dalam bentuk konvensional lainya yang akhirnya akan mempercepat pekerjaan dan meringankan biaya yang diperlukan (Barus dan Wiradisastra, 2000 dalam As Syakur 2007). Ada beberapa alasan yang mendasari mengapa perlu menggunakan SIG, menurut Anon (2003, dalam As Syakur 2007) alasan yang mendasarinya adalah:

- 1. SIG menggunakan data spasial maupun atribut secara terintergarsi
- 2. SIG dapat memisahkan antara bentuk presentasi dan basis data
- 3. SIG memiliki kemampuan menguraikan unsure-unsur yang ada dipermukaan bumi ke dalam beberapa layer atau coverage data spasial
- 4. SIG memiliki kemampuan yang sangat baik dalam menvisualisasikan data spasial berikut atributnya
- 5. Semua operasi SIG dapat dilakukan secara interaktif
- 6. SIG dengan mudah menghasilkan peta -peta tematik
- 7. SIG sangat membantu pekerjaan yang erat kaitanya dengan bidang spasial dan geoinformatika.

Posisi GIS dengan segala kelebihannya, semakin lama semakin berkembang bertambah dan bervarian. Pemanfaatan GIS semakin meluas meliputi berbagai disiplin ilmu, seperti ilmu kesehatan, ilmu ekonomi, ilmu lingkungan, ilmu pertanian, militer dan lain sebagainya. Berikut ini adalah beberapa contoh aplikasi SIG:

1. Pengelolaan Fasilitas : Peta skala besar, network analysis, biasanya digunakan untuk pengolaan fasilitas kota. Contoh aplikasinya adalah penempatan pipa dan

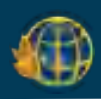

kabel bawah tanah, perencanaan fasilitas perawatan, pelayanan jaringan telekomunikasi.

- 2. Pengolaan Sumber Daya Alam dan Lingkungan: Untuk tujuan ini pada umumnya digunakan citra satelit, citra Landsat yang digabungankan dengan foto udara, dengan teknik overlay. Contoh aplikasinya adalah studi kelayakan untuk tanaman peranian, pengelolaan hutan dan analisis dampak lingkungan
- 3. Bidang Transportasi: Untuk fungsi ini digunakan peta skala besar dan menengah dan analisis keruangan, terutama untuk manajemen transit perencanaan rute, pengirimsn teknisi, analisa pelayanan, penanganan pemasaran dan sebagainya
- 4. Jaringan telekomunikasi : GIS digunakan untuk memetakan Sentral. MDF (Main Distribution Poin), kabel primer, Rumah Kabel, kabel Sekunder, Daerah Catu Langsung dan seterusnya sampai ke pelanggan. Dengan GIS kerusakan yang terjadi dapat segera diketahui.
- 5. Sistem Informasi Lahan : Untuk keperluan ini yang digunakan adalah peta kadastral skala besar atau peta persil tanah dan analisi keruangan untuk informasi kadatral pajak.

#### <span id="page-142-0"></span>**1.4. Analisis Sistem Informasi Geografis**

Analisis spasial dalam SIG adalah suatu kumpulan metode yang bisa digunakan untuk melakukan pengolahan SIG. Hasil dari analisis spasial ini sangat bergantung pada lokasi di mana objek tersebut dianalisis.

Dalam melakukan analisis SIG, ternyata ada fungsi-fungsi yang bisa digunakan menurut Eddy Prahasta (2009), yaitu:

1. Analisis Buffering

Analisis *buffering* merupakan analisis SIG yang menghasilkan daerah batasan melingkupi objek (wilayah baru). Analisis ini sangat bagus untuk melakukan perencanaan, perlindungan lingkungan, dan pemetaan zonasi.

Jenis jenis analisis buffering:

- Titik pada peta untuk menunjukkan suatu lokasi.
- Garis pada peta untuk menunjukkan jalan, rel, atau sungai.

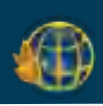

- Poligon pada peta untuk menunjukkan area danau, pegunungan, dan pemukiman.
- 2. Analisis Overlay

Analisis *overlay* merupakan tumpang susun dua atau lebih data spasial. Analoginya seperti lapisan-lapisan burger mulai dari roti alasnya, beef, keju, selada, tomat, saus, dan roti penutupnya. Jadi, bahan-bahan tersebut saling tumpang tindih. Analisis ini cocok banget untuk menentukan kesesuaian lahan dan integrasi informasi spasial.

Jenis jenis analisis overlay:

- Menggunakan metode *union*: Semua lapisan data terlihat. Contohnya peta penggunaan tanah + peta jaringan lahan = *overlay union*.
- Menggunakan metode *intersect*: menunjukkan sebagian kenampakan yang berpotongan. Contohnya peta jenis tanah Pulau Kalimantan + peta provinsi Kalimantan Tengah = peta jenis tanah provinsi Kalimantan Tengah.
- 3. Analisis Networking

Analisis networking merupakan analisis jaringan agar suatu garis atau titik saling terhubung. Analisis ini sering banget kita temui dalam Google Maps. Fungsi analisis *networking* adalah sebagai berikut:

- Analisis jalur  $\rightarrow$  untuk mencari rute terdekat dan tercepat antar titik.
- *Routing*  $\rightarrow$  untuk mencari rute ke banyak lokasi.
- *Drive time* → untuk menganalisis estimasi waktu tempuh menuju suatu tempat.
- Penunjuk arah  $\rightarrow$  untuk menuju suatu tempat (GPS).
- *Closest facility*  $\rightarrow$  untuk menganalisis fasilitas terdekat.

#### <span id="page-143-0"></span>**1.5. Pengetahuan Peta**

Peta merupakan suatu representasi konvensional (miniatur) dari unsur-unsur (features) fisik (alamiah dan buatan manusia) dari sebagian atau keseluruhan permukaan bumi di atas media bidang datar dengan skala tertentu. Adapun persyaratan-persyaratan geometrik yang harus dipenuhi oleh suatu peta sehingga menjadi peta yang ideal adalah:
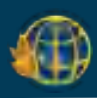

- 1. Jarak antara titik-titik yang terletak di atas peta harus sesuai dengan jarak aslinya di permukaan bumi (dengan memperhatikan faktor skala tertentu).
- 2. Luas suatu unsur yang direpresentasikan di atas peta harus sesuai dengan luas sebenarnya (juga dengan mempertimbangkan skalanya).
- 3. Sudut atau arah suatu garis yang direpresentasikan di atas peta harus sesuai dengan arah yang sebenarnya (seperti di permukaan bumi).
- 4. Bentuk suatu unsur yang direpresentasikan di atas peta harus sesuai dengan bentuk yang sebenarnya (juga dengan mempertimbangkan faktor skalanya).

Pada kenyataannya di lapangan merupakan hal yang tidak mungkin menggambarkan sebuah peta yang dapat memenuhi semua kriteria di atas, karena permukaan bumi itu sebenarnya melengkung. Sehingga pada saat melakukan proyeksi dari bentuk permukaan bumi yang melengkung tersebut ke dalam bidang datar (kertas) akan terjadi distorsi. Oleh karena itu maka akan proyeksi peta sangat dibutuhkan.

Proyeksi Peta merupakan teknik-teknik yang digunakan untuk menggambarkan sebagian atau keseluruhan permukaan tiga dimensi yang secara kasar berbentuk bola ke permukaan datar dua dimensi dengan distorsi seminimal mungkin. Distorsi dapat dikurangi dengan membagi daerah yang dipetakan menjadi bagian yang tidak terlalu luas dan menggunakan bidang datar.

#### **Proyeksi UTM (Universal Transverse Mercator)**

Proyeksi UTM (Universal Transverse Mercator) adalah salah satu proyeksi peta yang terkenal dan sering digunakan adalah UTM. Sebagai ciri hasil proyeksi UTM ini pada sebuah peta, yaitu terdapatnya garis lintang (Latitude) dan garis bujur (Longitude). Keuntungan Peta ini adalah menggunakan sistem koordinat global (seluruh dunia) sehingga apabila kita menggambarkan suatu daerah yang diketahui Latitude dan Longitude-nya maka apabila kita mau menggabungkan satu peta dengan peta yang lainnya tidak akan sulit. Berikut akan dijelaskan mengenai sistem proyeksi ini: Pada sistem proyeksi ini didefinisikan posisi horizontal dua dimensi (x,y)utm dengan menggunakan proyeksi silinder, transversal, dan konform yang memotong bumi pada dua meridian standard. Seluruh permukaan bumi, dalam sistem koordinat ini, dibagi menjadi 60 bagian yang disebut sebagai zone UTM.

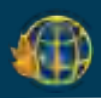

Setiap zone ini dibatasi oleh dua meridian sebesar 6° dan memiliki meridian tengah sendiri. Sebagai contoh, zone 1 dimulai dari 180° BB hingga 174°BB, zone 2 dari 174°BB hingga 168°BB, terus ke arah timur hingga zone 60 yang dimulai dari 174°BT hingga 180°BT. Batas lintang di dalam sistem koordinat ini adalah 80° LS hingga 84° LU. Setiap bagian derajat memiliki lebar 8° yang pembagiannya dimulai dari 80° LS ke arah utara. Bagian derajat dari bawah (LS) dinotasikan dimulai dari C,D,E,F, hingga X (tetapi huruf I dan O tidak digunakan). Jadi, bagian derajat 80° LS hingga 72° LS diberi notasi C, 72° LS hingga 64° LS diberi notasi D, 64° LS hingga 56° LS diberi notasi E, dan seterusnya.

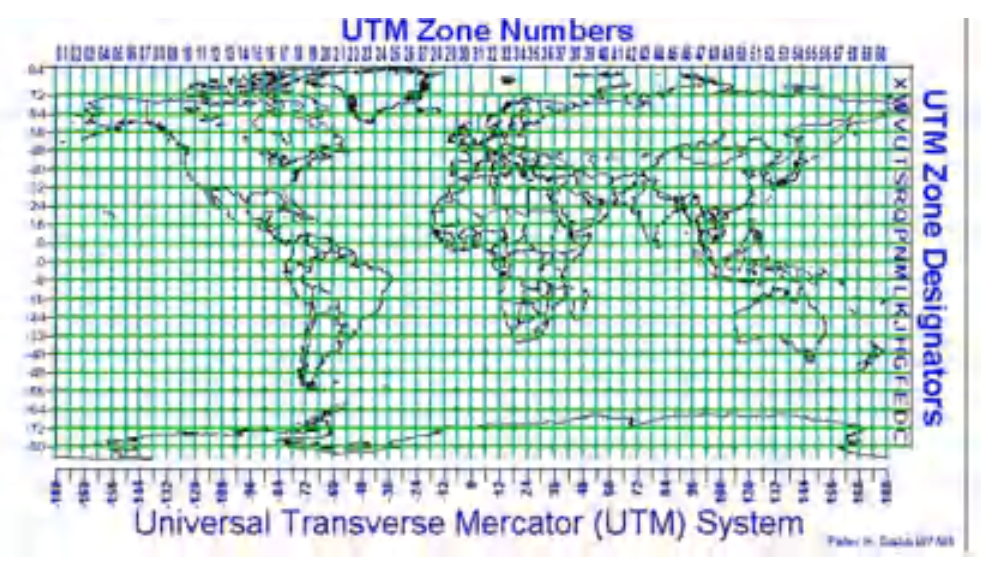

#### *Gambar 6. Sistem Proyeksi UTM*

Setiap zone UTM memiliki sistem koordinat sendiri dengan titik nol sejati pada perpotongan antara meridian sentralnya dengan ekuator. Dan, untuk menghindari koordinat negatif, meridian tengah diberi nilai awal absis (x) 500.000 meter. Untuk zone yang terletak di bagian selatan ekuator (LS), juga untuk menghindari koordinat negatif, ekuator diberi nilai awal ordinat (y) 10.000.000 meter. Sedangkan untuk zone yang terletak di bagian utara ekuator, ekuator tetap memiliki nilai ordinat 0 meter.

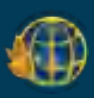

# **BAB II**

# **PENGENALAN ARCGIS**

#### **2.1. Sejarah ArcGis**

ArcGIS adalah salah satu software yang dikembangkan oleh ESRI (Environment Science & Research Institute) yang merupakan kompilasi fungsifungsi dari berbagai macam software GIS yang berbeda seperti GIS desktop, server, dan GIS berbasis web. Produk Utama Dari ARCGIS adalah ARC-GIS desktop, dimana arcgis desktop merupakan software GIS professional yang komprehensif dan dikelompokkan atas tiga komponen yaitu: ArcView (komponen yang focus ke penggunaan data yang komprehensif, pemetaan dan analisis), ArcEditor (lebih fokus ke arah editing data spasial) dan ArcInfo (lebih lengkap dalam menyajikan fungsi-fungsi GIS termasuk untuk keperluan analisi geoprosesing) . ArcGIS adalah salah satu software yang dikembangkan oleh ESRI (Environment Science & Research Institute). ESRI adalah perusahaan yang memasok software system informasi geografis internasional, GIS berbasis web dan menajemen geodatabase. Pusat ESRI berada di Redlands, California. Perusahaan ini didirikan pada tahun 1969 dengan nama Environmental System Research Institute sebagai badan konsultan penggunaan lahan. Produk ESRI terutama ArcGIS Desktop memiliki pasar 40,7% dan pada tahun 2014 menguasai 43% pasar perangkat lunak GIS di seluruh dunia. Perusahaan ini memiliki 10 kantor regional di Amerika dan 80 lebih jaringan distributor internasional, dengan jutaan pengguna di 200 negara. Memiliki 3.200 pegawai di Amerika, dan masih dikelola secara mandiri oleh penemunya Jack Dangermond . Software ArcGIS pertama kali diperkenalkan kepada publik oleh ESRI pada tahun 1999, yaitu dengan kode versi 8.0 (ArcGIS 8.0). ArcGIS merupakan penggabungan, modifikasi dan peningkatan dari 2 software ESRI yang sudah terkenal sebelumnya yaitu ArcView GIS 3.3 (ArcView 3.3) dan Arc/INFO Workstation 7.2 (terutama untuk tampilannya). Setelah itu berkembang dan ditingkatkan terus kemampuan ArcGIS oleh ESRI yaitu berturut turut ArcGIS 8.1, 8.2, 9.0, 9.1, 9.2, dan terakhir saat ini ArcGIS 9.3 (9.3.1) dan sekarang sudah ada ArcGIS 10. Software ini mulai dirilis oleh ESRI Pada tahun 2000.

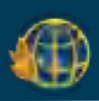

#### **2.2. Pengenalan ArcGis**

Dengan bervariasinya kalangan pengguna GIS, software ArcGIS yang diproduksi oleh ESRI mencakup penggunaan GIS pada berbagai skala:

- 1. ArcGIS Desktop, ditujukan untuk pengguna GIS profesional (perorangan maupun institusi)
- 2. ArcObjects, dibuat untuk para developer yang selalu ingin membuat inovasi dan pengembangan
- 3. Server GIS (ArcIMS, ArcSDE, lokal), dibuat bagi pengguna awam yang mengumpulkan data spasial melalui aplikasi di internet
- 4. Mobile GIS, diciptakan bagi pengguna GIS yang dinamis, software ini mengumpulkan data lapangan.

ARC-GIS desktop, memiliki lima tingkat lisensi yaitu:

- 1. Arcview, yang memungkinkan pengguna menampilkan data spasial, membuat peta berlapis, serta melakukan analisis spasial dasar;
- 2. Arcmap, adalah aplikasi utama untuk kebanyakan proses GIS dan pemetaan dengan komputer. Arcmap memiliki kemampuan utama untuk visualisasi, membangun database spasial yang baru, memilih (query), editing, menciptakan desain-desain peta, analisis dan pembuatan tampilan akhir dalam laporanlaporan kegiatan.
- 3. Arceditor, memiliki kemampuan sebagaimana Arcview dengan tambahan peralatan untuk memanipulasi berkas shapefile dab geodatabase;
- 4. Arcinfo, memiliki kemampuan sebagaimana Arceditor dengan tambahan fungsi manipulasi data, penyuntingan, dan analisis.
- 5. Arccatalog , tool untuk menjelajah (browsing), mengatur (organizing), membagi (distribution) mendokumentasikan data spasial maupun metadata dan menyimpan data – data SIG. Arccatalog membantu dalam proses eksplorasi dan pengelolaan data spasial.

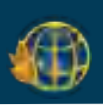

# **BAB III**

# **PETUNJUK PENGGUNAAN ARCGIS**

# **3.1. Digitasi Raster Menjadi Vektor**

1. Buka aplikasi ArcGis Pro pada perangkat komputer atau laptop pengguna.

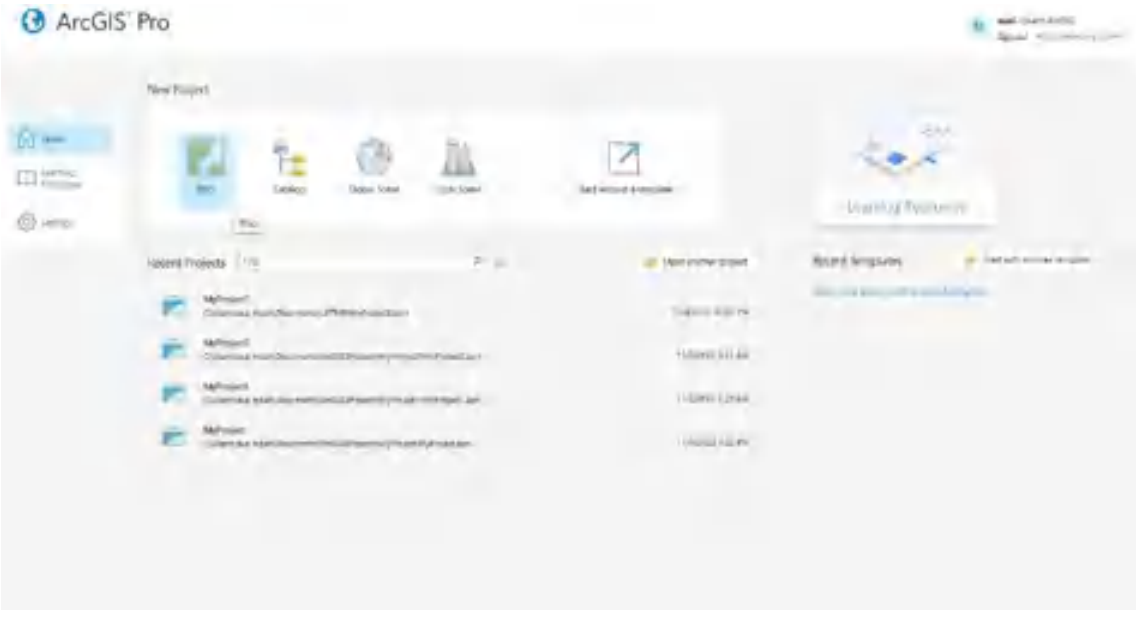

2. Pilih tempat penyimpanan file project arcgis yang akan pengguna proses.

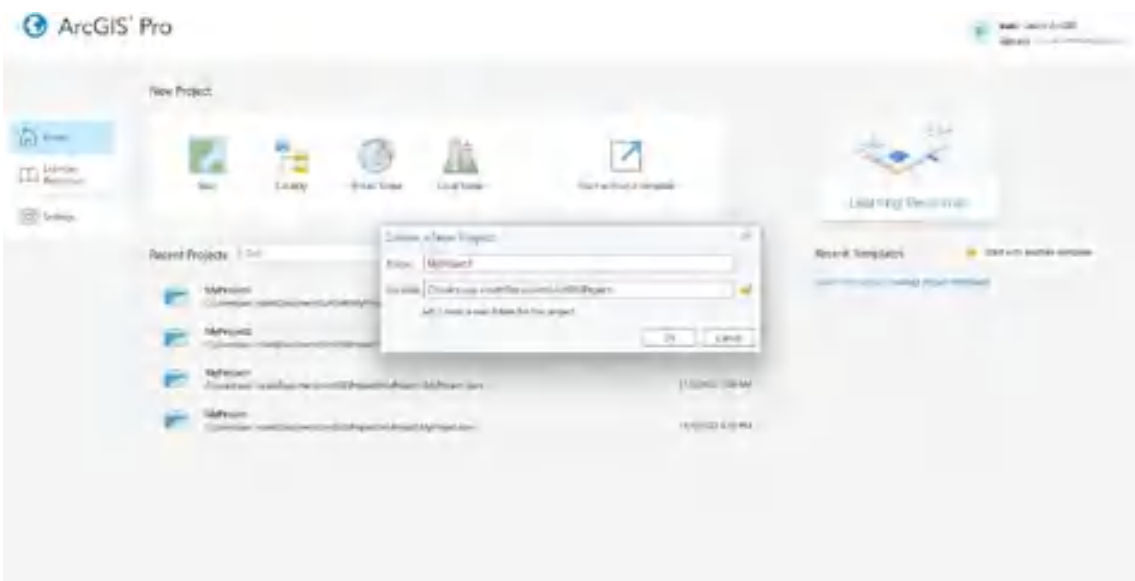

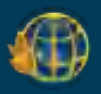

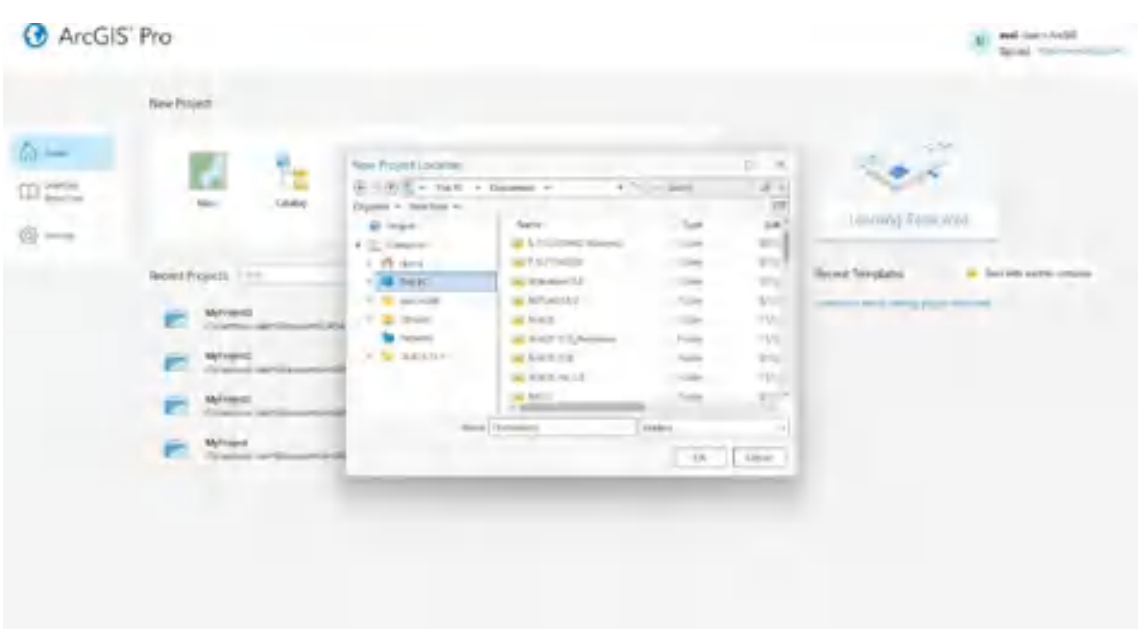

3. Tampilan ArcGis Pro akan seperti gambar dibawah ini. Untuk menginput data, klik kanan pada **Map** pilih **Add Data.** Pengguna kemudian akan diminta untuk menginput data yang akan diolah. Setelah proses input data maka data akan ditampilkan pada aplikasi ArcGis Pro.

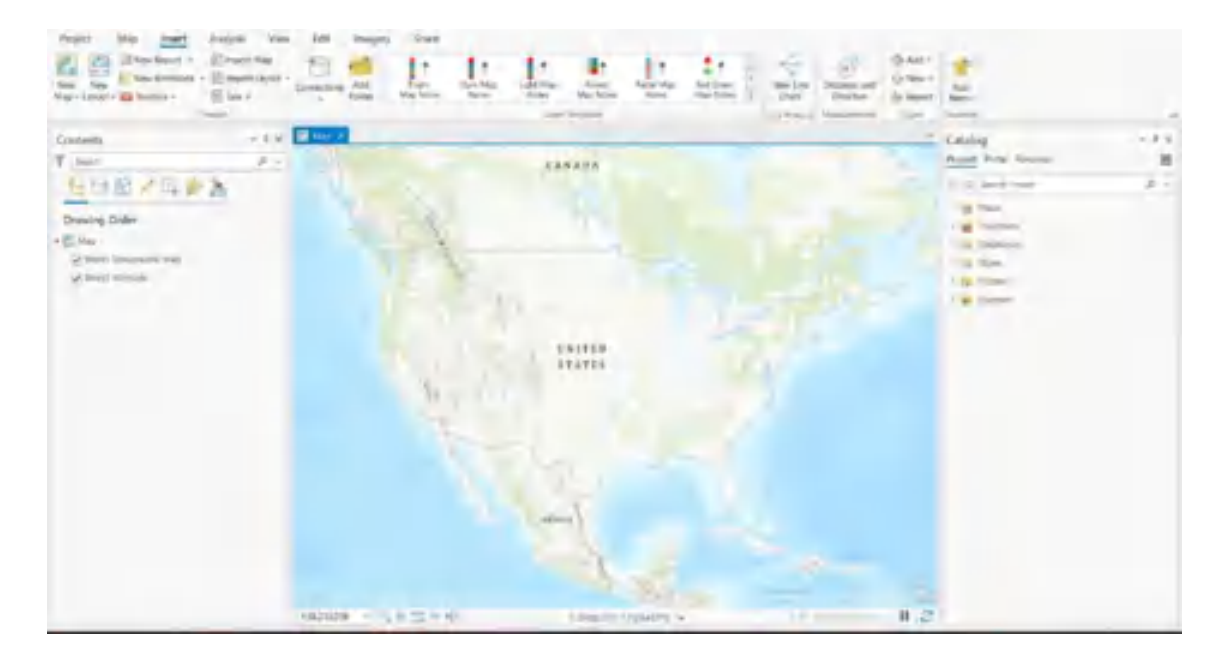

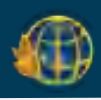

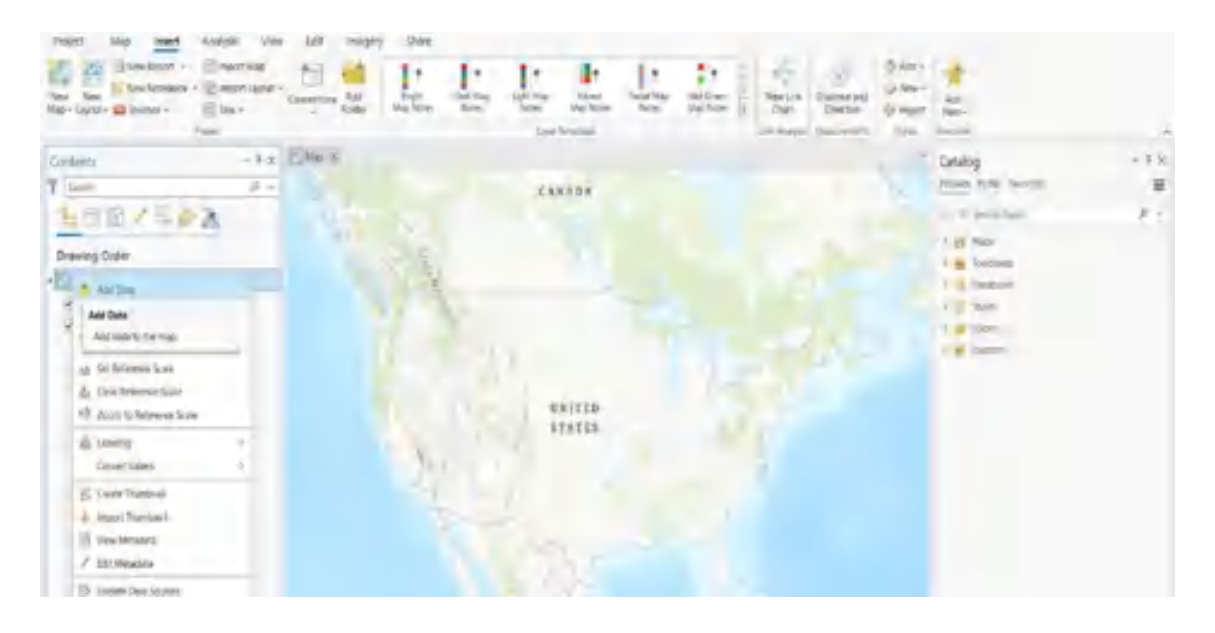

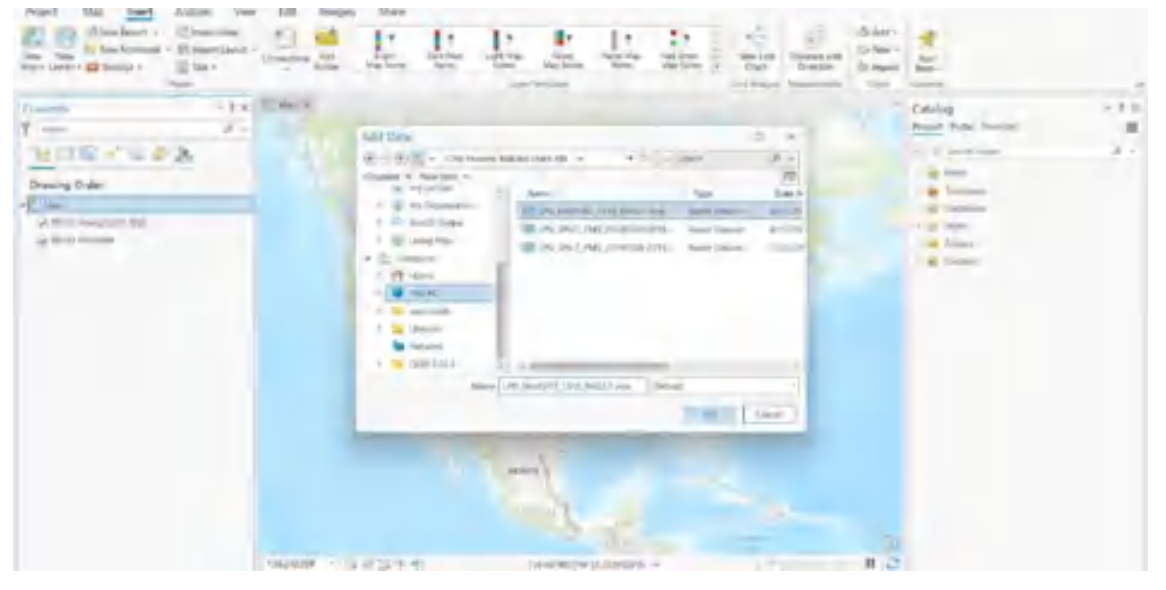

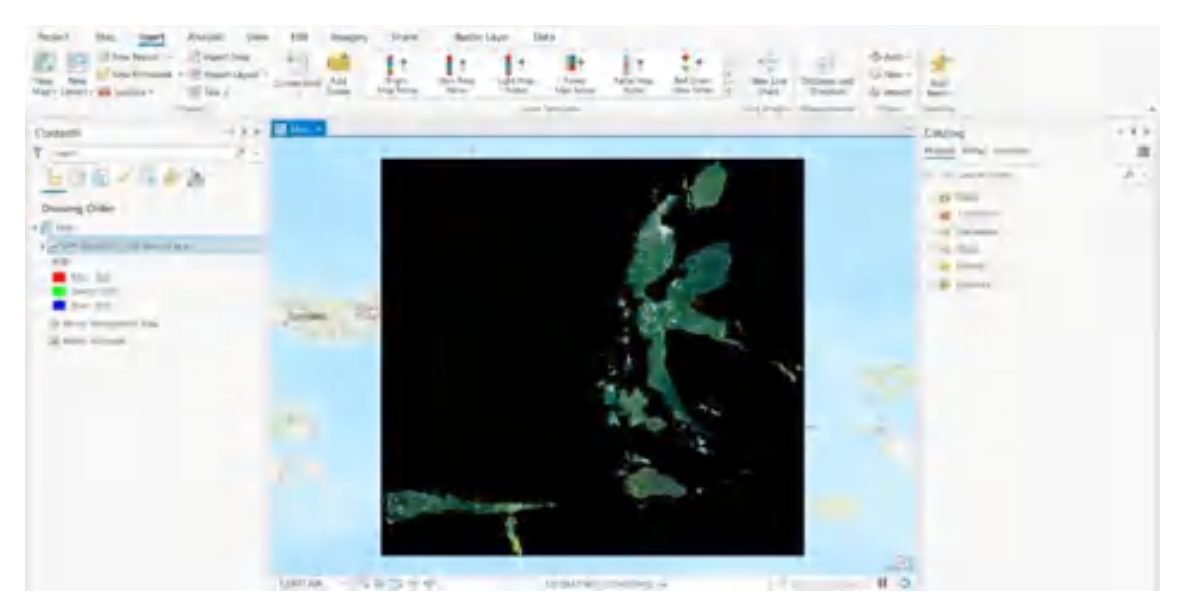

Panduan Penggunaan Aplikasi SIG : ArcGis **15**

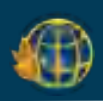

4. Pada toolbar **Catalog**, klik kanan pada file folder. Pilih **New**→**Shapefile**→pilih **geometry type**. Pada tahapan kegiatan ini, pilih polygon. Pada tahapan ini pengguna juga dapat memilih koordinat sistem sesuai dengan data yang akan pengguna olah. Untuk contoh pada tutorial ini, koordinat sistem yang digunakan adalah Geographic Coordinat System. Untuk melanjutkan proses selanjutnya klik **Run** pada bagian bawah menu Catalog tersebut.

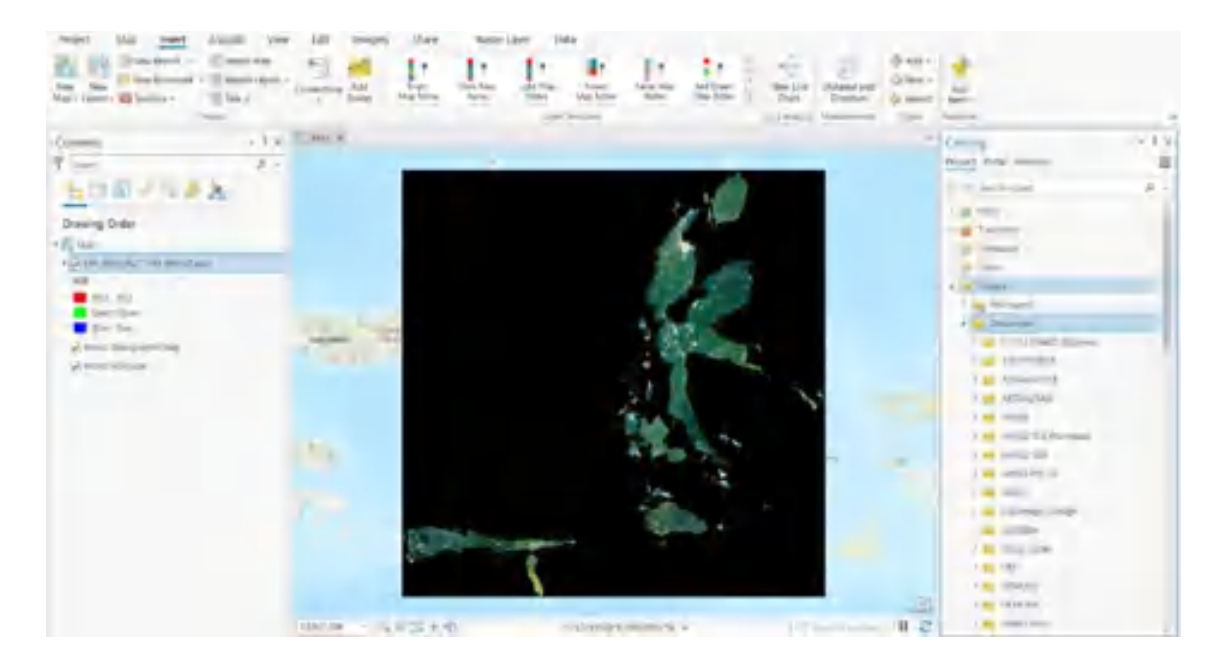

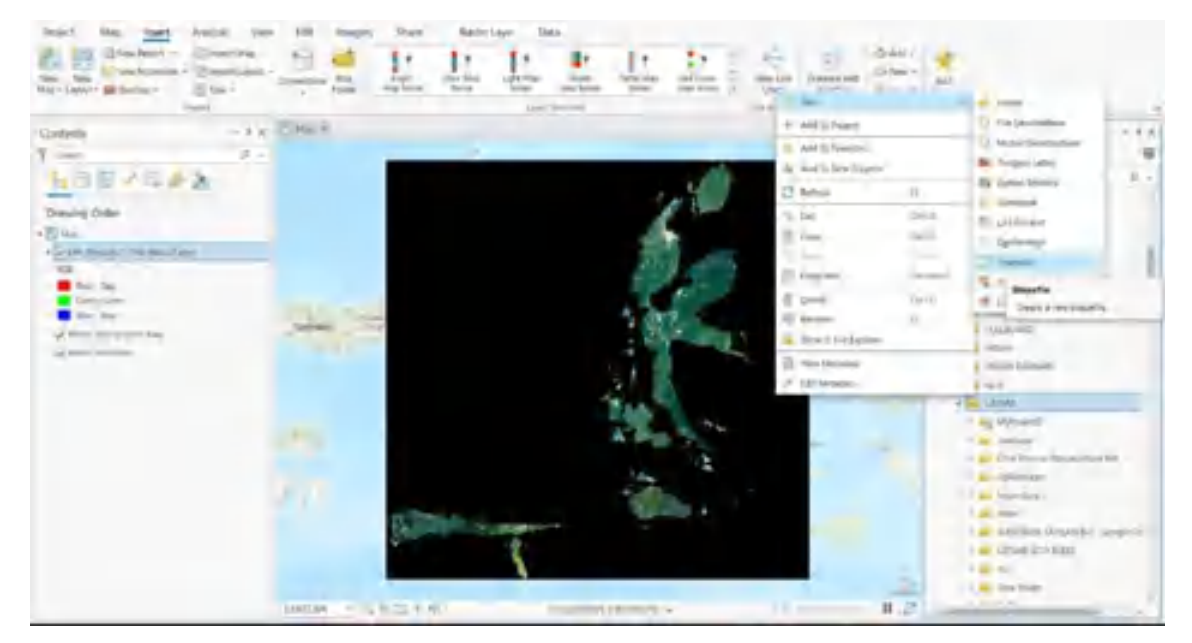

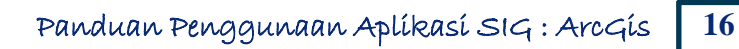

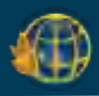

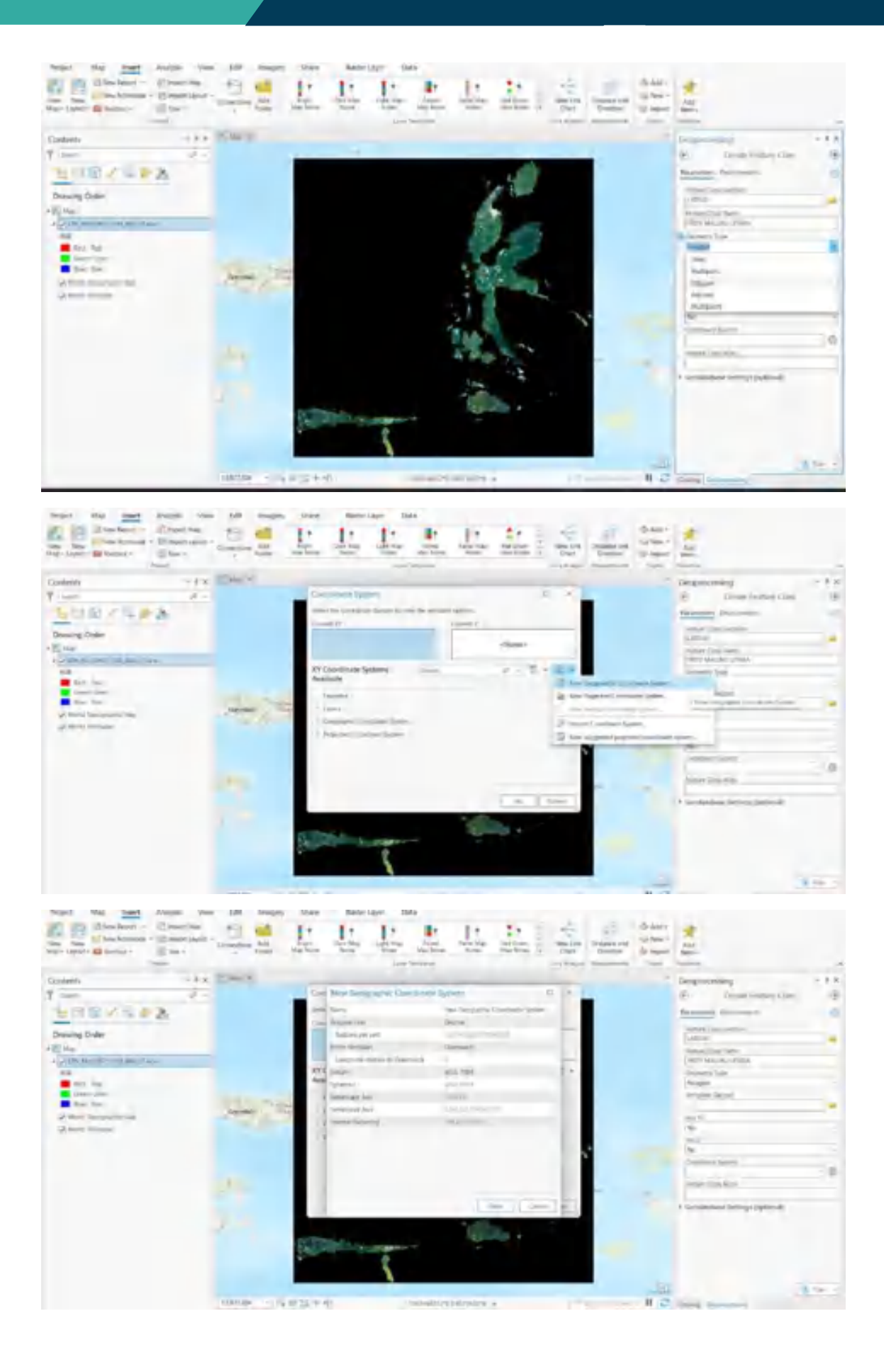

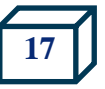

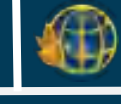

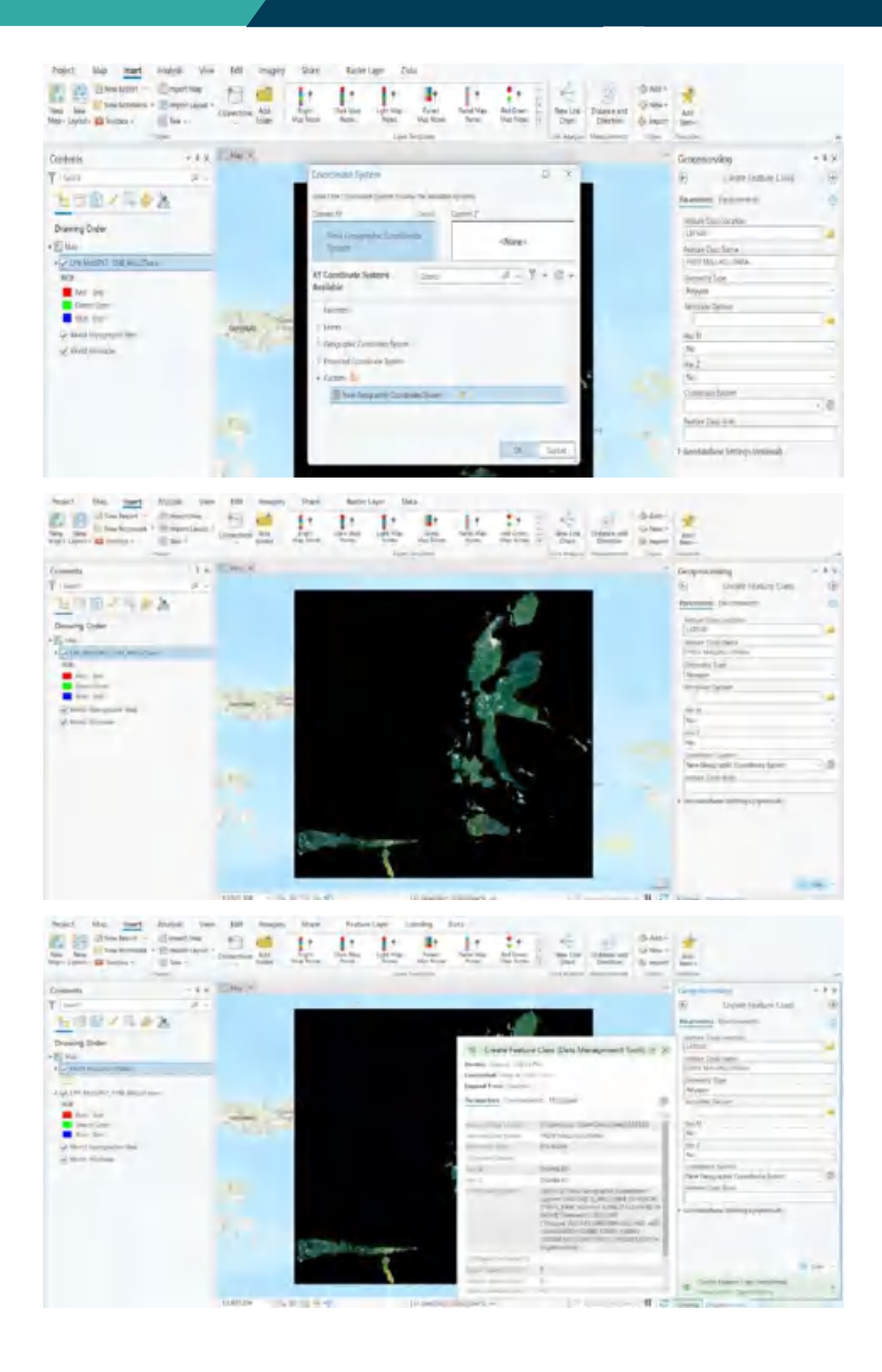

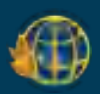

5. Pada tool **create features**, pilih shp yang dibuat sebelumnya. Pilih **rectangle**  untuk pembuatan shpnya. Mulai proses digitasi dengan klik hingga verticles bertemu dan membentuk polygon.

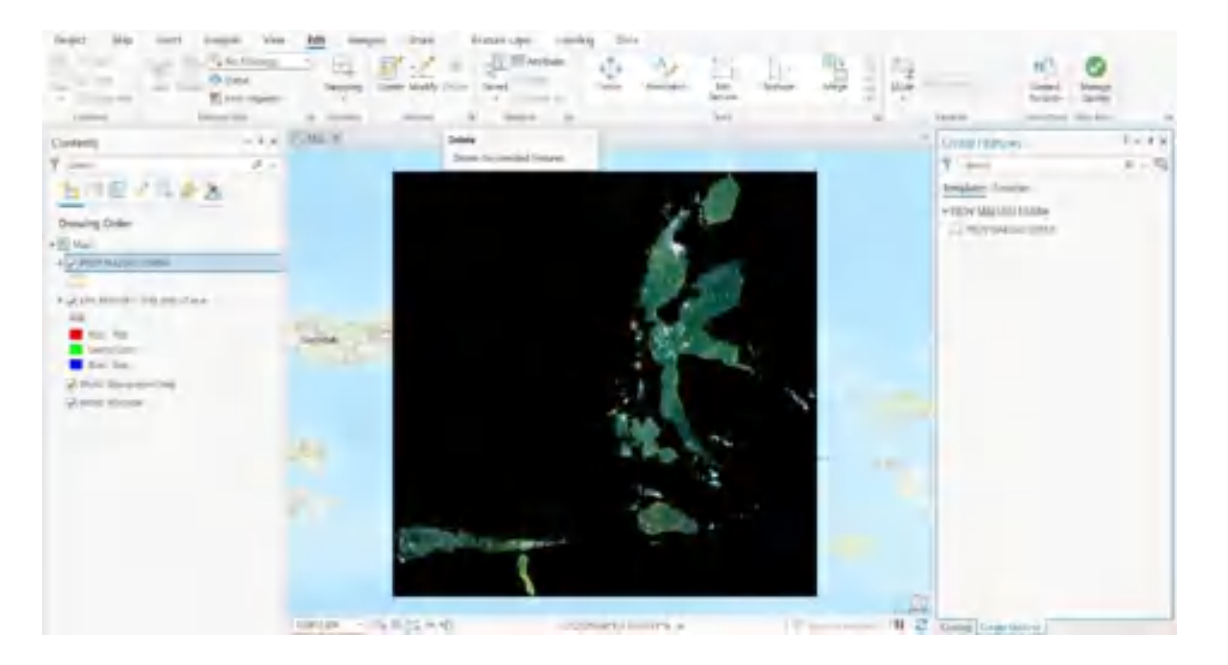

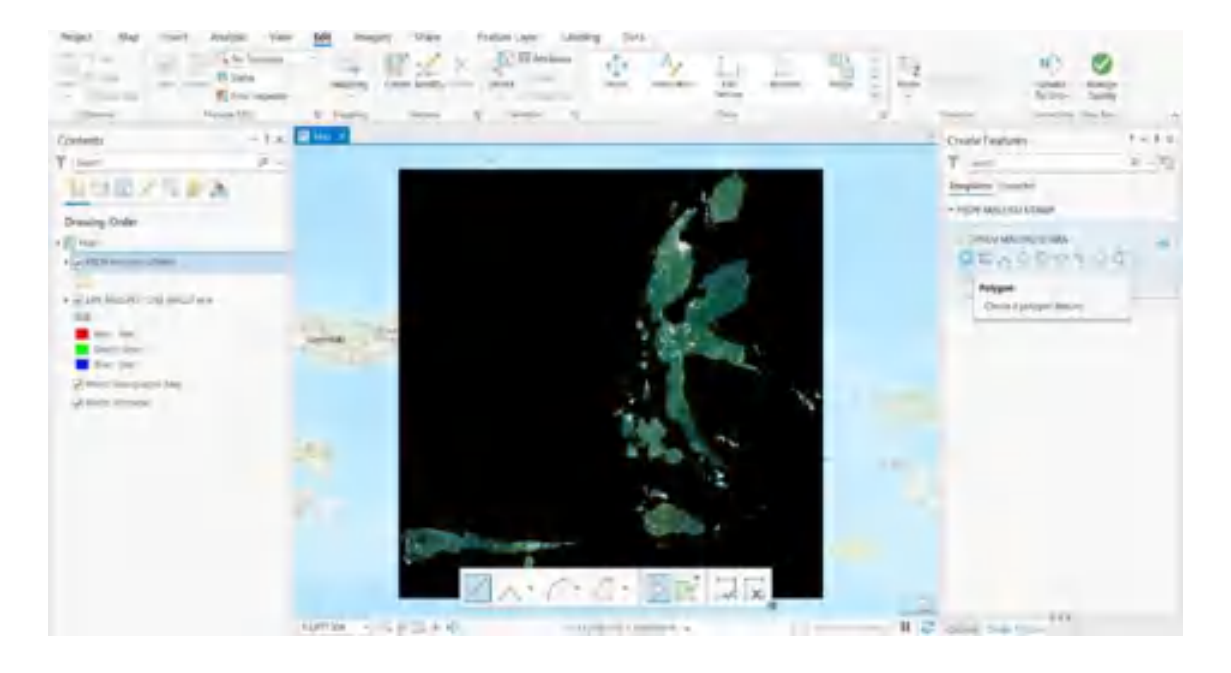

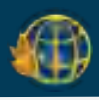

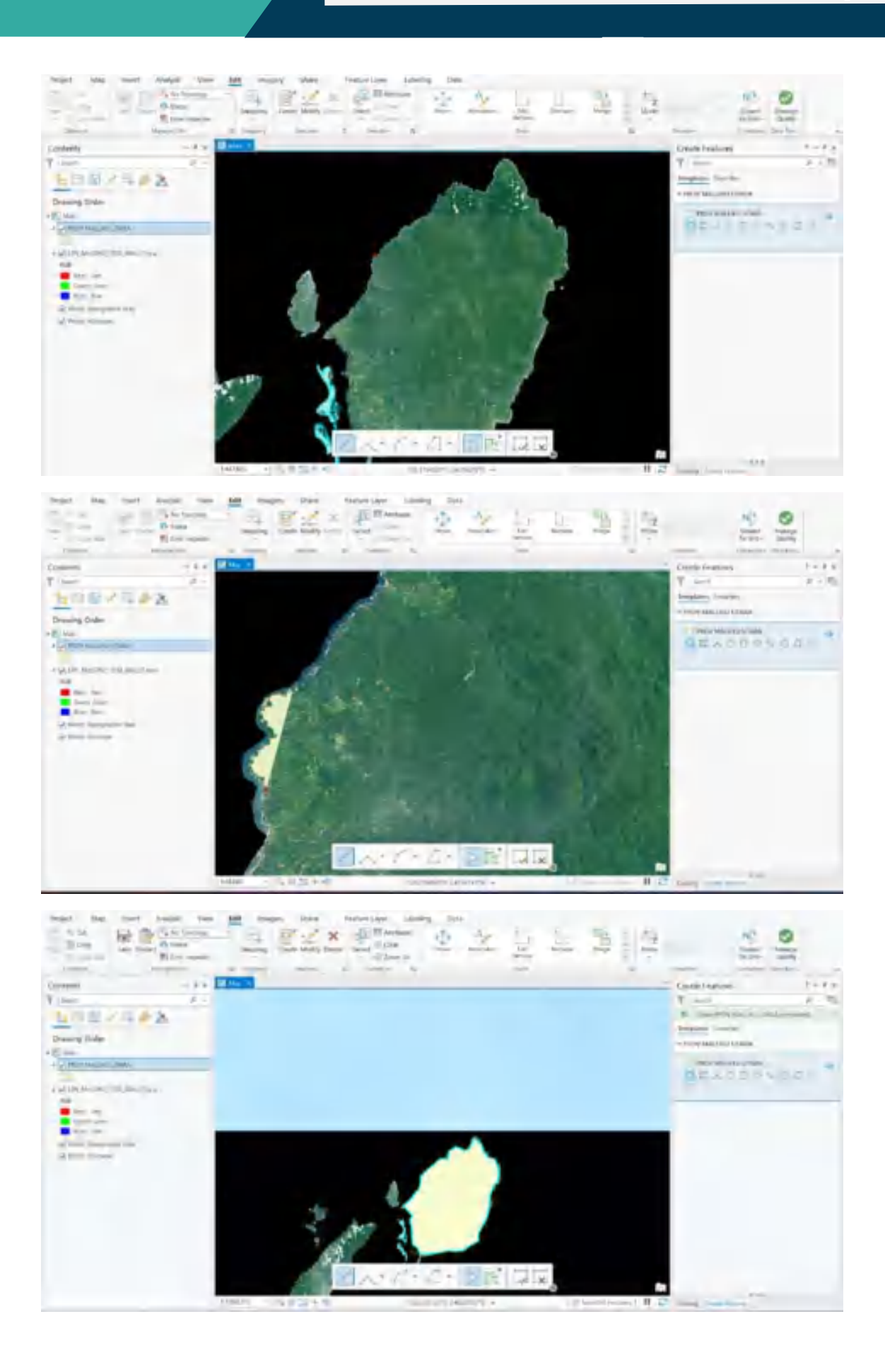

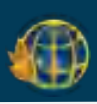

## **3.2. Overlay Beberapa Data Spasial**

1. Masukkan beberapa data tipe shapefile yang akan dioverlay. Pada tahapan ini, sebagai contoh menggunakan shp beberapa kabupaten Provinsi Maluku Utara yang akan dioverlay sehingga akan tergabung menjadi shp Provinsi Maluku Utara. Pilih menu **Tools,** cari **union** pada tools geoprocessing.

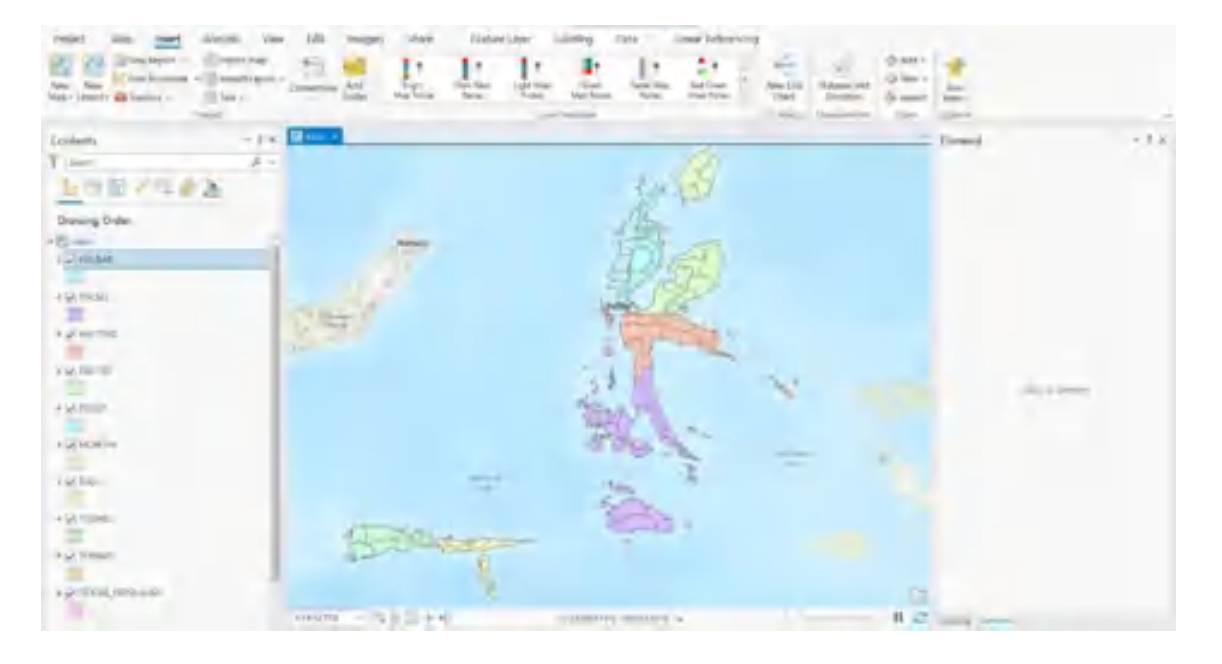

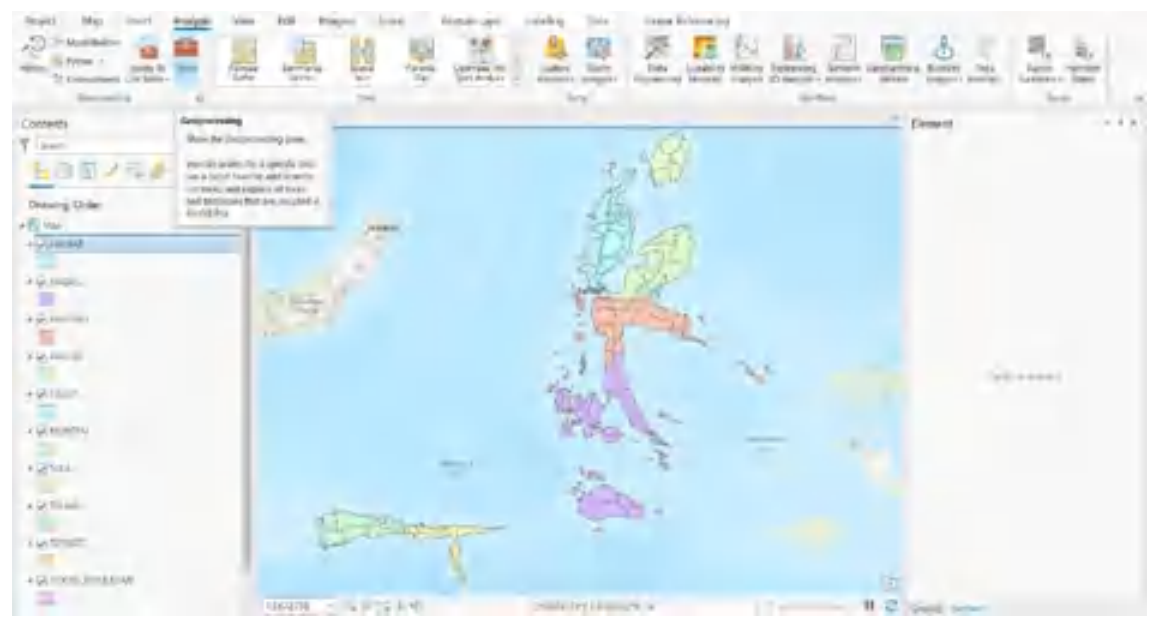

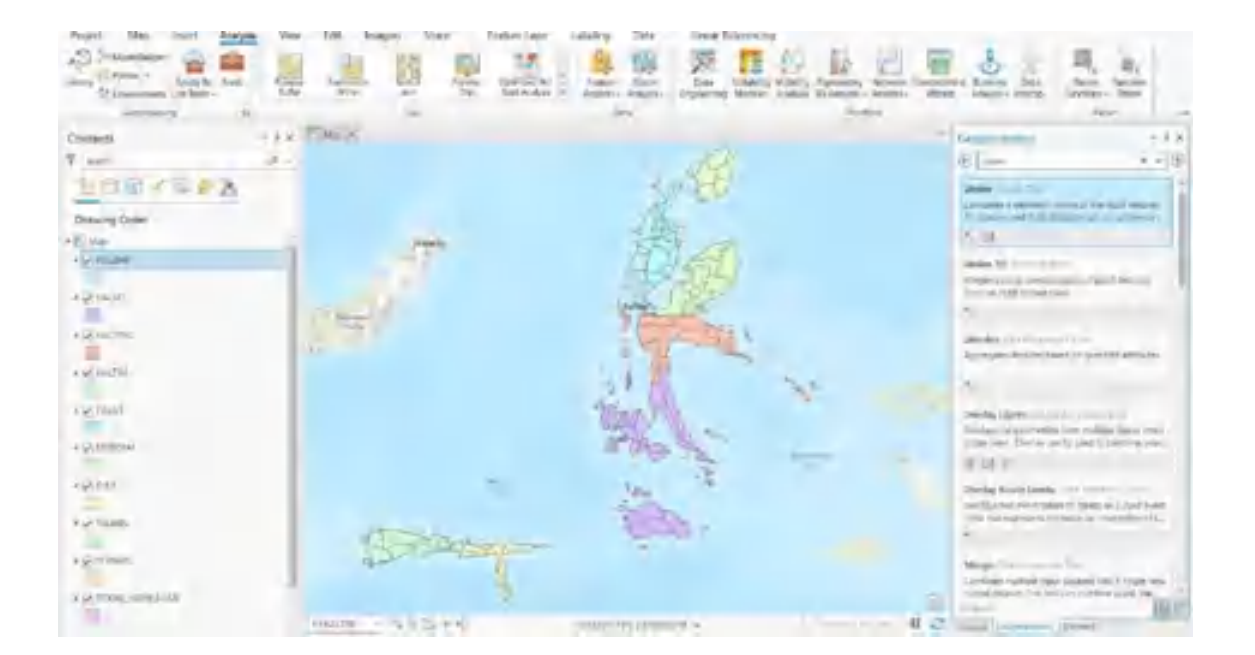

2. Input seluruh data shp yang akan dioverlay, apabila seluruh data telah diinput klik Run pada bagian bawah tools geoprocessing. Setelah proses selesai, maka akan muncul data shp baru yang merupakan gabungan beberapa data shp tersebut.

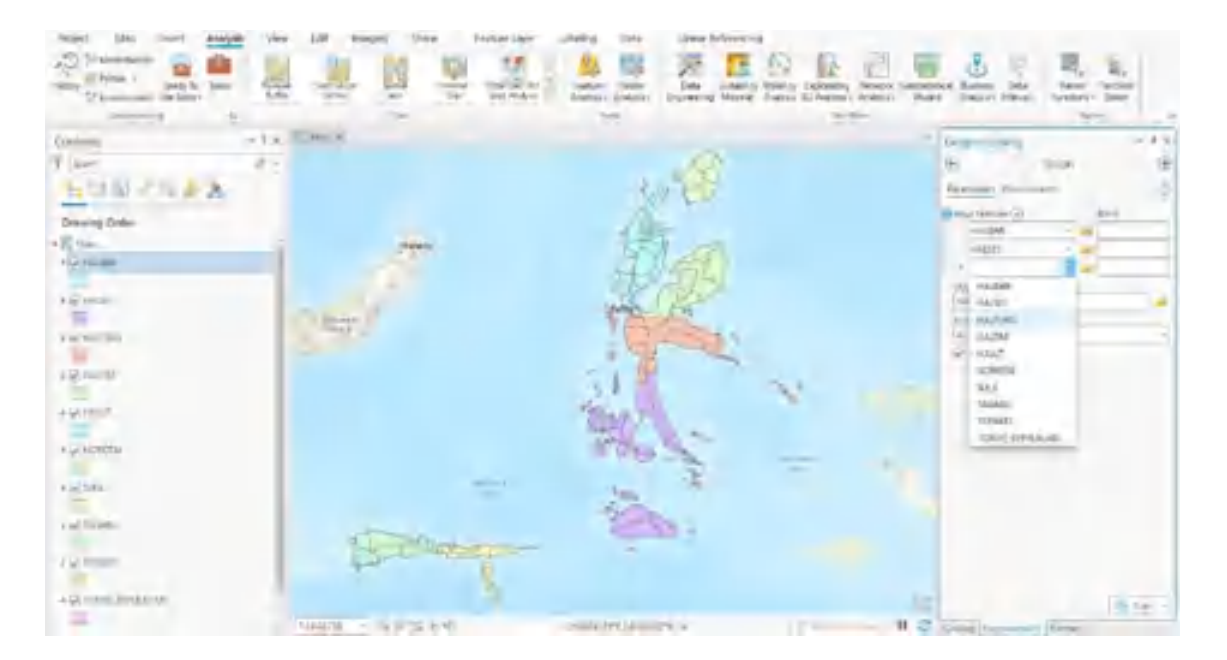

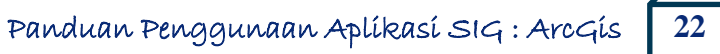

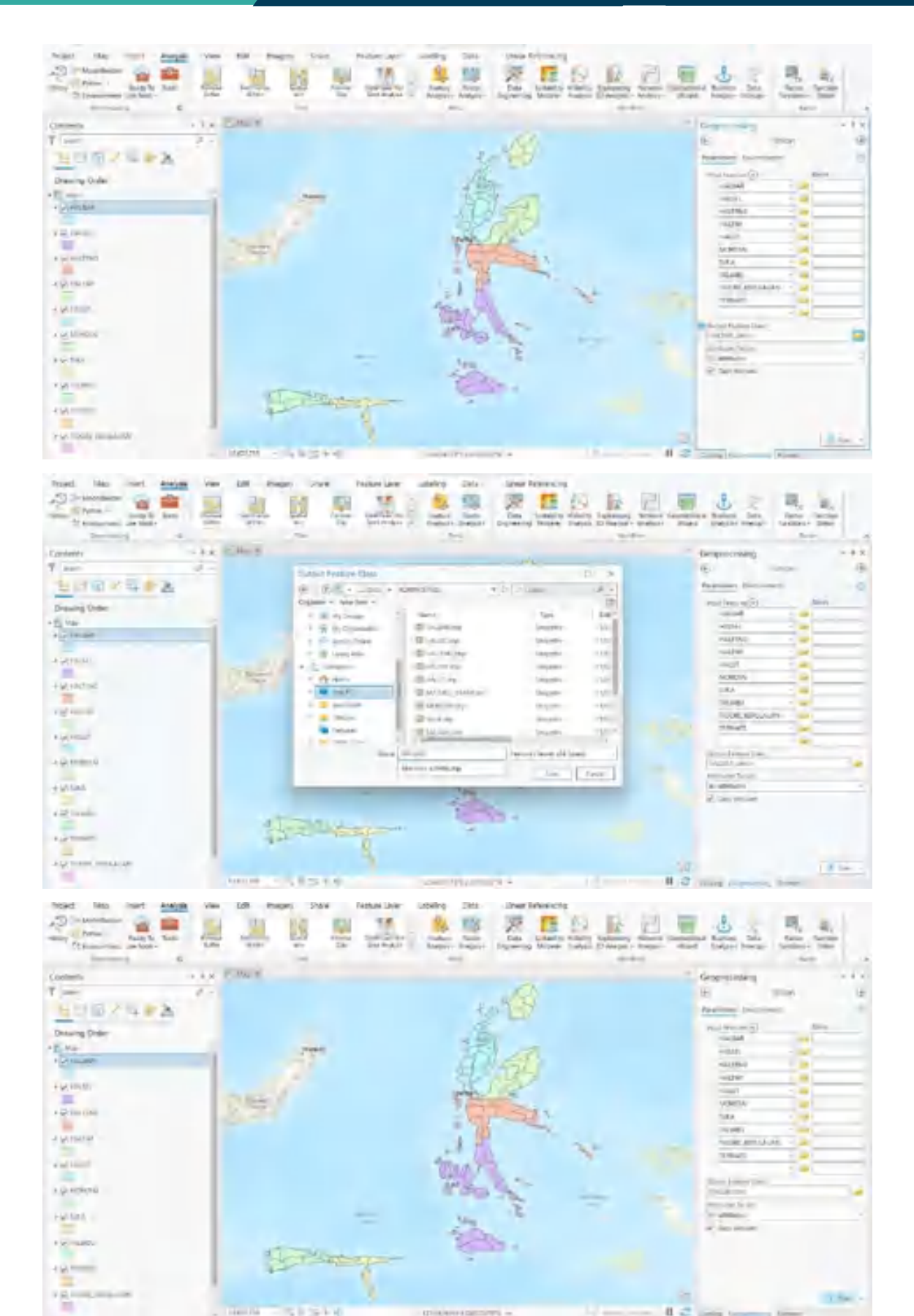

SISH

n  $\overline{a}$ 

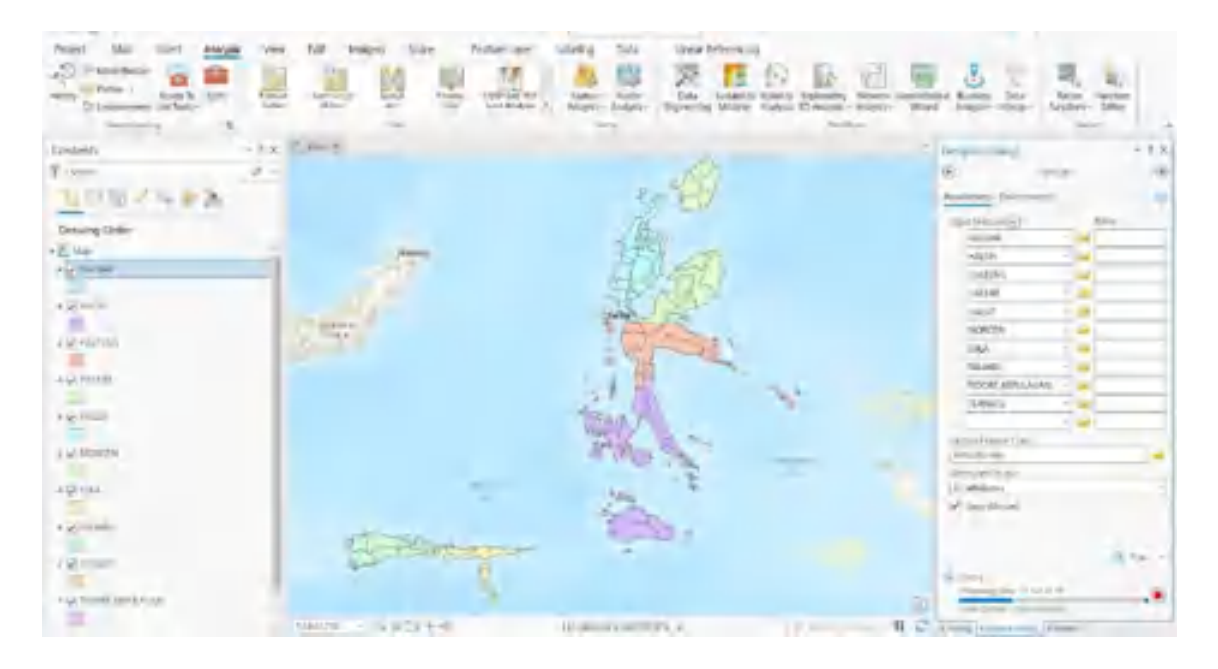

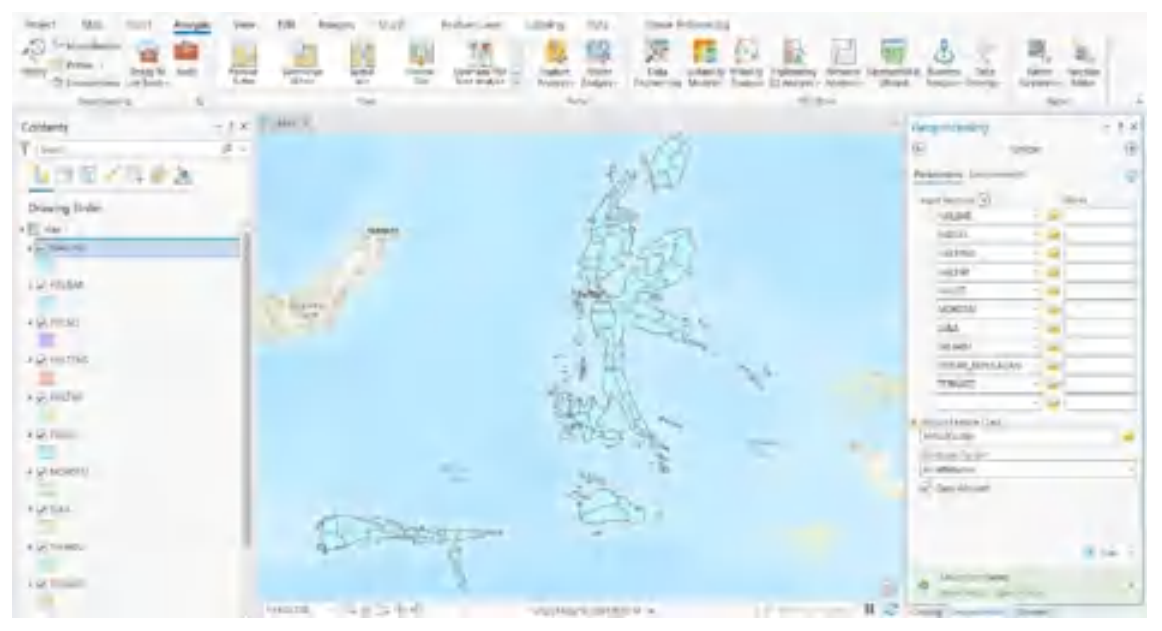

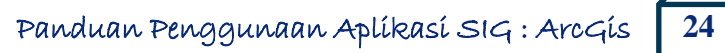

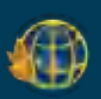

## **3.3. Transformasi Sistem Koordinat**

1. Masukkan data shp yang akan ditransfromasikan sistem koordinatnya. Klik tools pada bagian toolbar. Cari **project** pada tool geoprocessing.

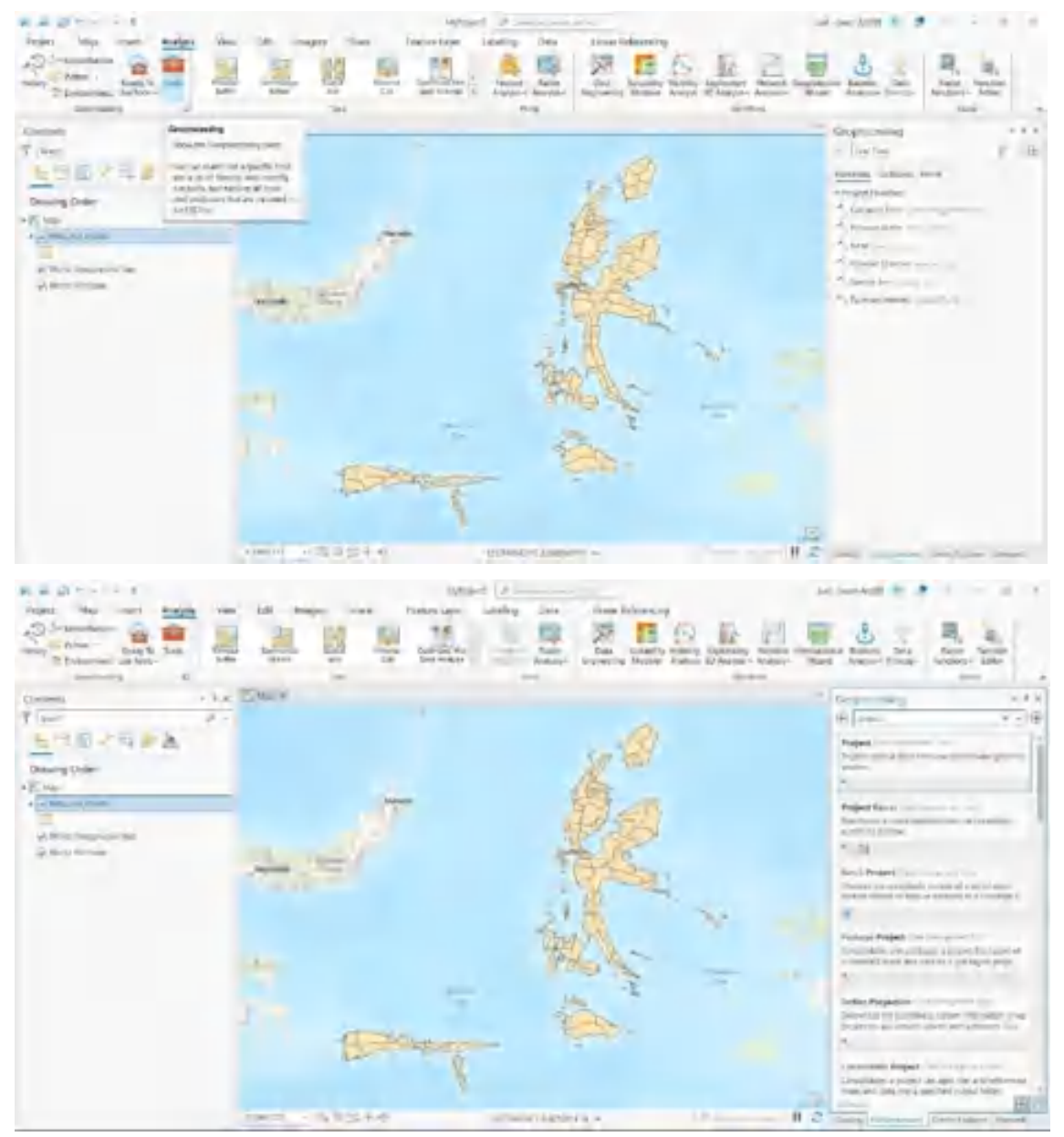

2. Pilih data shp yang telah diinput sebelumnya. Untuk *output coordinate system*  kemudian klik icon . Pengguna dapat menyesuaikan sistem koordinat yang akan diubah. Pada tutorial ini, penulis akan mentransformasikan sistem koordinat geografis ke utm. Pilih **projected coordinate system**→**UTM**. Pada UTM terdapat dua pilihan, pengguna dapat memilih sesuai dengan sistem koordinat UTM daerah yang akan diolah. Pada tutorial ini, penulis

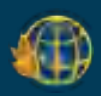

menggunakan shp Maluku Utara sehingga penulis memilih southern. Langkah selanjutnya adalah memilih zona UTM. Klik ok dan run hingga proses dapat dilanjutkan.

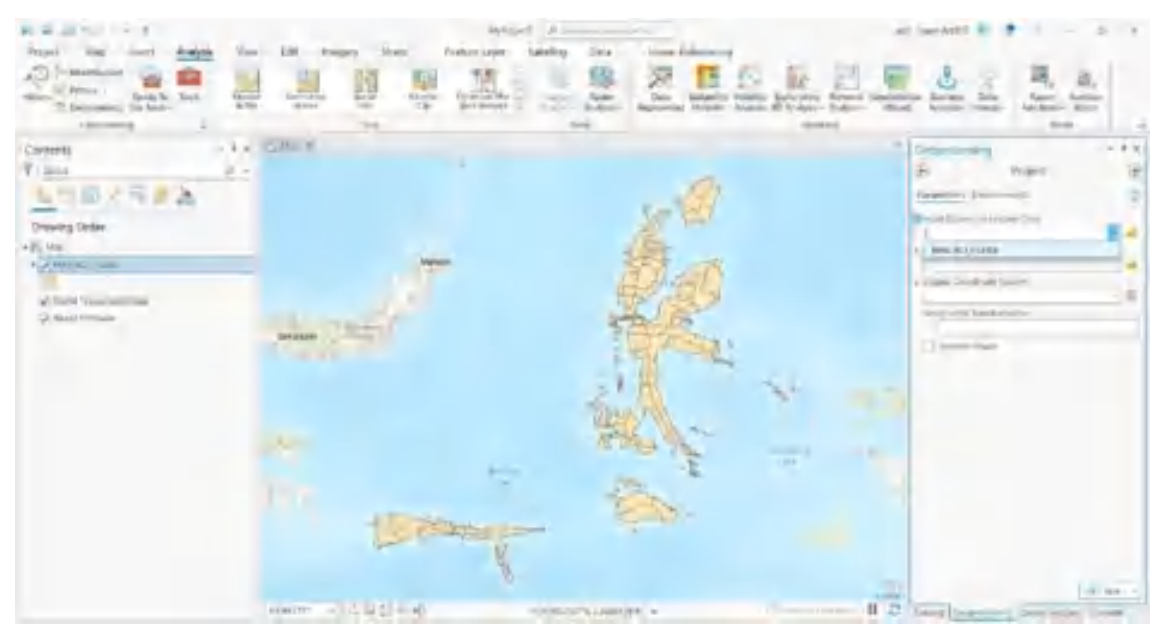

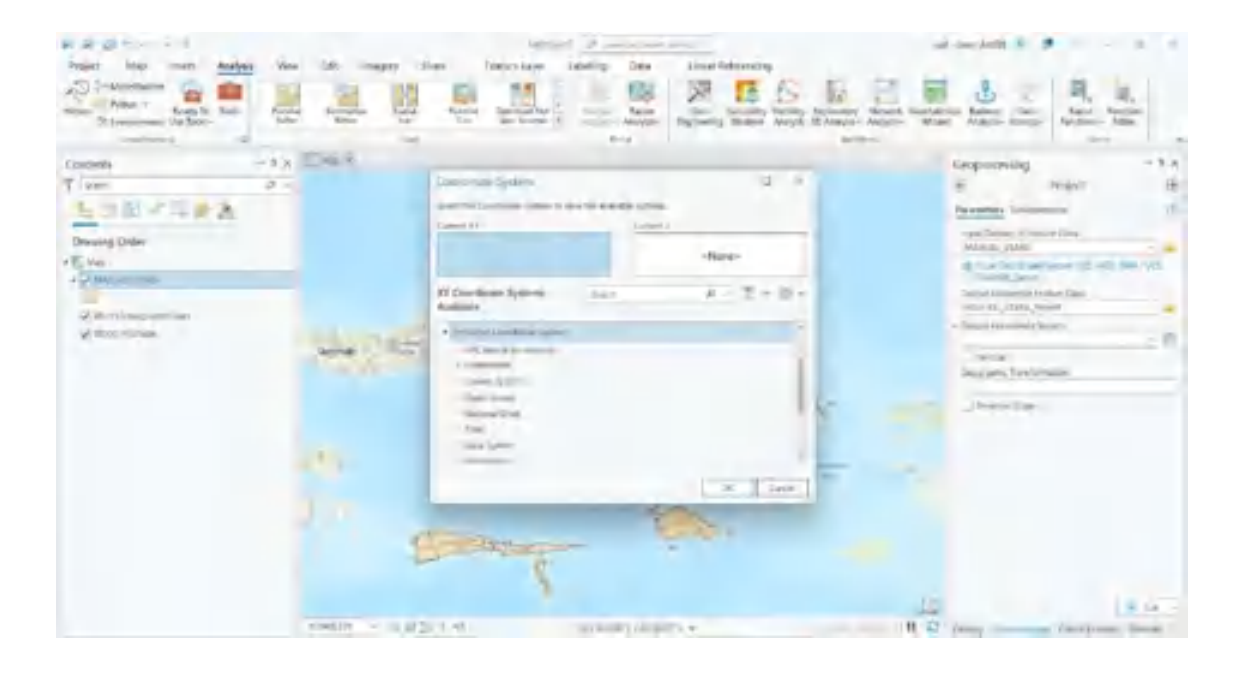

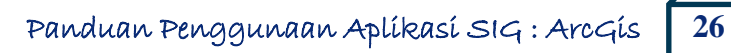

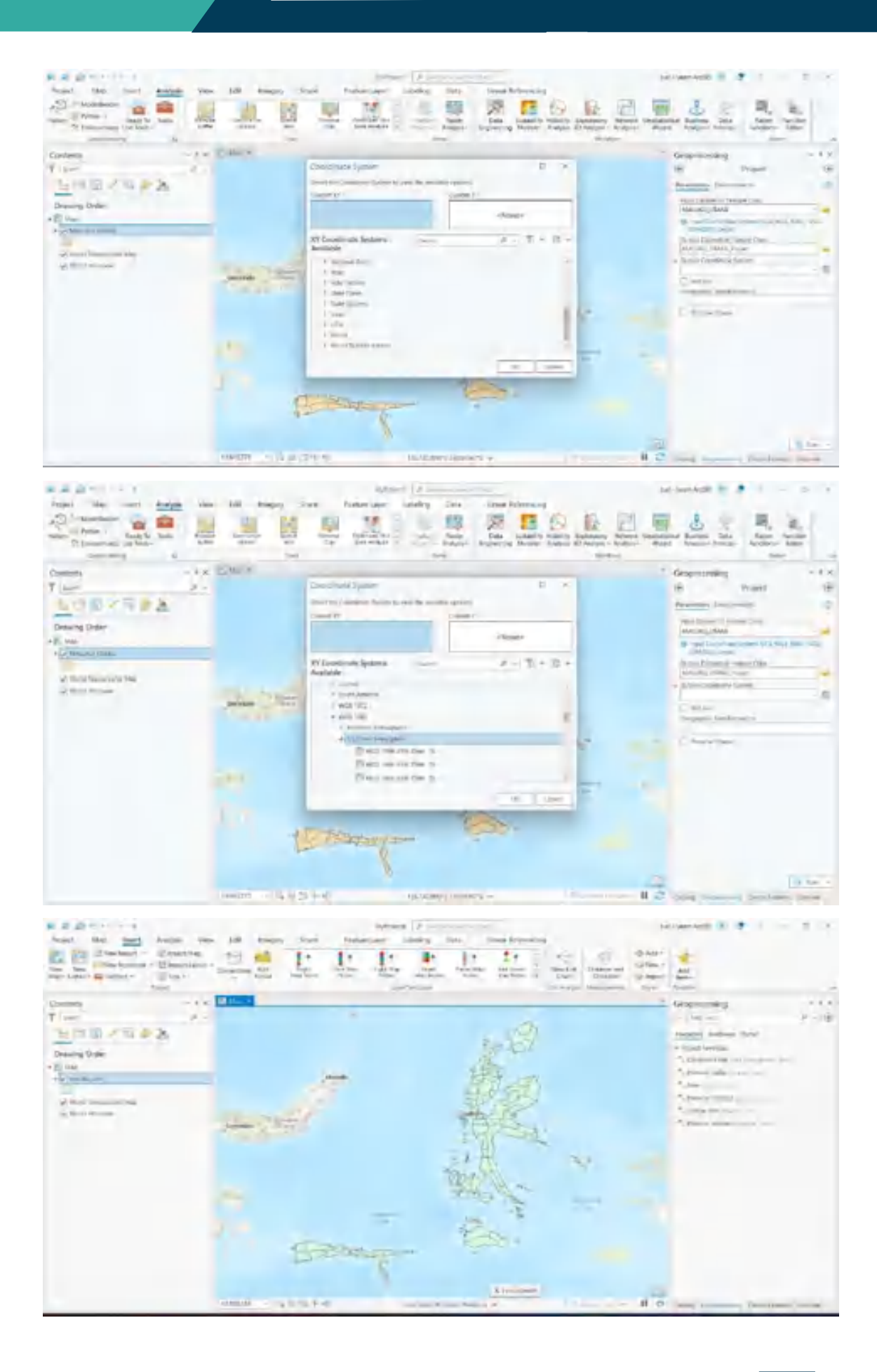

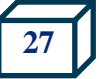

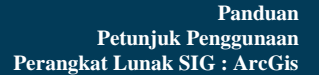

## **Proyeksi TM3**

Untuk mentransformasikan sistem koordinat menjadi TM3, pengguna dapat memilih Projected Coordinate System→National Grid. Langkah selanjutnya pengguna perlu memilih zona TM3 daerah data shp yang diolah.

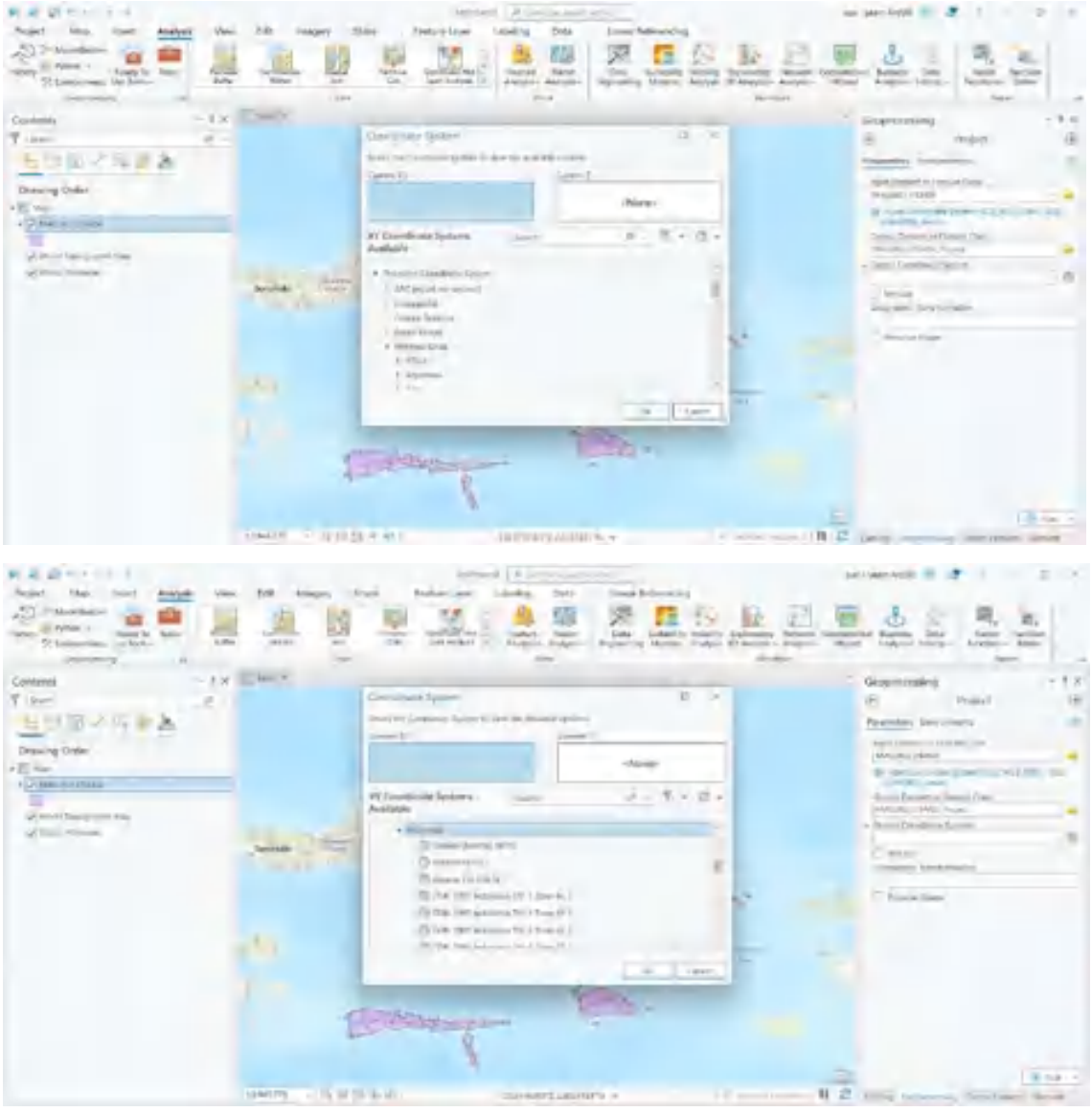

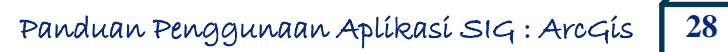

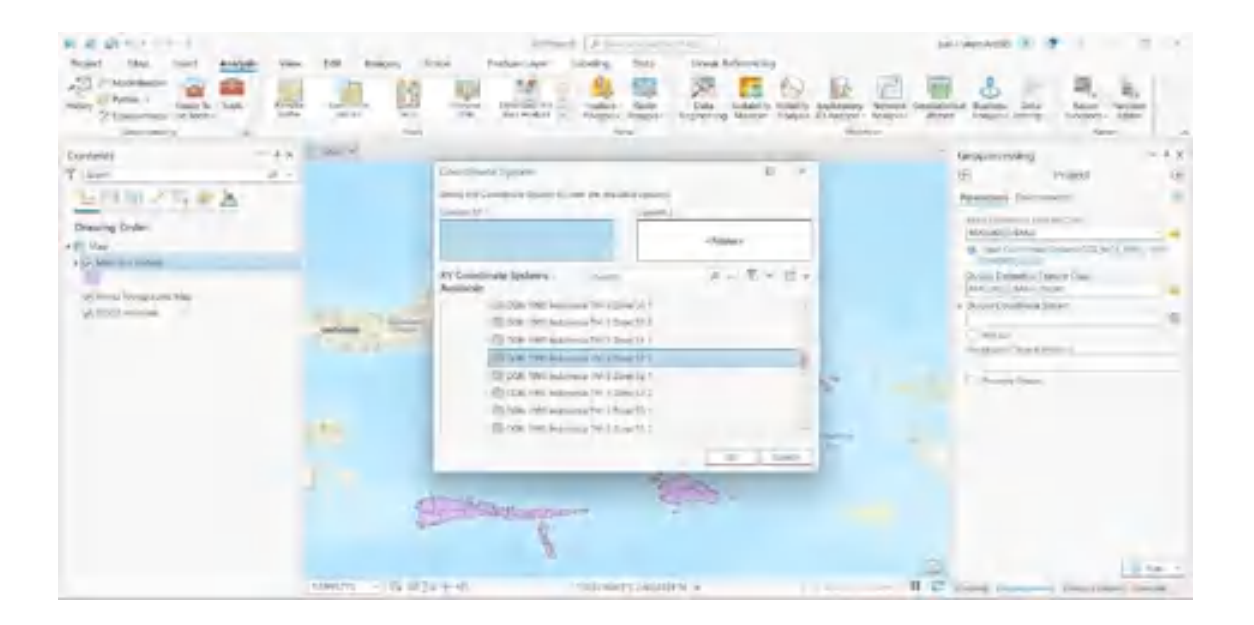

# **Transformasi Sistem Koordinat Data Raster**

Untuk mentransformasikan data raster pengguna memilih project raster pada geoprocessing dan dilanjutkan dengan proses yang sama dengan transformasi data spasial.

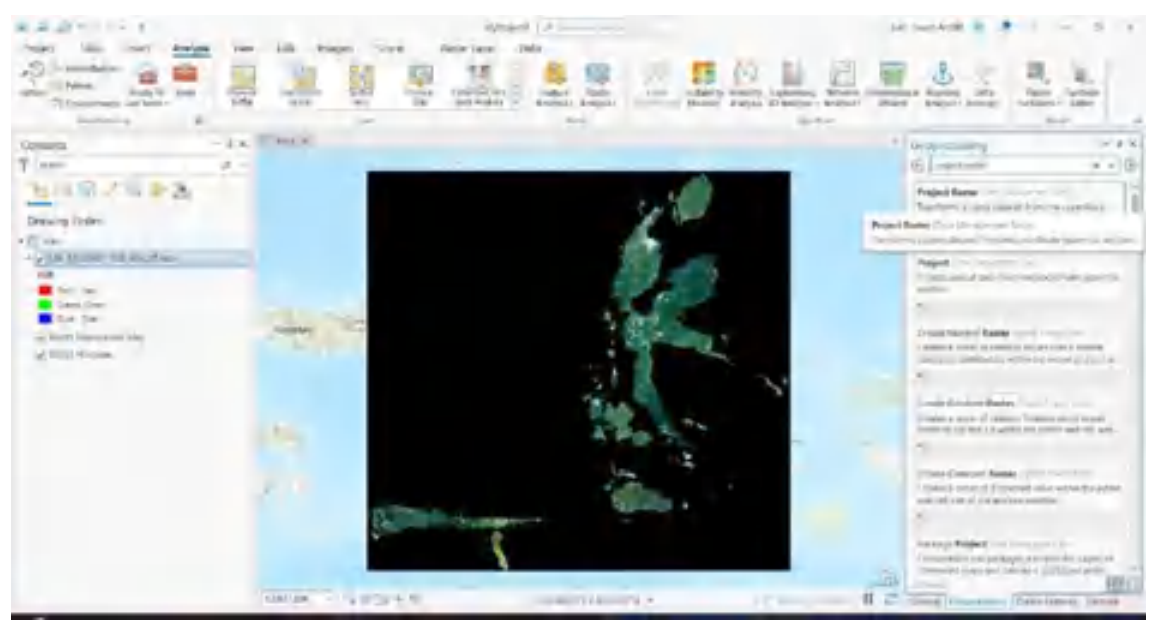

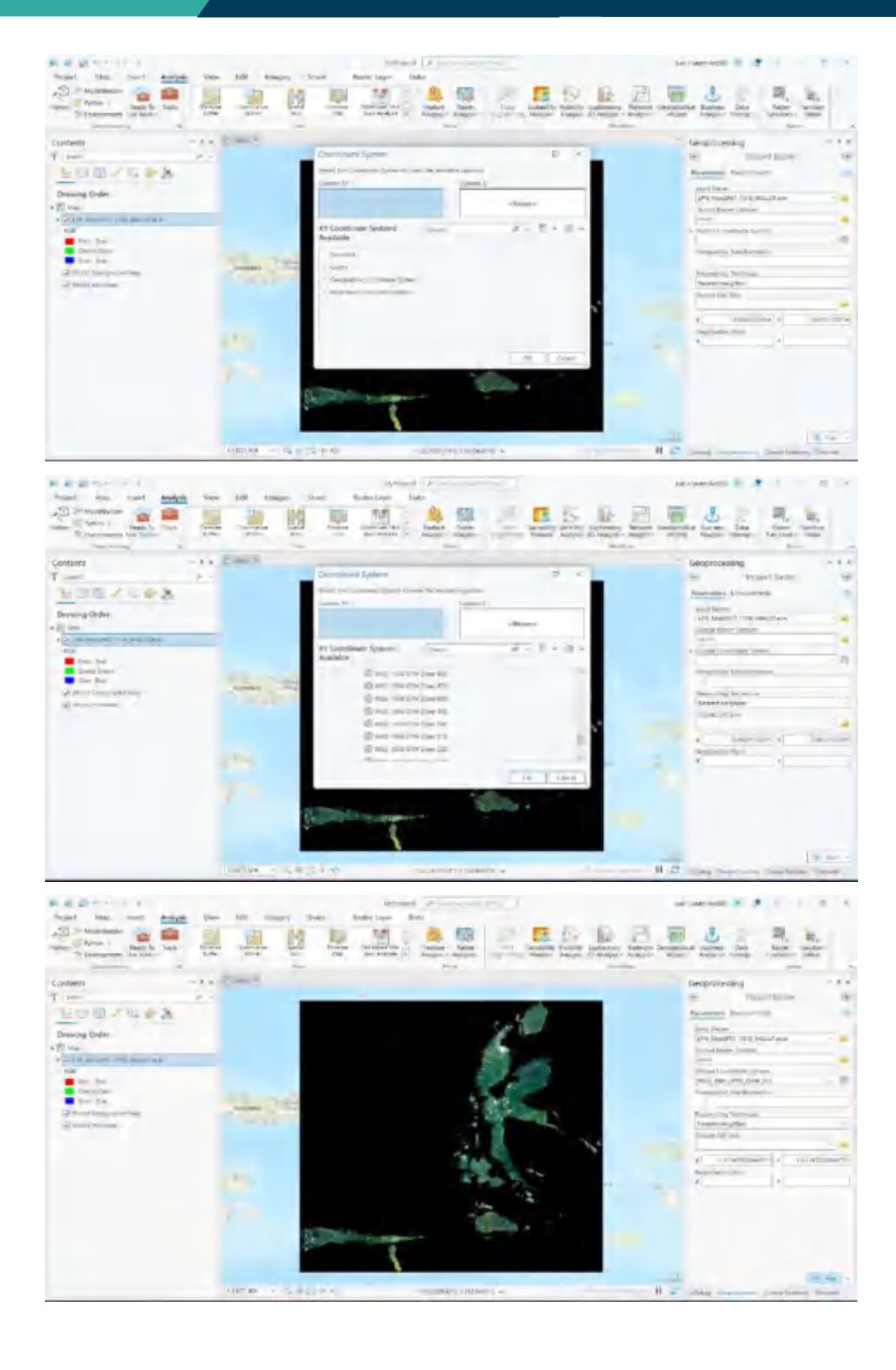

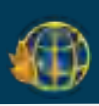

# **3.4. Layout Peta**

1. Pada **Map** klik kanan pilih **properties**. Pada **Name** ganti menjadi *Main Map*. Selanjutnya, input data shp yang akan dilayout dengan klik kanan pada **Map**,pilih **Add Data**.

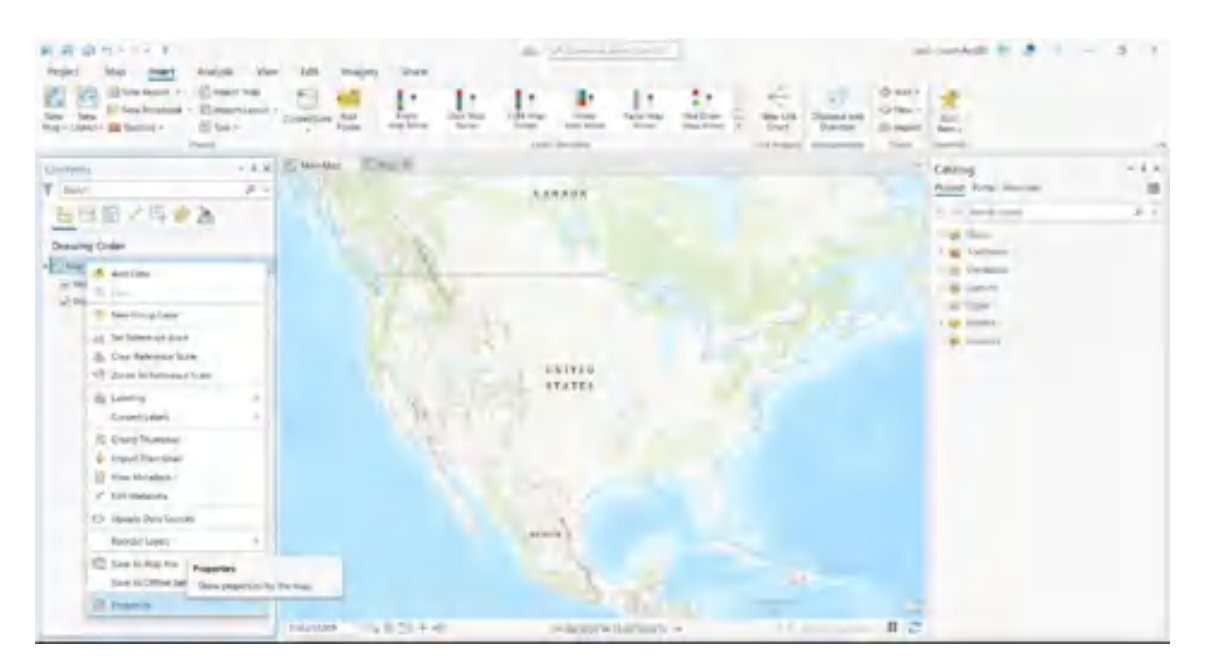

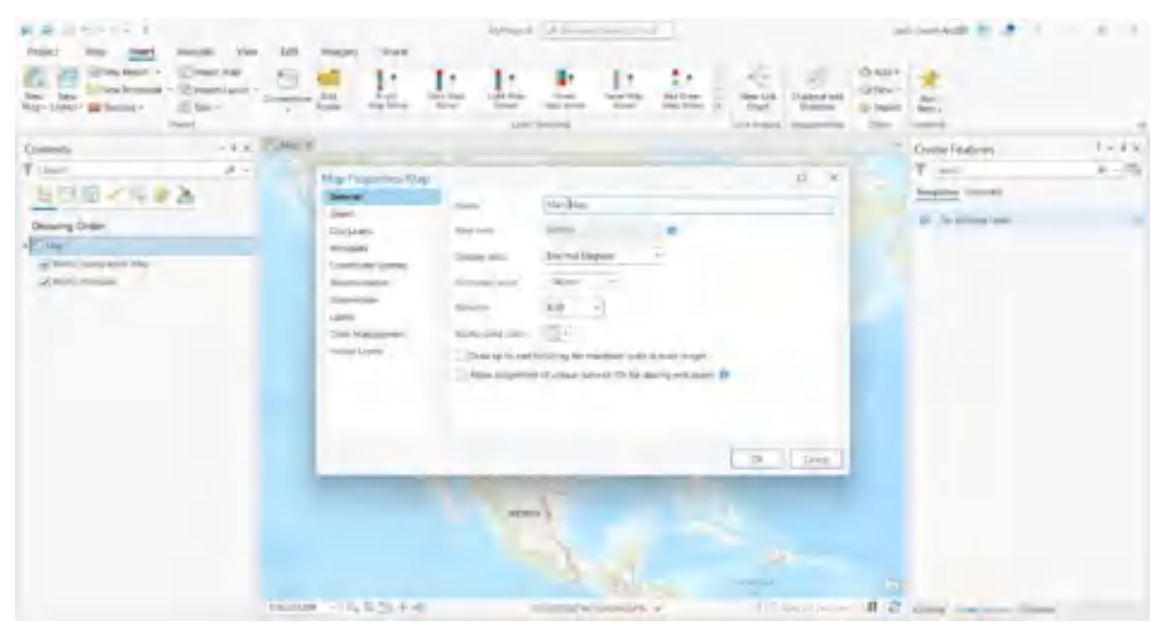

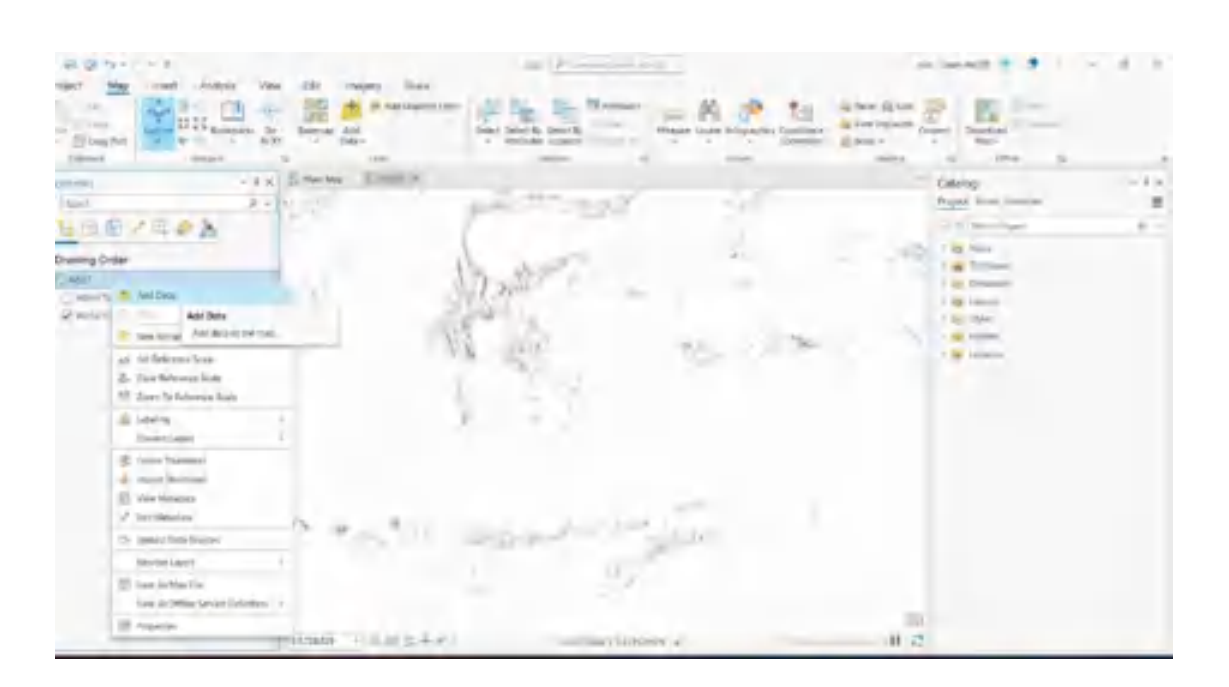

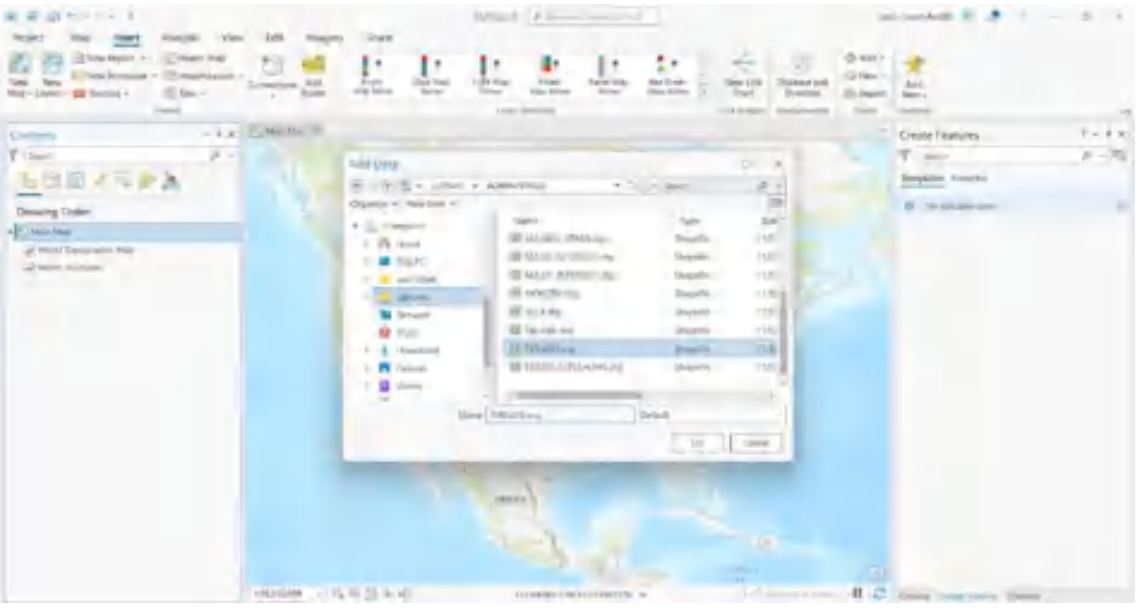

2. Pilih menu insert, pilih **new map**. New map akan memunculkan lembar kerja baru. Pada **Map** klik kanan pilih **properties**. Pada Name ganti menjadi Inset. Untuk input data, klik kanan pada **Map** dan pilih **Add data**. Silahkan input data yang akan dijadikan inset. Pada contoh tutorial ini, penulis menggunakan peta administrasi Maluku Utara sebagai inset peta.

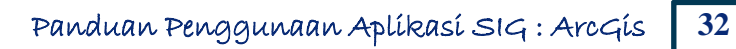

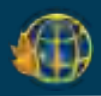

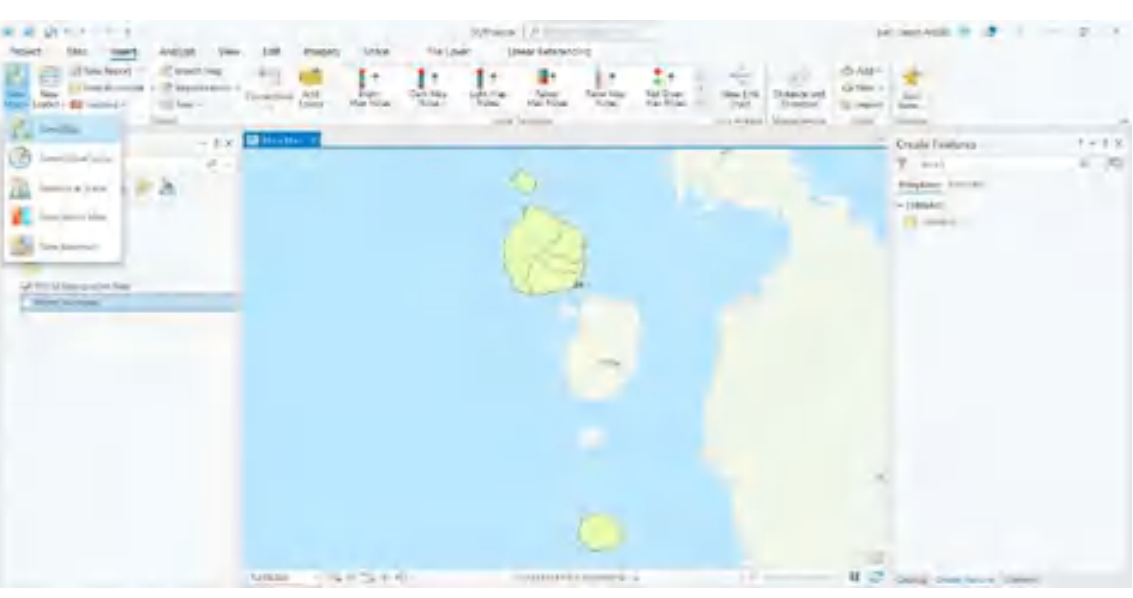

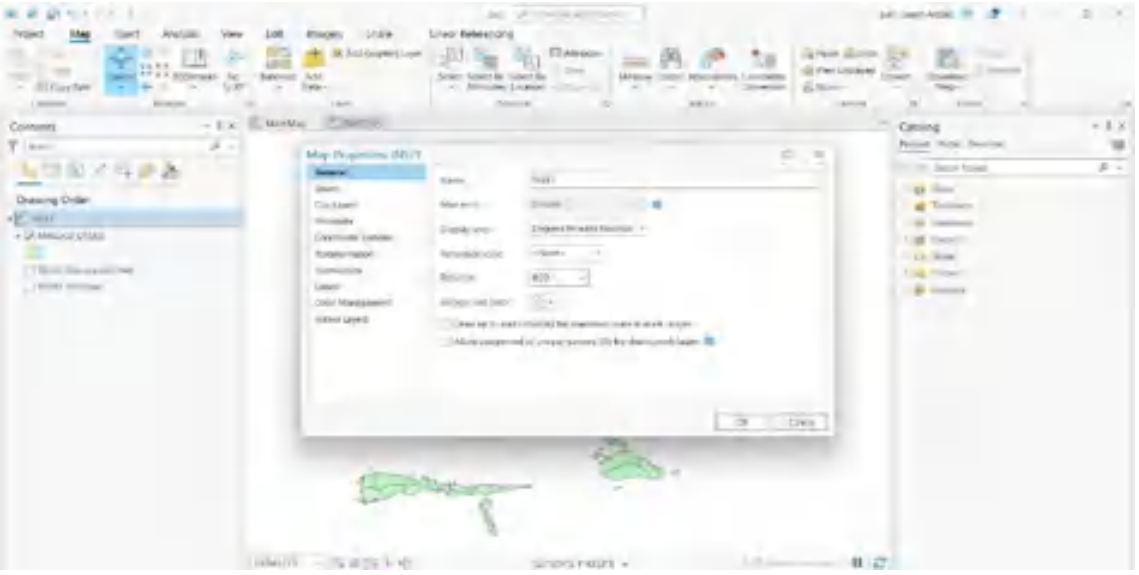

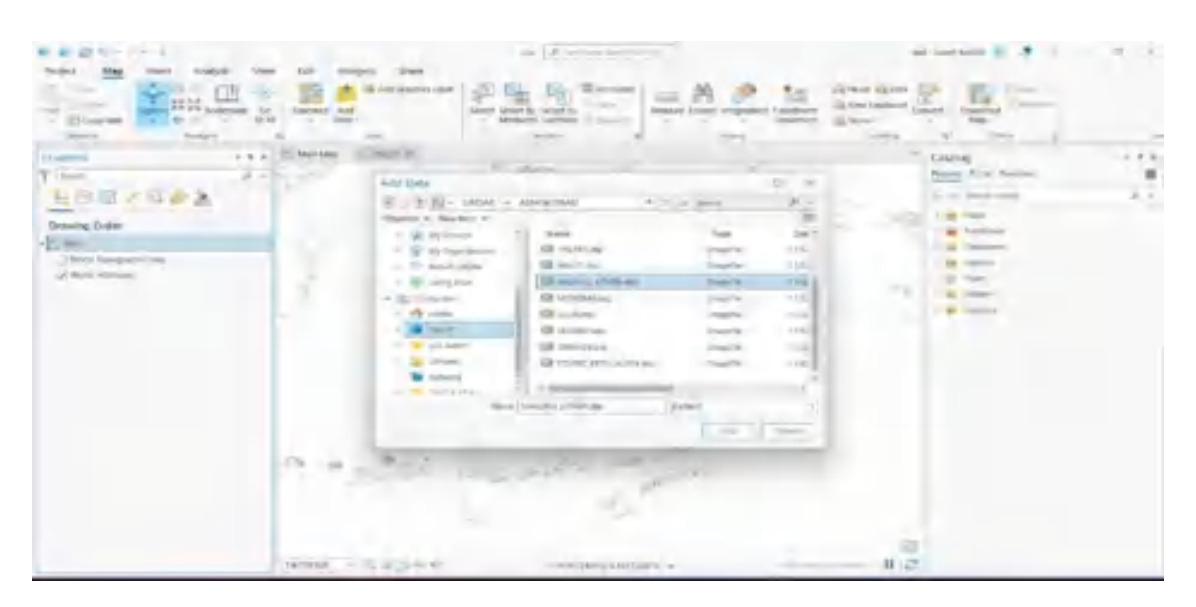

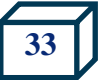

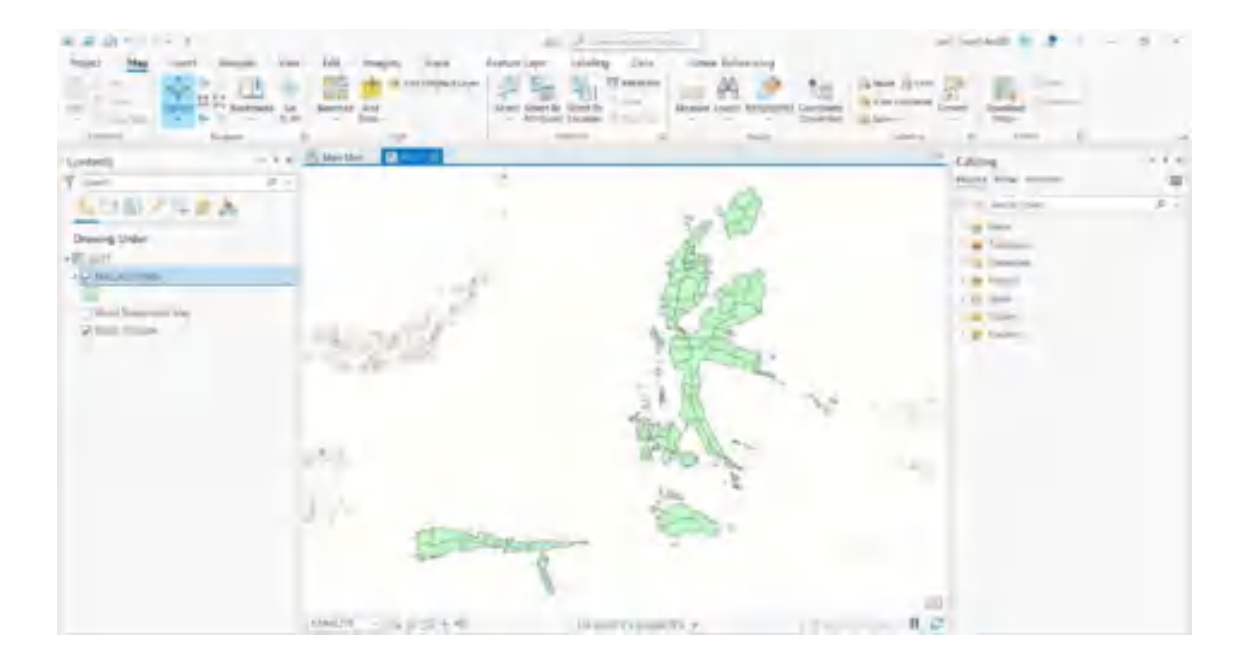

3. Buka menu **Insert**, pilih **New Layout**. Pada menu ini, akan diberikan beberapa pilihan ukuran peta yang akan dilayout. Pilihlah ukuran yang sesuai dengan kebutuhan pengguna. Apabila pilihan yang pengguna inginkan tidak muncul, pengguna dapat memilih custom page. Pada tutorial ini, penulis menggunakan ukuran kertas A3.

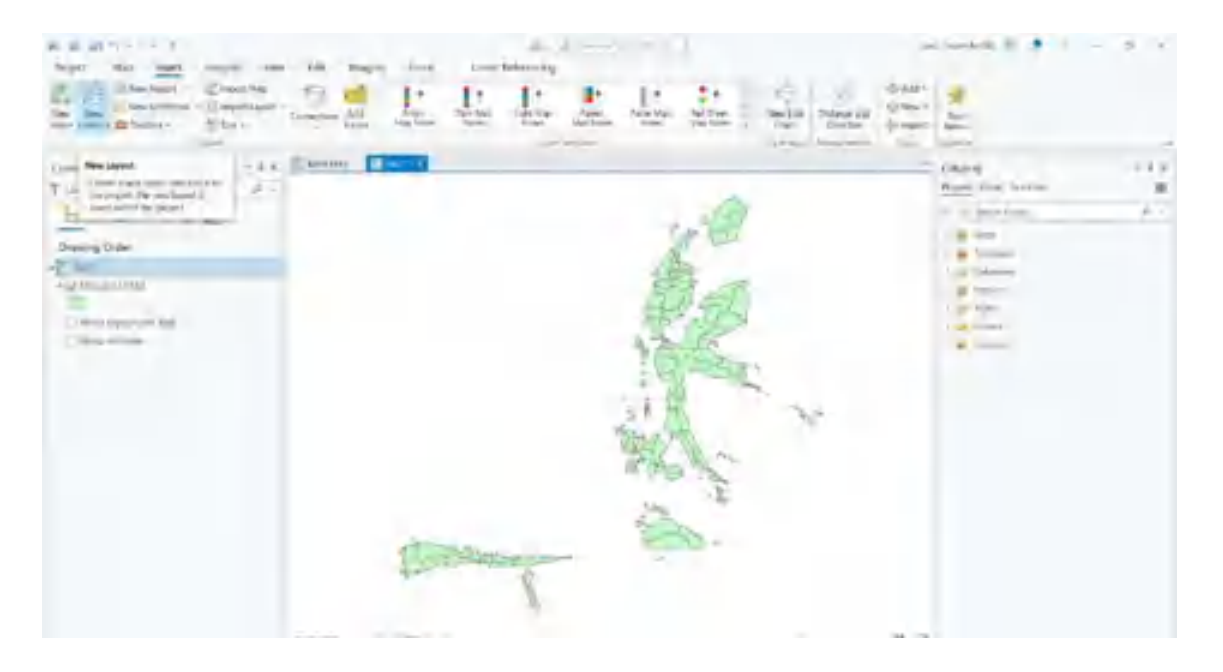

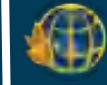

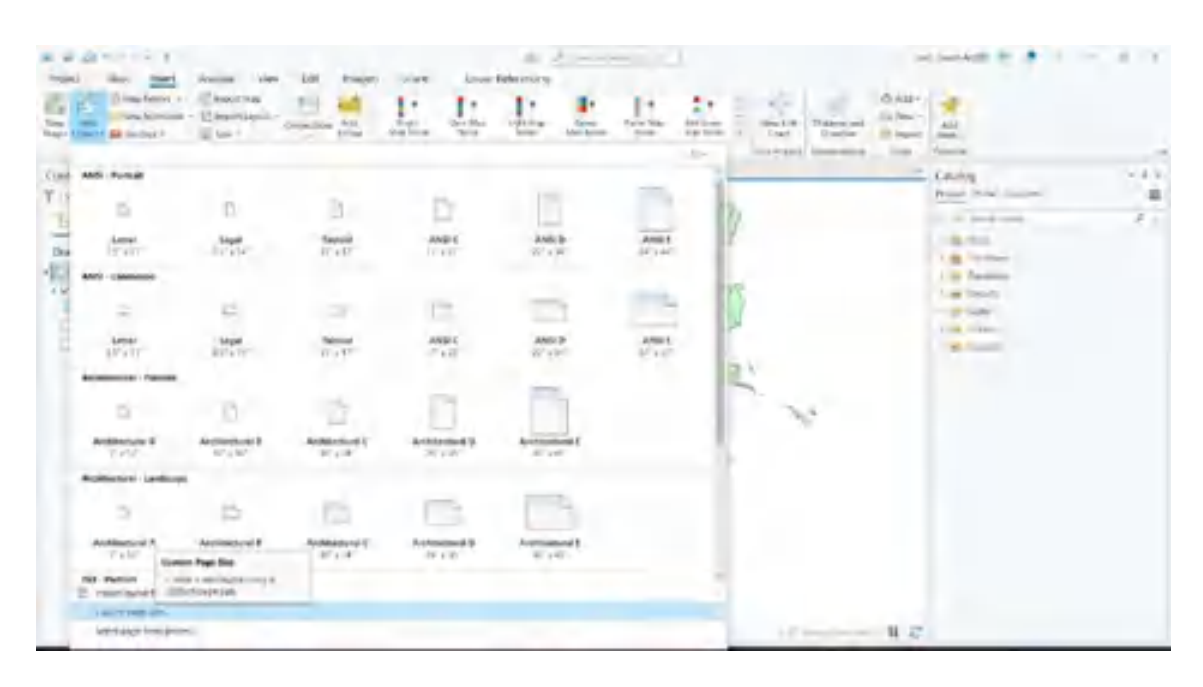

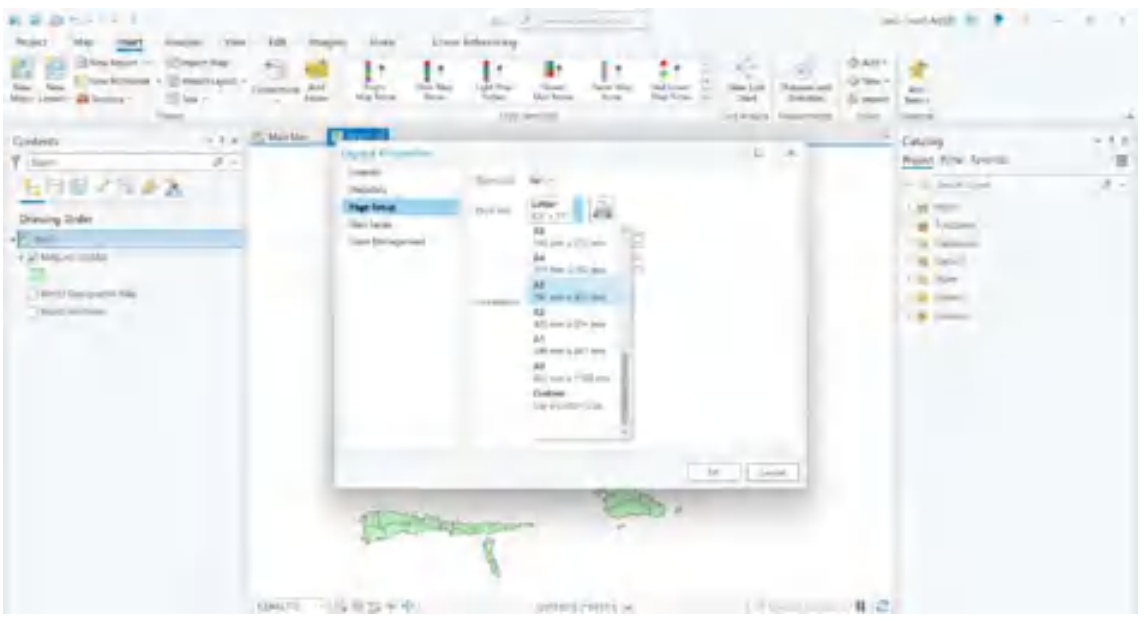

4. Untuk mengatur kembali ukuran kertas atau orientasi kertas, klik kanan pada lembar kerja layout, kemudian pilih properties. Pengguna dapat memilih atau mengatur kembali ukuran kertas atau orientasi sesuai dengan kebutuhan pengguna.

 $\bigoplus$ 

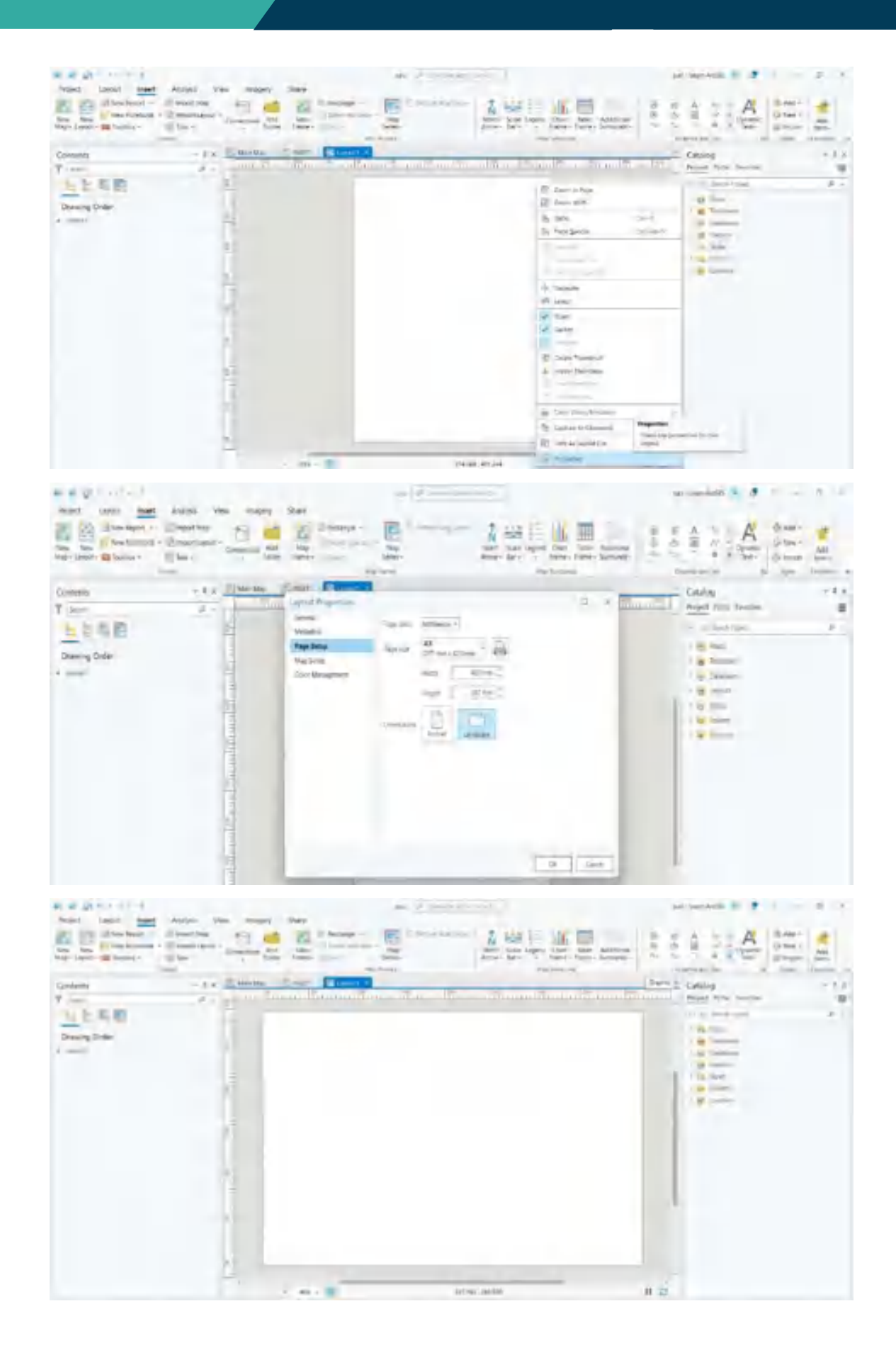

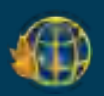

5. Langkah selanjutnya, pengguna perlu membuat section untuk peta dan bagian keterangan peta. Untuk membuatnya pengguna dapat memilih rectangle yang berada di bagian toolbar dan membagi section sesuai dengan kebutuhan.

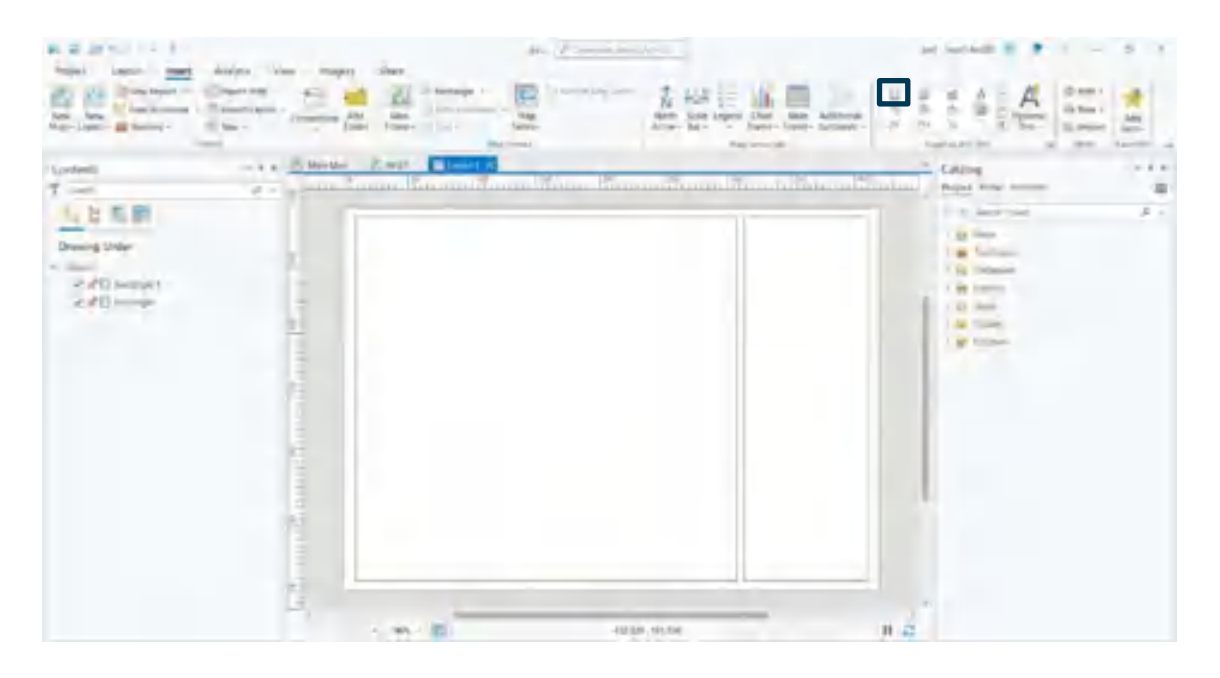

6. Input data shp yang akan dilayout dengan memilih **Map Frame**, untuk data shp pilih **Main Map**. Drag data shp dalam peta kerja layout. Klik kanan pada Main Map pilih Activate, pengguna dapat mengatur atau menyesuaikan skala dan posisi shp pada peta.

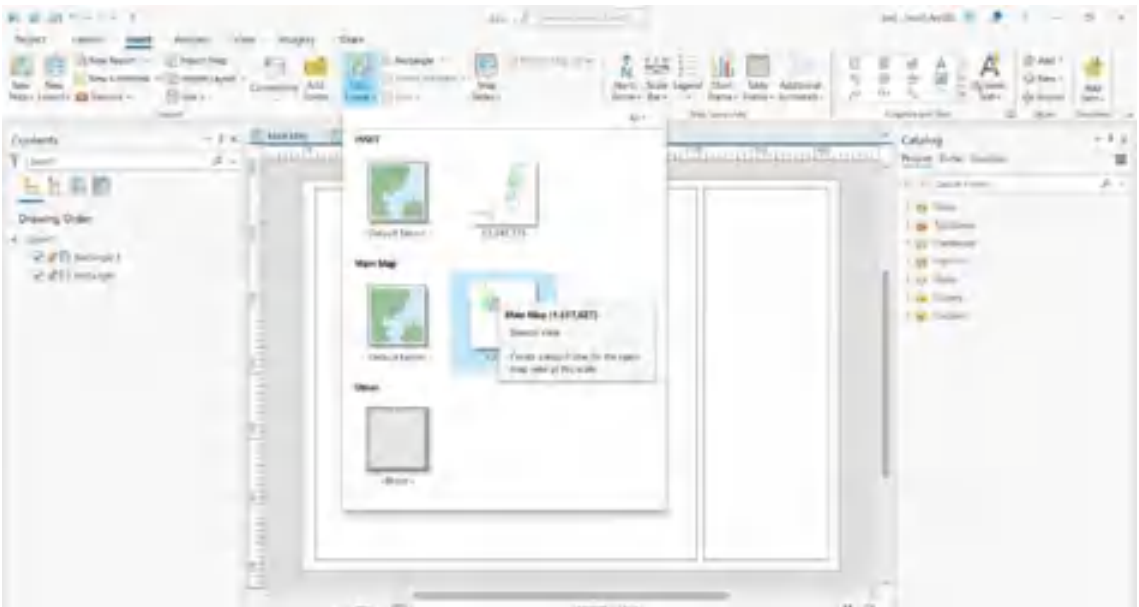

 $\bigoplus$ 

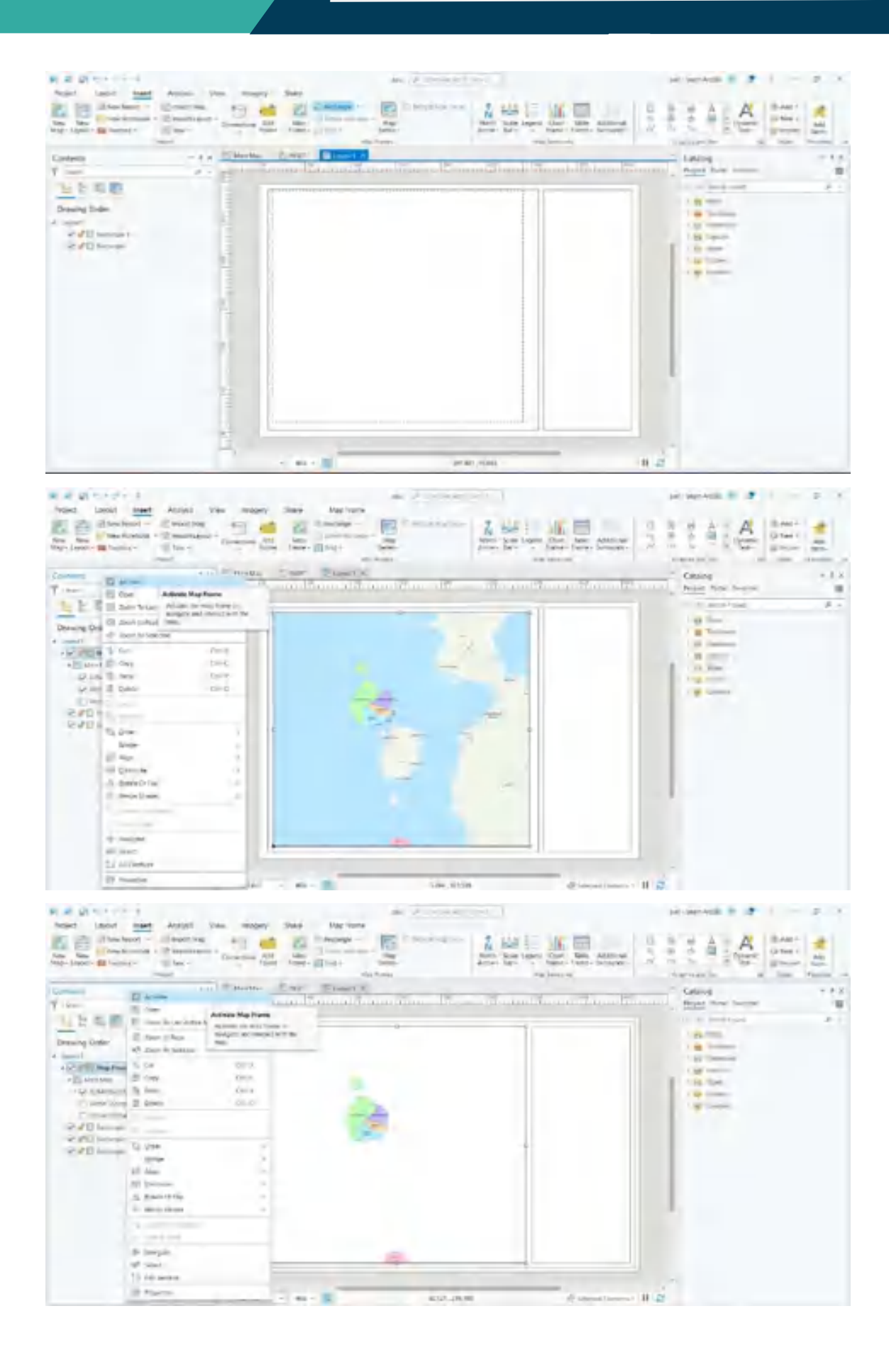

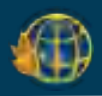

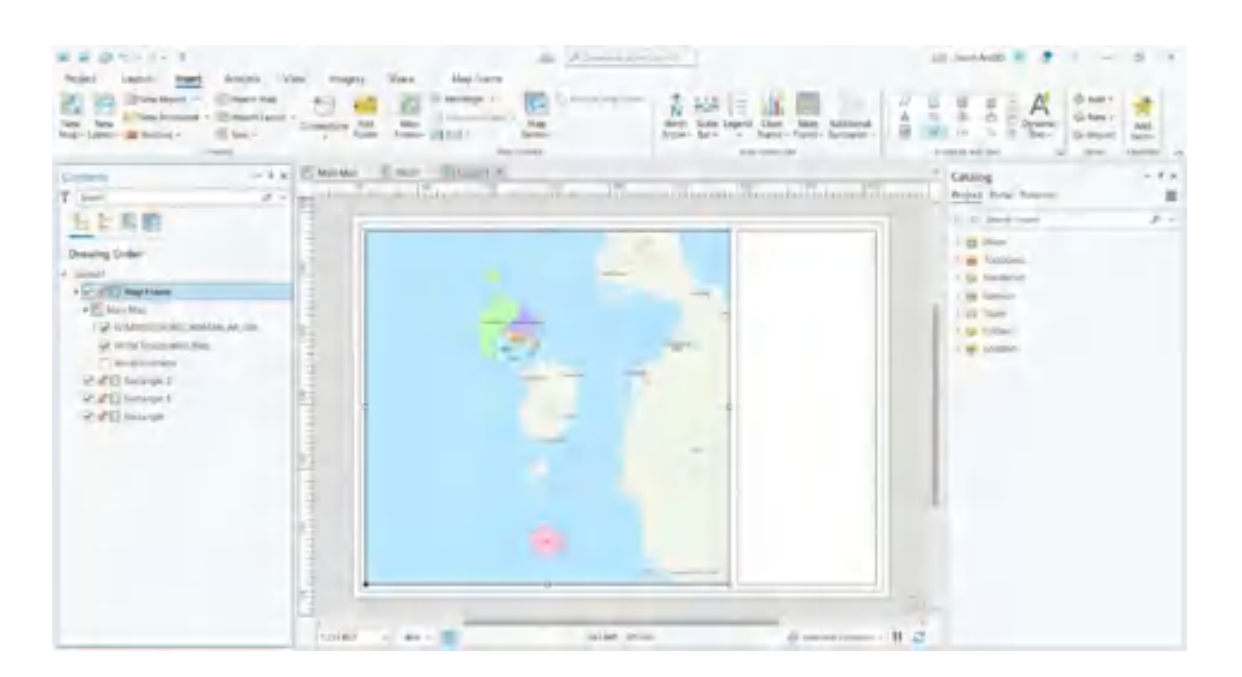

7. Untuk bagian keterangan peta, pengguna perlu membagi menjadi beberapa section untuk judul, referensi spasial, skala, arah mata angin, inset peta. Untuk membuat section, pilih rectangle dibagian menu dan posisikan garisnya di section yang akan dibuat.

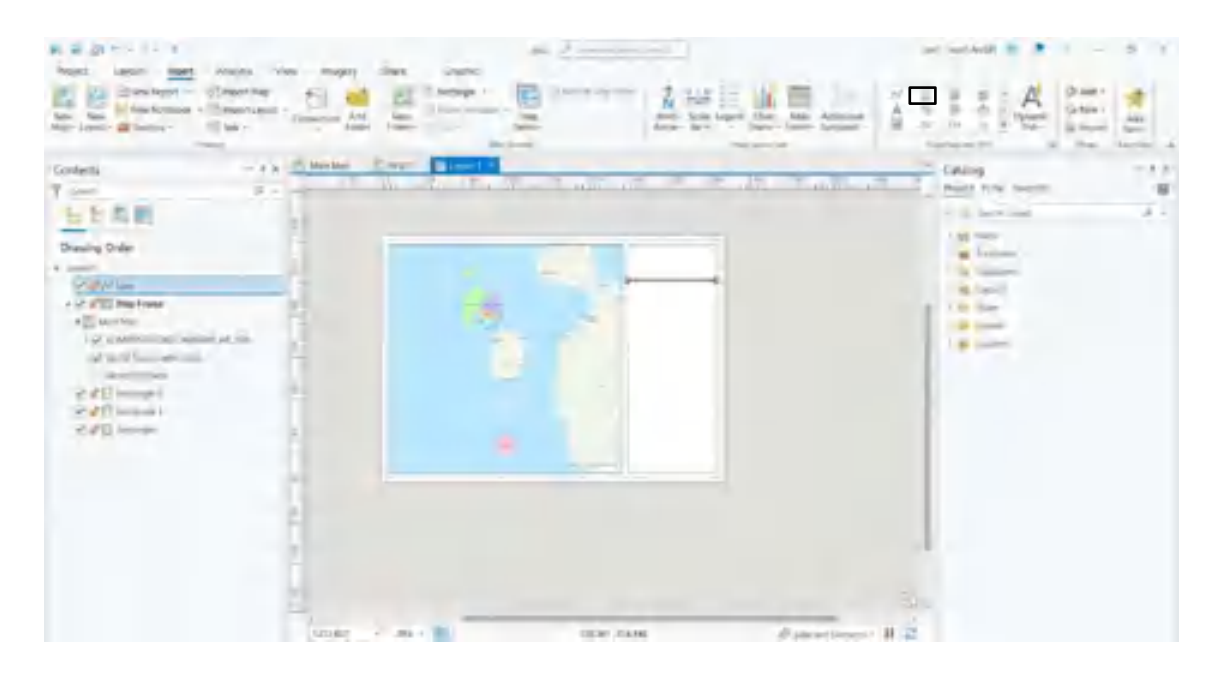

 $\bigoplus$ 

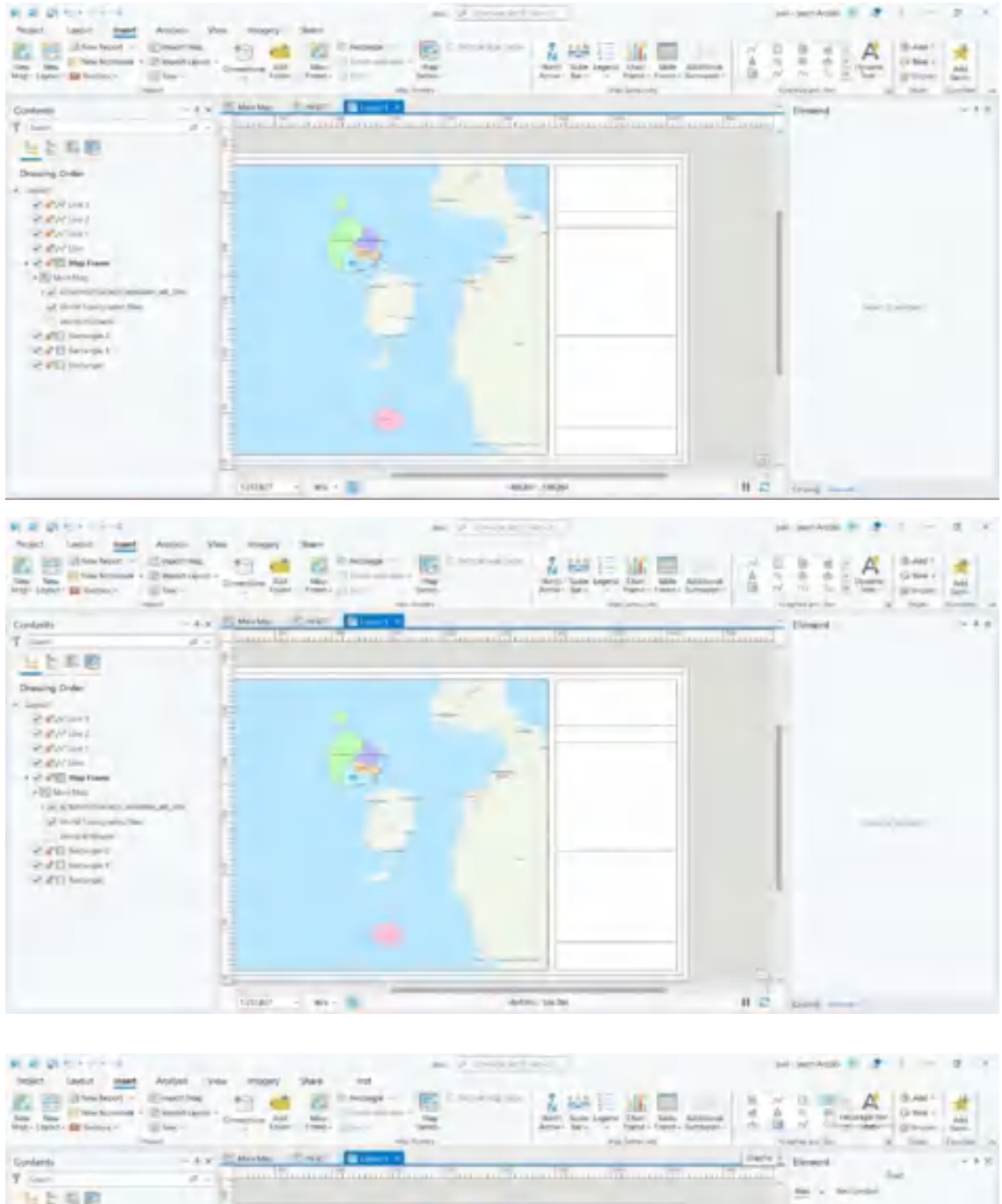

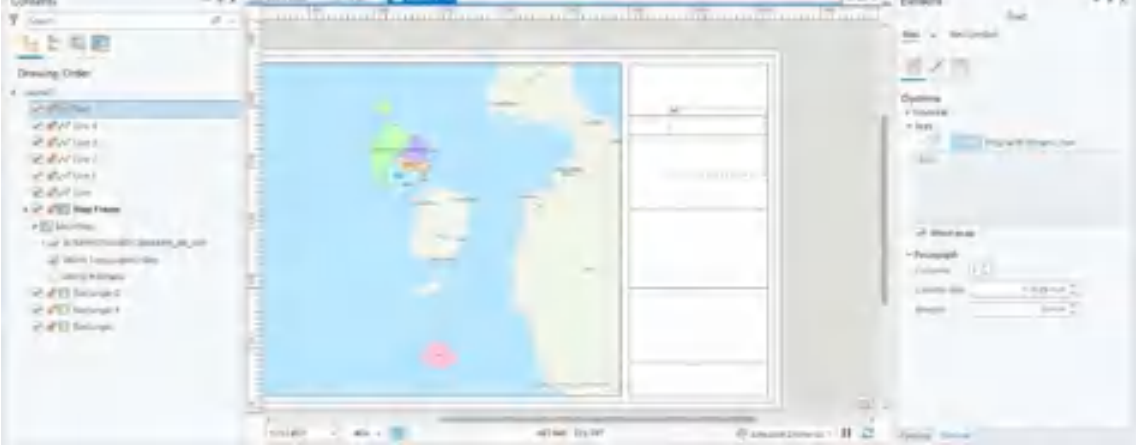

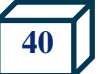

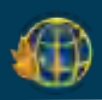

8. Pada section pertama, pada tutorial ini penulis menginput keterangan instansi. Untuk menambah tulisan, pilih text pada bagian kotak dibagian tool bar. Pengguna dapat menentukan jenis dan ukuran tulisan sesuai dengan kebutuhan pengguna. Untuk mengubah teks, pengguna dapat memilih text symbol.

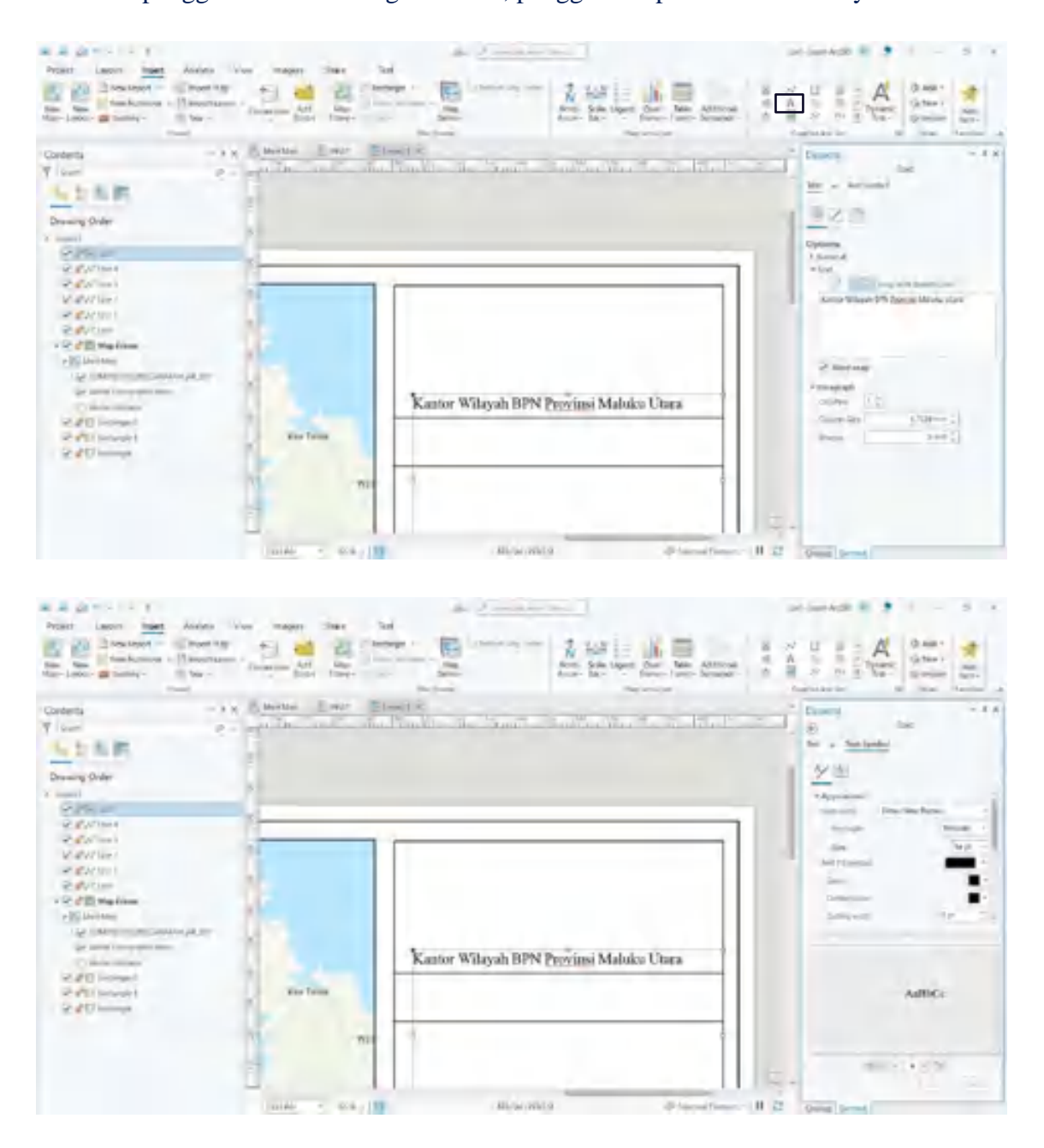

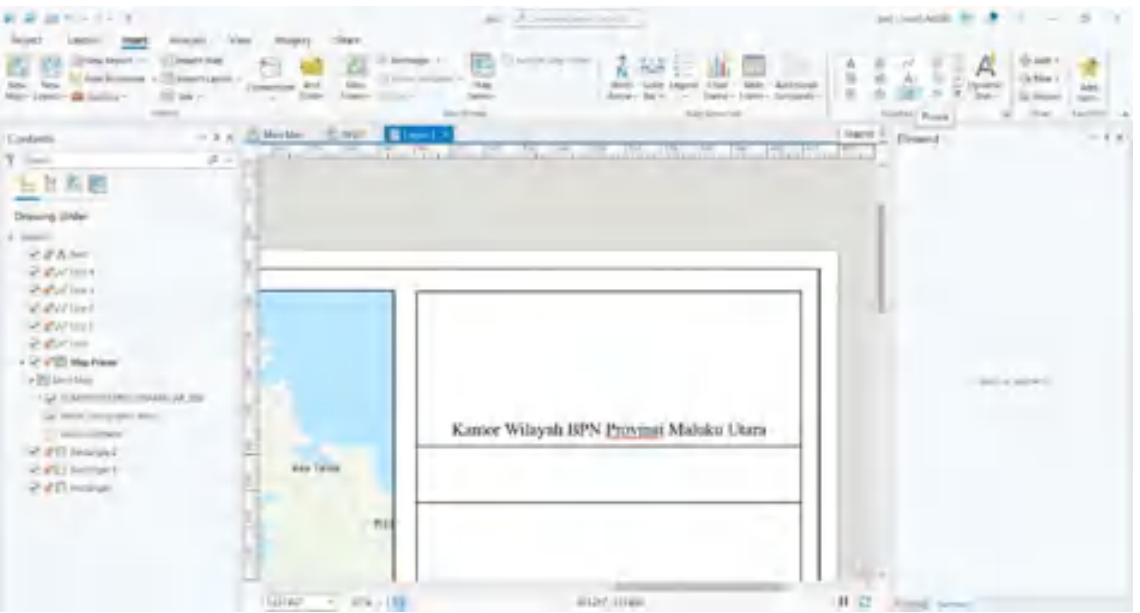

9. Pengguna dapat menambahkan logo instansi apabila dibutuhkan. Pilih menu icon picture pada tool bar, pengguna akan diminta untuk memilih gambar yang akan diinput. Drag atau klik dan tahan untuk memposisikan gambar pada posisi yang tepat pada section keterangan peta.

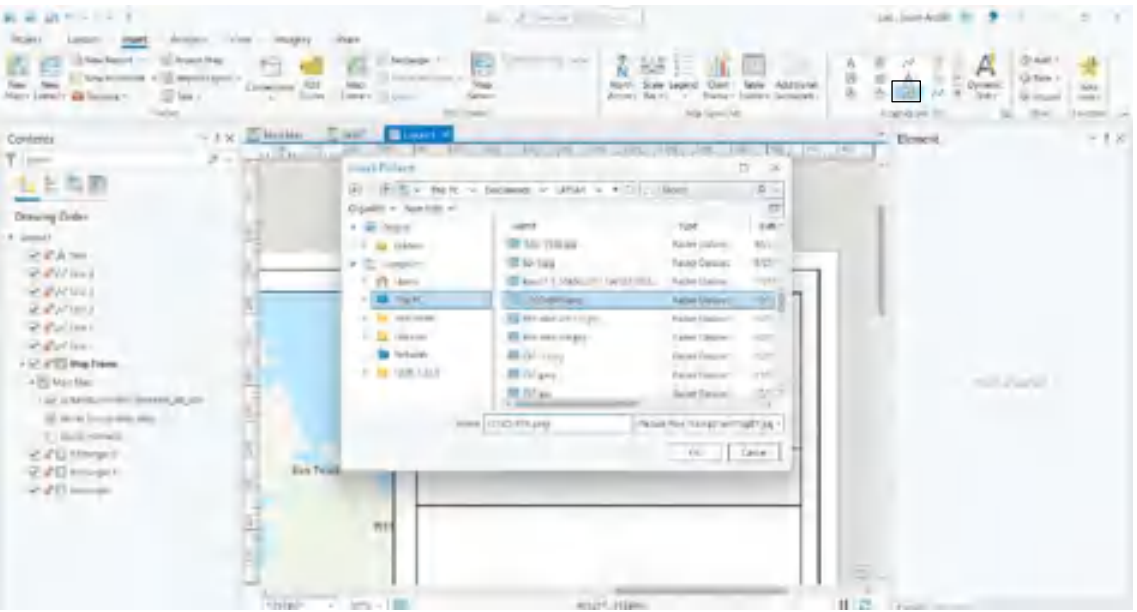

10. Untuk menambahkan arah mata angin, pilih North Arrow pada toolbar. Pengguna dapat memilih arah mata angin sesuai dengan kebutuhannya.

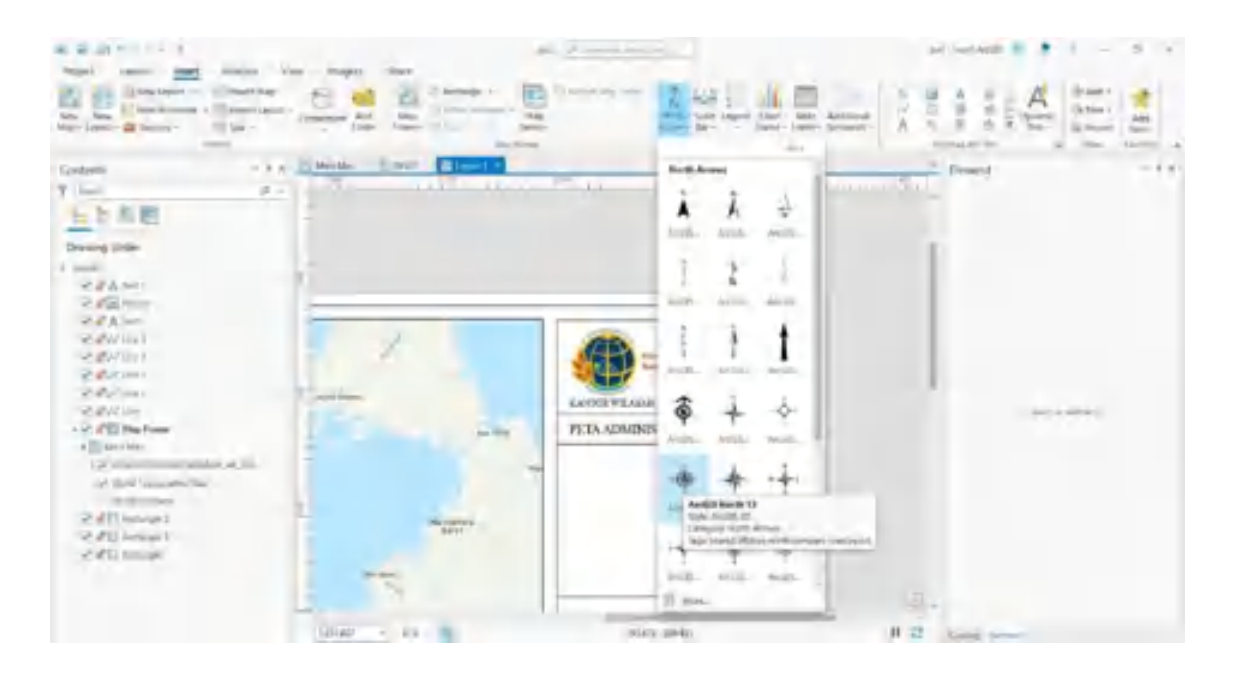

11. Untuk menambahkan skala, pilih Scale bar pada tool bar. Pengguna dapat memilih jenis skala bar yang akan digunakan. Untuk menganti satuan skala, pengguna dapat memilih Map Units dan meilih satuan skala sesuai dengan kebutuhan pengguna.

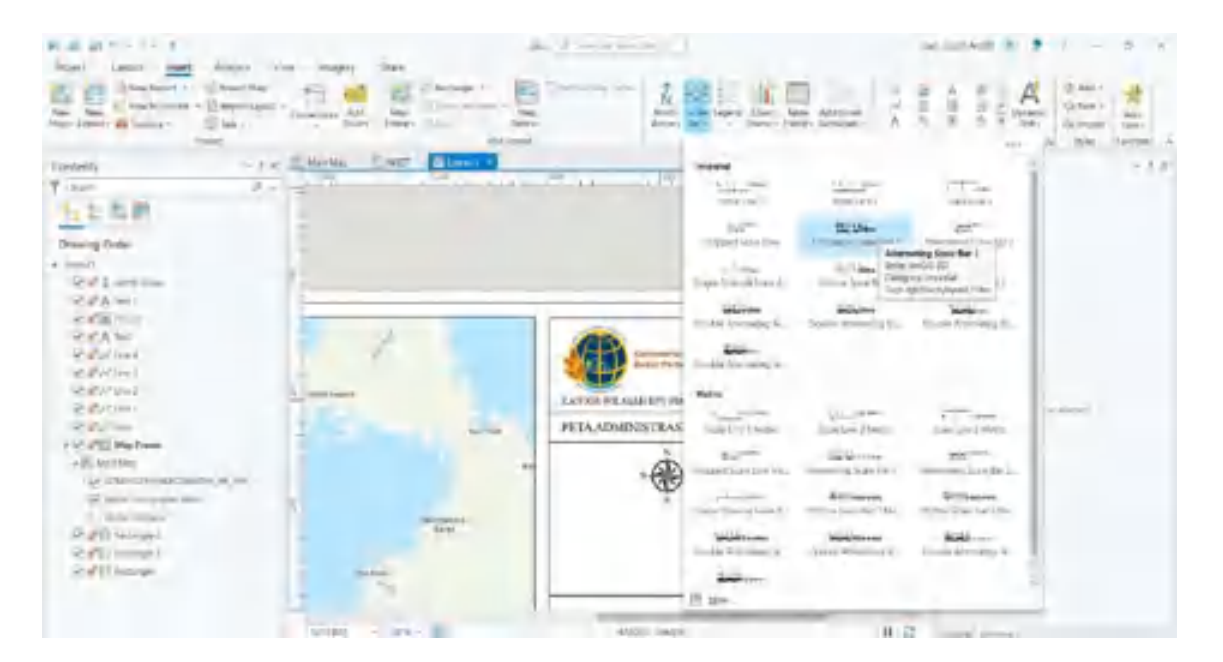

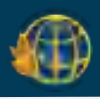

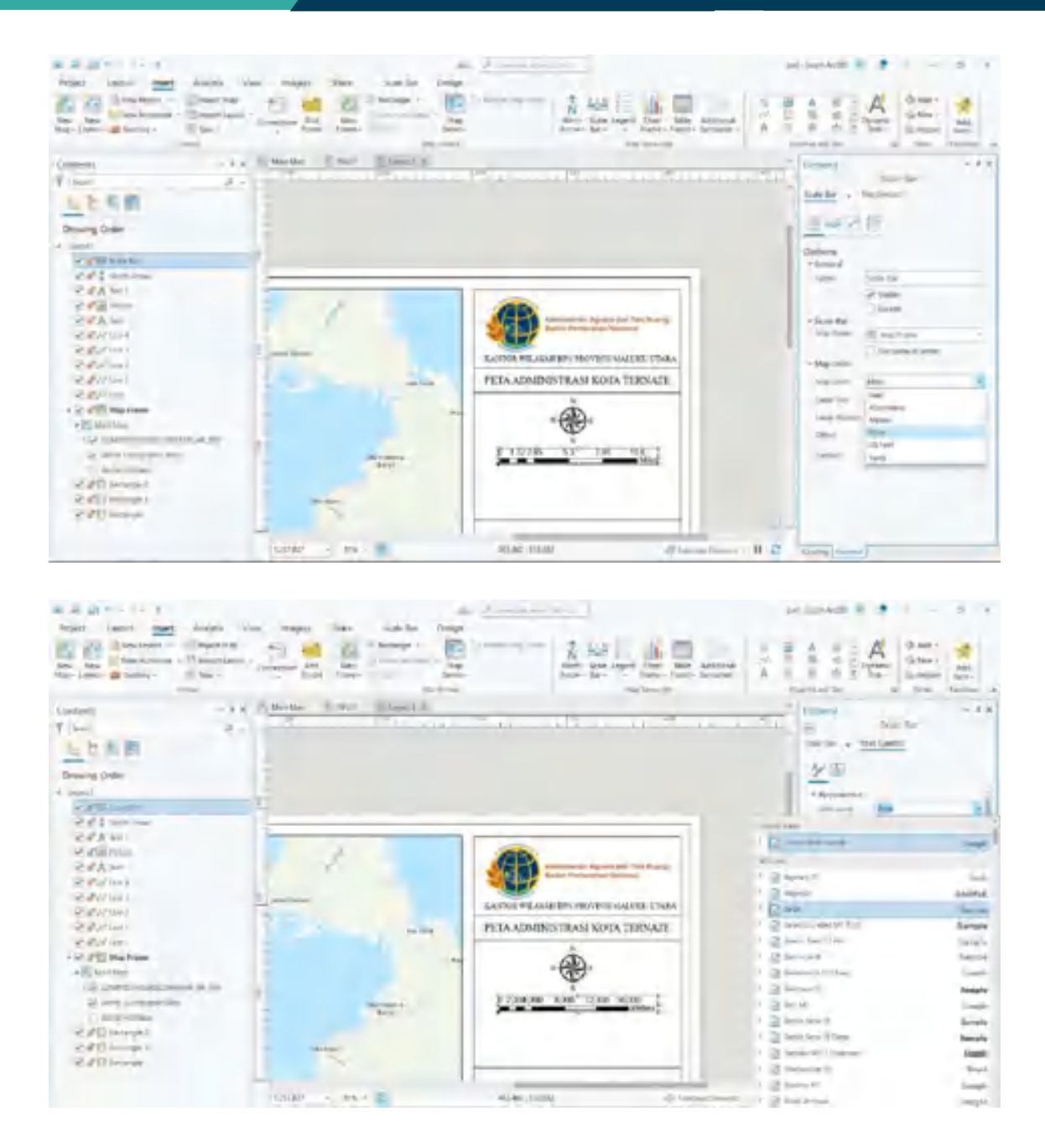

12. Apabila pengguna ingin menambahkan skala angka, maka pengguna dapat memilih dynamic text→ Scale pada tool bar. Dan untuk mengubah style dan satuan skala, pengguna dapat memilih text symbol.
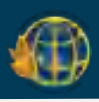

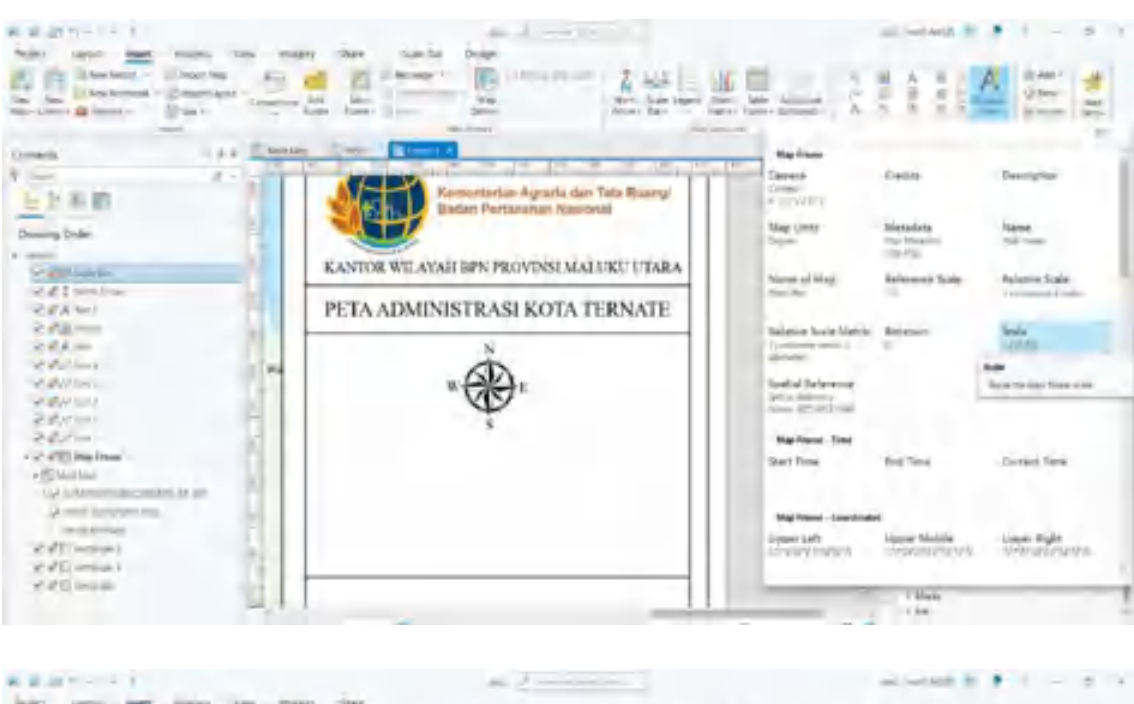

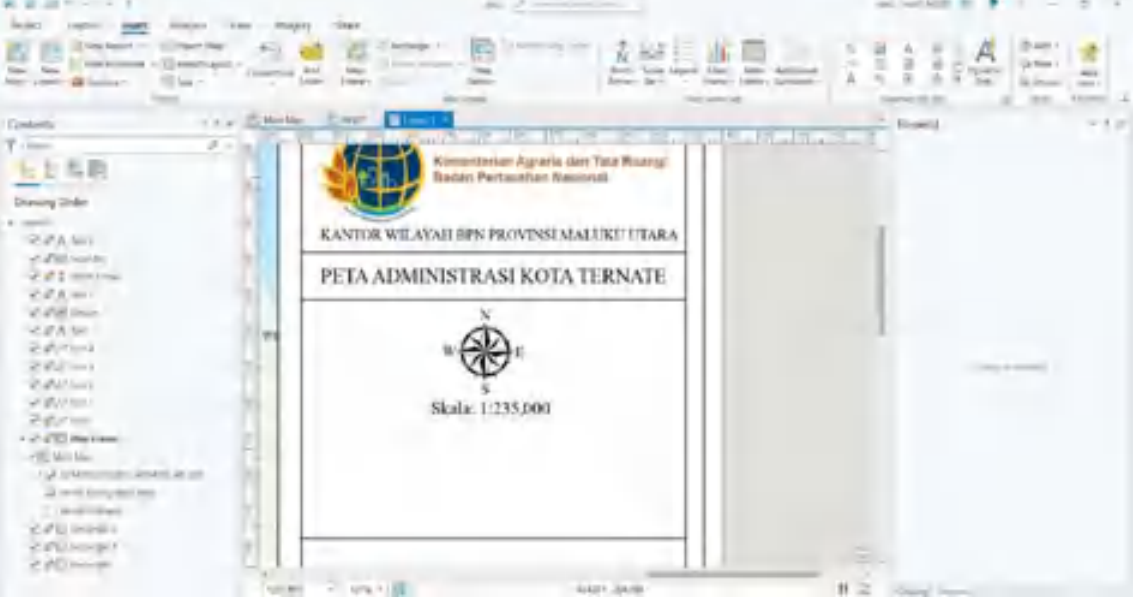

13. Selanjutnya untuk menambahkan keterangan referensi spasial, pilih dynamic text→spatial references. Hapus keterangan yang tidak diperlukan dengan klik kanan pilih edit text.

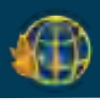

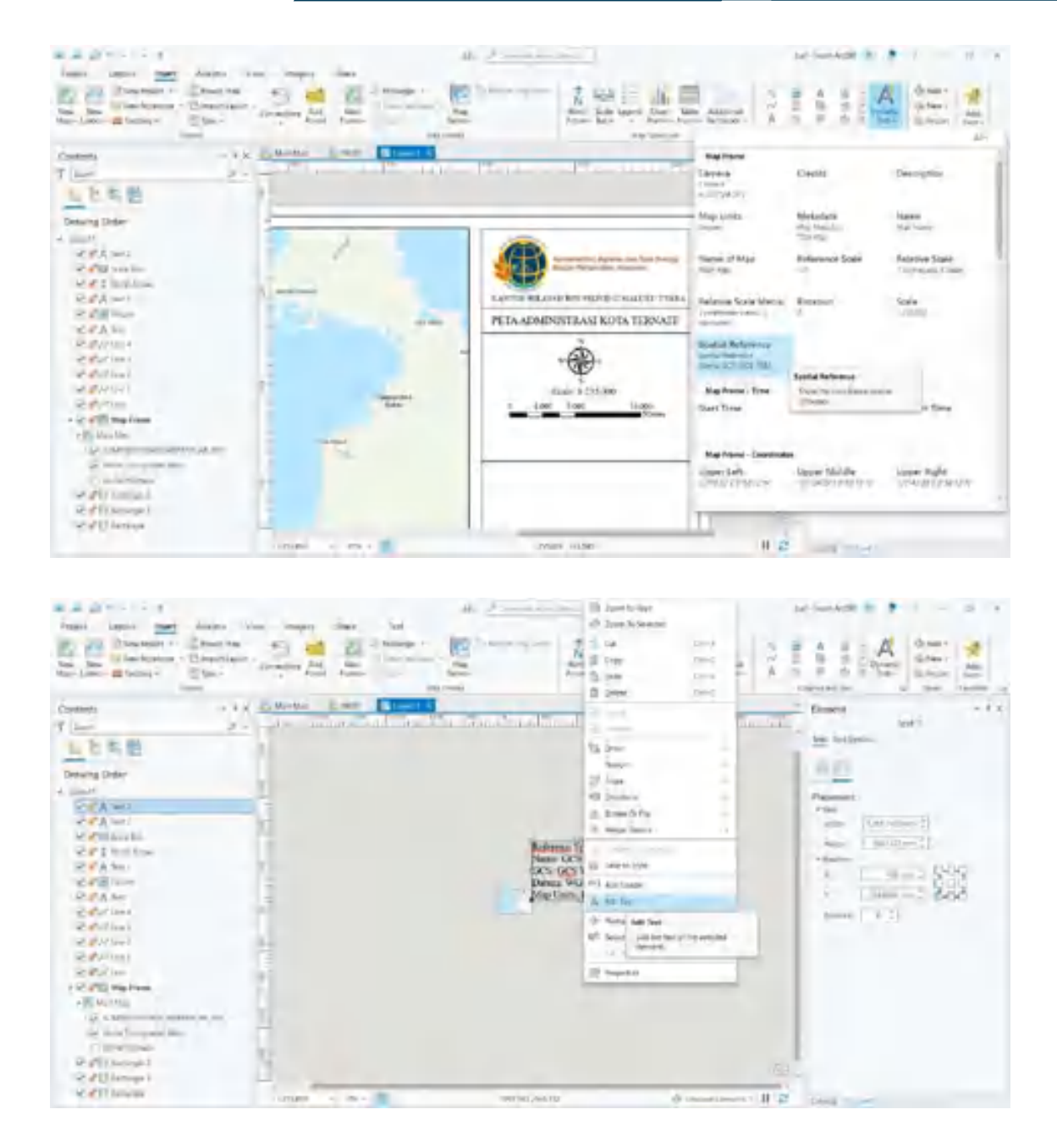

14. Pilih Legend pada tool bar untuk menambahkan legenda. Untuk mengedit legenda klik kanan pilih Convert to Graphic. Klik kanan kembali pilih Ungroup dan legenda akan dapat diedit sesuai dengan kebutuhan pengguna.

⊕

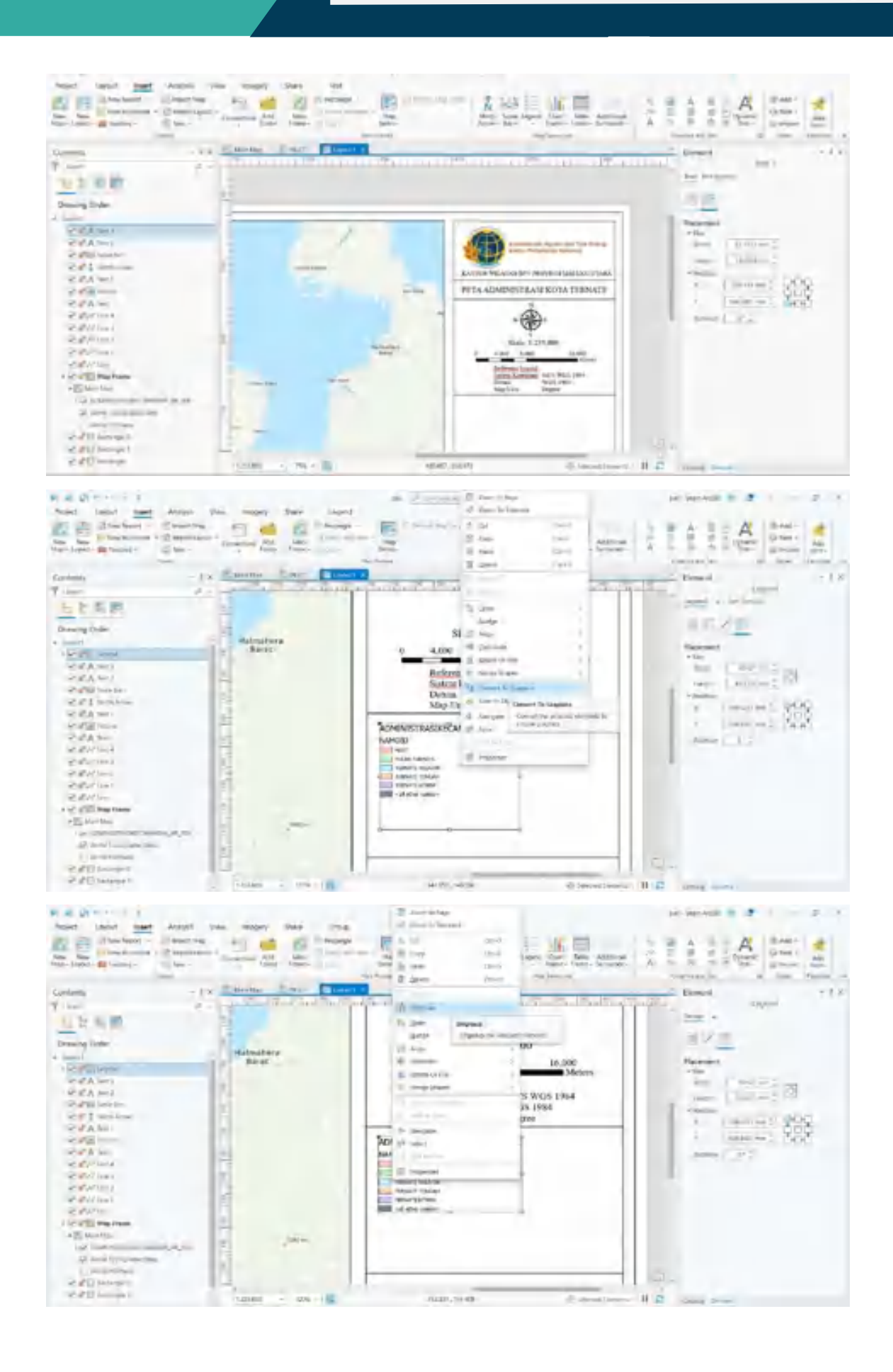

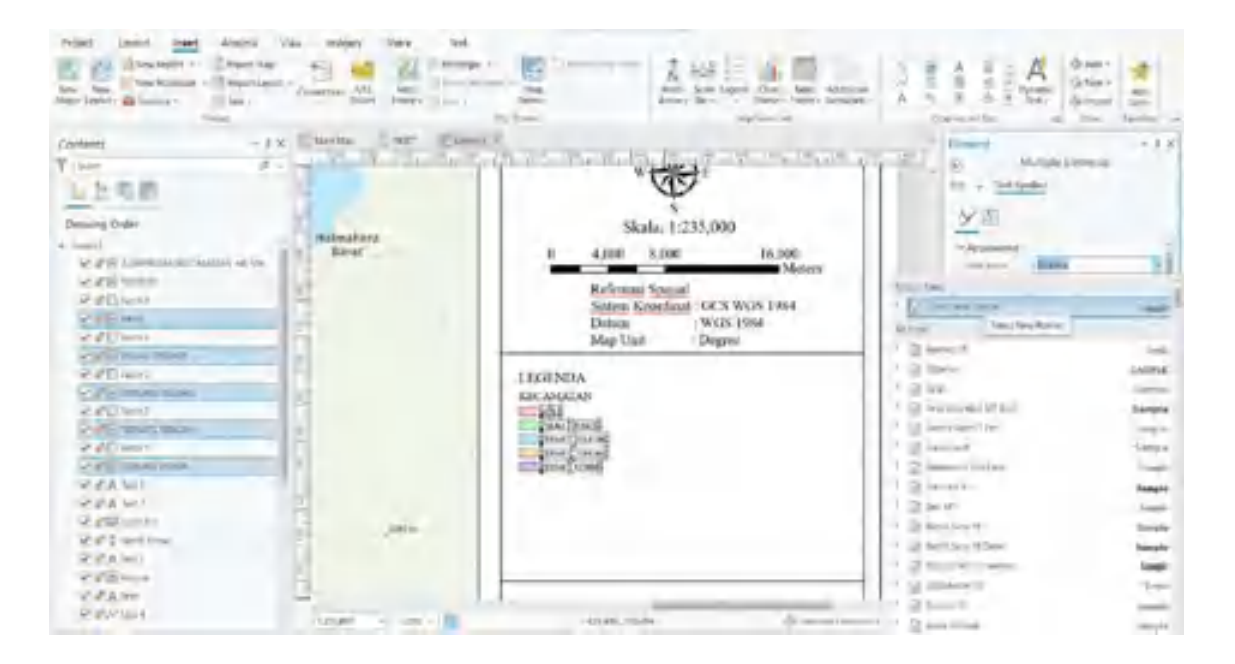

15. Untuk inset peta, pilih Map Frame pada tool bar dan pilih shp inset yang telah diinput sebelumnya. Drag dan tahan pada section inset peta. Untuk mengatur posisi shp, klik kanan pada shp pilih activate. Pengguna dapat mengatur posisi shp untuk disesuaikan dengan kebutuhan pengguna.

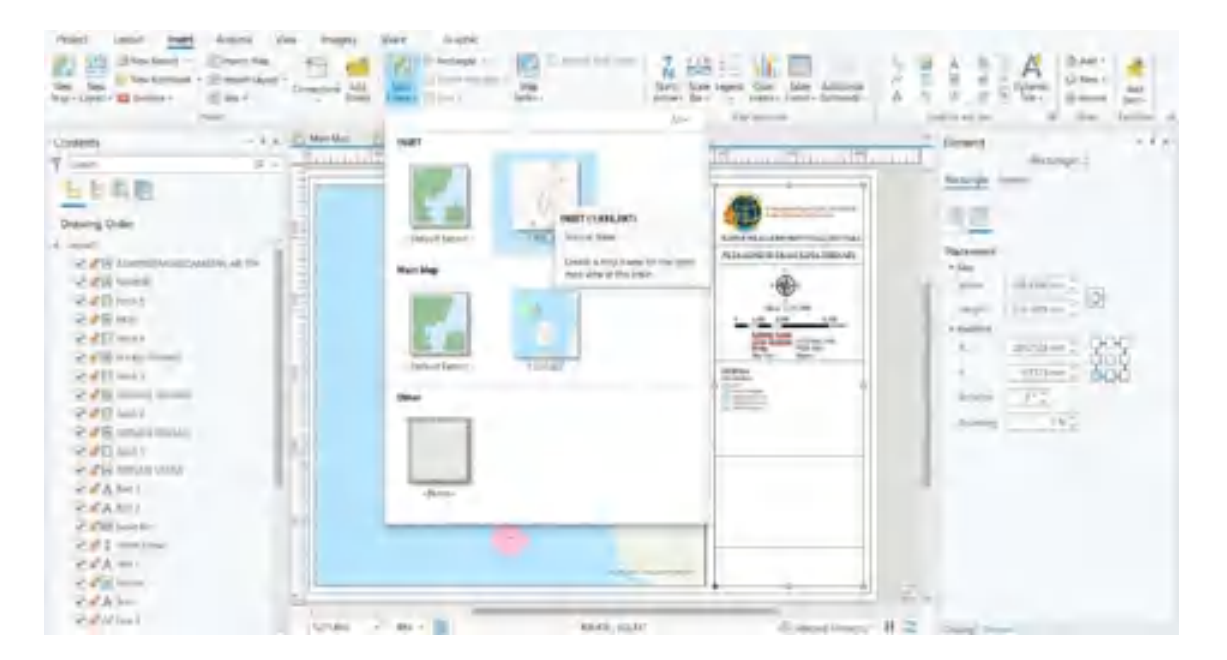

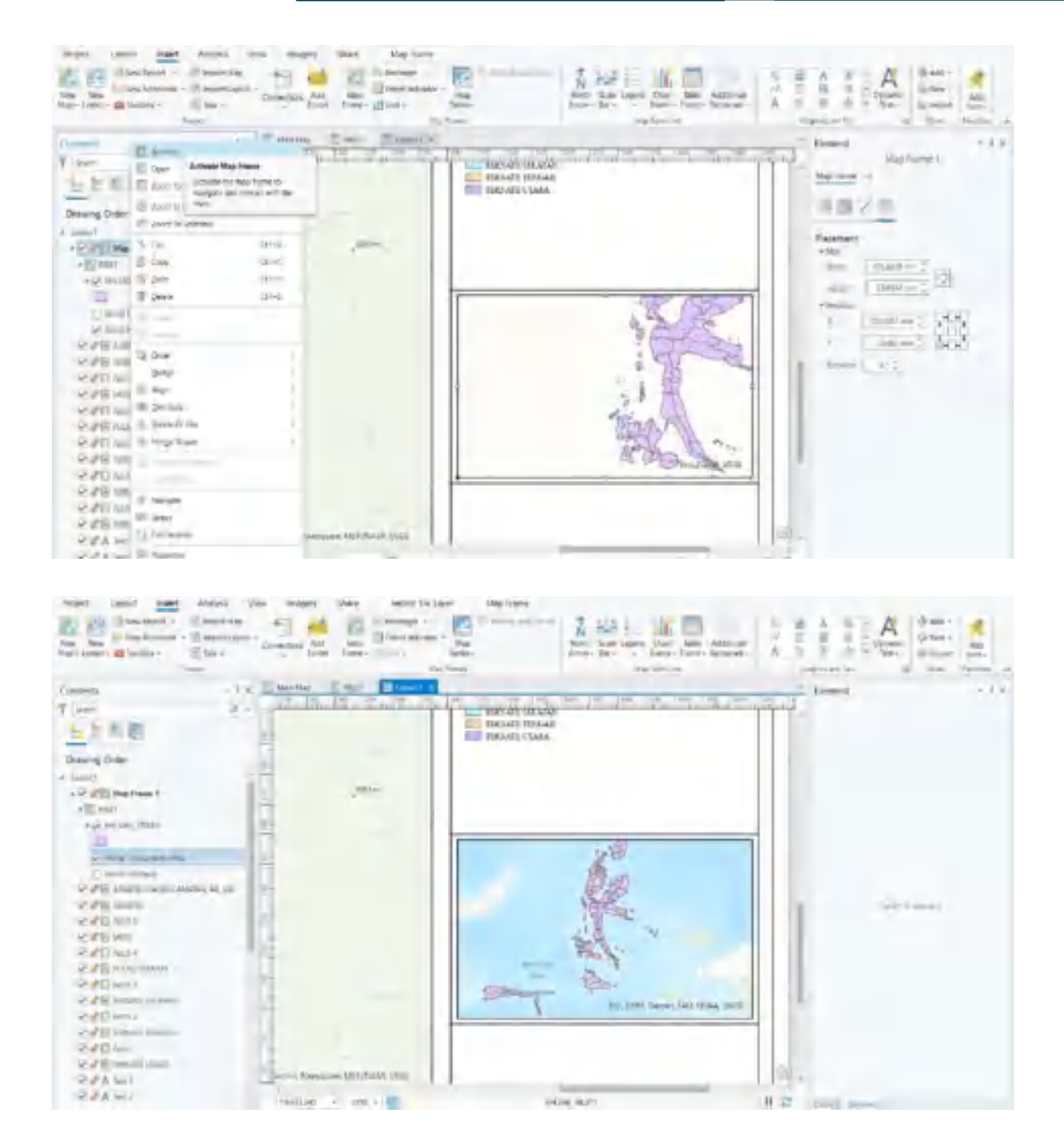

16. Langkah selanjutnya adalah grid peta, untuk input grid peta pilih Grid pada tool bar. Pilih grid sesuai dengan kebutuhan pengguna.

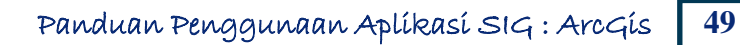

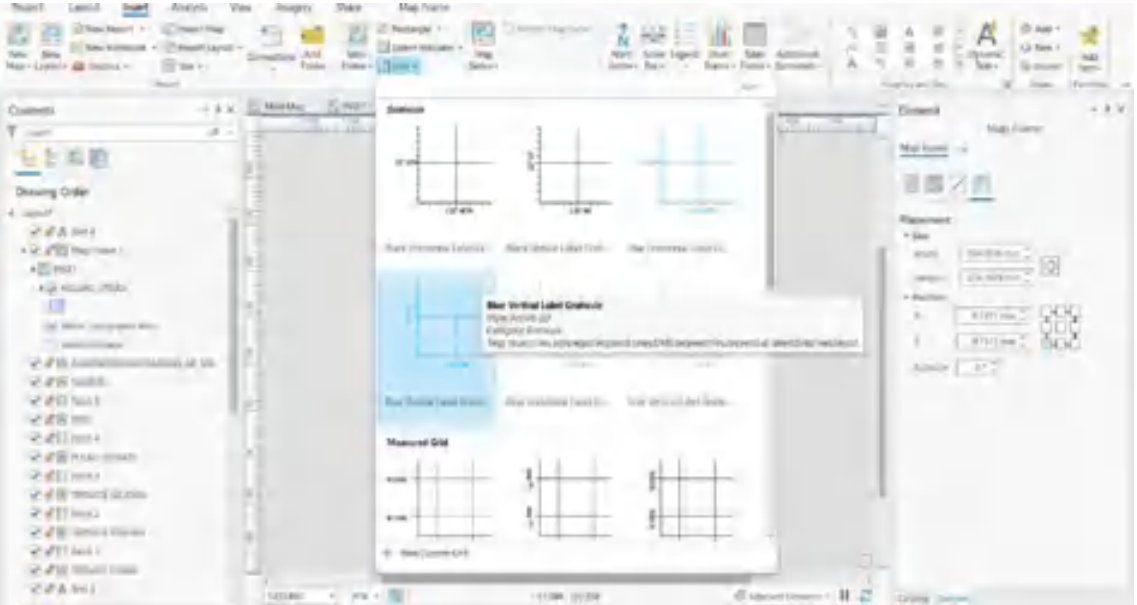

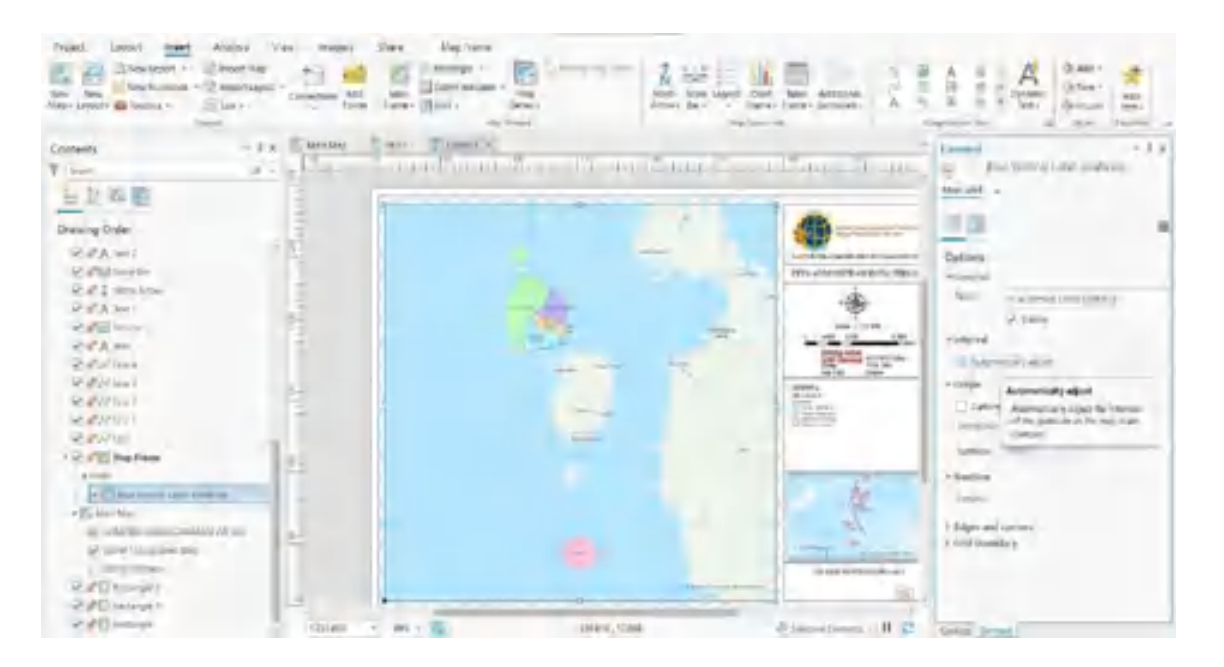

17. Pengguna dapat export layout menjadi pdf, jpeg ataupun format data yang lain. Pilih Export Layout pada tool bar dan pilih type format data hasil export layout dan penyimpanan data dan klik Export.

⊕

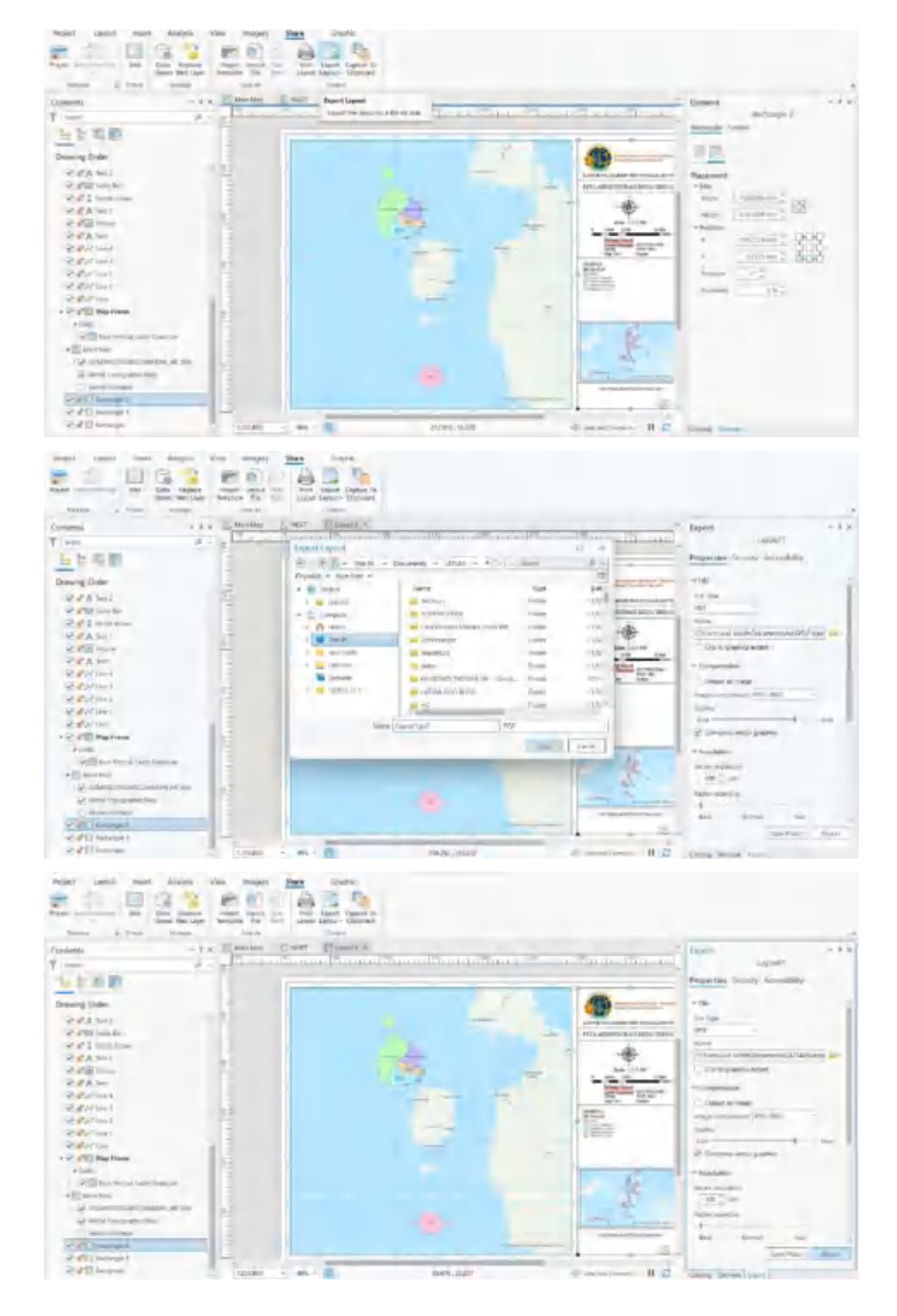

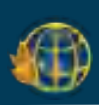

# **DAFTAR PUSTAKA**

- Aini, A. (2007). Sistem Informasi Geografis Pengertian dan Aplikasinya. *Diakses Dari http://stmik. amikom. ac. id/[Diakses 24 Maret 2013]*.
- Al Fauzi, R., Dewi, E. O., Rizara, A., Ridwana, R., & Yani, A. (2022). Perbandingan Arcgis Dengan Google My Maps dalam Membantu Pembelajaran Sistem Informasi Geografis. *Jurnal Pendidikan Geografi Undiksha*, *10*(2), 186-196.
- Mufidah, N. M. I. (2006). Pengantar GIS (Geographical Information System). *Bandung: Penerbit Informatika*.
- Oktavianti, O., Subari, S., & Yulius, E. (2014). Pemetaan Jaringan irigasi daerah Jawa Barat berbasis Sistem Informasi Geografis (SIG). *Bentang: Jurnal Teoritis dan Terapan Bidang Rekayasa Sipil*, *2*(1), 53-65.
- Widharma, I. G. S. ArcGIS.
- Zenius. (2022, November Senin). *Definisi, Metode, dan Fungsi Analisis SIG – Materi Geografi Kelas 12*. Diambil kembali dari Zenius: https://www.zenius.net/blog/analisis-sig

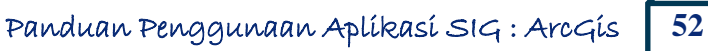

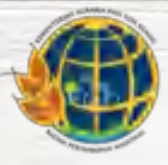

Kementerian Agraria dan Tata Ruang/<br>Badan Pertanahan Nasional

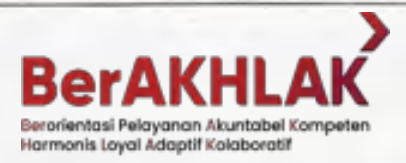

"Kamu baik-baik saja. Terkadang kamu melakukan lebih baik, terkadang kamu melakukan lebih buruk. Tapi pada akhirnya itu adalah diri kamu. Aku ingin kamu merasakan dirimu tumbuh dan mencintai diri sendiri"

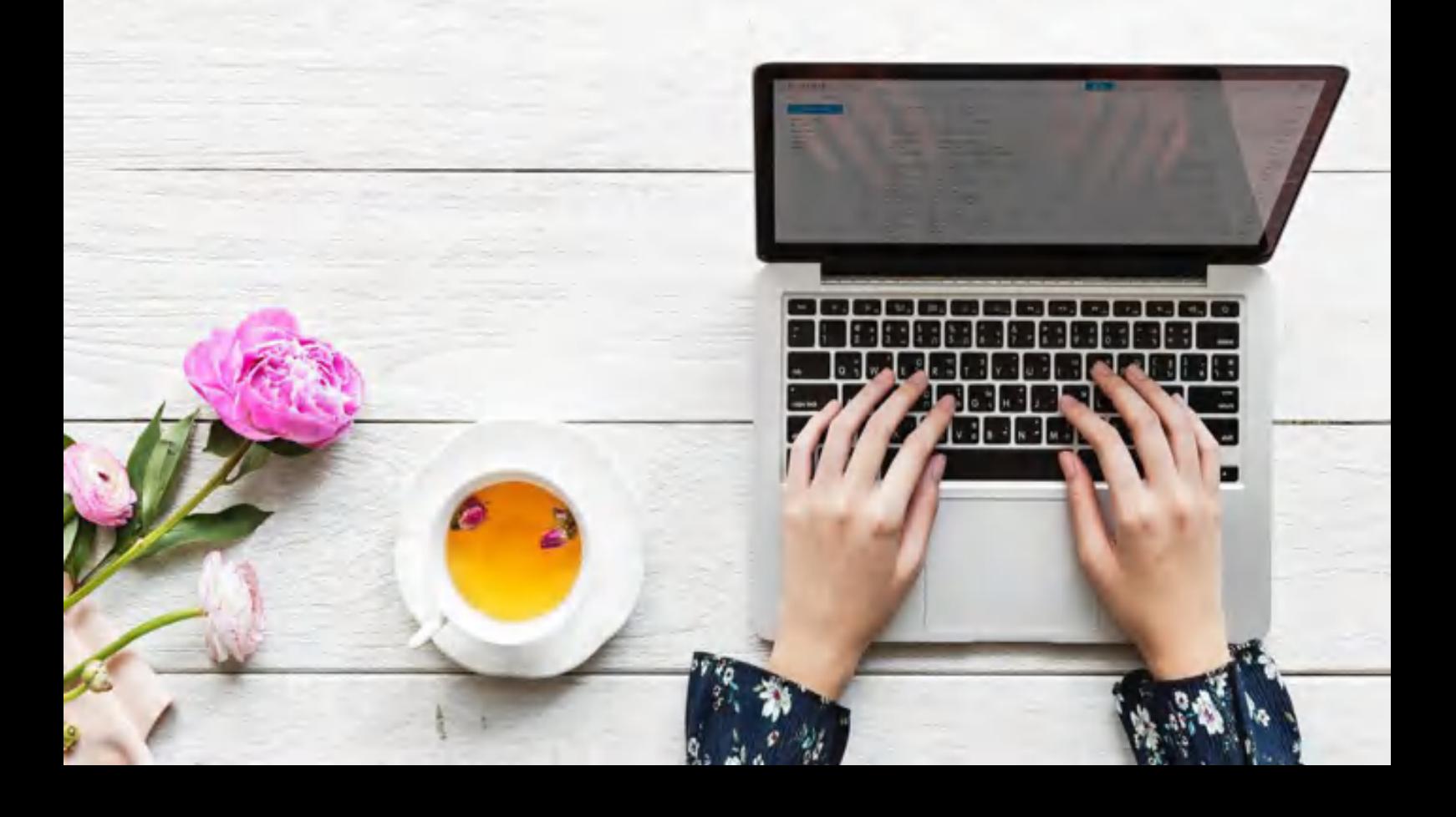

# LAMPIRAN 4. LAPORAN MINGGU KE-1 PELAKSANAAN AKTUALISASI

# LAPORAN MINGGUAN AKTUALISASI CPNS

### KEMENTERIAN ATR/BPN TAHUN 2022

#### Nama

: Susi Indah Agustina Gultom

Minggu ke-

 $\pm 1$ 

Tanggal

: 30 Oktober 2022

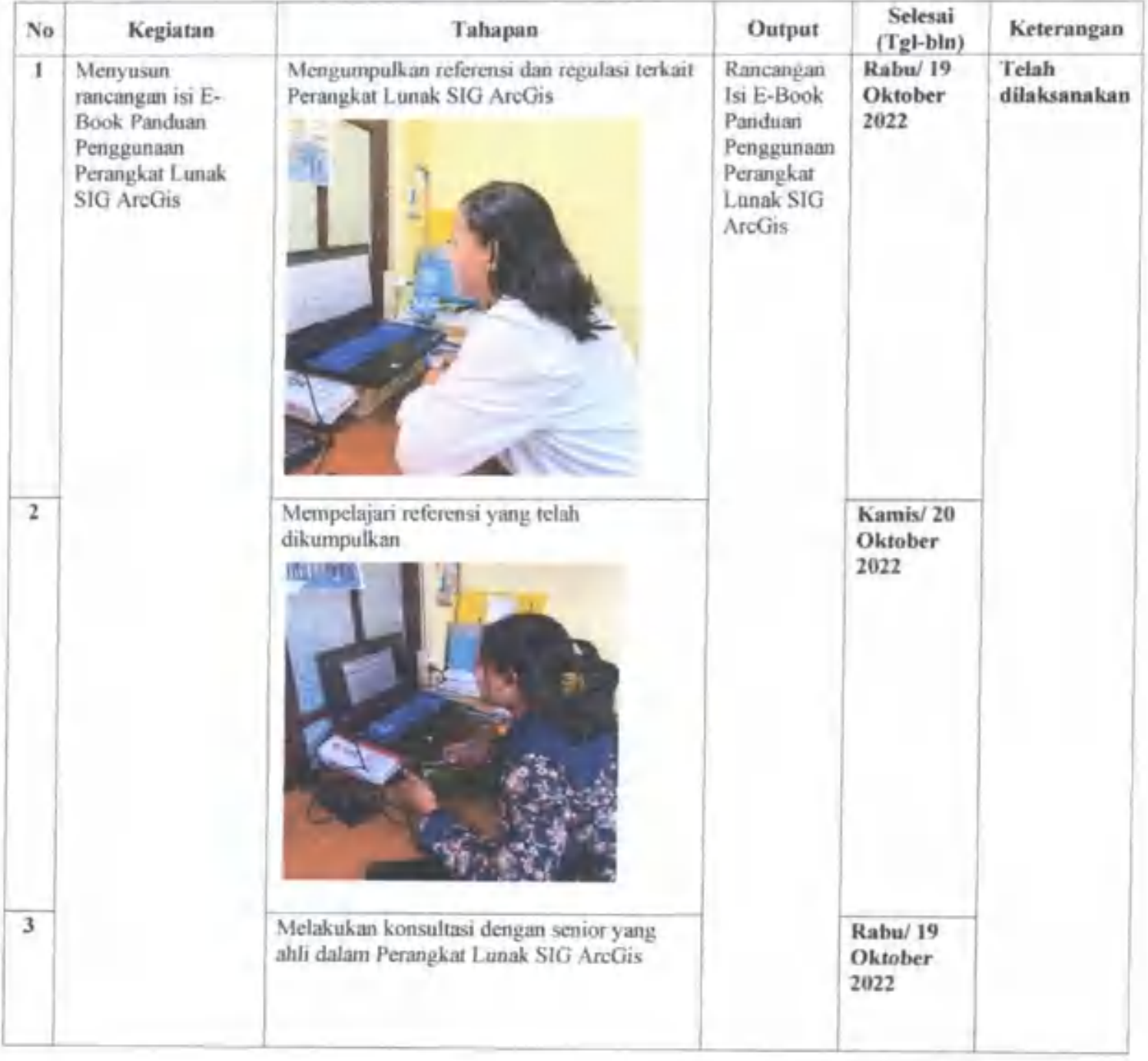

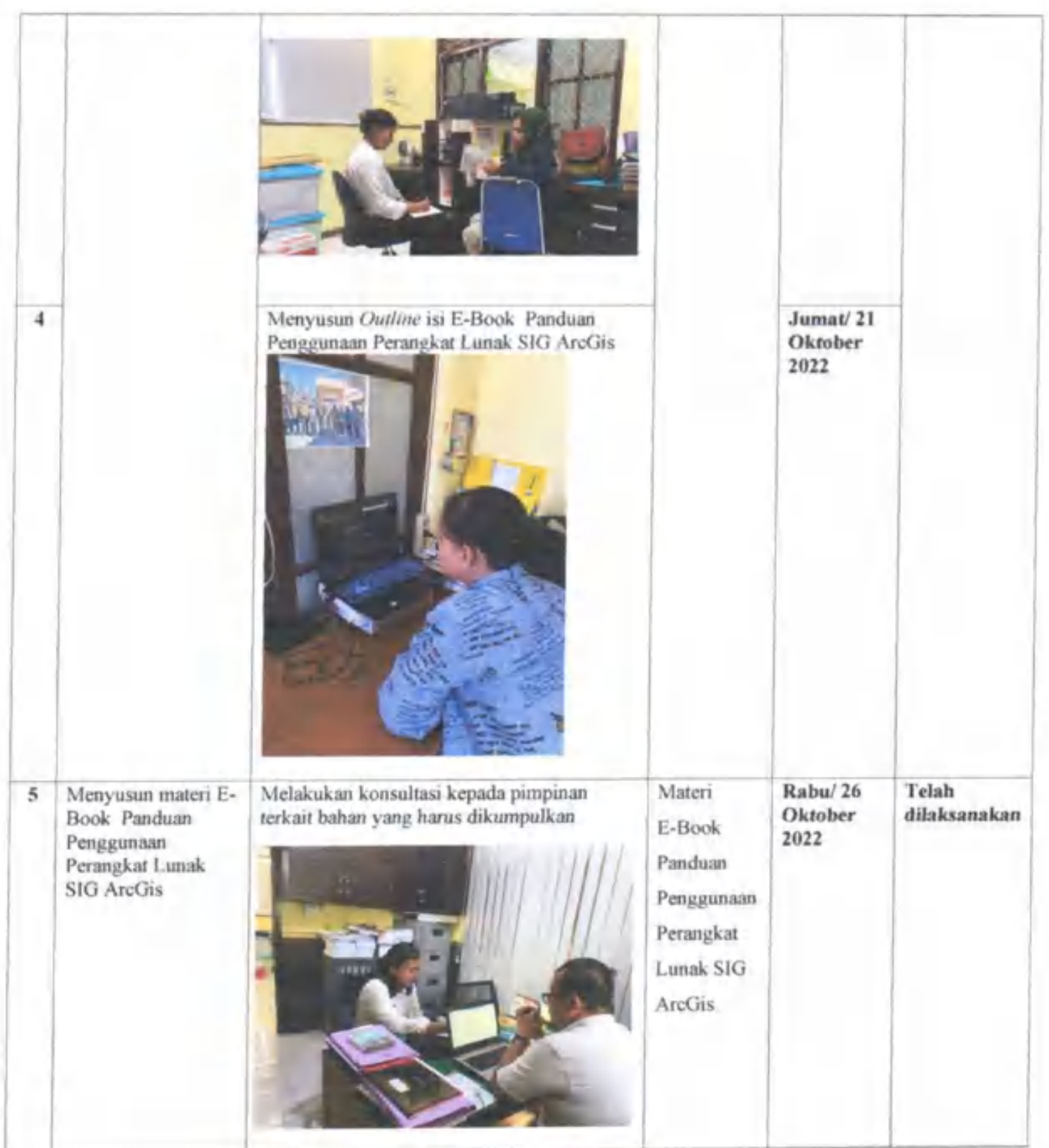

**CONTRACT** 

 $\frac{1}{2}$ 

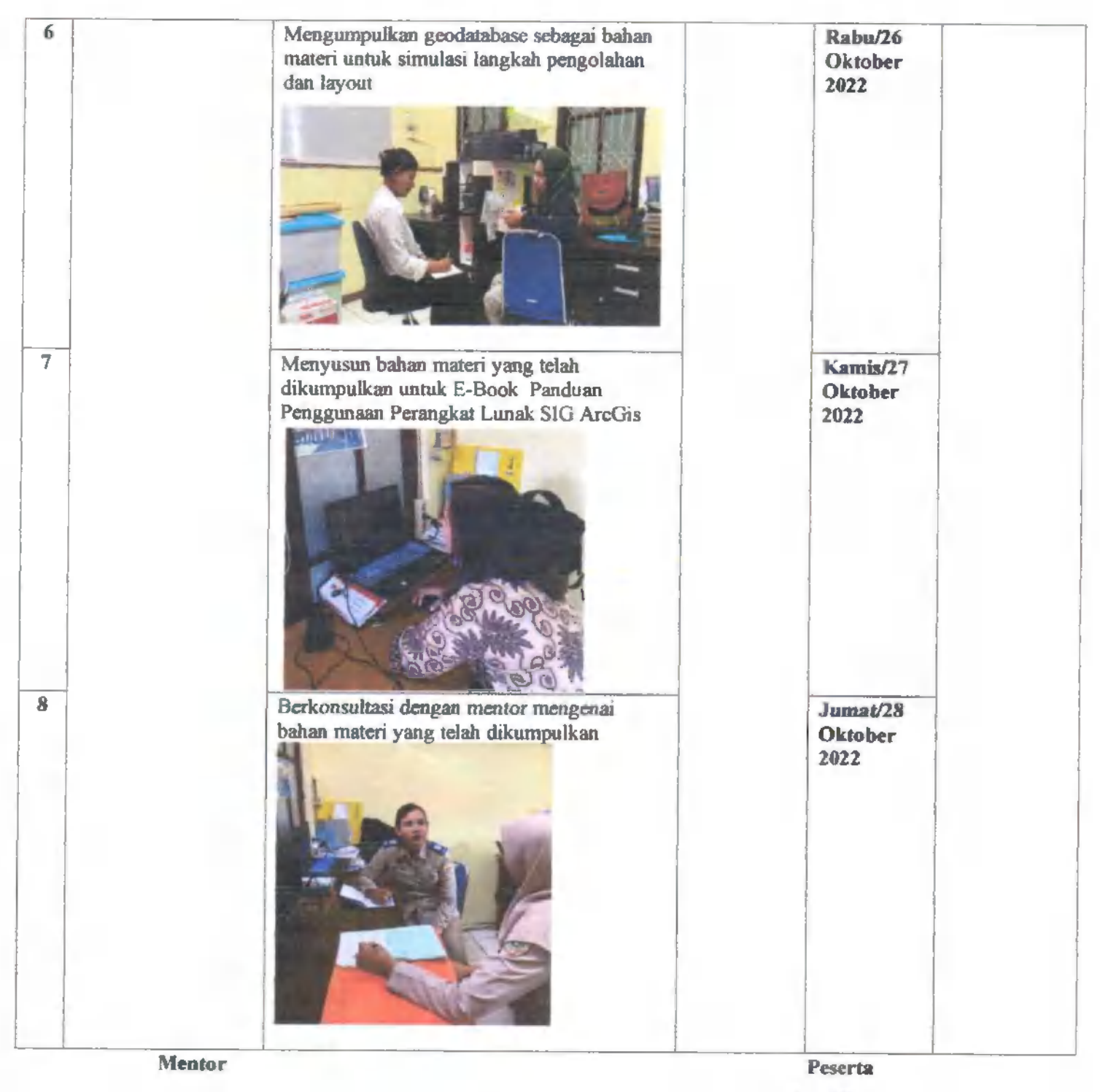

Parmet

Ĭ,

(Aryani Fitri Astuti, S.ST) NIP. 19850615 200502 2 004

(Susi Indah Agustina Gultom) NIP. 19990807 202204 2 001

# KARTU BIMBINGAN AKTUALISASI MENTOR

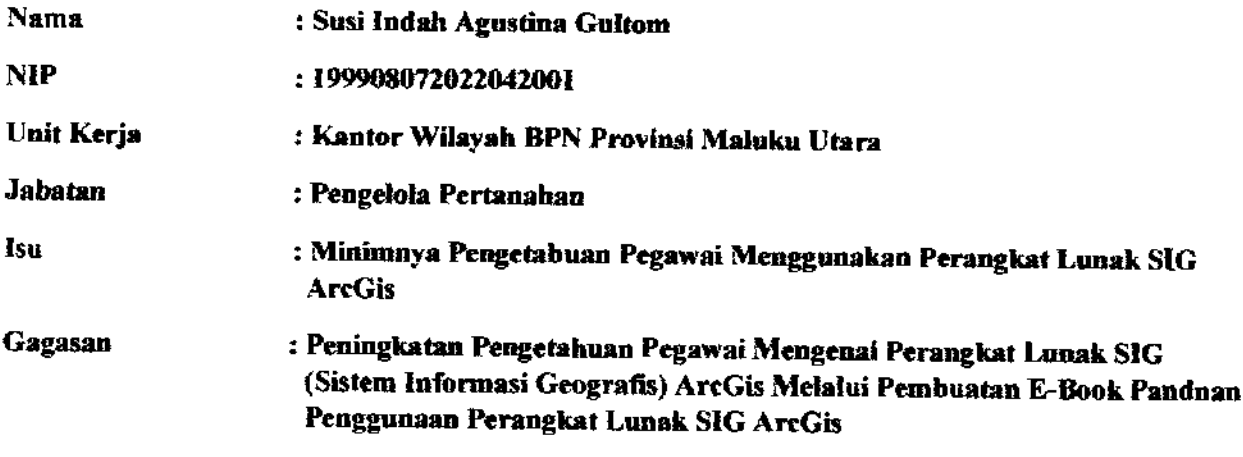

### Kegiatan Pertama

 $\langle\cdot\,\cdot\rangle$ 

 $\vdots$ 

 $\frac{1}{1}$ 

 $\mathcal{L}$ 

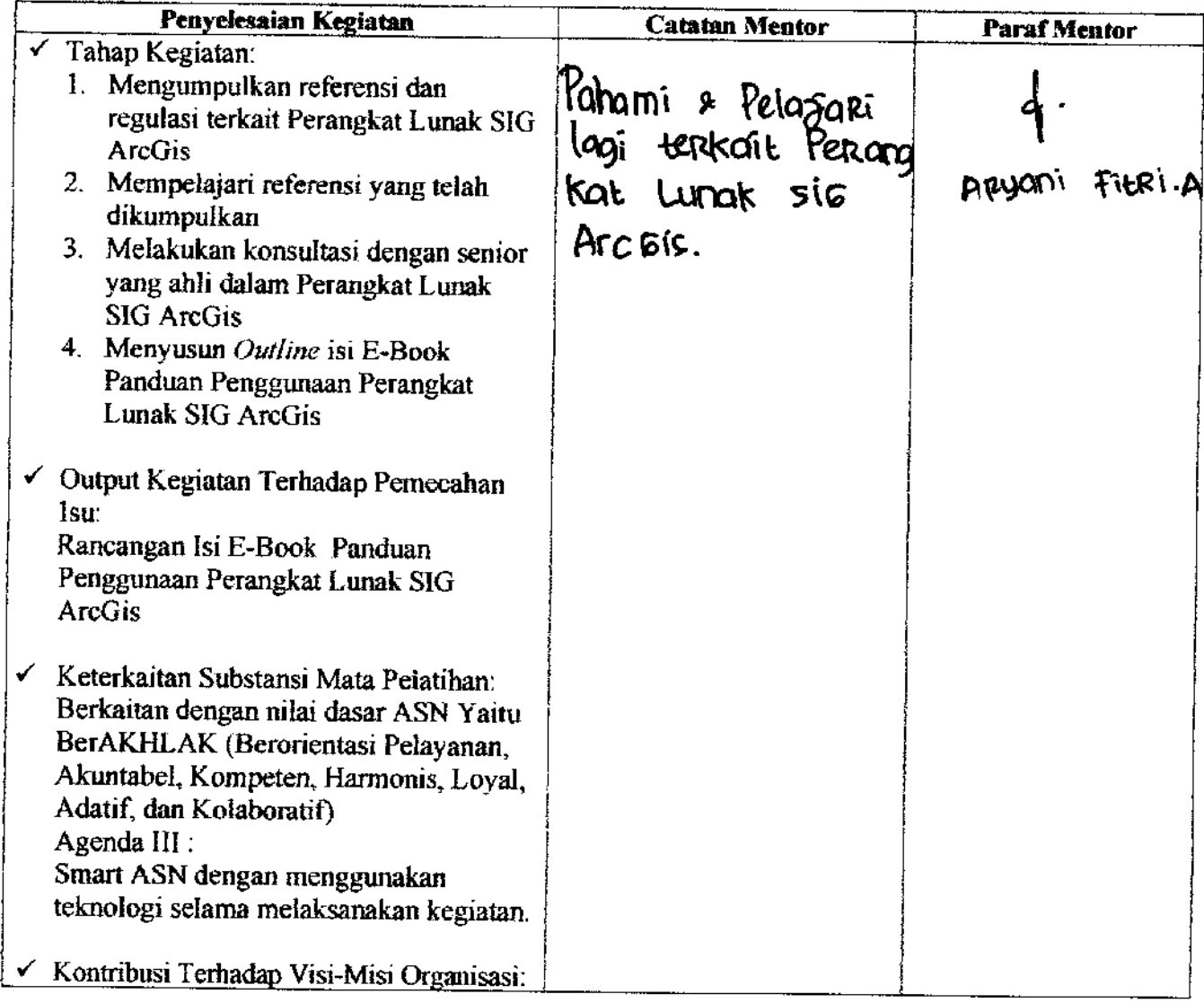

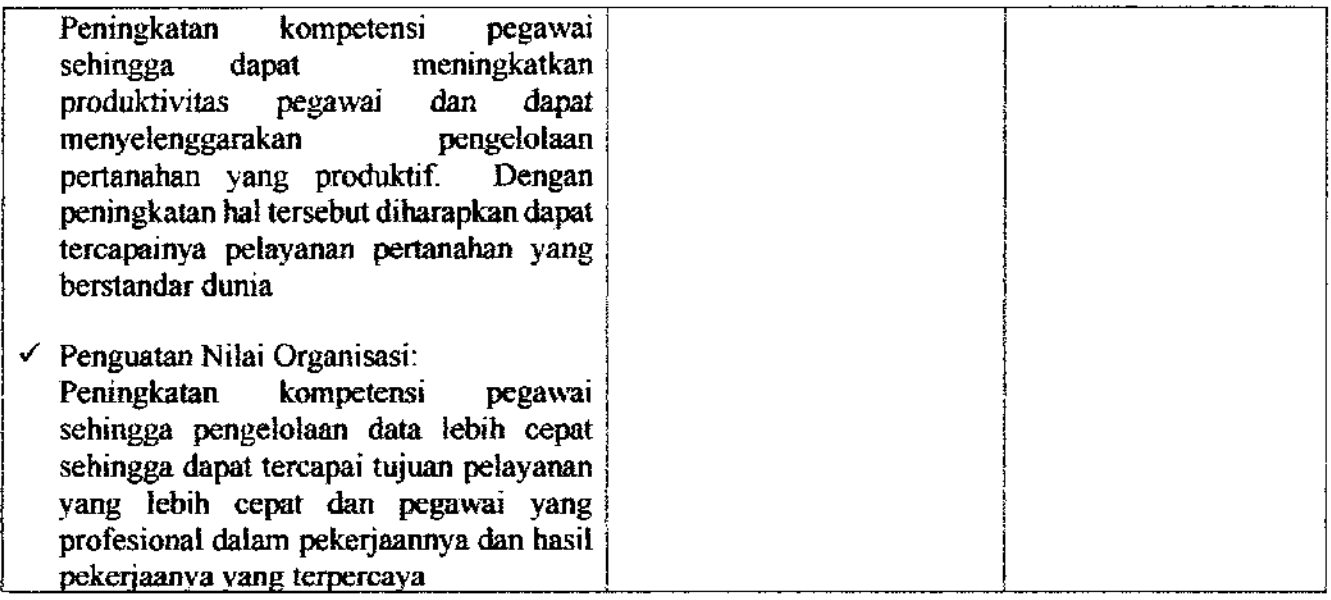

#### Kegiatan Kedua

 $\sim 3$ 

ĺ.

 $\mathcal{A}$ 

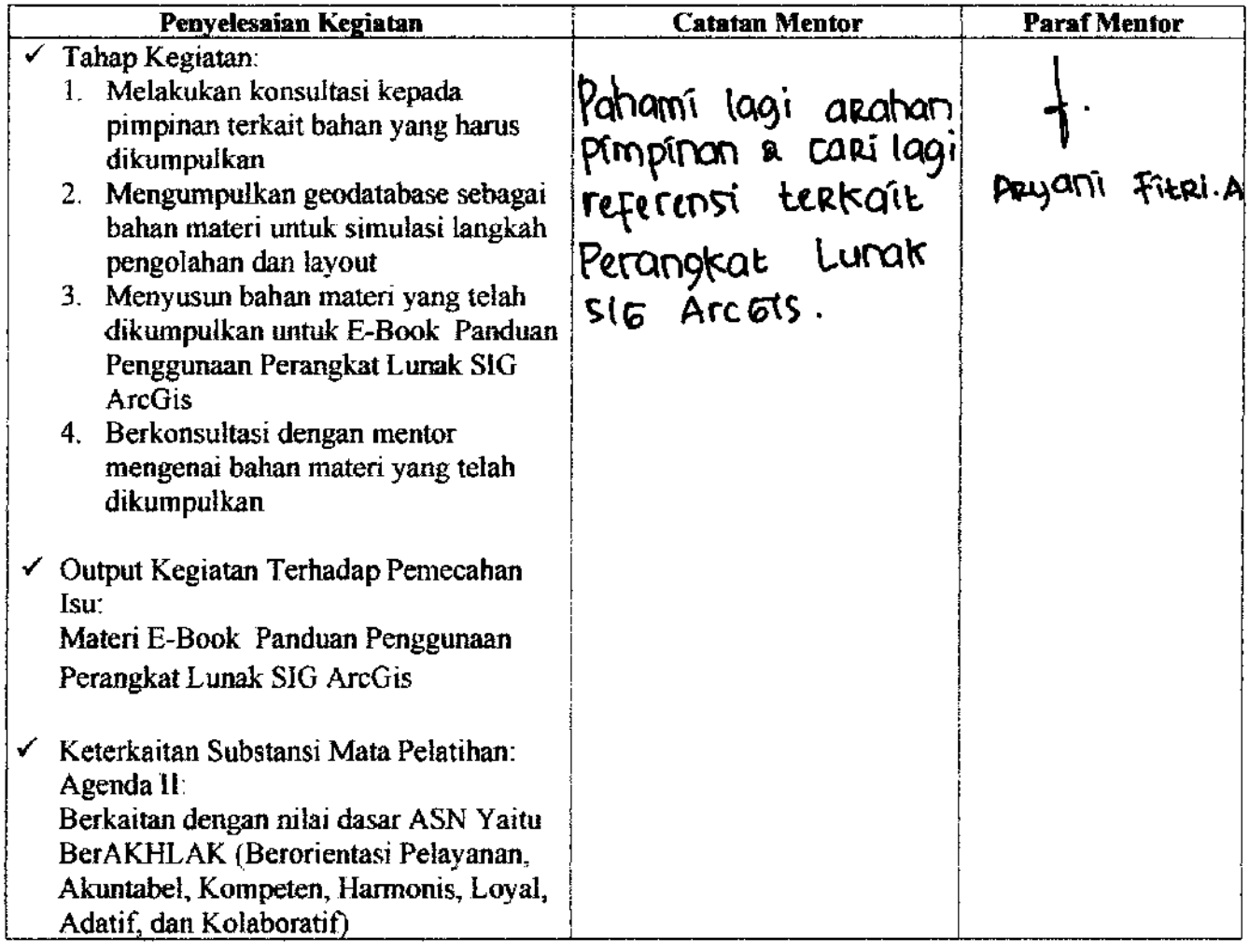

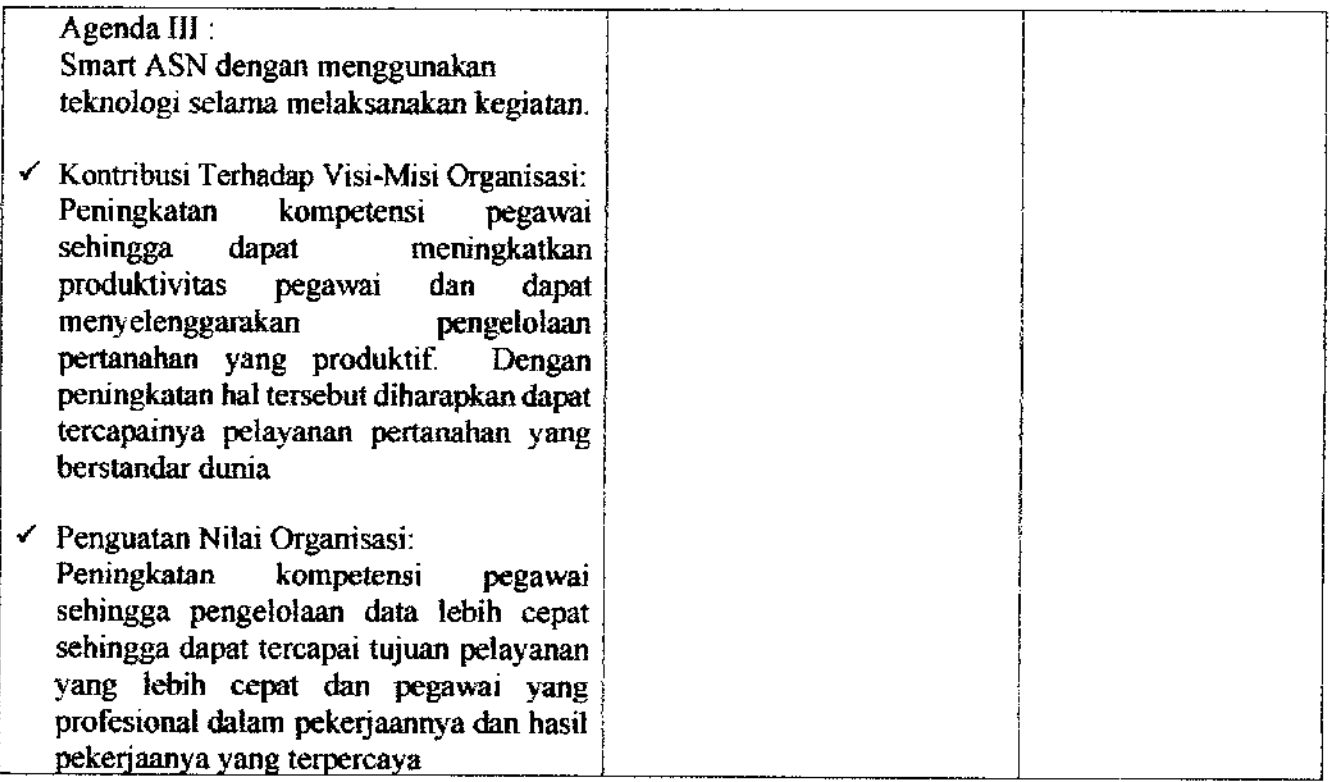

ś

#### **KARTU BIMBINGAN AKTUALISASI COACH**

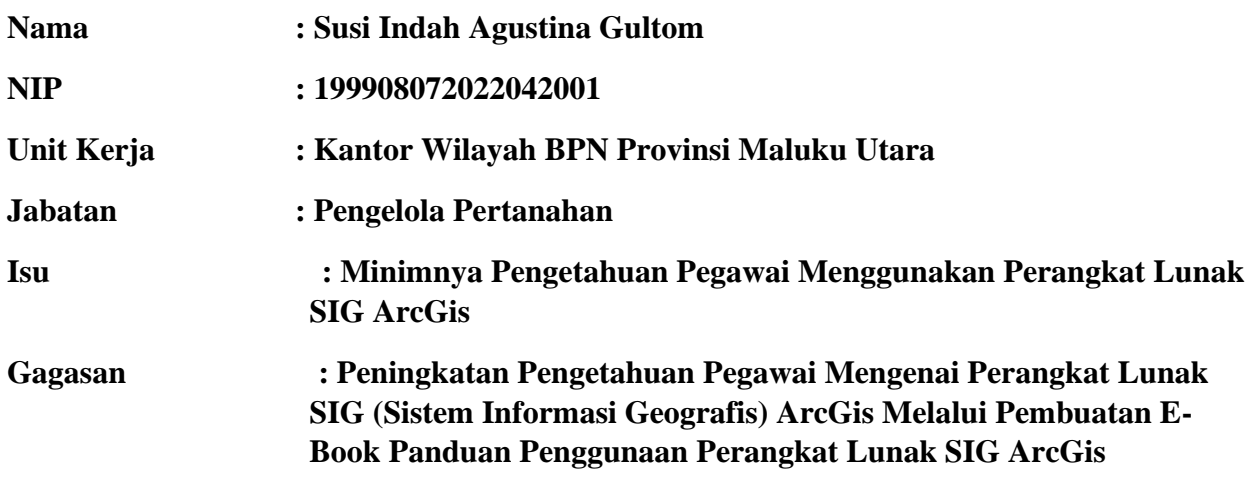

**Kegiatan Pertama : Menyusun rancangan isi E-Book Panduan Penggunaan Perangkat Lunak SIG ArcGis**

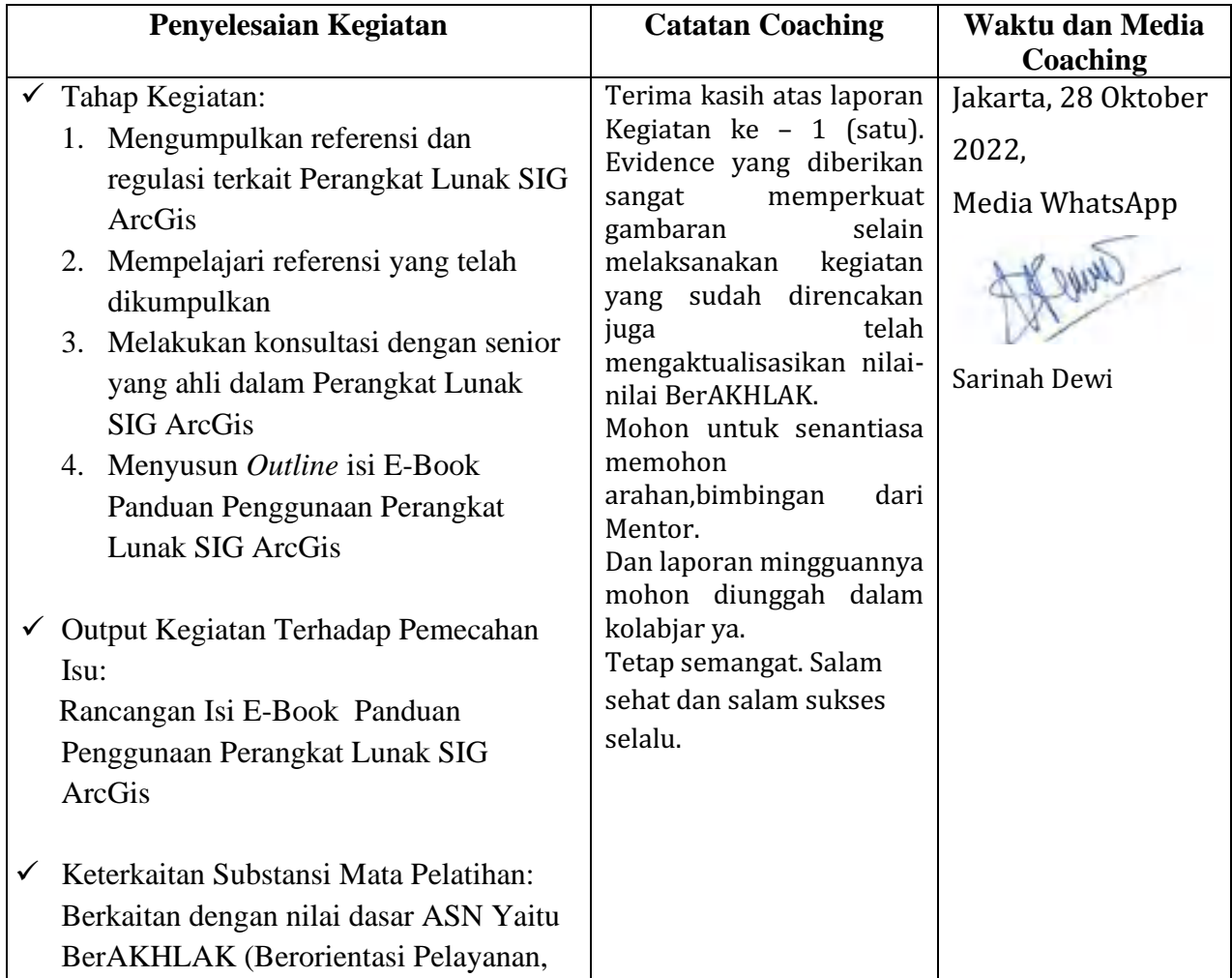

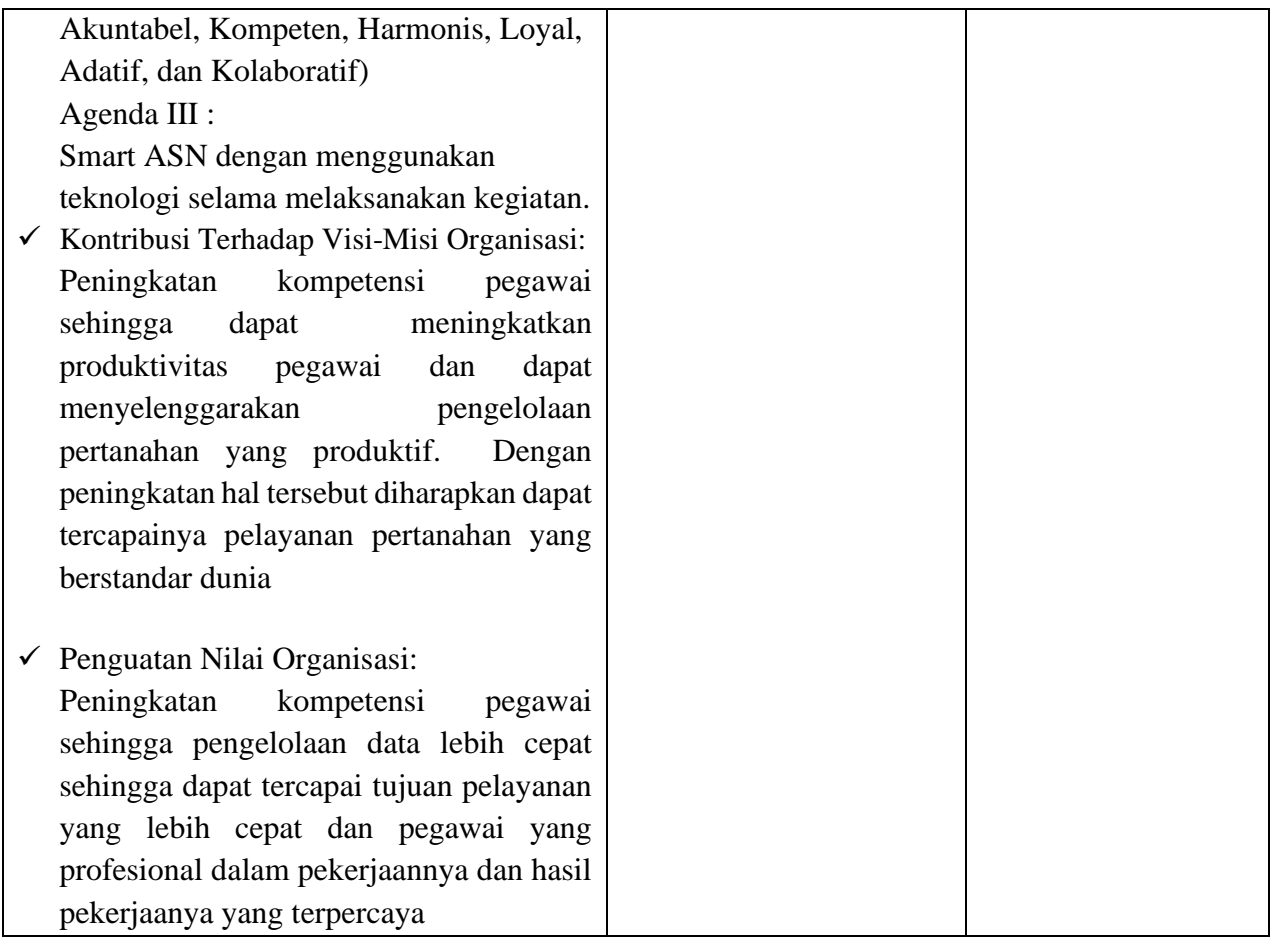

#### **Kegiatan Kedua : Menyusun materi E-Book Panduan Penggunaan Perangkat Lunak SIG ArcGis**

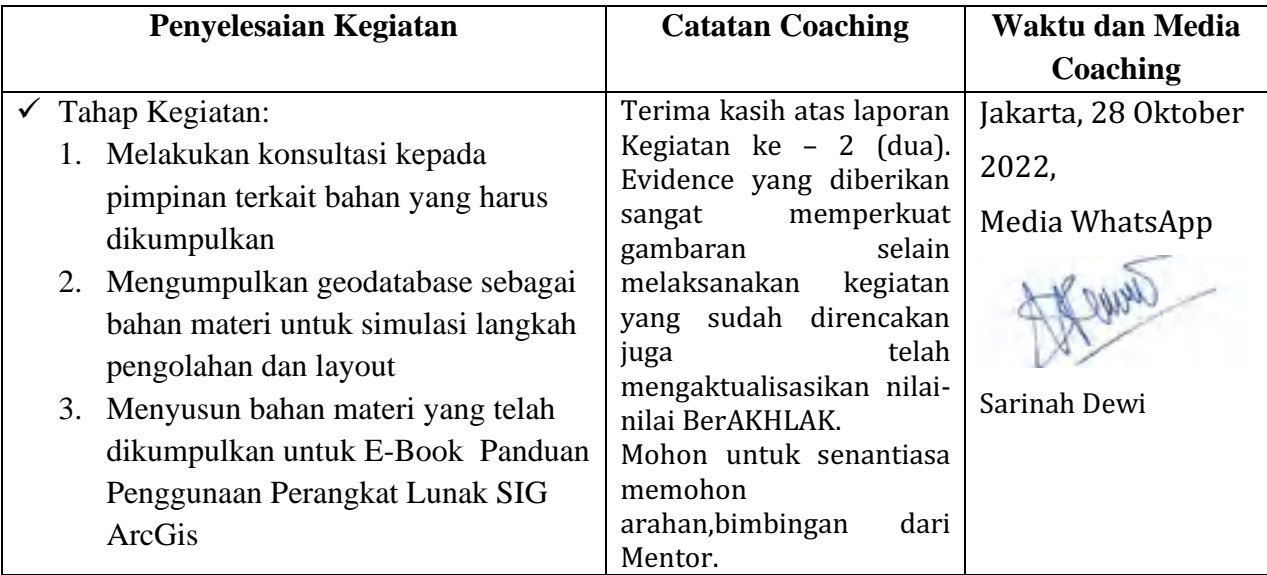

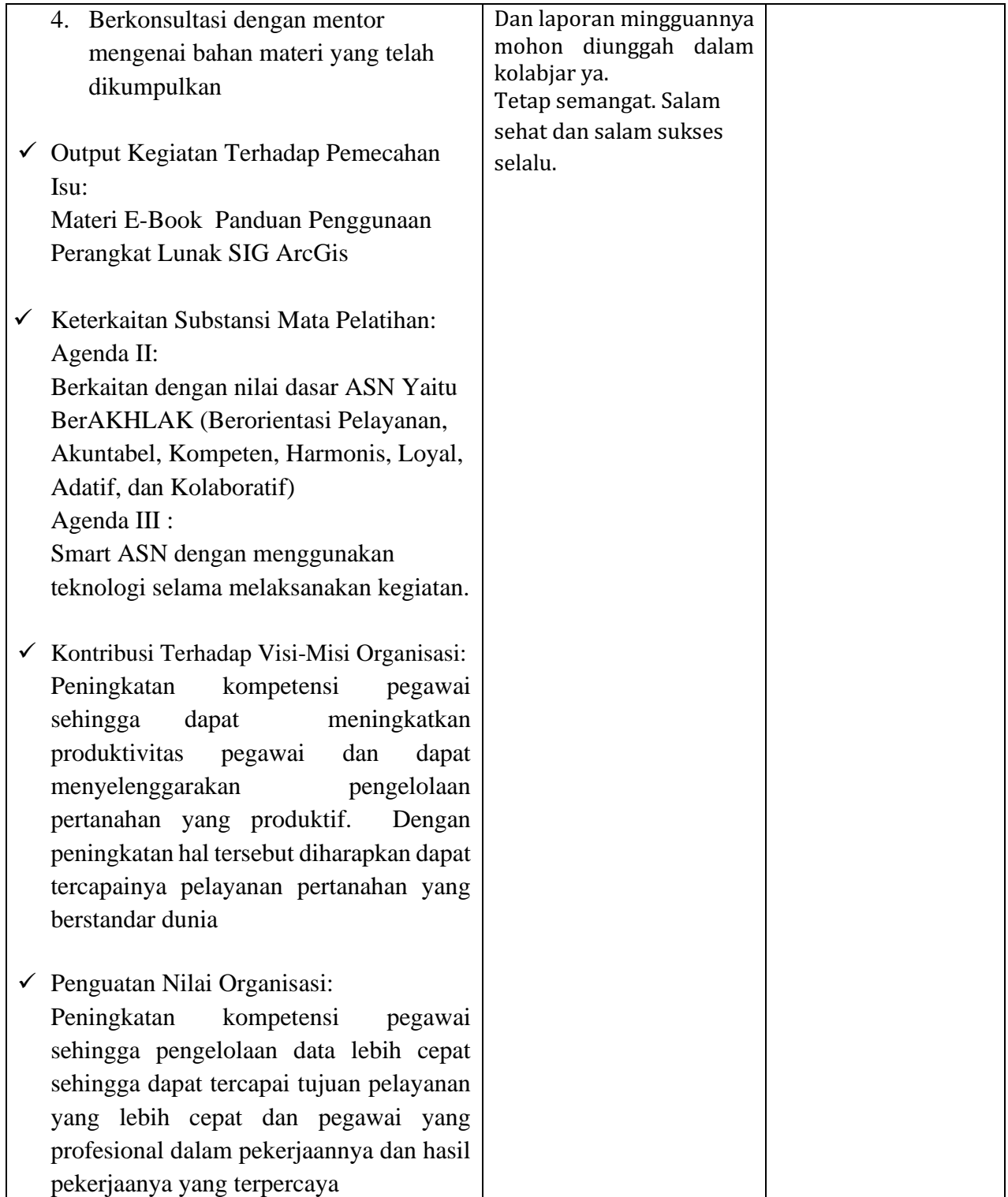

# **LAMPIRAN 5. LAPORAN MINGGU KE-2** PELAKSANAAN AKTUALISASI

## **LAPORAN MINGGUAN AKTUALISASI CPNS KEMENTERIAN ATR/BPN TAHUN 2022**

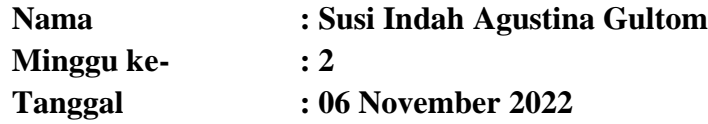

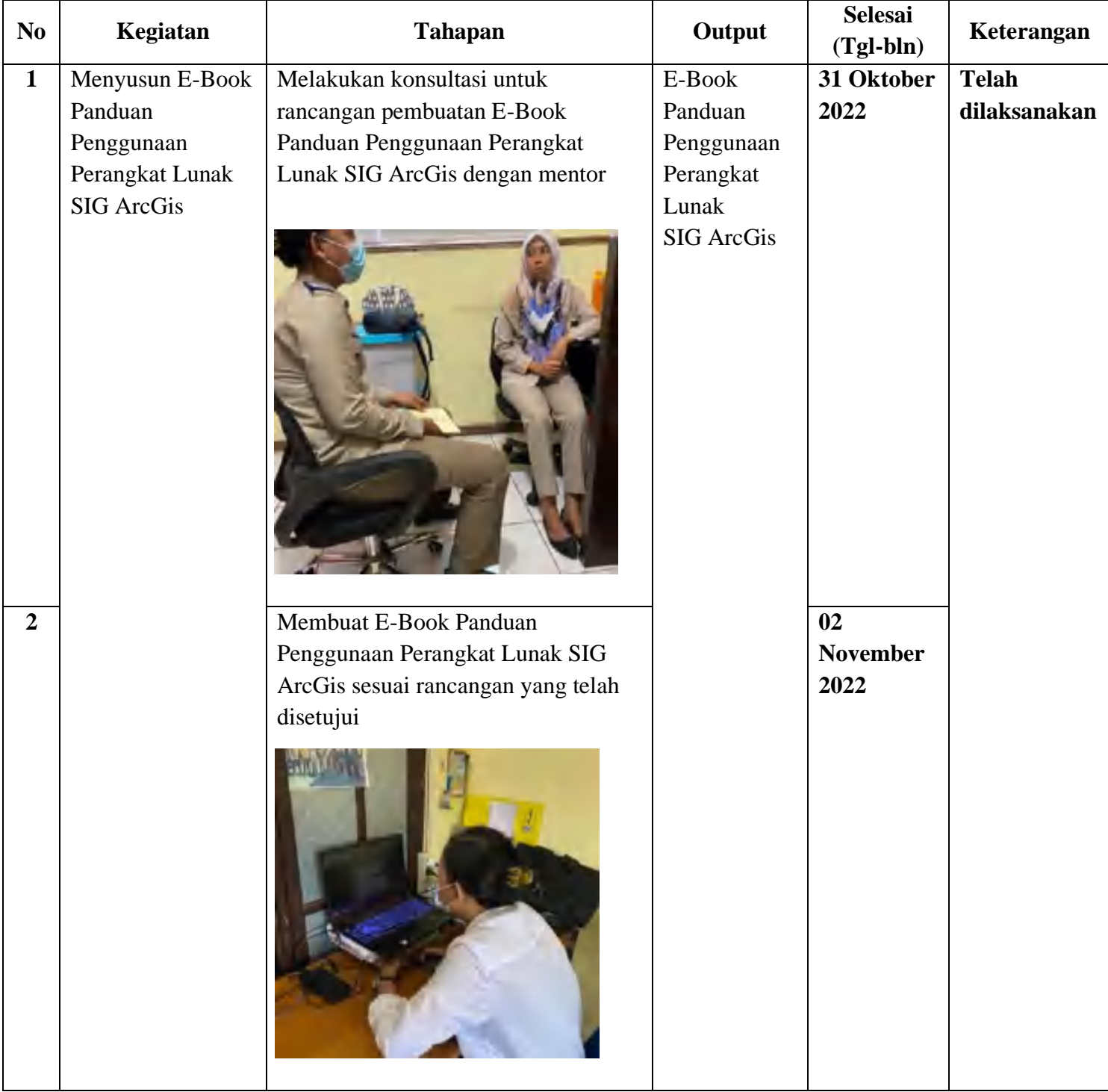

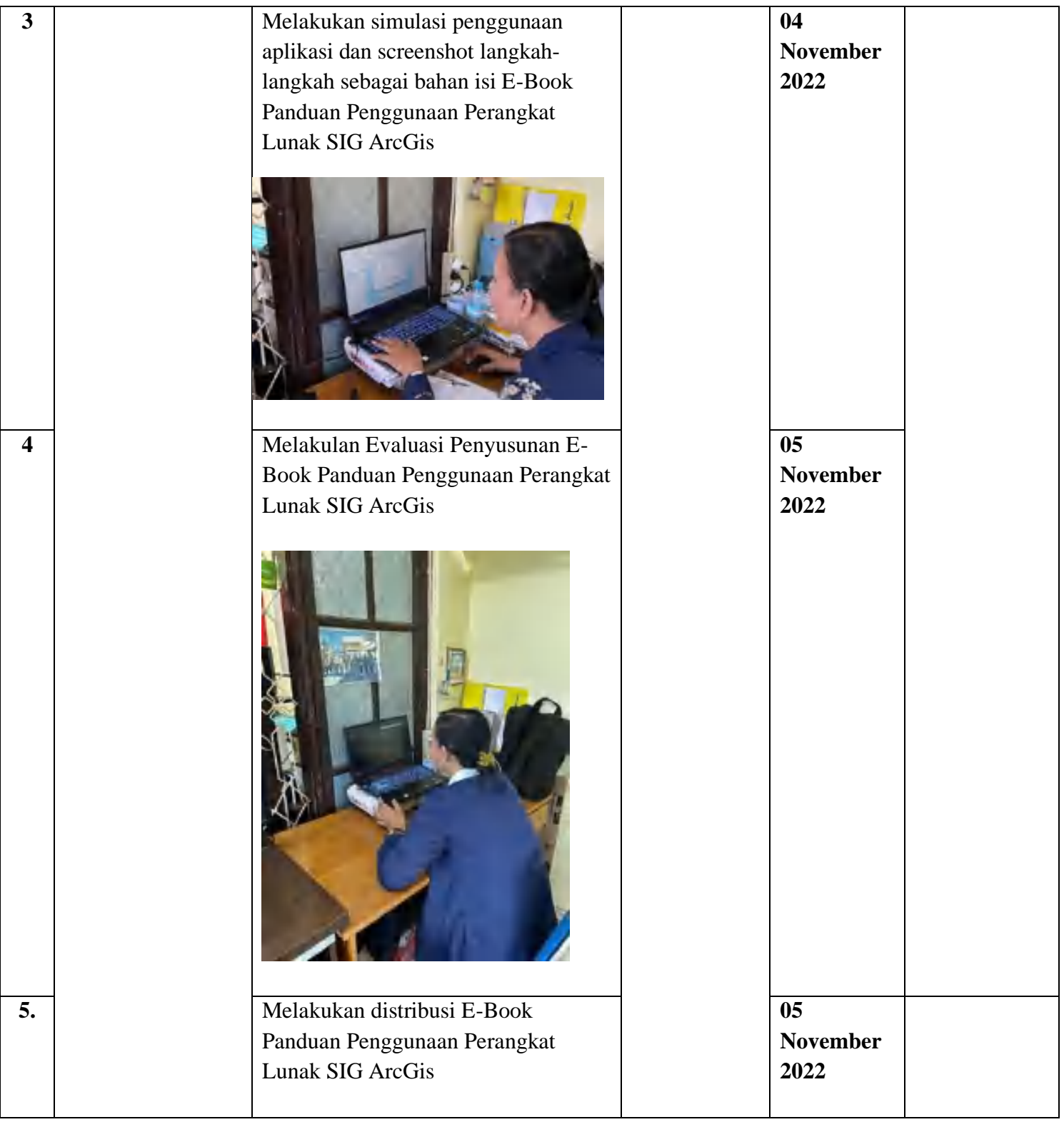

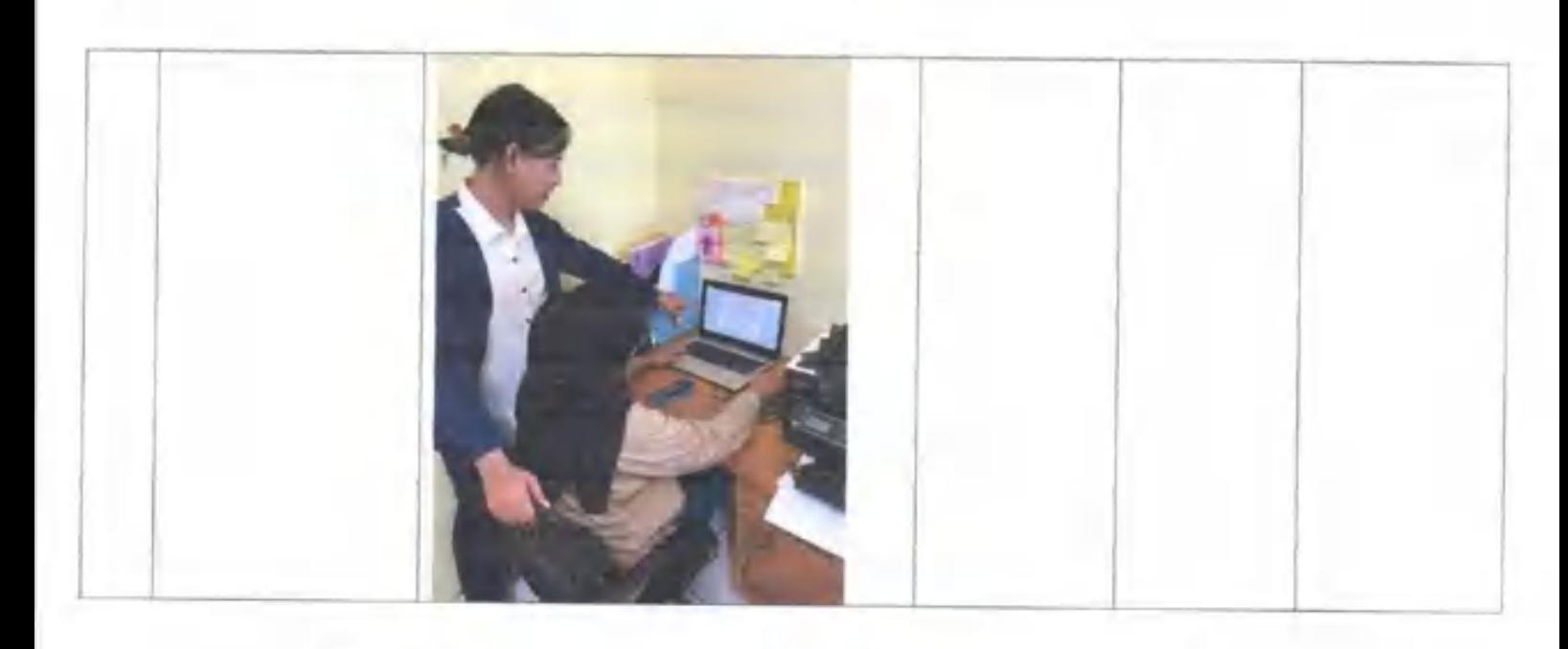

Mentor

Jamsler

(Aryani Fitri Astuti, S.ST) NIP. 19850615 200502 2 004 Peserta

(Susi Indah Agustina Gultom) NIP. 19990807 202204 2 001

#### **Uraian Realisasi Kegiatan Aktuliasasi**

Pada minggu kedua kegiatan aktualisasi, penulis melaksanakan kegiatan penyusunan E-Book petunjuk penggunaan aplikasi SIG : ArcGis, adapun tahap-tahap kegiatannya adalah sebagai berikut :

1. Melakukan konsultasi untuk rancangan pembuatan E-Book Panduan Penggunaan Perangkat Lunak SIG ArcGis dengan mentor

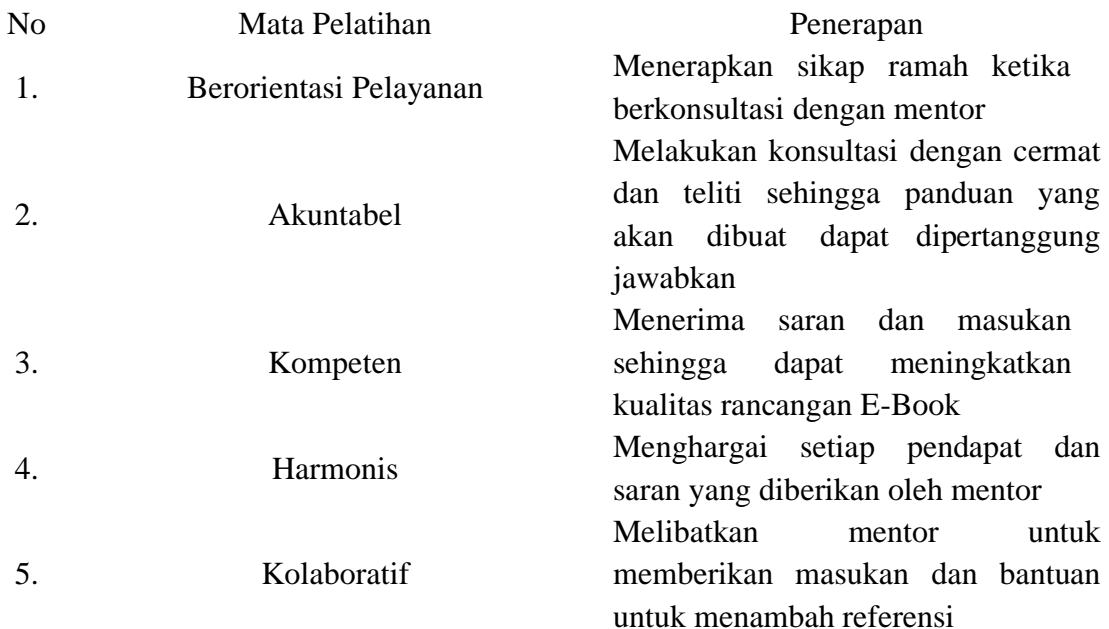

2. Membuat E-Book Panduan Penggunaan Perangkat Lunak SIG ArcGis sesuai rancangan yang telah disetujui

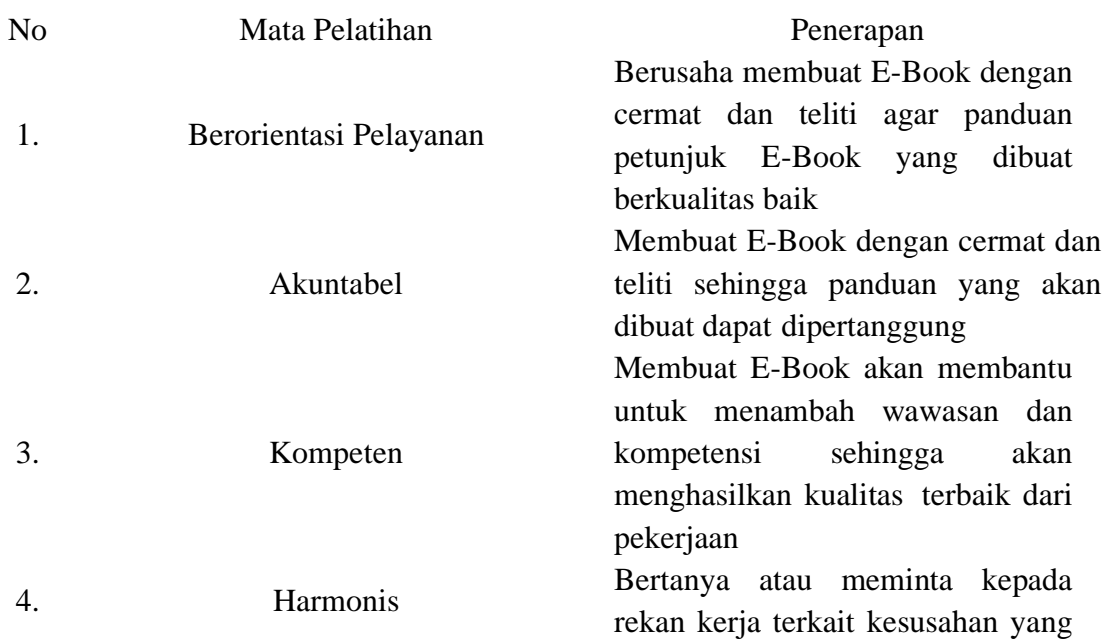

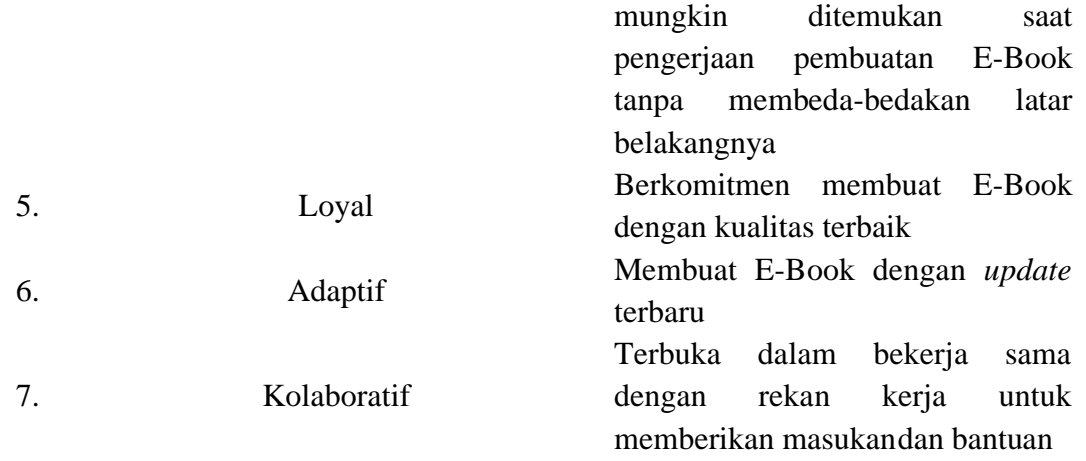

3. Melakukan simulasi penggunaan aplikasi dan screenshot langkah-langkah sebagai bahan isi E-Book Panduan Penggunaan Perangkat Lunak SIG ArcGis

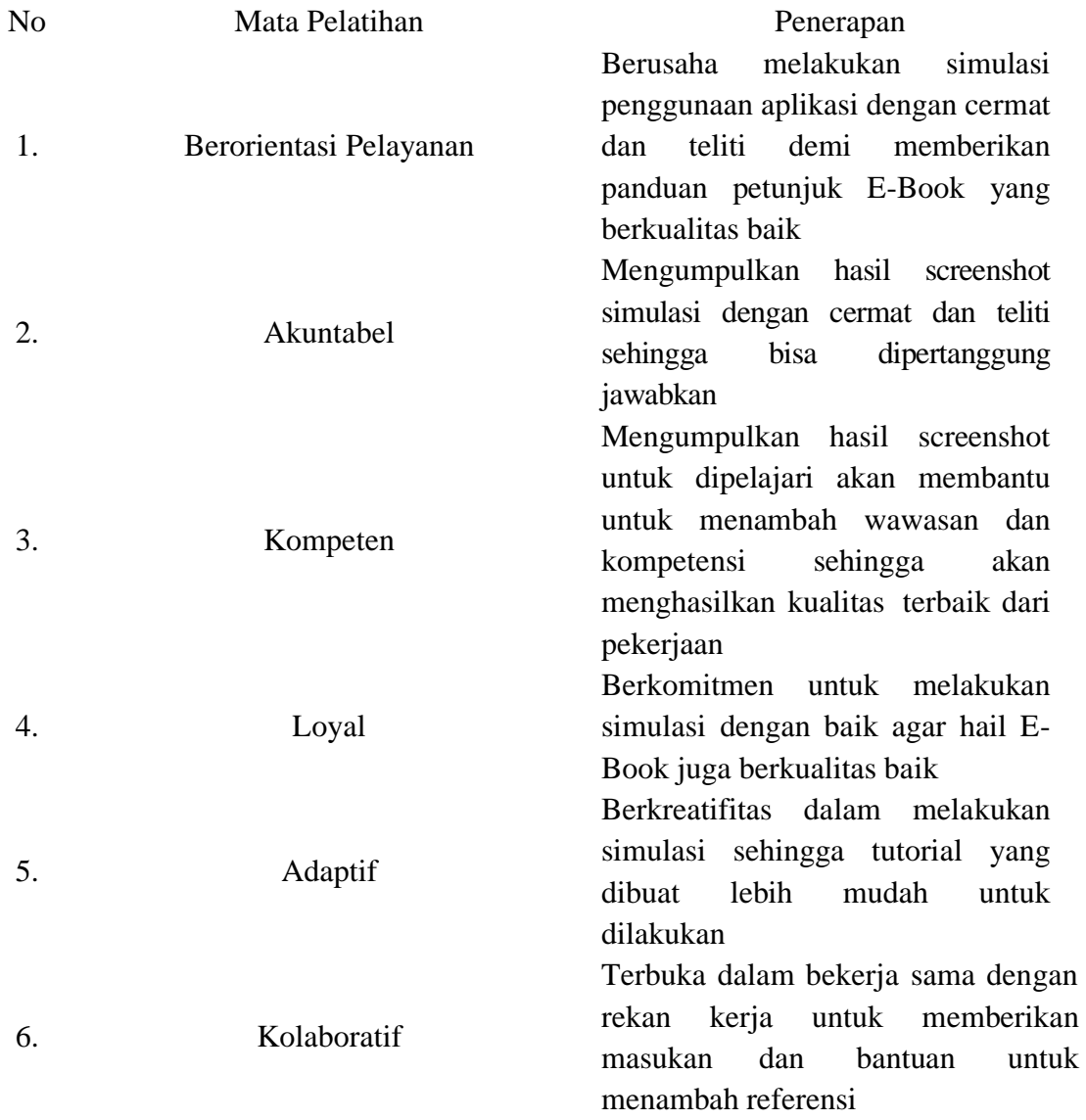

4. Melakulan Evaluasi Penyusunan E-Book Panduan Penggunaan Perangkat Lunak SIG ArcGis

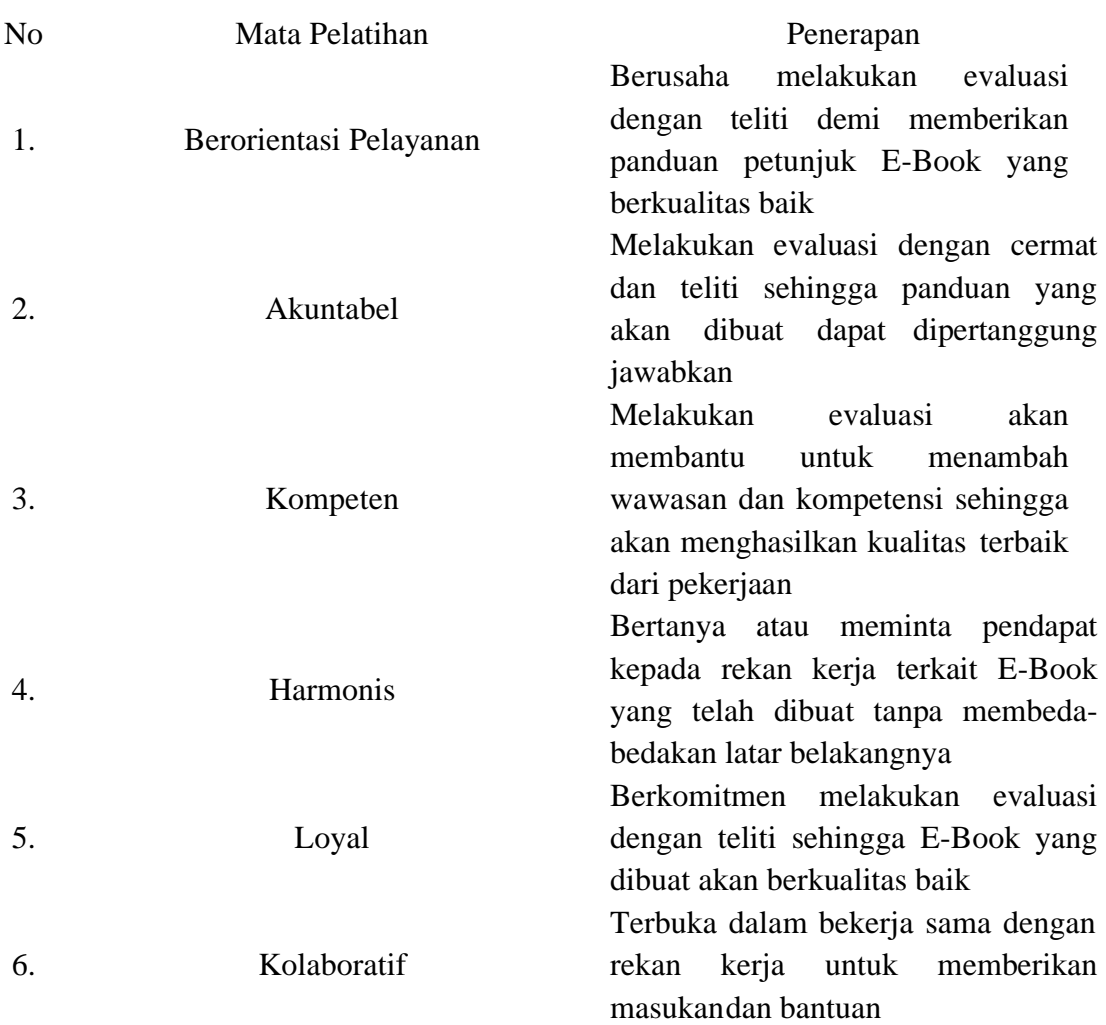

# 5. Melakukan distribusi E-Book Panduan Penggunaan Perangkat Lunak SIG ArcGis

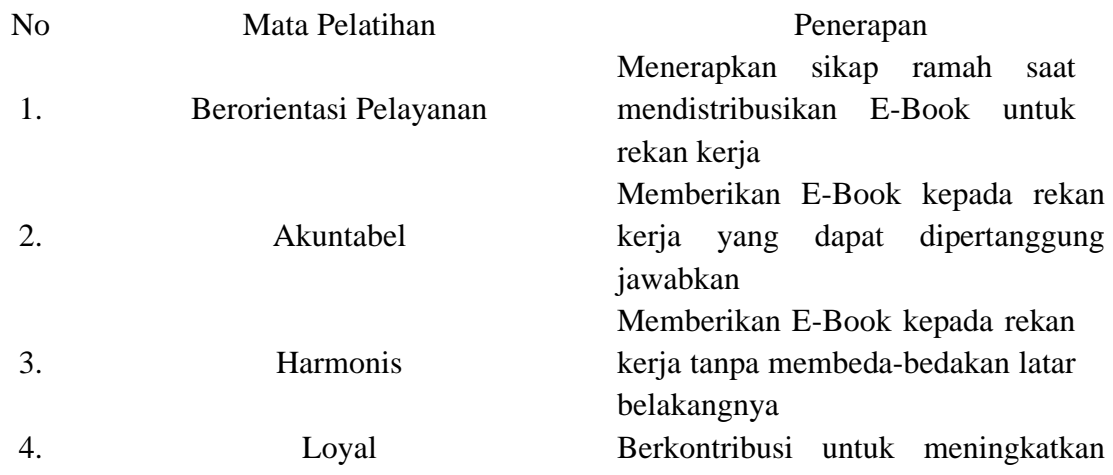

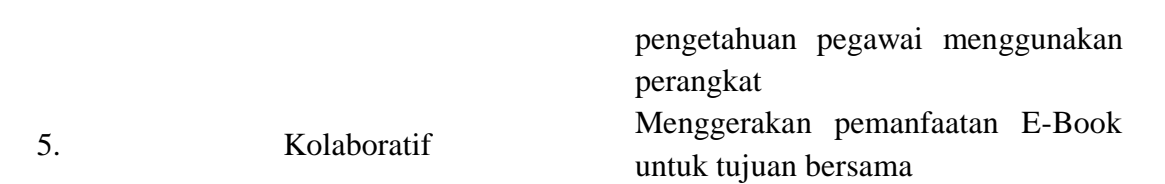

### KARTU BIMBINGAN AKTUALISASI MENTOR

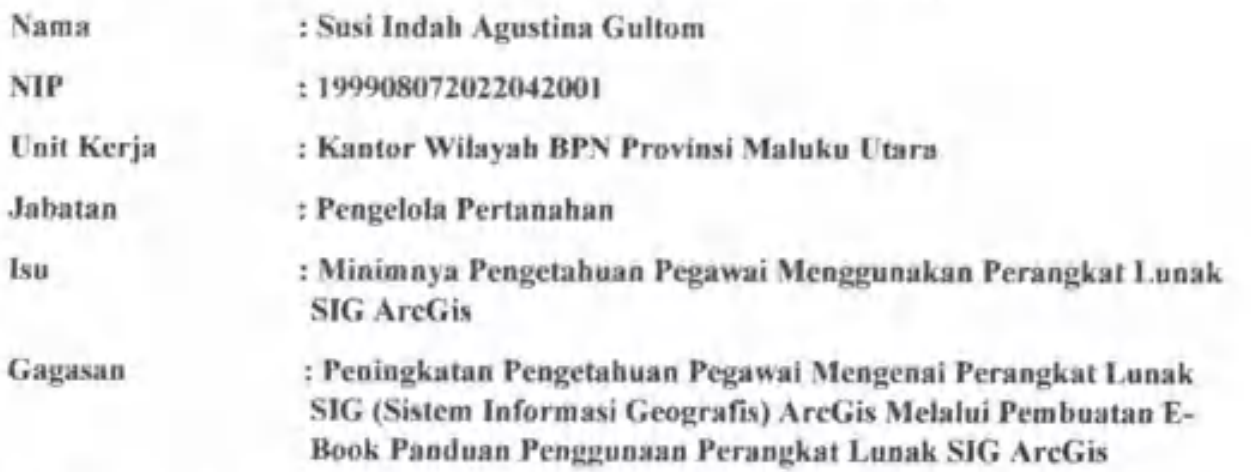

Kegiatan Ketiga: Menyusun E-Book Panduan Penggunaan Perangkat Lunak SIG ArcGis

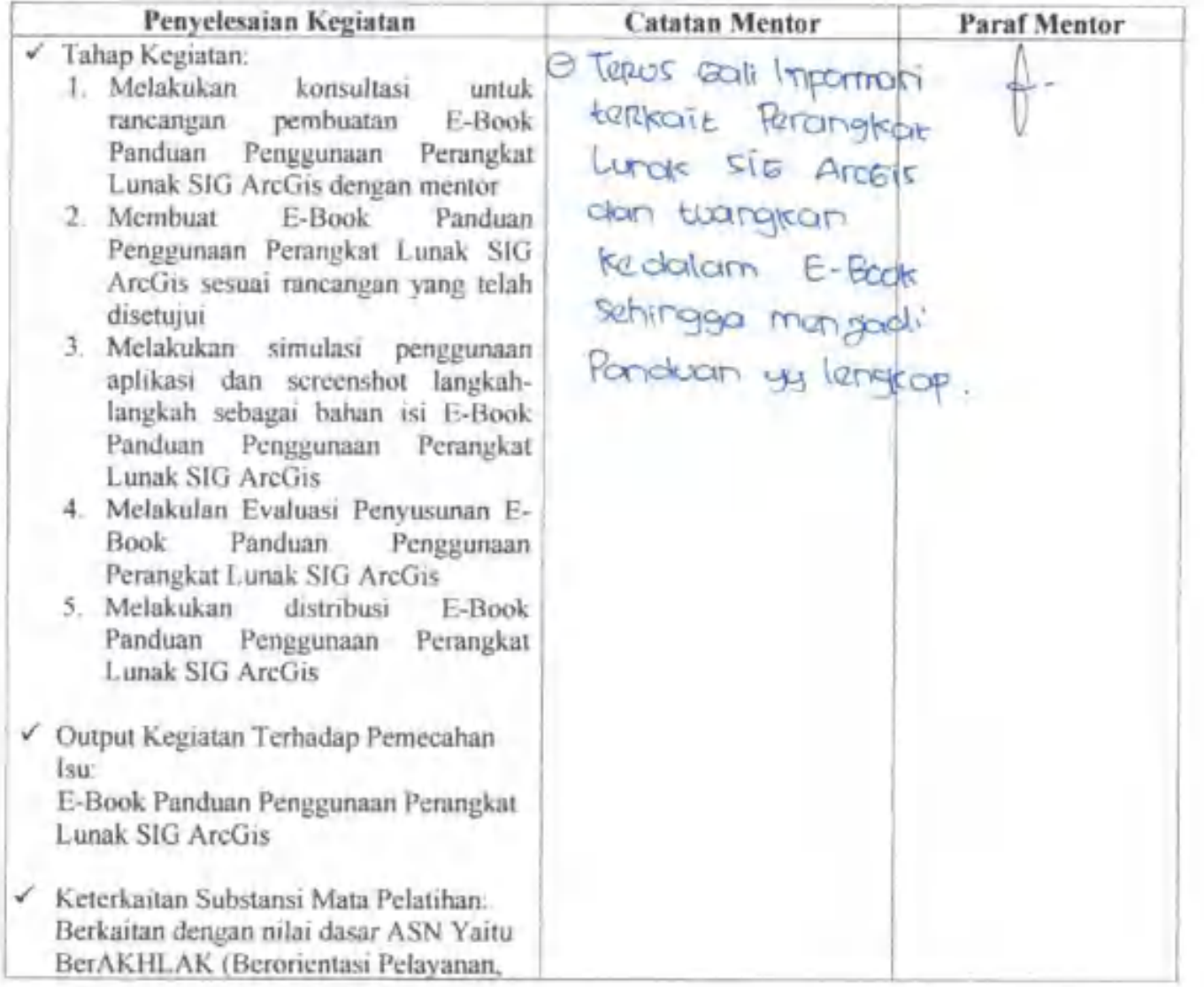

Akuntabel, Kompeten, Harmonis, Loyal, Adatif, dan Kolaboratif) Agenda III<sup>+</sup> Smart ASN dengan menggunakan teknologi selama melaksanakan kegiatan.

√ Kontribusi Terhadap Visi-Misi Organisasi:

Peningkatan kompetensi pegawai sehingga meningkatkan dapat produktivitas pegawai dan dapat menyelenggarakan pengelolaan pertanahan yang produktif. Dengan peningkatan hal tersebut diharapkan dapat tercapainya pelayanan pertanahan yang berstandar dunia

v Penguatan Nilai Organisasi: Peningkatan kompetensi pegawai sehingga pengelolaan data lebih cepat sehingga dapat tercapai tujuan pelayanan yang lebih cepat dan pegawai yang profesional dalam pekerjaannya dan hasil pekerjaanya yang terpercaya

### **KARTU BIMBINGAN AKTUALISASI COACH**

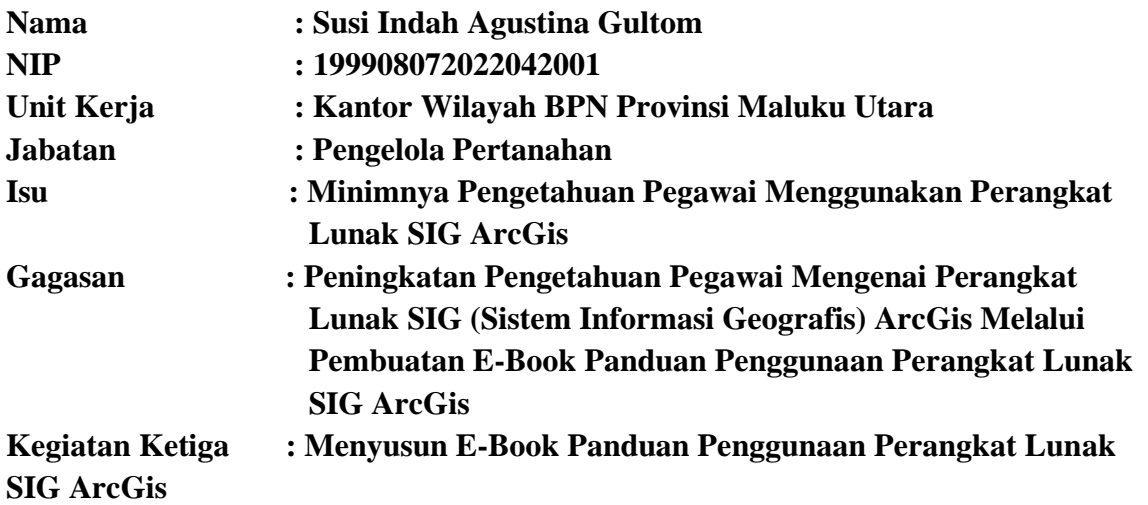

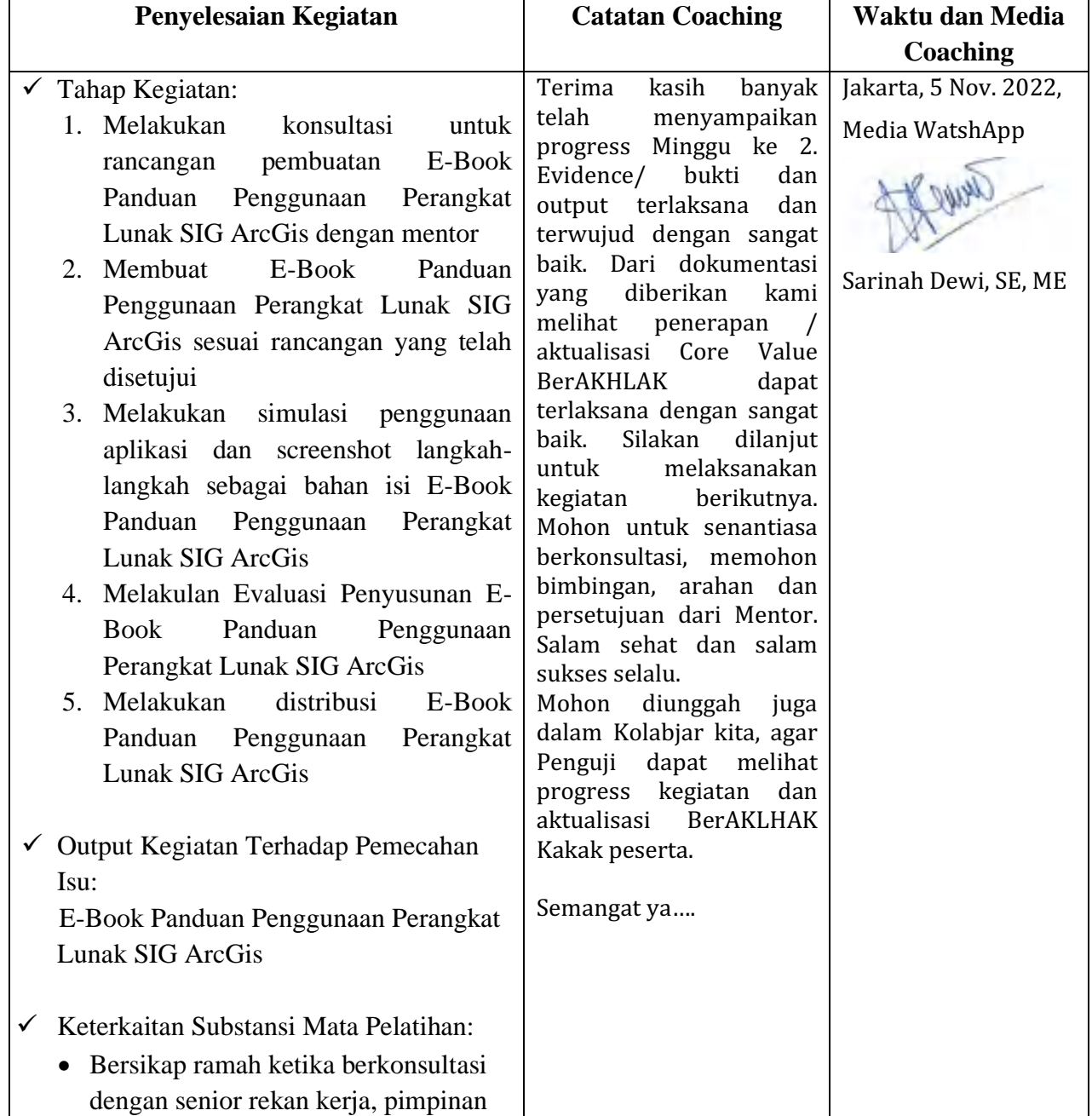

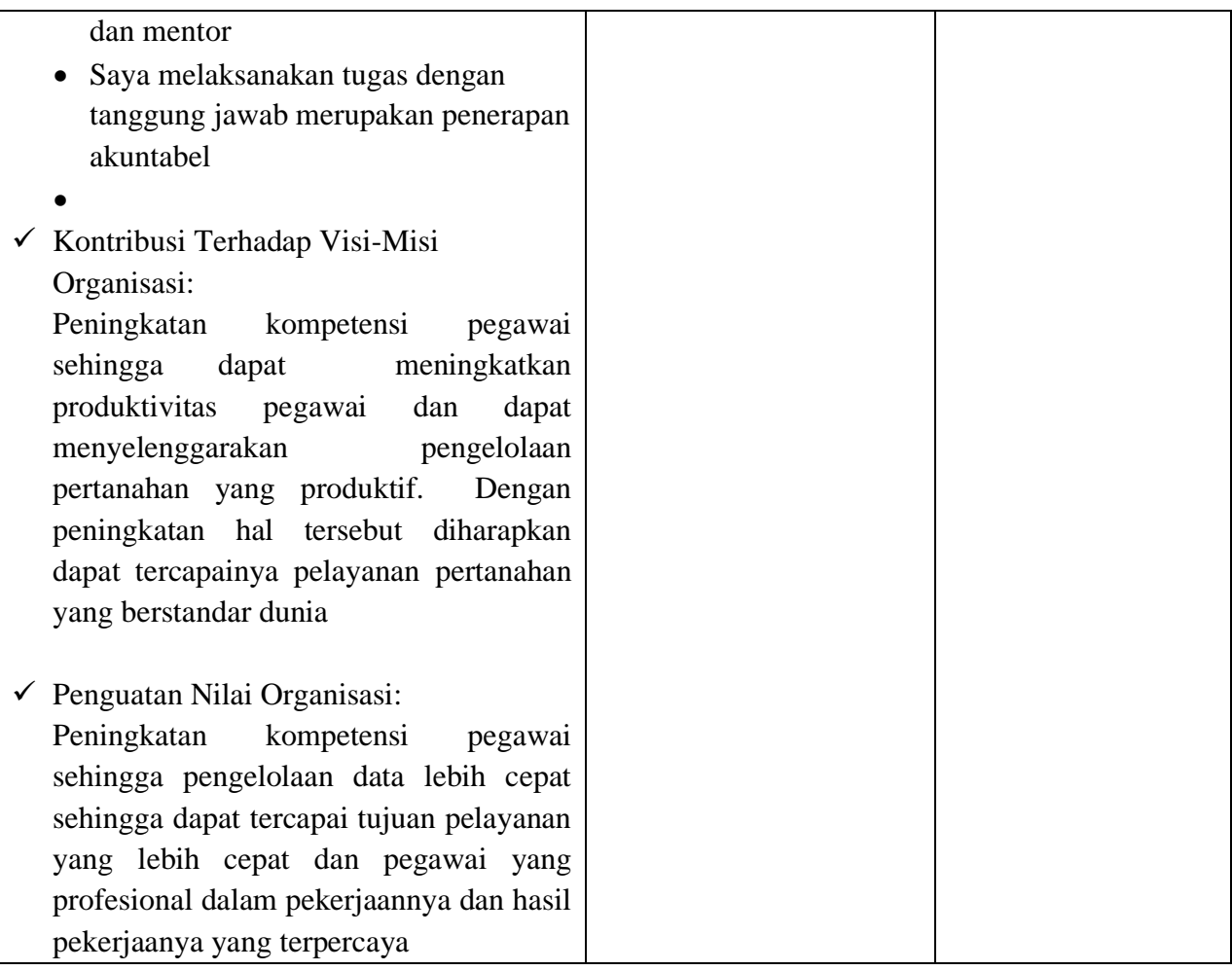

# LAMPIRAN 6. LAPORAN MINGGU KE-3 PELAKSANAAN AKTUALISASI

# LAPORAN MINGGUAN AKTUALISASI CPNS

# KEMENTERIAN ATR/BPN TAHUN 2022

## Nama

# : Susi Indah Agustina Gultom

Minggu ke-

Tanggal

#### : 13 November 2022

 $:3$ 

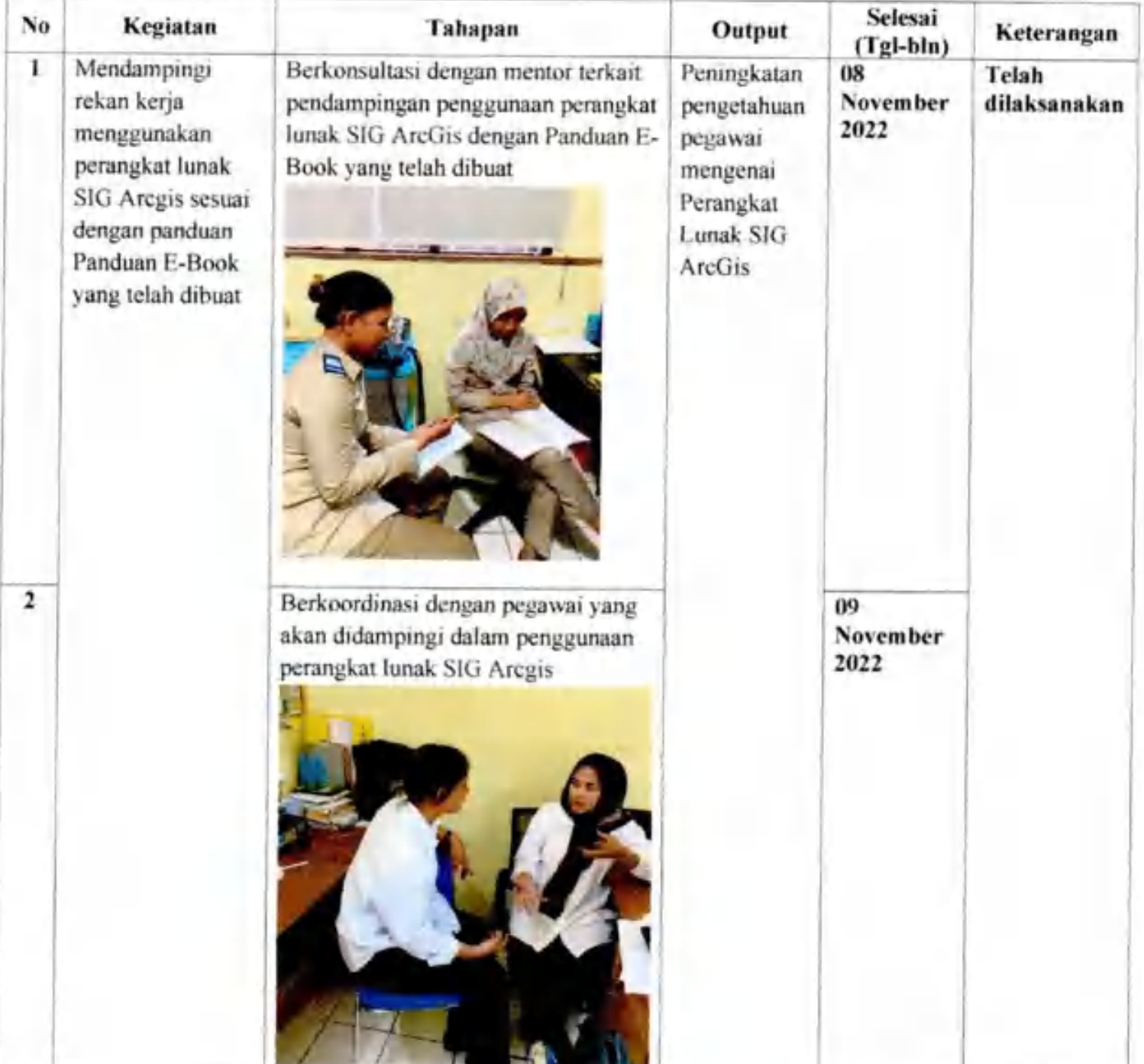

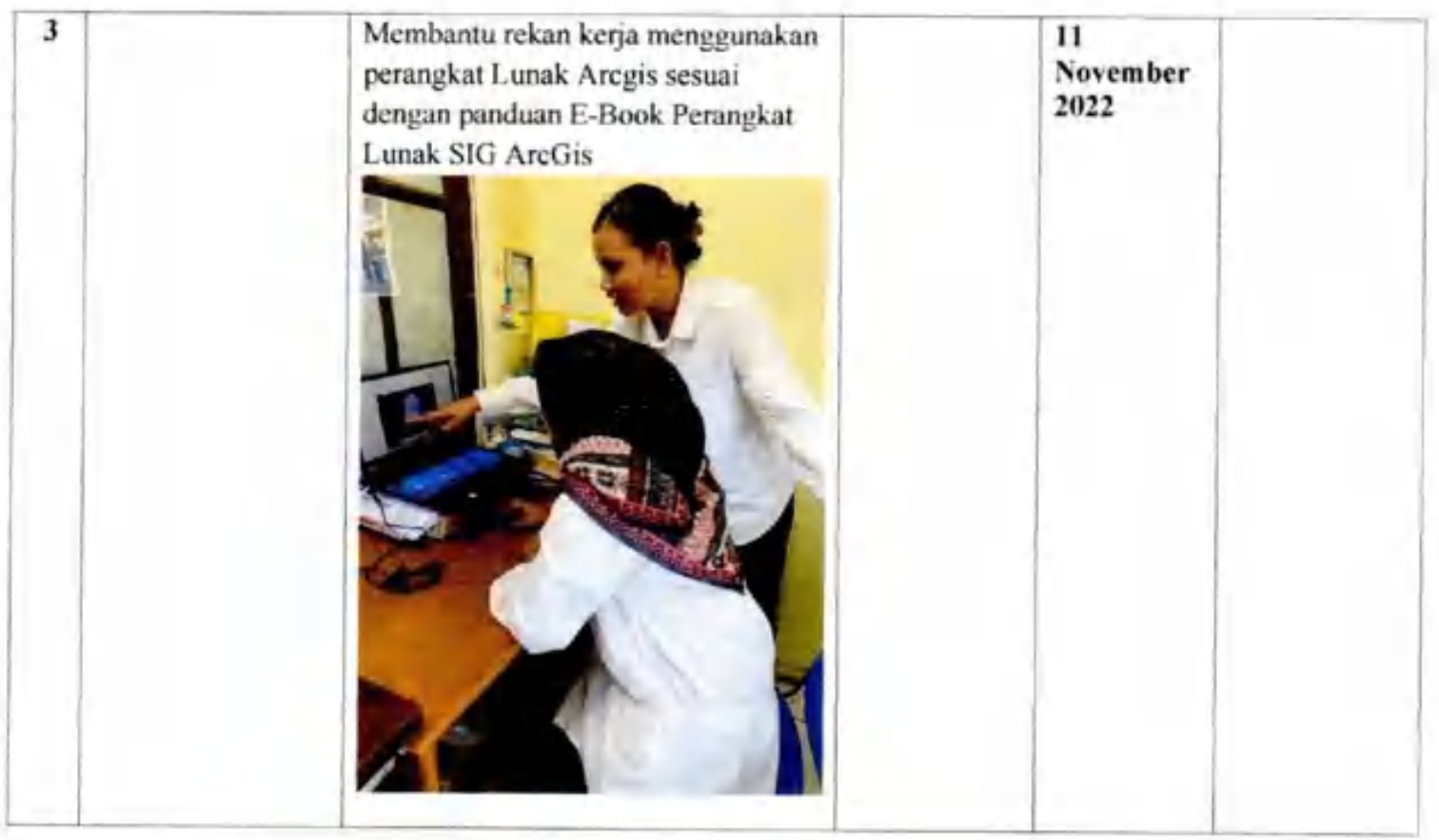

Mentor

Parmsla

(Aryani Fitri Astuti, S.ST) NIP. 19850615 200502 2 004

Peserta

(Susi Indah Agustina Gultom) NIP. 19990807 202204 2 001

#### **Uraian Realisasi Kegiatan Aktuliasasi**

Pada minggu ketiga kegiatan aktualisasi, penulis melaksanakan kegiatan membantu rekan kerja menggunakan perangkat lunak SIG Arcgis sesuai dengan panduan Panduan E-Book yang telah dibuat, adapun tahap-tahap kegiatannya adalah sebagai berikut :

1. Berkonsultasi dengan mentor terkait pendampingan penggunaan perangkat lunak SIG ArcGis dengan Panduan E-Book yang telah dibuat

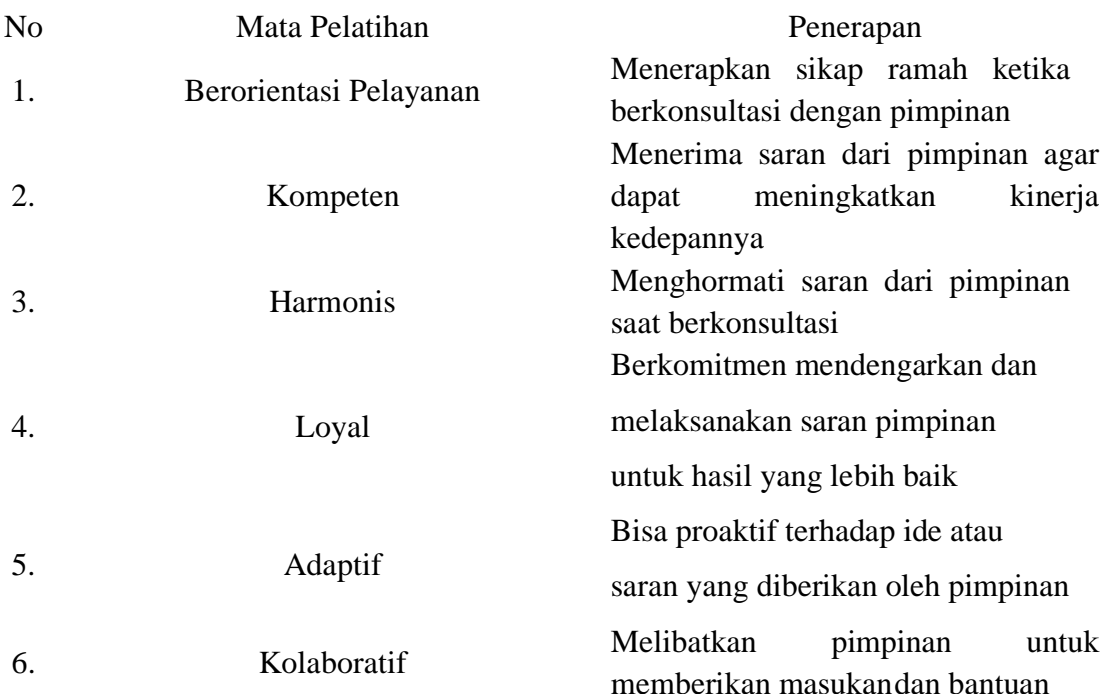

2. Berkoordinasi dengan pegawai yang akan didampingi dalam penggunaan perangkat lunak SIG Arcgis

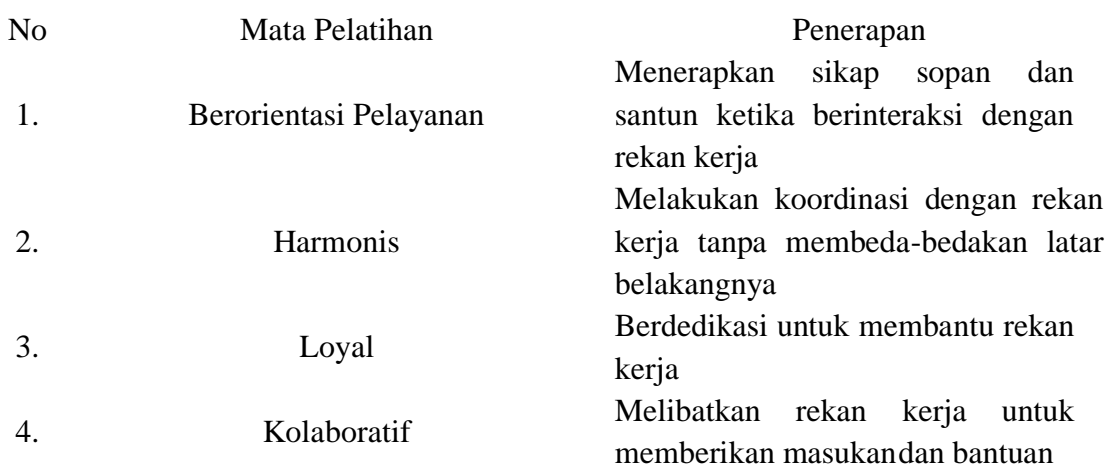

3. Membantu rekan kerja menggunakan perangkat Lunak Arcgis sesuai dengan panduan E-Book Perangkat Lunak SIG ArcGis

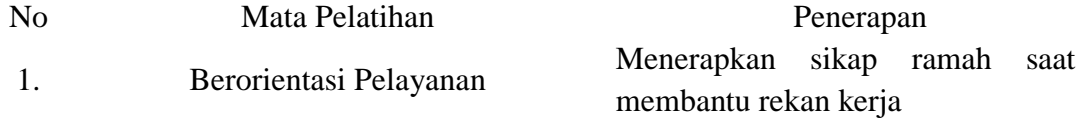

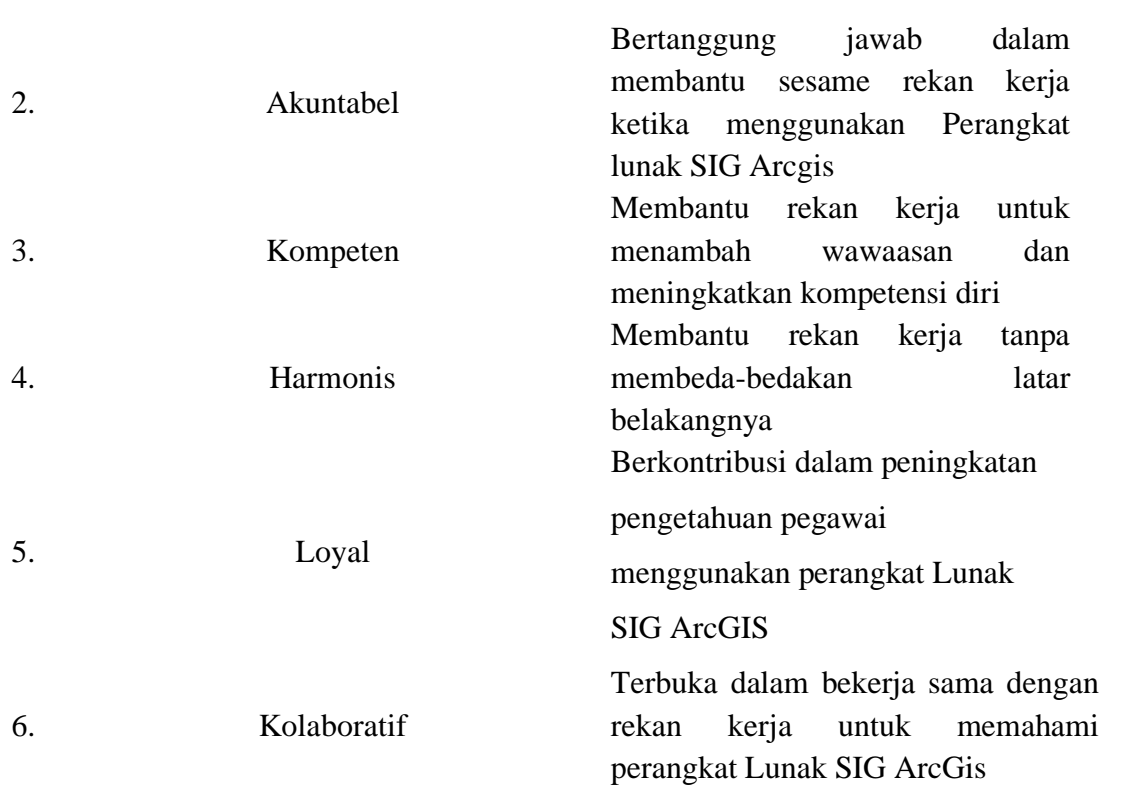
### **KARTU BIMBINGAN AKTUALISASI MENTOR**

 $\Box$  $\sim$  .  $\sim$ 

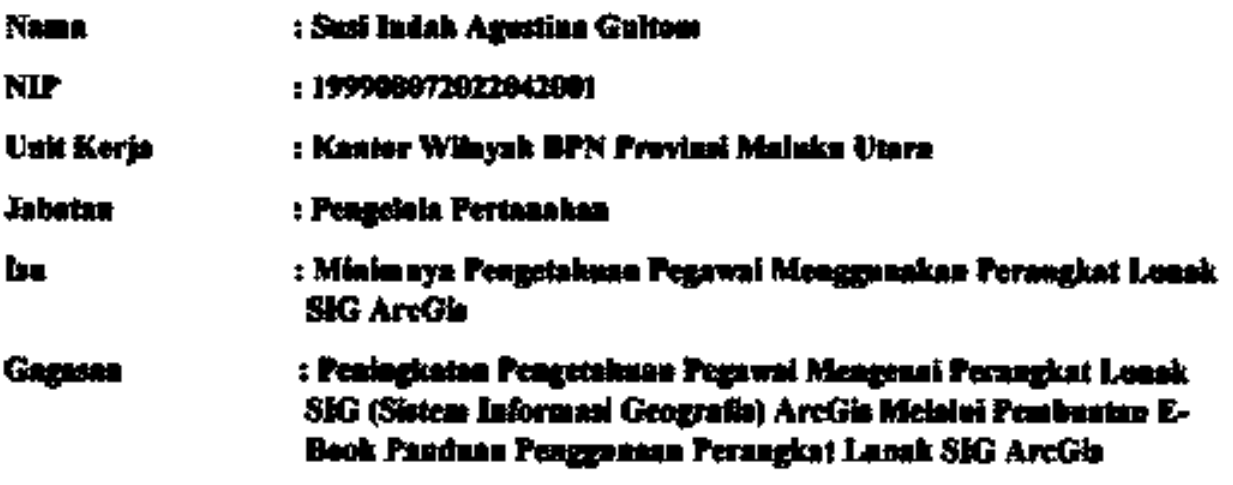

Kegiatan Keempat : Mendampingi rekan kerja menggunakan perangkat luank SIG<br>Aregia saanai dengan panduan Panduan E-Book yang telah dibuat

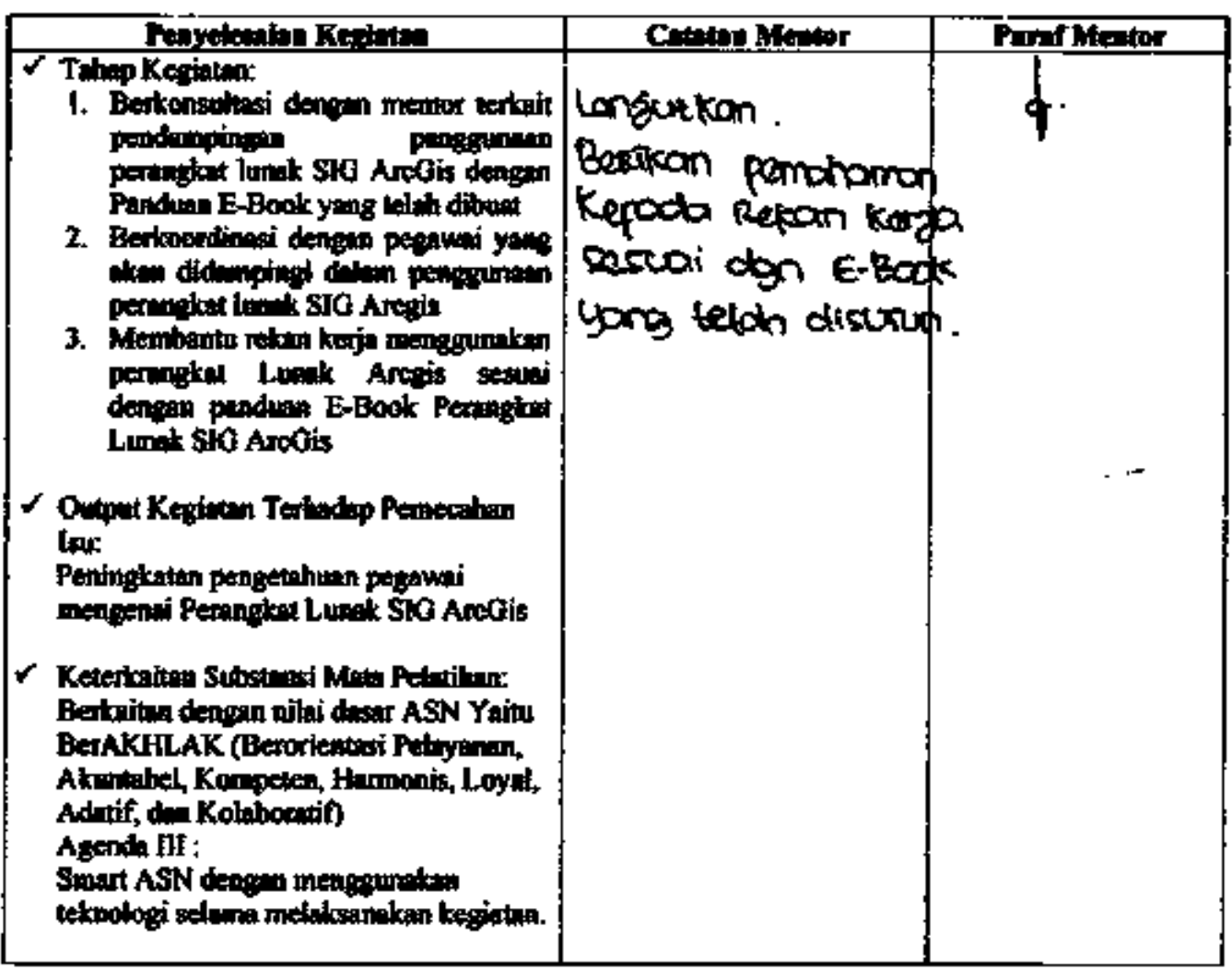

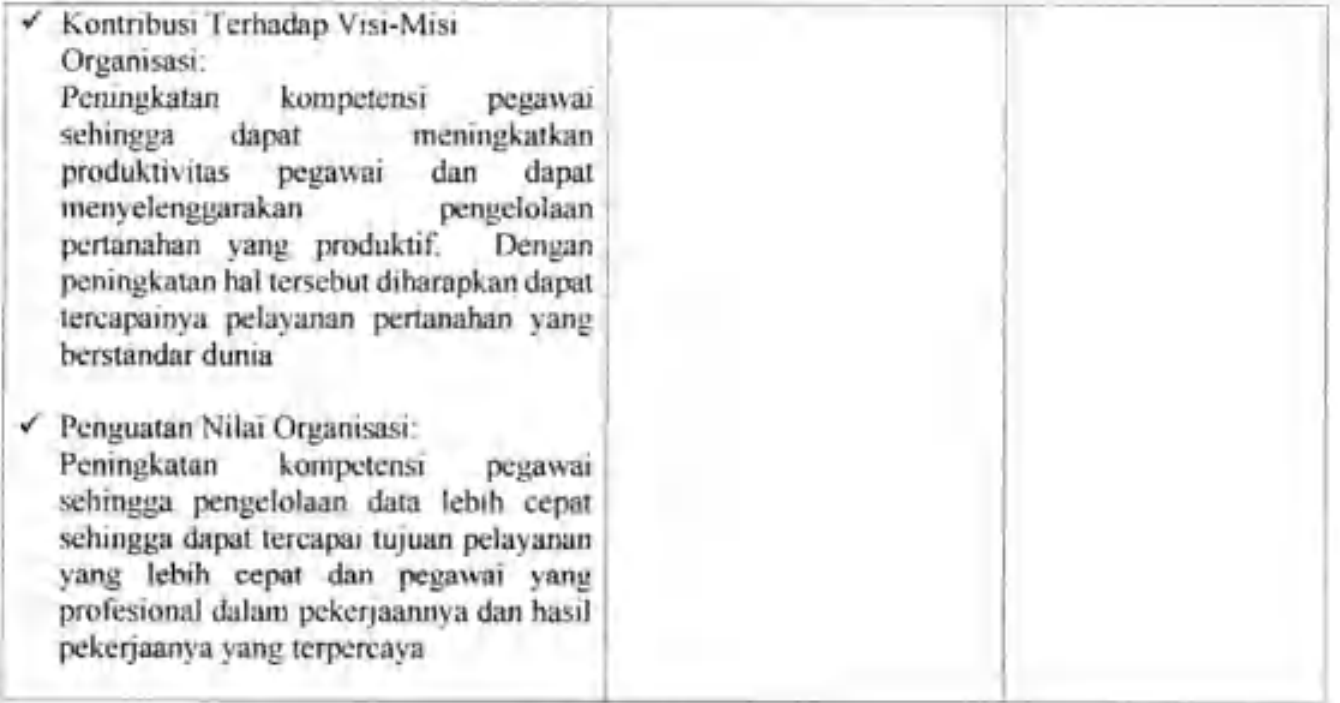

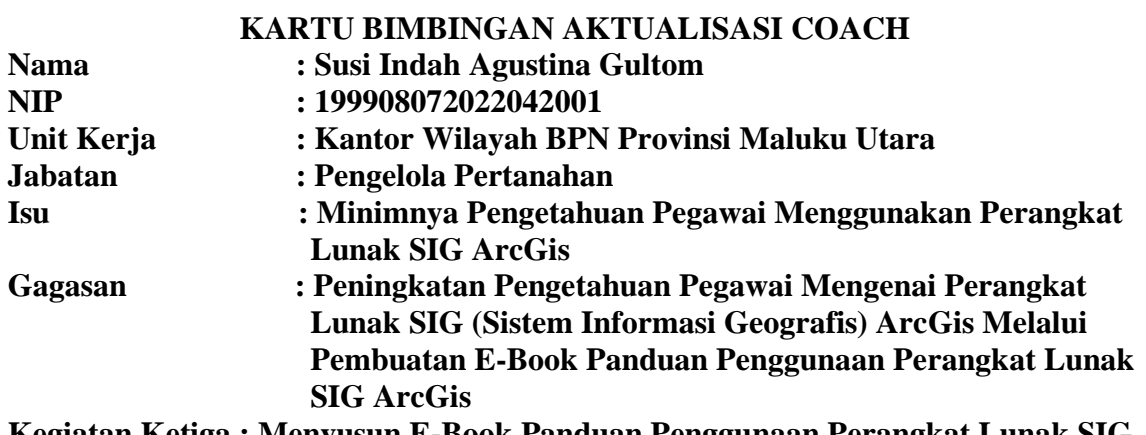

**Kegiatan Ketiga : Menyusun E-Book Panduan Penggunaan Perangkat Lunak SIG ArcGis**

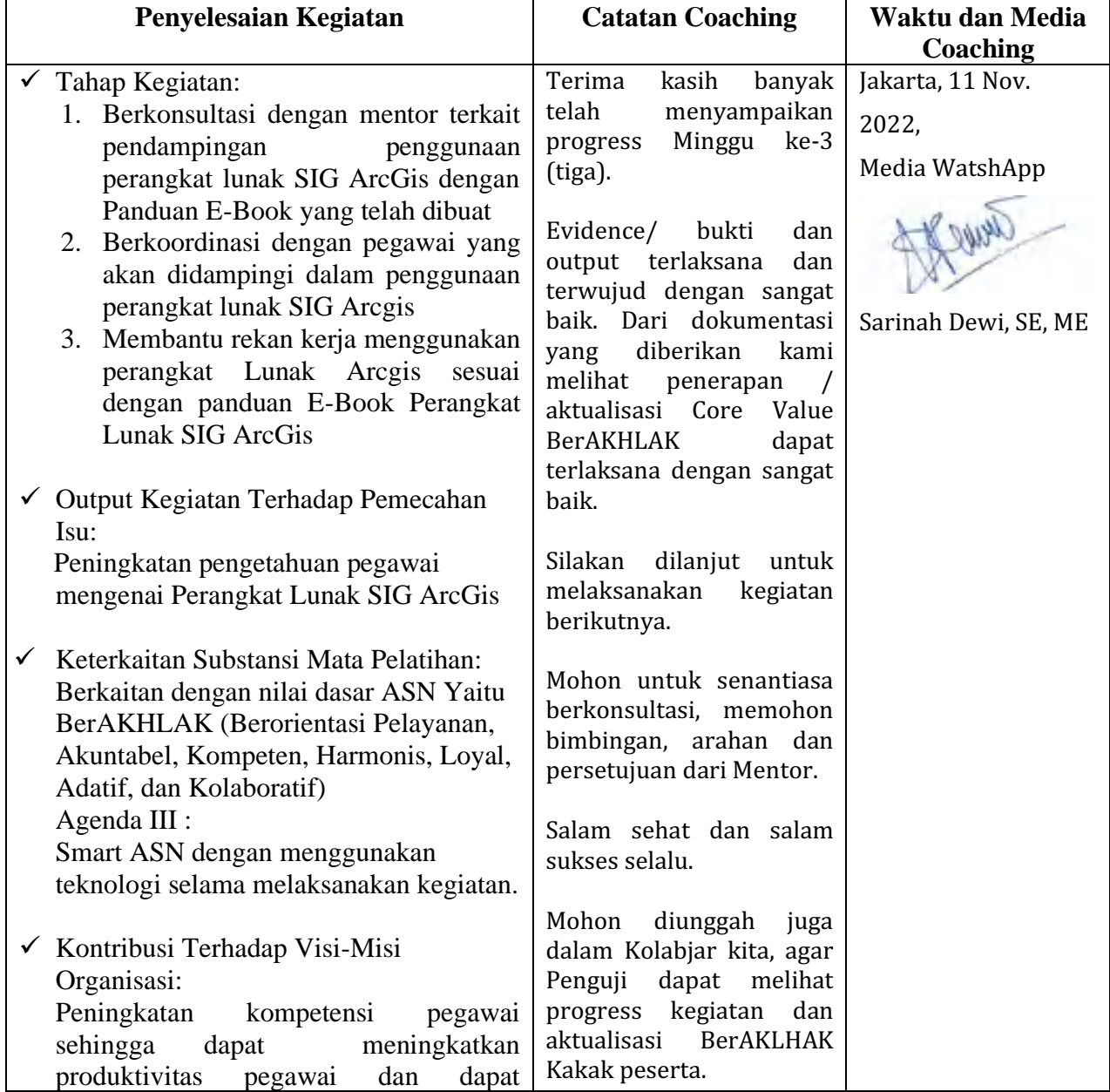

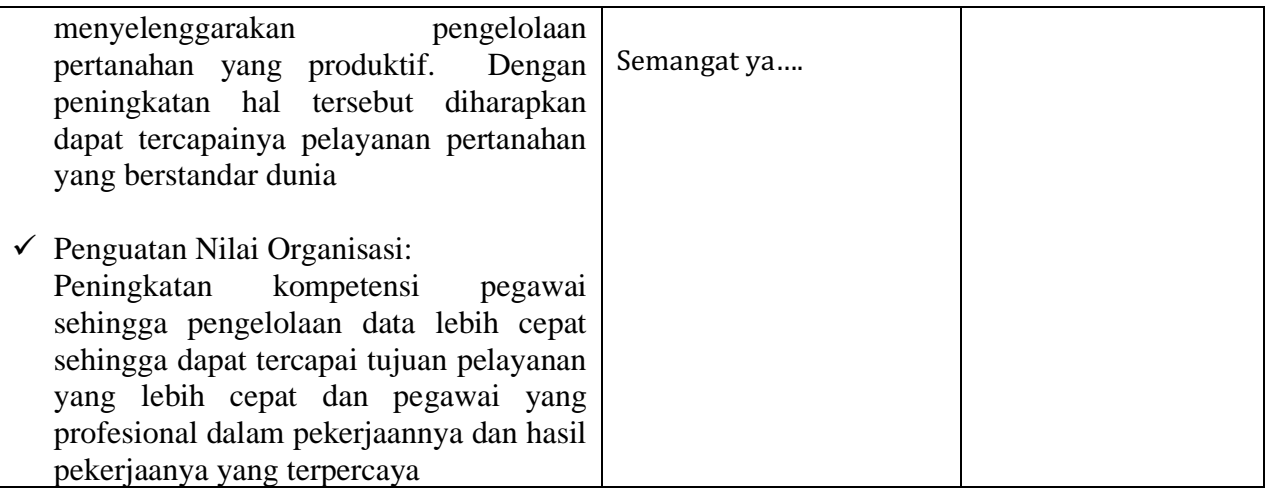

# LAMPIRAN 7. LAPORAN MINGGU KE-4 PELAKSANAAN AKTUALISASI

## LAPORAN MINGGUAN AKTUALISASI CPNS

## **KEMENTERIAN ATR/BPN TAHUN 2022**

### Nama

Tanggal

: Susi Indah Agustina Gultom

Minggu ke-

 $34$ 

: 20 November 2022

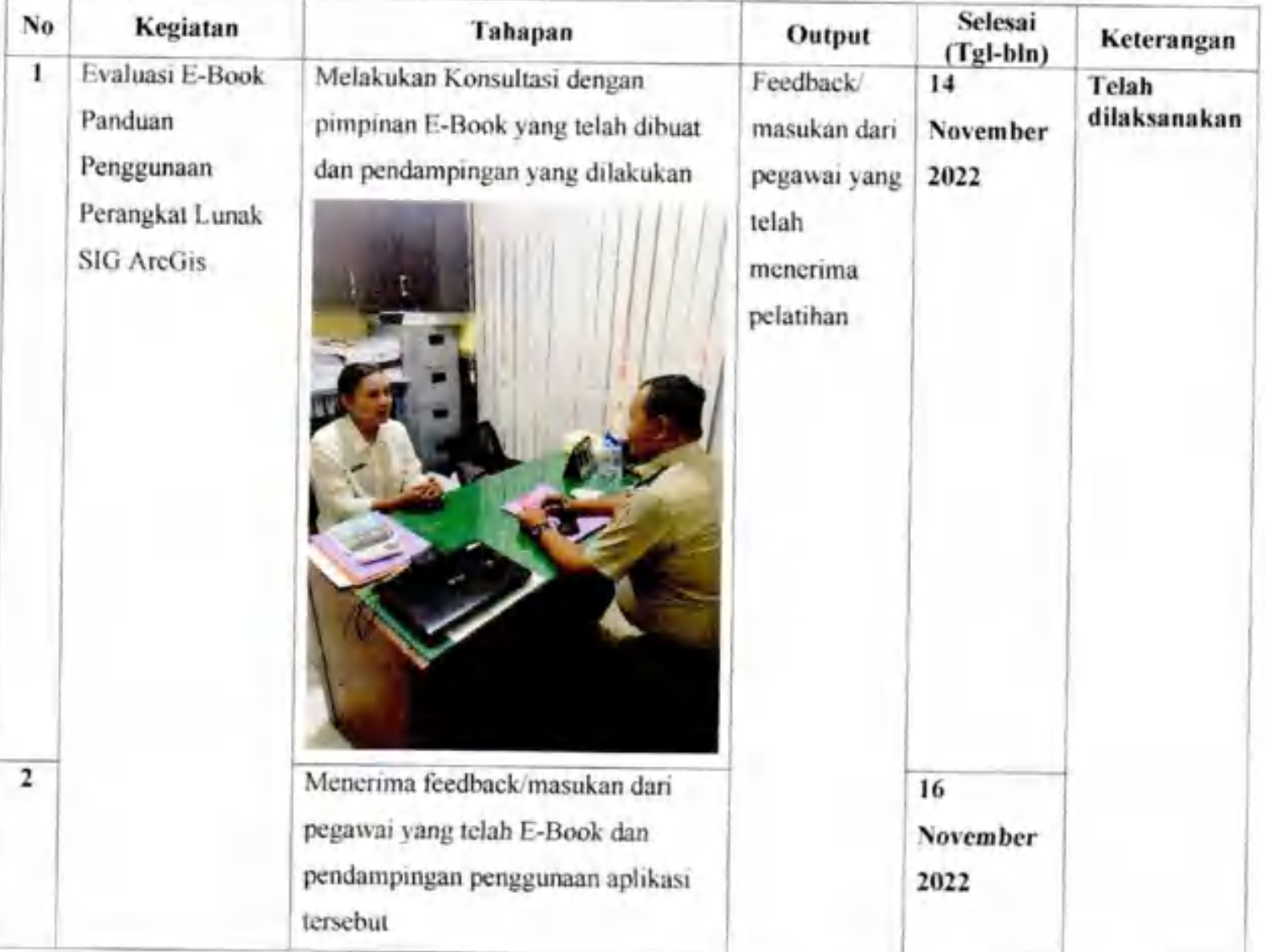

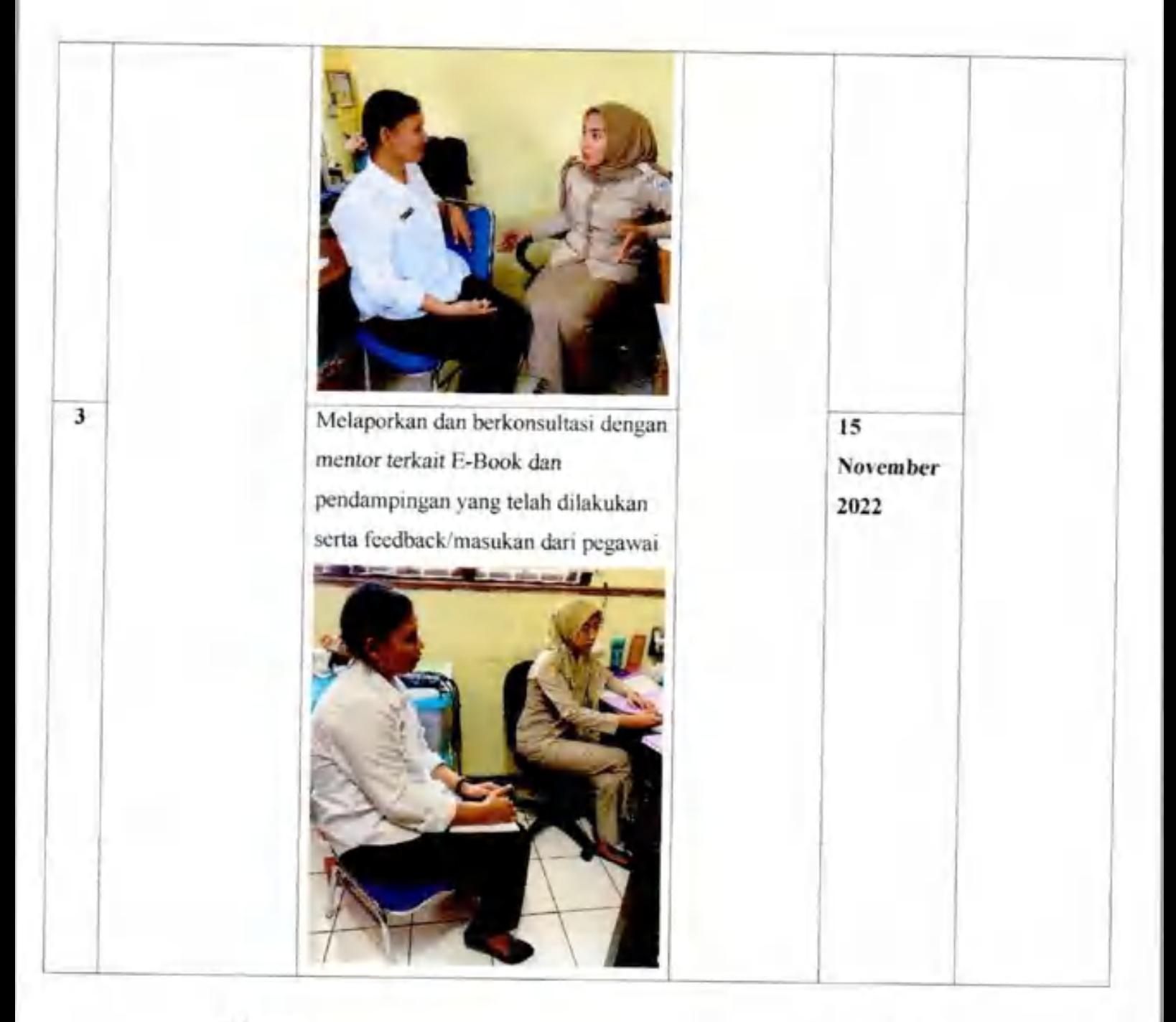

Mentor

1 Sma 6 (Aryani Fitri Astuti, S.ST) NIP. 19850615 200502 2 004

Peserta

(Susi Indah Agustina Gultom) NIP. 19990807 202204 2 001

### KARTU BIMBINGAN AKTUALISASI MENTOR

 $\blacksquare$ 

 $\bullet$ 

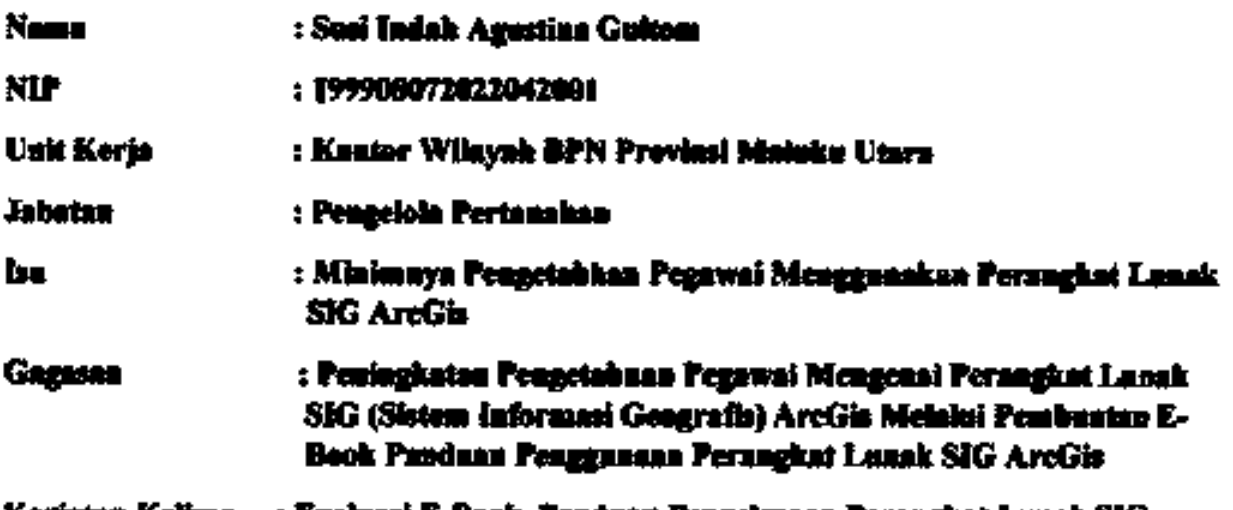

# Kegiatan Kelima : Evaluasi E-Rook Panduan Pengelunaan Perangkat Lunak SIG<br>AreGia

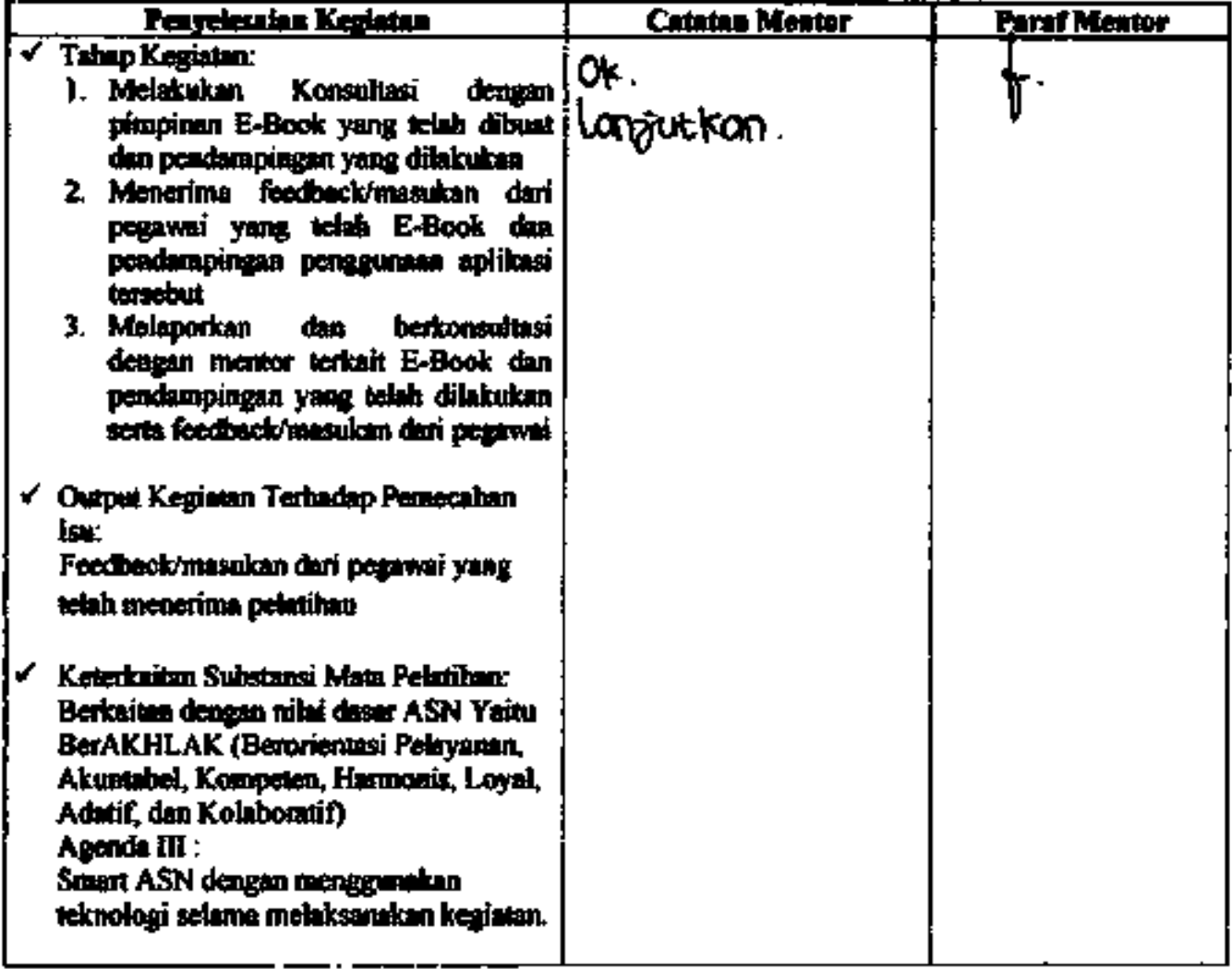

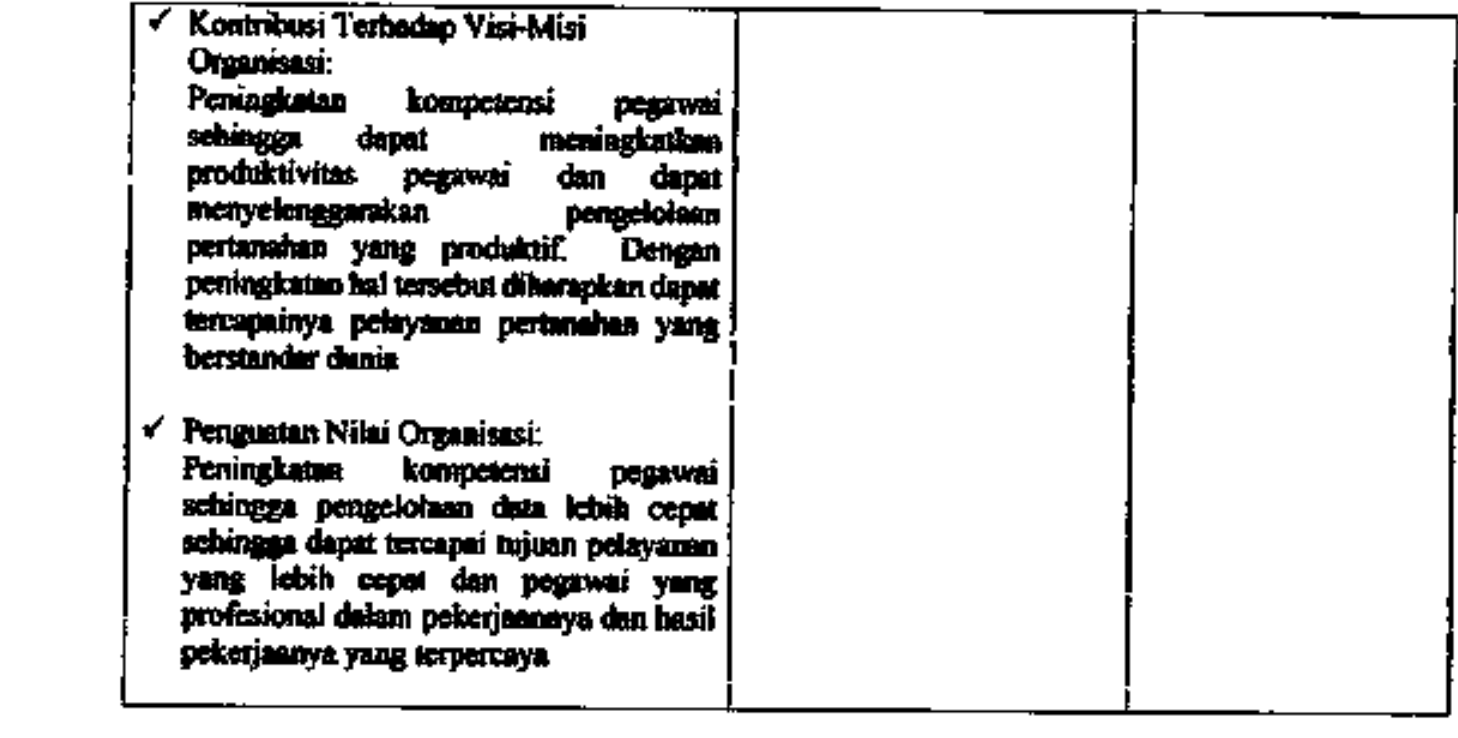

#### **Uraian Realisasi Kegiatan Aktuliasasi**

Pada minggu keempat kegiatan aktualisasi, penulis melaksanakan kegiatan Evaluasi E-Book Panduan Penggunaan Perangkat Lunak SIG ArcGis sesuai dengan panduan Panduan E-Book yang telah dibuat, adapun tahap-tahap kegiatannya adalah sebagai berikut :

1.1.Melakukan Konsultasi dengan pimpinan E-Book yang telah dibuat dan pendampingan yang dilakukan

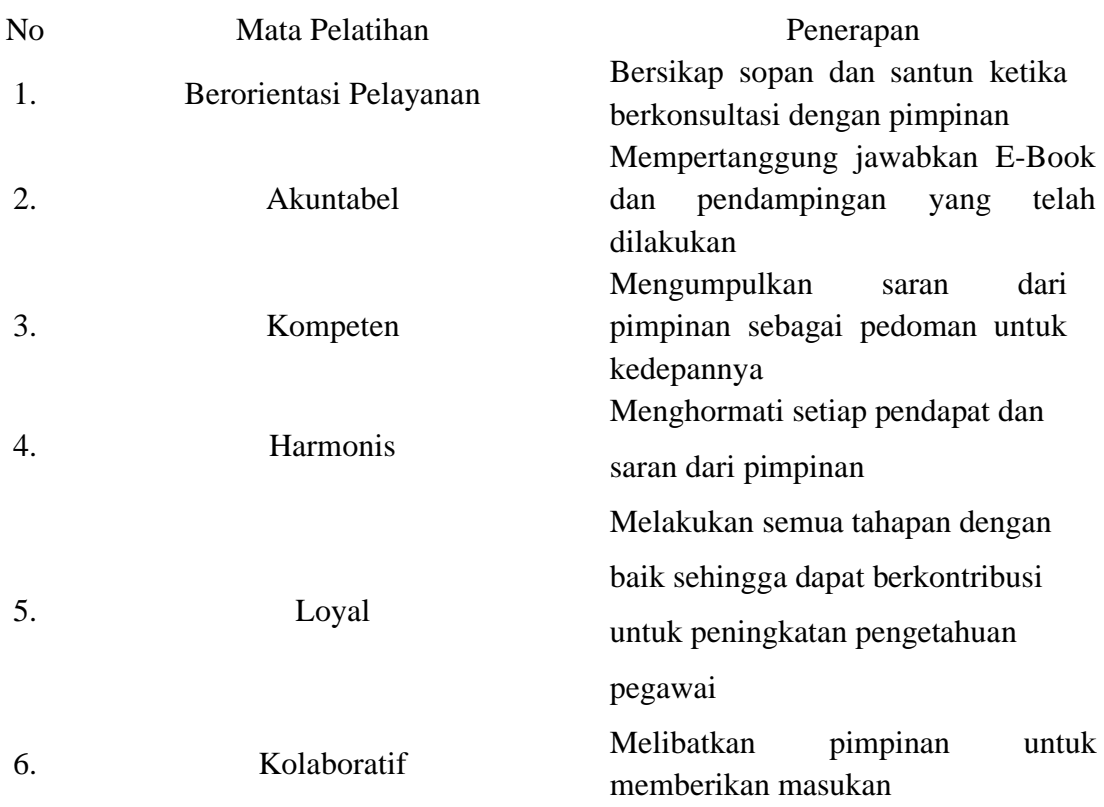

1.2.Menerima feedback/masukan dari pegawai yang telah E-Book dan pendampingan penggunaan aplikasi tersebut

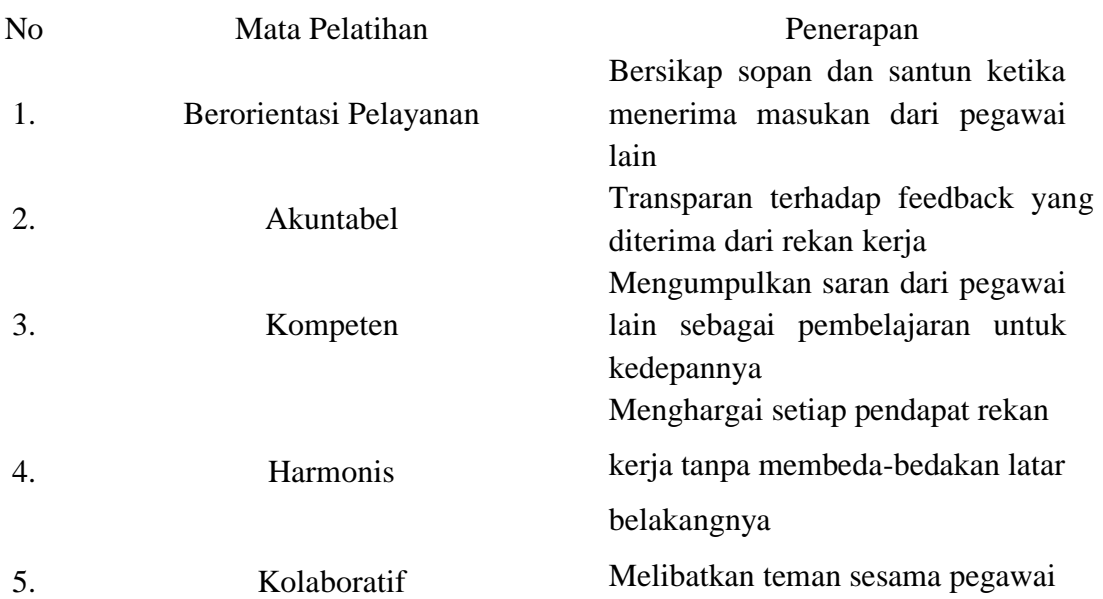

#### untuk memberikan masukan

1.3.Melaporkan dan berkonsultasi dengan mentor terkait E-Book dan pendampingan yang telah dilakukan serta feedback/masukan dari pegawai

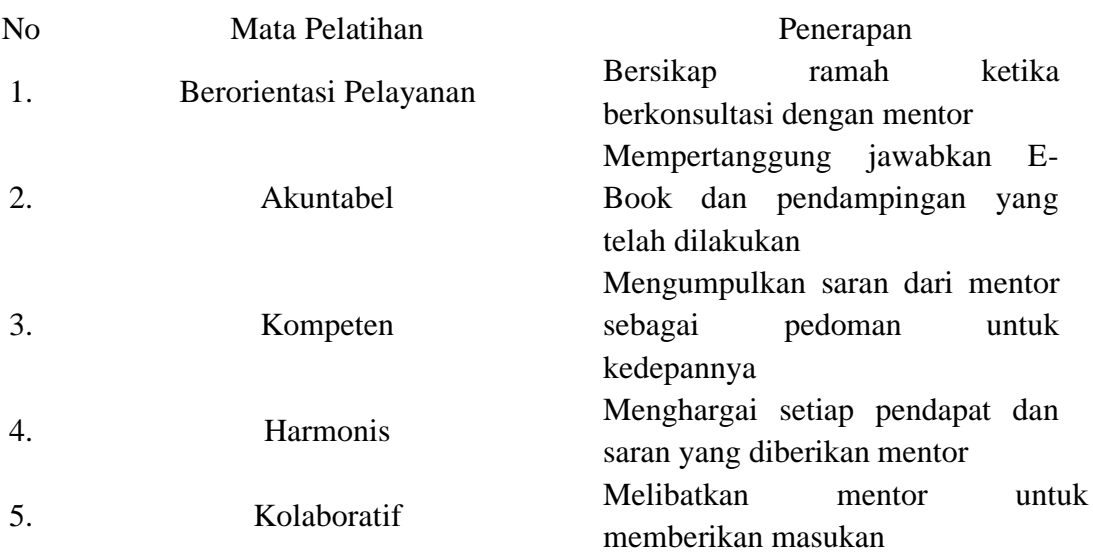

#### **KARTU BIMBINGAN AKTUALISASI COACH**

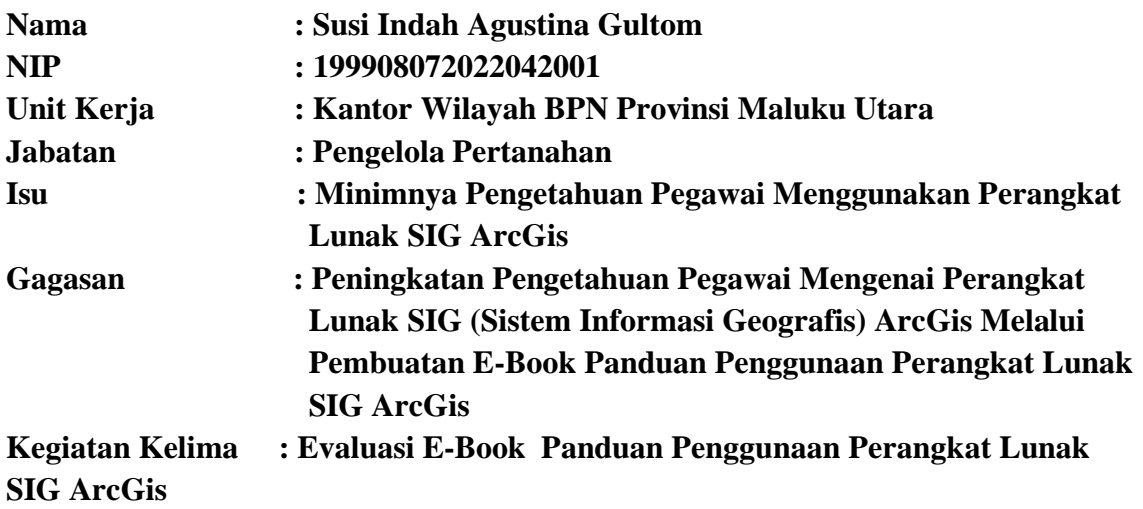

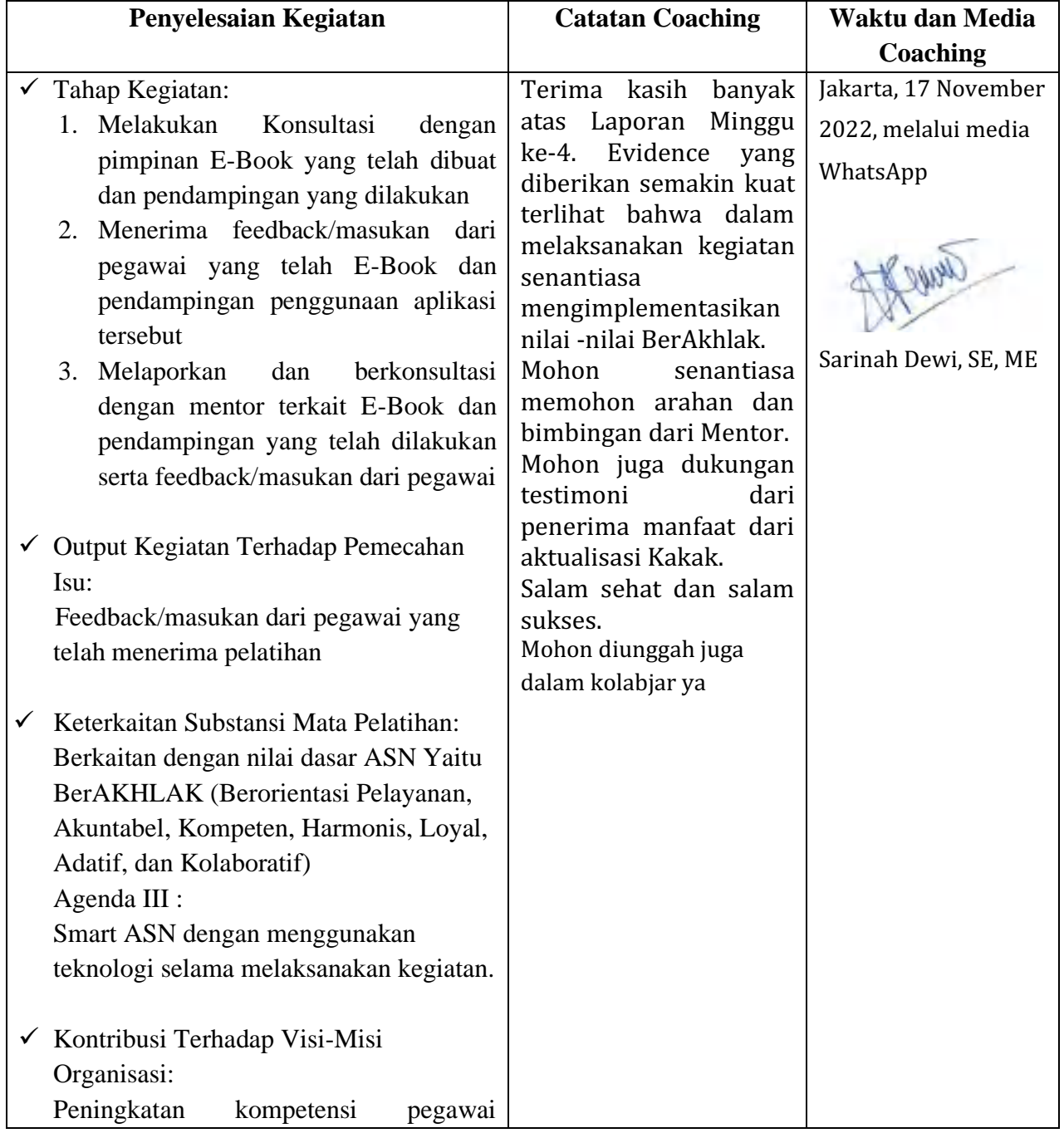

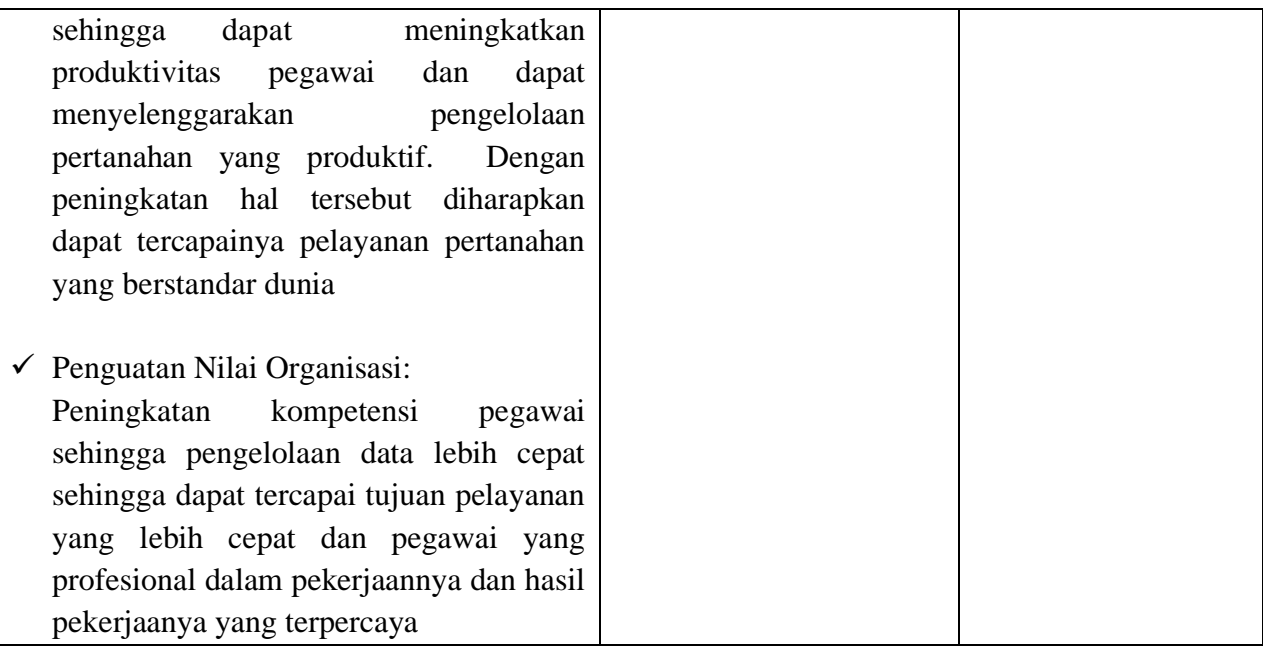

# LAMPIRAN 8. KUISIONER PENGETAHUAN PEGAWAI MENGENAI PERANGKAT LUNAK SIG ARCGIS

# KUISIUNER PEGAWAI MENGENAI PERANGKAT LUNAK SIG

Kuisioner ini bertujuan untuk mengetahui pengetahuan pegawai mengenai aplikasi SIG

Nama

Rahmatia Muhammad

Unit Kerja

Kanwil BPN Provinsi Maluku Utara

Apakah anda mengetahui mengenai Perangkat Lunak SIG?

Ya

Tidak

Jika Ya, aplikasi apa yang anda ketahui mengenai aplikasi SIG? Sebutkan?

Jika Ya, apakah anda dapat mengoperasikan Perangkat Lunak SIG tersebut?

Ya Tidak

Apakah menurut anda pengetahuan mengenai Perangkat Lunak SIG penting dan mendukung pekerjaan anda?

Ya

Tidak

### Apa harapan anda kedepannya?

Bisa mempelajarinya

Konten ini tidak dibuat atau didukung oleh Google.

Google Formulir

## KUISJUNER PEGAWAI MENGENAI PERANGKAT LUNAK SIG

Kuisioner ini bertujuan untuk mengetahui pengetahuan pegawai mengenai aplikasi SIG

Nama

Mariana Susanti

Unit Kerja

Kantor wilayah bpn provinsi maluku utara

Apakah anda mengetahui mengenai Perangkat Lunak SIG?

Ya

Tidak

Jika Ya, aplikasi apa yang anda ketahui mengenai aplikasi SIG? Sebutkan?

ArcGis, Google earth, sas planet

Jika Ya, apakah anda dapat mengoperasikan Perangkat Lunak SIG tersebut?

Ya Tidak

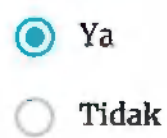

### Apa harapan anda kedepannya?

Harapannya semua pegawai dapat menggunakan aplikasi SIG supay mempermudah pekerjaan

Konten ini tidak dibuat atau didukung oleh Google.

Google Formulir

# KUISIONER PEGAWAI MENGENAI PERANGKAT LUNAK SIG

Kuisioner ini bertujuan untuk mengetahui pengetahuan pegawai mengenai aplikasi SIG

Nama

Aryani Fitri Astuti

Unit Kerja

Bidang Penataan dan Pemberdayaan Kantor Wilayah BPN Provinsi Maluku Utara

Apakah anda mengetahui mengenai Perangkat Lunak SIG?

Ya

Tidak

Jika Ya, aplikasi apa yang anda ketahui mengenai aplikasi SIG? Sebutkan?

Arcgis

Jika Ya, apakah anda dapat mengoperasikan Perangkat Lunak SIG tersebut?

Ya Tidak

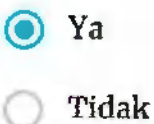

#### Apa harapan anda kedepannya?

Dapat mempelajari Aplikasi SIG terutama Arcgis, karena sebagian besar output kegiatan pada Bidang Penataan Dan Pemberdayaan berupa Peta dan memerlukan SDM yang dapat mengoperasikan Aplikasi Arcgis.

Konten ini tidak dibuat atau didukung oleh Google.

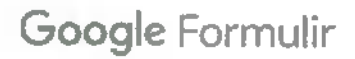

# KUISIUNER PEGAWAI MENGENAI PERANGKAT LUNAK SIG

Kuisioner ini bertujuan untuk mengetahui pengetahuan pegawai mengenai aplikasi SIG

Nama

Muhammad Rizal Madjid

Unit Kerja

Kantor Wilayah Badan Pertanahan Nasional Provinsi Maluku Utara

Apakah anda mengetahui mengenai Perangkat Lunak SIG?

Ya

Tidak

Jika Ya, aplikasi apa yang anda ketahui mengenai aplikasi SIG? Sebutkan?

Jika Ya, apakah anda dapat mengoperasikan Perangkat Lunak SIG tersebut?

Ya

Tidak

Ya Tidak

### Apa harapan anda kedepannya?

Kedepannya saya bisa belajar tentang SIG

Konten ini tidak dibuat atau didukung oleh Google

Google Formulir

# KUISIONER PEGAWAI MENGEKAI PERANGKAT LUNAK SIG

Kuisioner ini bertujuan untuk mengetahui pengetahuan pegawai mengenai aplikasi SIG

**Nama** 

**SUSI INDAH** 

Unit Kerja

KANWIL BPN PROVINSI MALUKU UTARA

Apakah anda mengetahui mengenai Perangkat Lunak SIG?

Ya

Tidak

Jika Ya, aplikasi apa yang anda ketahui mengenai aplikasi SIG? Sebutkan? **ARCGIS** 

Jika Ya, apakah anda dapat mengoperasikan Perangkat Lunak SIG tersebut?

Ya

Tidak

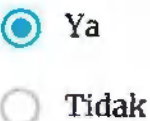

### Apa harapan anda kedepannya?

DAPAT MEMPELAJARI LEBIH DALAM LAGI

Konten ini tidak dibuat atau didukung oleh Google.

Google Formulir